**Get the scoop on creating dynamic Web pages** and more with PHP

# 122123 FOR.

**A Reference Rest of Us!** 

**FREE eTips at dummies.com** 

**Janet Valade Author of PHP & MySQL For Dummies** 

**Covers PHP 5** for Windows; Unix<sup>®</sup>, Linux<sup>®</sup>, and  $MacOS^{\circ}X$ 

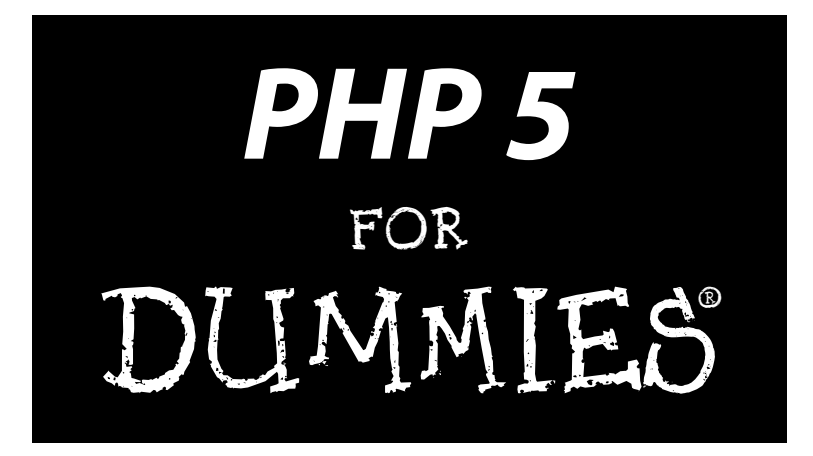

by Janet Valade

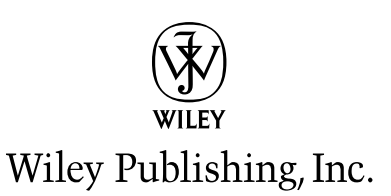

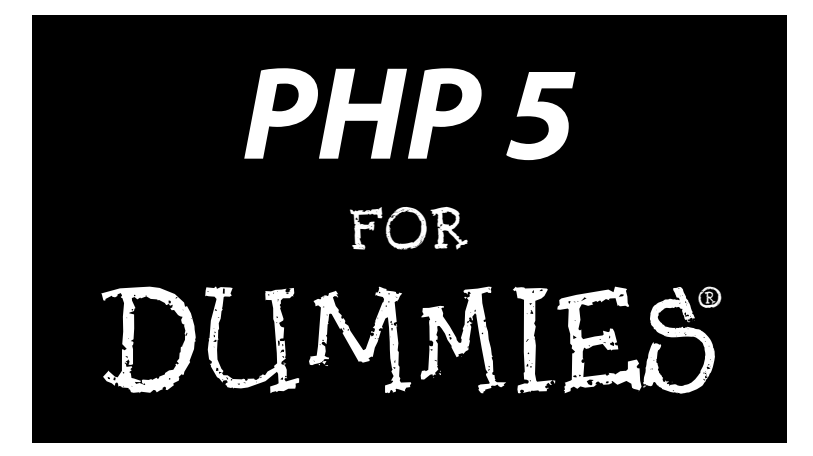

by Janet Valade

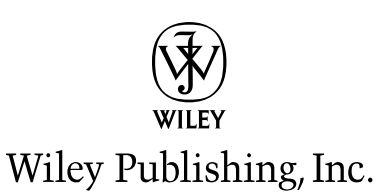

**PHP 5 For Dummies®** 

Published by **Wiley Publishing, Inc.** 111 River Street Hoboken, NJ 07030 www.wiley.com

Copyright © 2004 by Wiley Publishing, Inc., Indianapolis, Indiana

Published by Wiley Publishing, Inc., Indianapolis, Indiana

Published simultaneously in Canada

No part of this publication may be reproduced, stored in a retrieval system or transmitted in any form or by any means, electronic, mechanical, photocopying, recording, scanning or otherwise, except as permitted under Sections 107 or 108 of the 1976 United States Copyright Act, without either the prior written permission of the Publisher, or authorization through payment of the appropriate per-copy fee to the Copyright Clearance Center, 222 Rosewood Drive, Danvers, MA 01923, (978) 750-8400, fax (978) 646-8600. Requests to the Publisher for permission should be addressed to the Legal Department. Wiley Publishing. Inc., 10475 Crosspoint Blvd., Indianapolis, IN 46256, (317) 572-3447, fax (317) 572-4447, e-mail: permcoordinator@wiley.com.

Trademarks: Wiley, the Wiley Publishing logo, For Dummies, the Dummies Man logo, A Reference for the Rest of Us!, The Dummies Way, Dummies Daily, The Fun and Easy Way, Dummies.com, and related trade dress are trademarks or registered trademarks of John Wiley & Sons, Inc. and/or its affiliates in the United States and other countries, and may not be used without written permission. All other trademarks are the property of their respective owners. Wiley Publishing, Inc., is not associated with any product or vendor mentioned in this book.

THE PUBLISHER AND THE AUTHOR MAKE NO REPRESENTATIONS OR WARRANTIES WITH RESPECT TO THE ACCURACY OR COMPLETENESS OF THE CONTENTS OF THIS WORK AND SPECIFICALLY DIS-CLAIM ALL WARRANTIES, INCLUDING WITHOUT LIMITATION WARRANTIES OF FITNESS FOR A PAR-TICULAR PURPOSE. NO WARRANTY MAY BE CREATED OR EXTENDED BY SALES OR PROMOTIONAL MATERIALS. THE ADVICE AND STRATEGIES CONTAINED HEREIN MAY NOT BE SUITABLE FOR EVERY SITUATION. THIS WORK IS SOLD WITH THE UNDERSTANDING THAT THE PUBLISHER IS NOT ENGAGED IN RENDERING LEGAL, ACCOUNTING, OR OTHER PROFESSIONAL SERVICES. IF PROFES-SIONAL ASSISTANCE IS REQUIRED, THE SERVICES OF A COMPETENT PROFESSIONAL PERSON SHOULD BE SOUGHT. NEITHER THE PUBLISHER NOR THE AUTHOR SHALL BE LIABLE FOR DAMAGES ARISING HEREFROM. THE FACT THAT AN ORGANIZATION OR WEBSITE IS REFERRED TO IN THIS WORK AS A CITATION AND/OR A POTENTIAL SOURCE OF FURTHER INFORMATION DOES NOT MEAN THAT THE AUTHOR OR THE PUBLISHER ENDORSES THE INFORMATION THE ORGANIZATION OR WEBSITE MAY PROVIDE OR RECOMMENDATIONS IT MAY MAKE. FURTHER, READERS SHOULD BE AWARE THAT INTERNET WEBSITES LISTED IN THIS WORK MAY HAVE CHANGED OR DISAPPEARED BETWEEN WHEN THIS WORK WAS WRITTEN AND WHEN IT IS READ.

For general information on our other products and services or to obtain technical support, please contact our Customer Care Department within the U.S. at 800-762-2974, outside the U.S. at 317-572-3993, or fax 317-572-4002.

Wiley also publishes its books in a variety of electronic formats. Some content that appears in print may not be available in electronic books.

Library of Congress Control Number: 2003105680

ISBN: 0-7645-4166-8

Manufactured in the United States of America

10 9 8 7 6 5 4 3 2 1 1B/RO/OZ/OT/IN

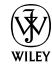

### **About the Author**

Janet Valade is the author of PHP & MySQL For Dummies. In addition, she has authored and revised chapters for several Linux books and for a Webmaster certification book.

Janet Valade has 20 years experience in the computing field. She worked as a Web designer/programmer for an engineering firm. Prior to that, Janet worked for several years in a university environment as a systems analyst. During her tenure, she supervised the installation and operation of computing resources, designed and developed a data archive, provided technical support for faculty and students, wrote numerous technical papers, and developed and presented seminars and workshops on a variety of technology topics.

#### **Dedication**

This book is dedicated to anyone who finds it useful.

### Acknowledgments

I wish to express my appreciation to the entire Open Source community. Without those who give their time and talent, there would be no cool PHP for me to write about. Furthermore, I never would have learned this software without the PHP lists where people generously spend their time answering foolish questions from beginners. Many ideas have come from reading questions and answers on the lists.

#### **Publisher's Acknowledgments**

We're proud of this book; please send us your comments through our online registration form located at www.dummies.com/register/.

Some of the people who helped bring this book to market include the following:

Acquisitions, Editorial, and **Media Development** 

Project Editors: Kala Schrager, **Christopher Morris** 

**Acquisitions Editor: Terri Varveris** 

Senior Copy Editors: Kim Darosett, Teresa Artman

Technical Editor: Szemir Khangyi

**Editorial Manager:** Kevin Kirschner

**Media Development Manager:** Laura VanWinkle

**Media Development Supervisor: Richard Graves** 

Editorial Assistant: Amanda Foxworth

Cartoons: Rich Tennant (www.the5thwave.com)

#### **Production**

Project Coordinator: Maridee Ennis

Layout and Graphics: Andrea Dahl, Joyce Haughey, Stephanie D. Jumper, Michael Kruzil, Heather Ryan, Jacque Schneider

Proofreaders: Carl Pierce, TECHBOOKS **Production Services** 

**Indexer:** TECHBOOKS Production Services

#### **Publishing and Editorial for Technology Dummies**

Richard Swadley, Vice President and Executive Group Publisher

Andy Cummings, Vice President and Publisher

Mary C. Corder, Editorial Director

#### **Publishing for Consumer Dummies**

Diane Graves Steele, Vice President and Publisher

Joyce Pepple, Acquisitions Director

#### **Composition Services**

Gerry Fahey, Vice President of Production Services Debbie Stailey, Director of Composition Services

# **Contents at a Glance**

 $\sim$  $\sim$ 

 $\sim$ 

. . . . . . . . .

 $\sim$ 

. . . . . . . . . . .

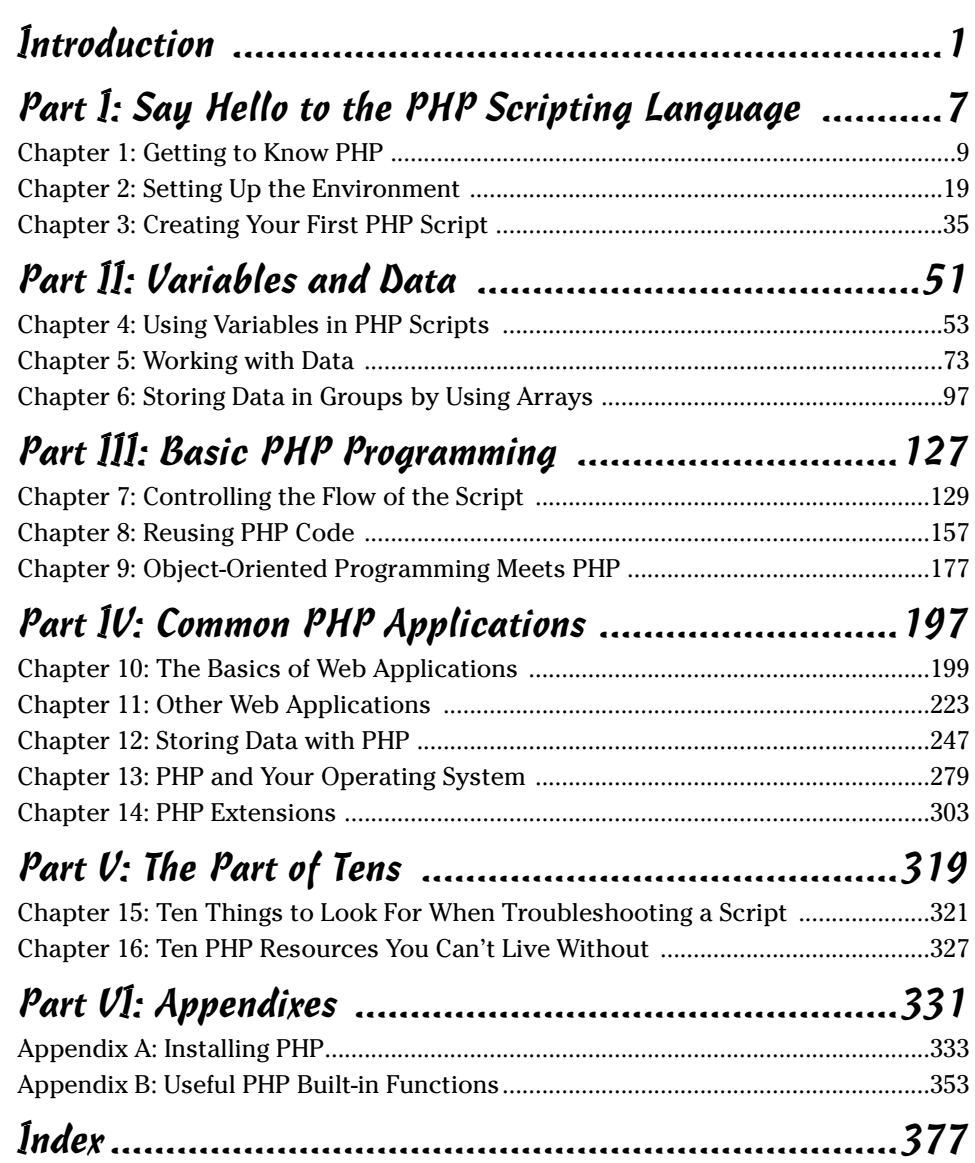

# **Table of Contents**

-------

. . . . . .

 $\sim$ 

 $\sim$  $\blacksquare$  . . . . . . . . . . . .

 $\sim$ 

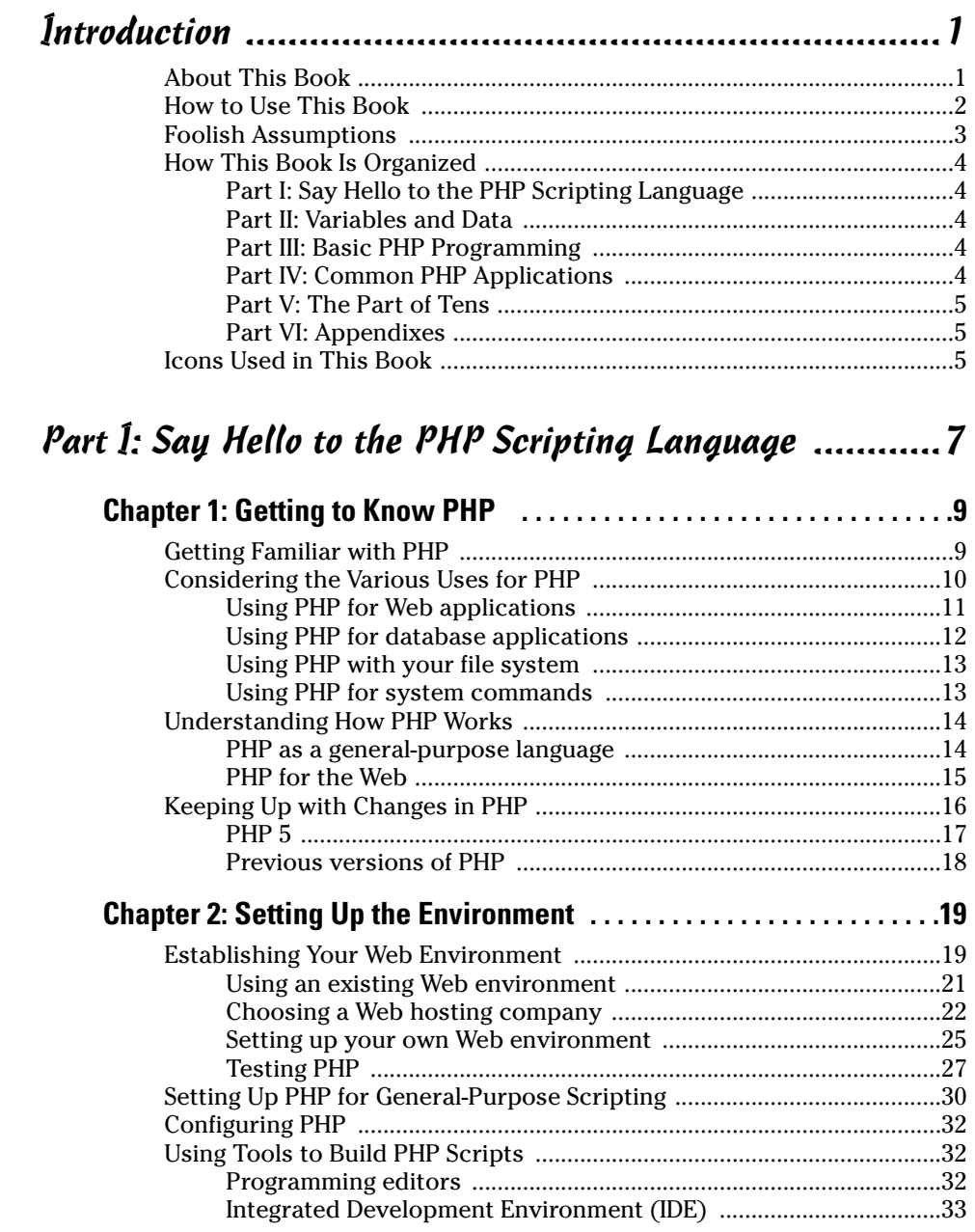

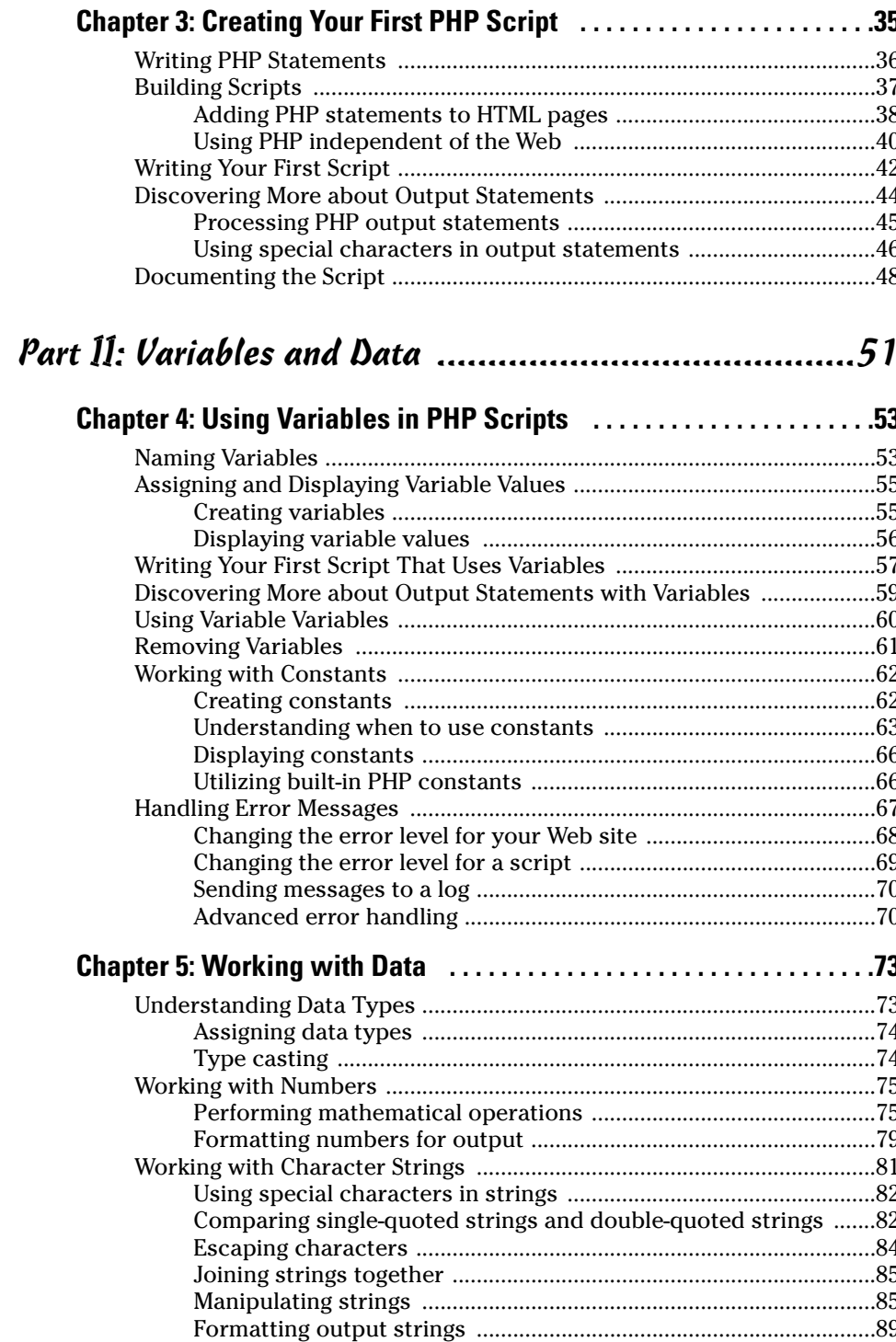

#### Table of Contents

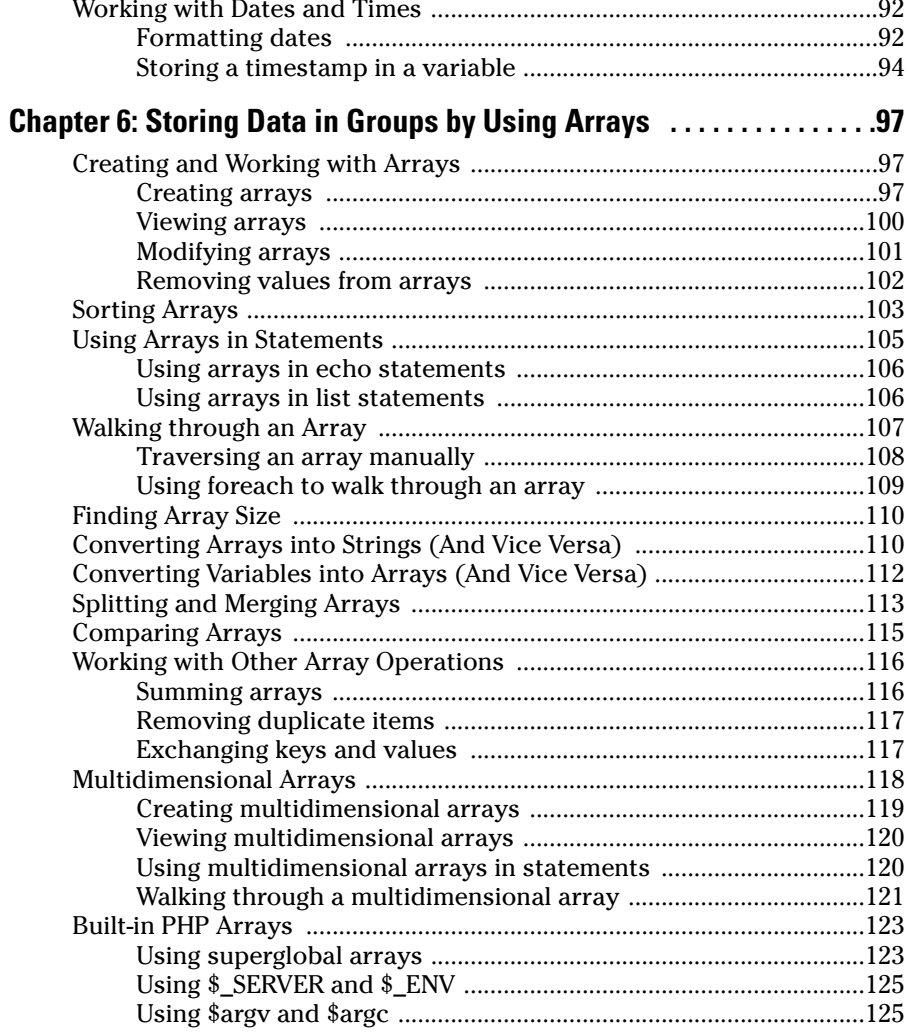

#### Part III: Basic PHP Programming ............................... 127

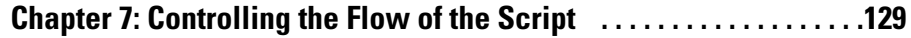

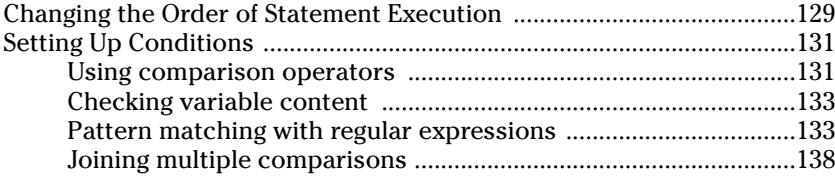

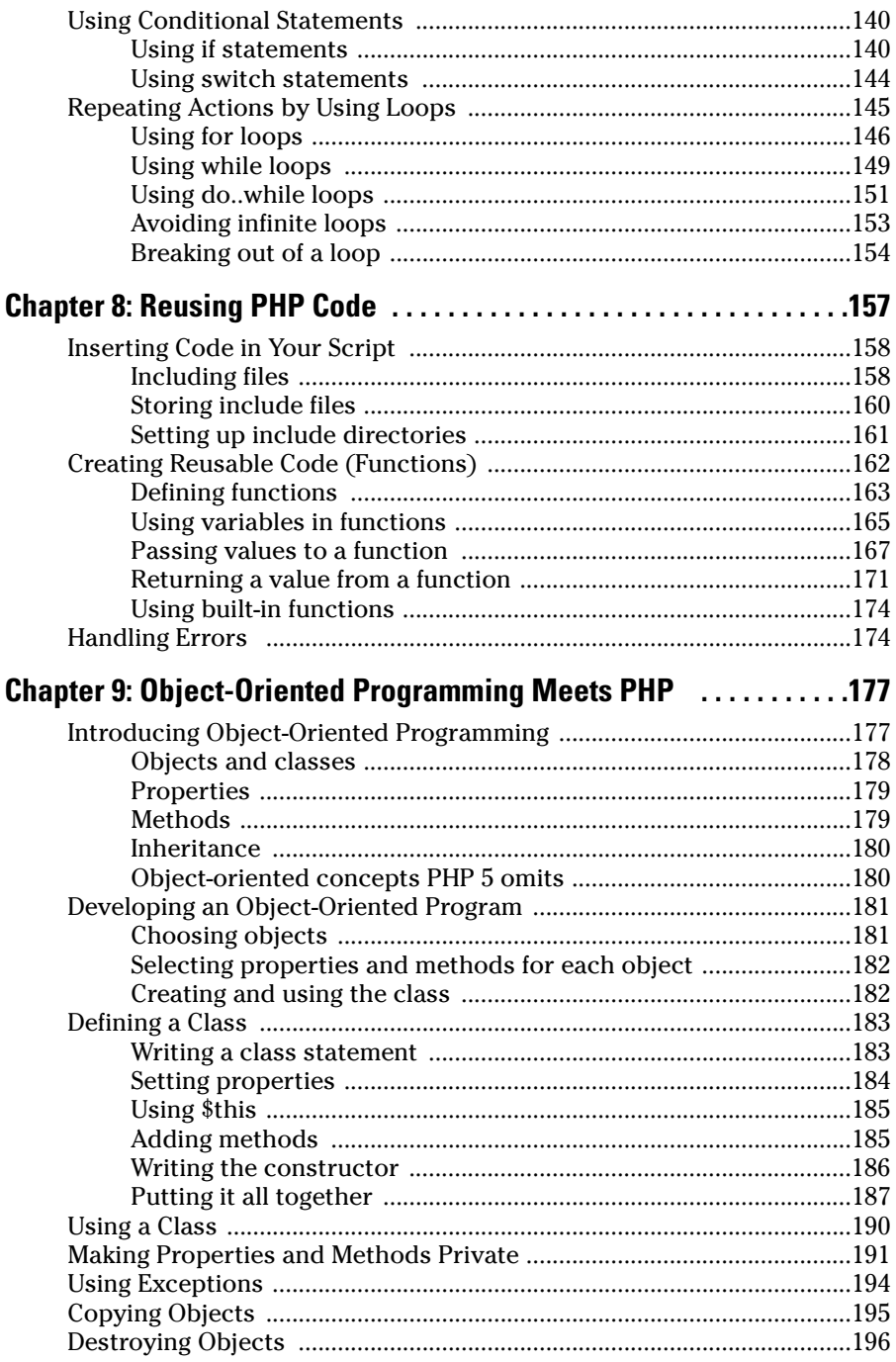

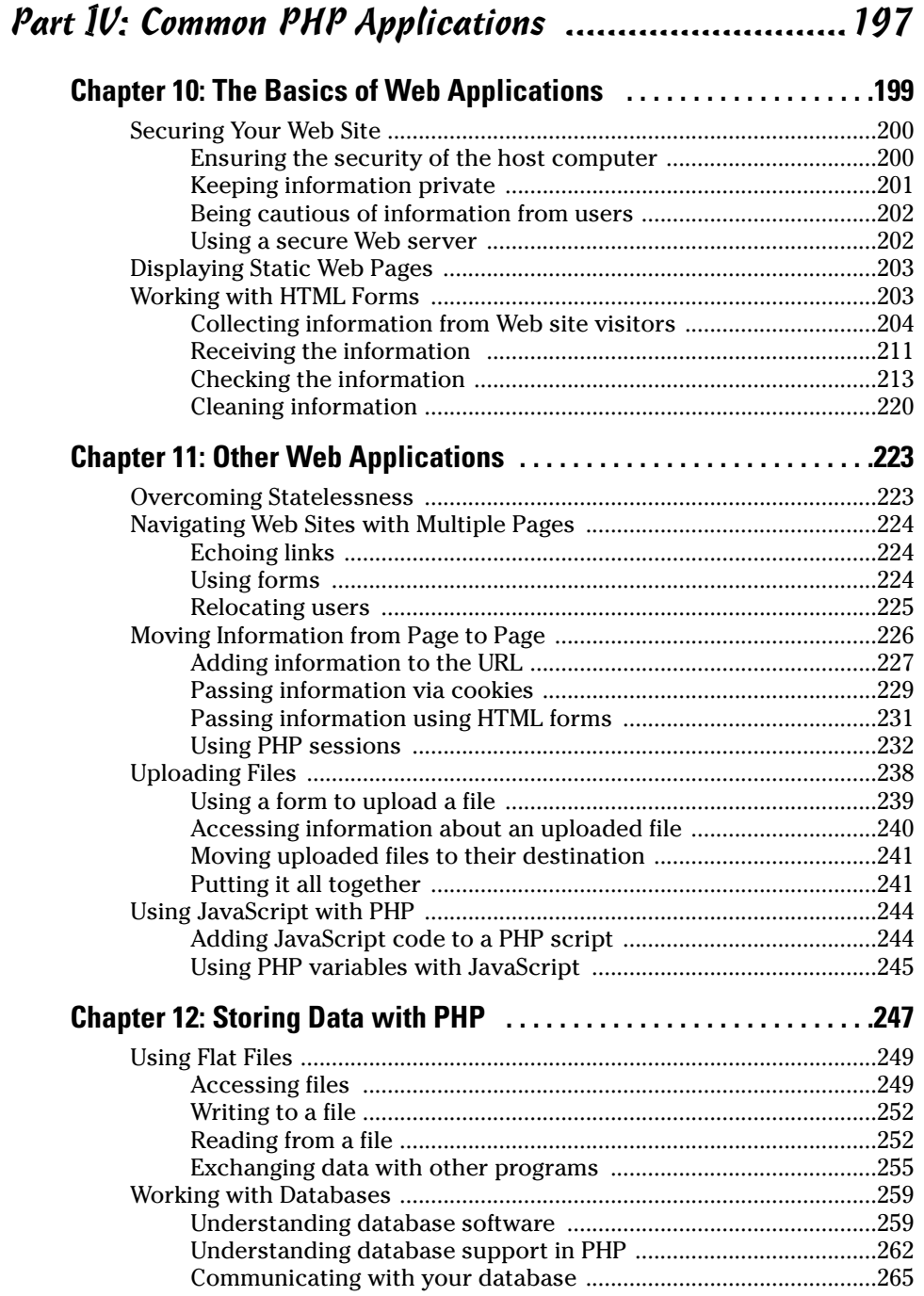

#### 

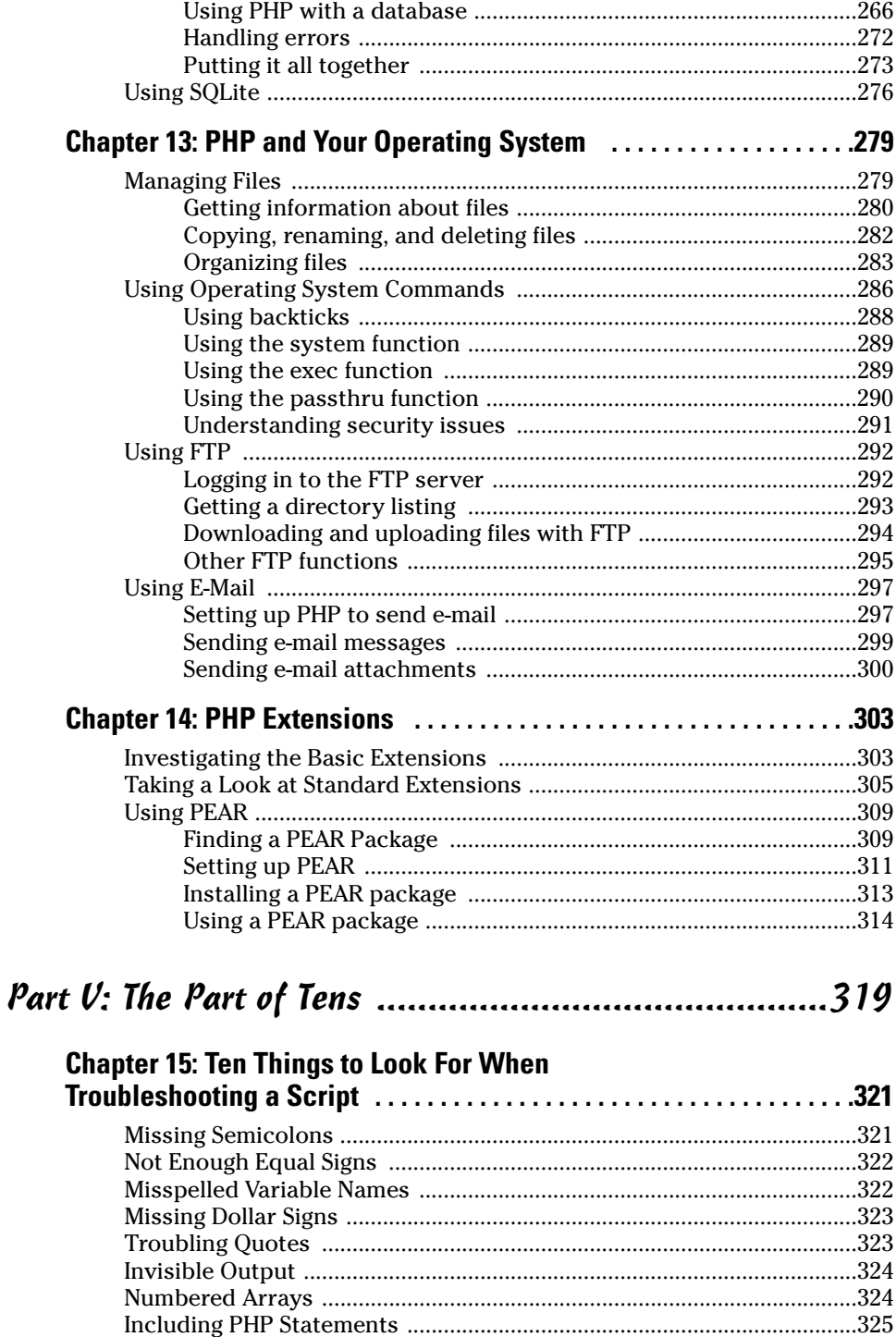

xii

#### **Table of Contents**

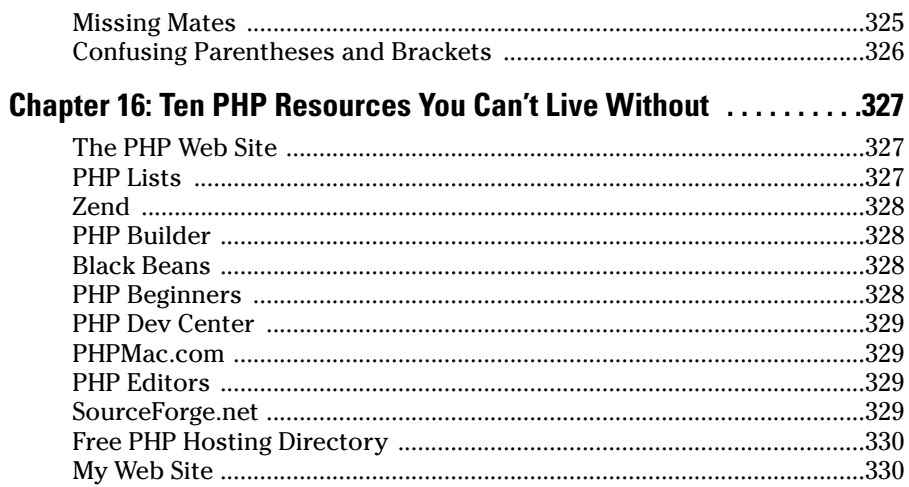

#### 

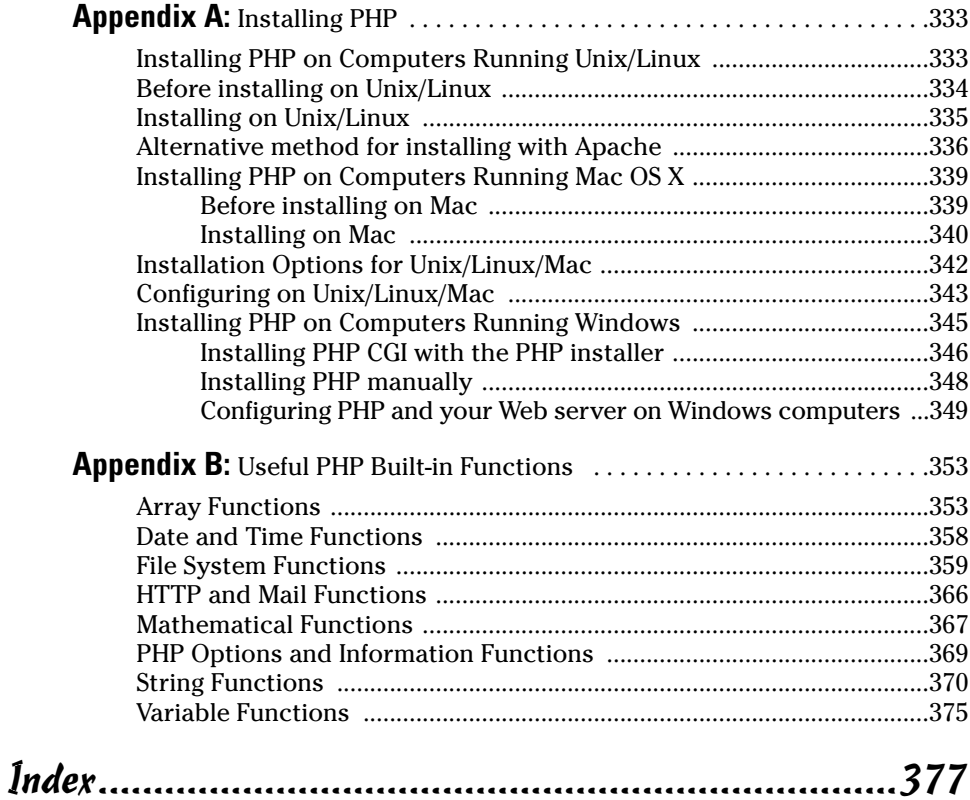

#### 

## **Introduction**

Secause you're here, you must be interested in writing PHP scripts.<br>Perhaps you just want to learn to program and you heard that PHP is one of the easiest languages to learn. You're right; it is. PHP is a good choice for your first programming language.

 $\mathbf{a}$  and

Perhaps you're developing an interactive Web site and you heard that PHP is particularly good for Web site development. You're right; it is. You can be interacting with users at your Web site in no time at all.

Perhaps you have an application to write and you have a short timeline. You heard that PHP is easy to learn. You're right; it is. It was designed with easy to *learn* as a specific design goal.

Perhaps you have some system administration, file manipulation, or data handling tasks to perform and you heard that PHP can handle these tasks. You're right; it can. PHP can do almost anything that you can think of, although it draws the line at asking your boss for a raise. Well, wait a minute, PHP can send e-mail.... Hmmm.

#### **About This Book**

Think of this book as a friendly introduction to programming in PHP. This book is both an introduction to programming and an introduction to PHP. The book starts with the basics of PHP, including how to tell whether you need to install it. (Full installation instructions are included in Appendix A.) The book describes the basic features of PHP with examples of their use. If you have experience with programming, you can probably just skim this section, but if you don't, all the programming basics are here.

The book goes on to describe the most common uses of PHP. It shows how to write scripts for Web sites, file manipulation, databases, and other common tasks. It provides techniques and shortcuts and warns against common errors. Both beginners and experienced programmers can write useful scripts for many common applications in a very short time by using the information in the application section (Part IV) of the book.

### **How to Use This Book**

This book is designed as a reference, not as a tutorial, so you don't have to read this book from cover to cover unless you want to. You can start reading at any point in the book — in Chapter 1, Chapter 8, wherever. I divide the world of PHP programming into manageable chunks of information, so check out the Table of Contents and locate the topic that you're interested in. If you need to know information from another chapter to understand the chapter that you're reading, I reference that chapter number.

This book includes many examples of PHP programming statements, ranging from a line or two to complete PHP programs. PHP statements in this book are shown in a different typeface that looks like the following line:

A PHP program statement

In addition, PHP is sometimes shown in the text of a paragraph. When it is, the PHP in the paragraph is also shown in a different typeface. For example, this text is an example of a PHP statement within the paragraph text.

In examples, you will often see some words in italics. Italicized words are general types that need to be replaced with the specific name appropriate for your data. For example, when you see an example like the following

echo number1.number2

you know that number1 and number2 need to be replaced with real numbers because they are in italics. When you use it in your script, you may use it in the following form:

echo 3,127

In addition, you may see three dots  $(\ldots)$  following a list in an example line of code. You don't need to type the three dots. The three dots just mean that you can have as many items in the list as you want. For example, when you see the following line

```
echo number1, number2, . . .
```
you don't need to include the three dots in the statement. The three dots just mean that your list of numbers can be as long as you want. You can include number3, number4, and so on, as follows:

```
echo number1, number2, number3, number4
```
### **Foolish Assumptions**

First, I assume that you know enough about computers to understand terms like files, directories, path names, and other basic operating system concepts. I assume that when I tell you to put a file in a specific directory, you know how to do that.

Next, I assume that you know how to create files. You need to know how to create a file and edit it by using a basic editor, such as Notepad in Windows. You need to know how to save the file, copy it, and move it around.

I assume that you are using an operating system that PHP runs on, which included almost every operating system. Your operating system needs to be reasonably current. For example, Windows 95 is too old, as is Mac OS 9. Even Windows 98 is a little old, although some people do run PHP on it.

If you're using PHP for the Web, you need to use HTML (HyperText Markup) Language) statements. I assume that you know HTML. Consequently, although I use HTML in many examples, I do not explain the HTML. If you need to use PHP for a Web site and you do not have an HTML background, I suggest that you first read a book on HTML — such as *HTML 4 For Dummies*, 4th Edition, by Ed Tittel and Natanya Pitts, or HTML 4 For Dummies, Ouick Reference, 2nd Edition, by Deborah S. Ray and Eric J. Ray (both by Wiley Publishing, Inc.) Then build some practice Web pages before you start this book. However, if you're the impatient type, I won't tell you that it's impossible to proceed without knowing HTML. You may be able to glean enough HTML from this book to build your particular Web site. If you choose to proceed without knowing HTML, I would suggest that you have an HTML book by your side to assist you when you need to figure out some HTML that isn't explained in this book.

Also for PHP for the Web users, I assume that you have created at least a static Web page, probably one or more static Web sites. I assume that you know where you need to put files so that your Web pages are available to your Web site users and that you know how to put the files in the appropriate place by using copy, ftp, and so on.

I do not assume that you know anything at all about writing computer programs in any language. This introductory book provides the needed instructions for anyone to write PHP scripts. So, if this is your first programming language, you should be fine. If you have a background in another programming language, particularly C, you may find this book to be a quick reference to learning how to do things in PHP. However, those who have no background in programming will find all the information that they need.

### **How This Book Is Organized**

This book is divided into six parts. The content ranges from an introduction to PHP basics to common applications for PHP.

#### Part I: Say Hello to the PHP **Scripting Language**

This part provides an overview of PHP, including how it works and its many uses. You discover how to set up your environment for using PHP. Finally, this part shows you how to create your first PHP program.

#### Part II: Variables and Data

Variables are the fundamental feature of PHP. This section shows you how to create variables and use them. It also describes the kind of data that you can store in a variable as well as how to handle the various types of data. Then, you find out how to create and use complex variables called *arrays*.

#### Part III: Basic PHP Programming

This part shows you how to program PHP scripts. You find out about the basic features of PHP and the details of how to use them to create your scripts. This part also introduces you to object-oriented programming.

#### **Part IV: Common PHP Applications**

Part IV provides the techniques needed to write scripts for the most common PHP applications. You find out how to write scripts for use in your Web site, such as how to display HTML forms and how to process information that users type into forms. You find out how to use PHP to interact with databases. Using PHP to perform system tasks, such as writing files on your hard disk and executing operating system commands, is also described.

#### **Part V: The Part of Tens**

This part provides some useful lists of things to do and not do when writing PHP scripts, as well as a listing of PHP resources.

#### **Part VI: Appendixes**

This part provides detailed instructions for installing PHP for those who need to install it themselves. Appendix B is a list of functions available in PHP, intended to be a useful reference while you write your scripts.

### **Jeons Used in This Book**

Icons are provided to help you identify information in this book. The following icons point out types of information for your notice.

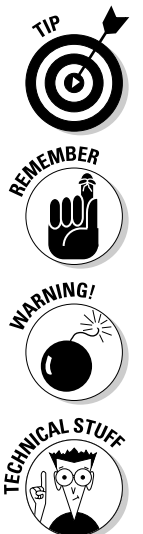

Tips provide extra information for a specific purpose. Tips can save you time and effort, so they're worth checking out.

This icon is a Post-It note of sorts, highlighting information that's worth committing to memory.

You should always read and pay attention to warnings. Warnings emphasize actions that you must take or must avoid to prevent dire consequences.

This icon flags information and techniques that are more technical than other sections of the book. The information here can be interesting and helpful, but you don't need to understand it to use the information in the book.

#### 

 $\boldsymbol{\delta}$ 

# **Part I Say Hello to the PHP Scripting** Language

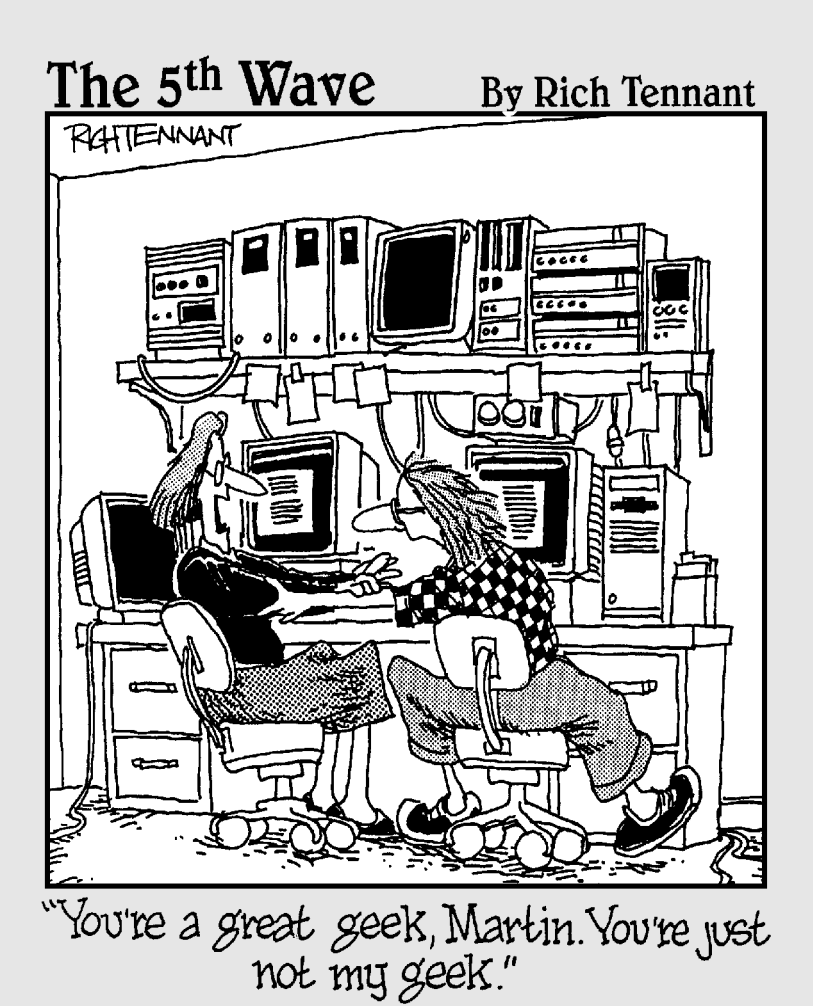

#### In this part...

provide an overview of PHP. I describe PHP, how it works, and what it is useful for. After describing your tools, I show you how to set up your working environment. I also present options for accessing PHP and point out what to look for in each environment.

After describing the tools and options for the development environment, I provide an overview of the development process. I show you how to write your first script and discuss a few simple output statements.

# **Chapter 1 Getting to Know PHP**

#### In This Chapter

- Taking a look at PHP
- $\triangleright$  Understanding how PHP works
- Understanding PHP as open source software

o, you want to get to know PHP. Perhaps this is your first adventure in programming, and you chose PHP because your techie friend told you it's easy to understand. Well, your friend is right. PHP is one of the easiest programming languages to understand. The developers of PHP strive constantly to keep it easy to use.

. . . . . . .

Perhaps you already know how to program in another language. You've decided to study PHP because it's the best language for your new Web application project. It's a good decision because PHP is well suited for writing dynamic Web applications. PHP is easy to get started with, but it also has many advanced features for seasoned programmers. If you know C, you have a great head start because PHP syntax is similar to C syntax.

In this chapter, I discuss what PHP is, what it can do, and how it does it.

### **Getting Familiar with PHP**

PHP is a widely used open source, general-purpose *scripting language*. It was originally designed for use in Web site development. In fact, PHP started life as Personal Home Page tools, developed by Rasmus Lerdorf to assist users with Web page tasks. PHP proved so useful and popular, it rapidly grew to become the full-featured language that it is today, acquiring the name PHP Hypertext Preprocessor along the way to represent its expanded abilities processing Web pages before they're displayed.

The popularity of PHP continues to grow rapidly because of its many advantages:

- **L's fast:** On Web sites, because it is embedded in HTML code, the time to process and load a Web page is short.
- $\angle$  It's free: PHP is proof that free lunches do exist and that you can get more than you paid for.
- $\angle$  It's easy to use: The syntax is simple and easy to understand and use. even for non-programmers. For use in Web sites, PHP code is designed to be included easily in an HTML file.
- $\angle$  It's versatile: PHP runs on a wide variety of operating systems Windows, Linux, Mac OS, and most varieties of Unix.
- $\triangleright$  Technical support is widely available: You can join one of several e-mail discussion lists offered on the PHP Web site (www.php.net), which cover topics such as general PHP, PHP on Windows, or databases and PHP. In addition, a Web interface to the discussion lists is available at news.php.net, where you can browse or search the messages.
- **It's secure:** As long as your scripts are designed correctly, the user does not see the PHP code.
- $\angle$  It's customizable: The open source license allows programmers to modify the PHP software, adding or modifying features as needed to fit their own environments. PHP provides significant control over the environment, reducing chances of failure.

### **Considering the Various Uses for PHP**

PHP is a general-purpose language that can be used to write general-purpose scripts. Scripts are computer files containing instructions in the PHP language that tell the computer to do things, such as display Hello on the screen or store some specified data in a database. Most scripts contain a series of instructions that can accomplish tasks from designing Web pages to navigating your file system. Because PHP began life on the Web, it has many features that are particularly well suited for use in scripts that create dynamic Web pages. Currently, you find PHP most often hard at work in Web pages, but its use for other purposes is growing.

PHP is very popular for Web sites. According to the PHP Web site (www.php. net/usage.php), over 11 million domains are using PHP. Yahoo!, which is probably the world's most visited site, recently decided to change from its own proprietary language to PHP.

#### Using PHP for Web applications

In the beginning, Web pages were static — they just presented documents. Users went to Web sites to read information. Documents were linked together so that users could easily find the information they sought, but the Web pages didn't change. Every user who arrived at a Web page saw the same thing.

Soon Web page developers wanted to do more. They wanted to interact with visitors, collect information from users, and provide Web pages that were customized for individuals. Several languages have developed that can be used to make Web sites dynamic. PHP is one of the most successful of these languages, evolving quickly to become more and more useful and rapidly growing in popularity.

PHP is a server-side scripting language, which means that the scripts are executed on the *server* (the computer where the Web site is located). This is different than JavaScript, another popular language for dynamic Web sites. JavaScript is executed by the browser, on the user's computer. Thus, JavaScript is a clientside language. Web servers and the interaction between servers and clients are discussed in the section "PHP for the Web," later in this chapter.

Because PHP scripts execute on the server, PHP can dynamically create the HTML code that generates the Web page, which allows individual users to see customized Web pages. Web page visitors see the output from scripts, but not the scripts themselves.

PHP has many features designed specifically for use in Web sites, including the following:

- $\triangleright$  Interact with HTML forms: PHP can display an HTML form and process the information that the user types in.
- $\triangleright$  Communicate with databases: PHP can interact with databases to store information from the user or retrieve information that is displayed to the user.
- Generate secure Web pages: PHP allows the developer to create secure Web pages that require users to enter a valid username and password before seeing the Web page content.

PHP features make these and many other Web page tasks easy.

PHP is only server-side, meaning it can't interact directly with the user's computer. That means PHP can't initiate actions based on the status of the user's computer, such as mouse actions or screen size. Therefore, PHP alone can't produce some popular effects, such as navigation menus that drop down or change color. On the other hand, JavaScript, a client-side scripting language.

can't access the server, limiting its possibilities. For example, you can't use JavaScript to store data on the server or retrieve data from the server. But wait! You don't have to choose. You can use JavaScript and PHP together to produce Web pages that neither can produce alone. See Chapter 11 for details on using JavaScript and PHP together.

#### Using PHP for database applications

PHP is particularly strong in its ability to interact with databases. PHP supports pretty much every database you've ever heard of and some you haven't. PHP handles connecting to the database and communicating with it, so you don't need to know the technical details for connecting to a database or for exchanging messages with it. You tell PHP the name of the database and where it is, and PHP handles the details. It connects to the database, passes your instructions to the database, and returns the database response to you.

Major databases currently supported by PHP include the following:

- $\sqrt{BASE}$
- Informix
- $\sqrt{\frac{1}{2}}$  Ingres
- Microsoft SQL Server
- $\nu$  mSOL
- $\blacktriangleright$  MySQL
- $\sqrt{\phantom{0}}$  Oracle
- $\nu$  PostgreSQL
- $\triangleright$  Sybase

PHP supports other databases as well, such as filePro, FrontBase, and InterBase. In addition, PHP supports ODBC (Open Database Connectivity), a standard that allows you to communicate with even more databases, such as Access and IBM DB2

PHP works well for a database-driven Web site. PHP scripts in the Web site can store data in and retrieve data from any supported database. PHP also can interact with supported databases outside a Web environment. Database use is one of PHP's best features.

#### Using PHP with your file system

PHP can interact with your file system — the directories and files that are on your local hard disk or on other computers accessible over a network. PHP can write into a file on your file system, creating the file if it doesn't exist, and can read the contents from files. It can also create directories, copy files, rename files, delete files, change file attributes, and perform many other file system tasks. PHP allows you to perform almost any task related to your file system.

Many Web sites need to interact directly with the file system. For example, a Web application may save information temporarily in a file rather than in a database, or may need to read information from a file.

System administrative and maintenance scripts frequently need to interact with the file system. For example, you may want to use a PHP script to back up files, to clean out directories, or to process text files by reformatting their contents. PHP can perform these tasks quite well.

#### Using PHP for system commands

PHP can interact with your operating system to perform any task the operating system can perform. You can execute an operating system command and receive the output. For example, you can execute a dir or 1s command (to list the files in your directory) from PHP and receive the list of filenames that the dir/ls command produces.

The ability to execute system commands is often useful for system administrative and maintenance tasks. For example, you may want to clean up a directory by deleting files with a particular extension. You can use a system command to get a list of files in a directory and then identify and delete the files with the unwanted extension.

The ability to execute system commands includes the ability to run any other program on the system. Thus, you can run programs in other languages from PHP and make use of the output. Aren't you relieved that you don't have to rewrite all those programs you're using now? You can run Perl, C, shell scripts, or any other language programs from PHP. New PHP programs can add functionality to your system tools, without requiring you to spend time rewriting existing tools.

### **Understanding How PHP Works**

PHP is a high-level language, which means that it's human-friendly, similar to English. Because your computer doesn't understand English, you use PHP to communicate, and the PHP interpreter converts the language in your PHP script to language the computer can understand. The computer then follows your instructions, passed to it by the interpreter.

The PHP interpreter comes in two flavors, one for use with Web sites and one that you run from the command line, independent of the Web. You can install either or both.

### PHP as a general-purpose language

When you use PHP as a general-purpose scripting language, you install PHP CLI, the version of PHP developed for this purpose. You access the PHP interpreter from the command line to run your PHP script. The process is similar to other languages, such as Perl or C. For the lowdown on running scripts using PHP CLI, check out Chapter 3.

#### **How the World Wide Web works**

It's helpful to understand a little about how the World Wide Web (WWW) works. The Web is a network of computers that offer Web pages. Millions of Web sites are on the Web. To enable Web surfers to find the Web sites they want to visit, each Web page has an address, called a URL. This includes the Web site's domain name and the filename, such as www.mycompany. com/welcome.html. When Web surfers want to visit a Web page, they type the URL into their Web browsers. The following process is set in motion:

1. The Web browser sends a message out onto the Web, requesting the Web page.

- 2. The message is sent to the computer at the address specified in the URL.
- 3. The Web server software on the addressed computer receives the message.
- 4. The Web server searches for the requested HTMI file
- 5. The Web server finds the requested file and sends the file to the Web browser that requested it. (If it can't find the file, it sends a message to the browser saying that it couldn't find the file.)
- 6. The Web browser displays the Web page based on the HTML code it received.

#### **PHP** for the Web

When used on your Web site, PHP works in partnership with your Web server. Every Web site requires a Web server. The Web sever is the software that delivers your Web pages to the world. The PHP software works in conjunction with the Web server.

When used on the Web, PHP is an *embedded scripting language*. This means that PHP code is embedded in HTML code. You use HTML tags to enclose the PHP language that you embed in your HTML file. You create and edit Web pages containing PHP the same way you create and edit regular HTML pages.

When PHP is installed, the Web server is configured to look for PHP code embedded in files with specified extensions. It's common to specify the extensions. php or .phtml, but you can configure the Web server to look for any extension. When the Web server gets a request for a file with the designated extension, it sends the HTML statements as is, but PHP statements are processed by the PHP software before they're sent to the requester.

When PHP language statements are processed, the output consists of HTML statements. The PHP language statements are not included in the HTML sent to the browser, so the PHP code is secure and transparent to the user. For example, consider this simple PHP statement:

<?php echo "<p>Hello World"; ?>

In this statement,  $\langle ? \rangle$  is the PHP opening tag,  $\langle ? \rangle$  is the closing tag, and echo is a PHP instruction that tells PHP to output the text that follows it as plain HTML code. The PHP software processes the PHP statement and outputs the following:

<p>Hello World

This is a regular HTML statement that is delivered to the user's browser. The PHP statement itself is not delivered to the browser, so the user never sees any PHP statements.

PHP and the Web server must work closely together. PHP is not integrated with all Web servers but works with many of the most popular ones. PHP is developed as a project under the Apache Software Foundation and, consequently, works best with Apache. PHP also works with Microsoft IIS/PWS, iPlanet (formerly Netscape Enterprise Server), and others.

#### **Serving up Web servers**

The software that delivers Web pages to the world is called a Web server. Several Web servers are available, but the most popular one is Apache. Approximately 60 percent of Web sites on the World Wide Web use Apache, according to surveys at www.netcraft.com and www.securityspace.com/s\_survey/ data/. Apache is open source software, which means it's free. It's available for all major operating systems. It's automatically installed with most Linux distributions and is preinstalled on Mac OS X. You can find information about Apache at httpd.apache.org. PHP is a project of the Apache Software Foundation, so PHP runs best with Apache.

Other Web servers are available. Internet Information Server (IIS) is the second most popular Web server with about 30 percent of the Web sites. IIS is developed by Microsoft and runs only on Windows. IIS is installed by default with Windows server software. Other Web servers include Zeus, NCSA, and Sun ONE. No other Web server is used on more than 2.5 percent of the Web sites.

### **Keeping Up with Changes in PHP**

PHP is open source software. If you have only used software from major software publishers — such as Microsoft, Macromedia, or Adobe — you will find that open source software is an entirely different species. It's developed by a group of programmers who write the code in their spare time, for fun and for free. There's no corporate office to call with questions. There's no salesperson to convince you of the wonders of the software. There's no technical support phone number where you can be put on hold.

Sounds like there's no support for PHP, doesn't it? Actually, quite the opposite is true: An incredible amount of support is available. PHP is supported by the developers and by the many PHP users. But you need to look for the support. It's part of your job as a PHP user and developer to search out the information you need.

Open source software changes frequently, rather than once every year or two as commercial software does. It changes when the developers feel it's ready. It also changes quickly in response to problems. When a serious problem, such as a security hole, is found, a new version that fixes the problem may be released in days. You don't receive glossy brochures or see splashy magazine ads for a year before a new version is released. If you don't make the effort to stay informed, you may miss the release of a new version or be unaware of a serious problem with your current version.

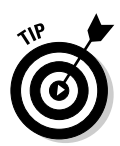

Visit the PHP Web site often. You need to know the information that's published there. Join the mailing lists, which often are very high in traffic. When you first start using PHP, the large number of mail messages on the discussion lists brings valuable information into your e-mail box; you can pick up a lot by reading those messages. And soon, you may be able to help others based on your own experience. At the very least, subscribe to the announcement mailing list, which only delivers e-mail occasionally. Any important problems or new versions are announced here. The e-mail you receive from the announcement list contains information you need to know.

So, right now, before you forget, hop over to the PHP Web site and sign up for a list or two at www.php.net/mailing-lists.php.

### PHP 5

Most of the important changes in PHP version 5 don't affect the coding or the use of PHP. They affect the performance of PHP. The Zend engine (the magic, invisible engine that powers PHP) has been significantly improved, and as a result, scripts run faster and more efficiently.

The object-oriented programming features of PHP are a major focus of PHP 5. Object-oriented programming is greatly improved over PHP 4. The creation and use of objects runs much faster, many object-oriented features have been added, and exceptions are introduced. Programmers who prefer objectoriented programming will be much happier with PHP 5. (Object-oriented programming is described in Chapter 9.)

With PHP 5, the names of the PHP programs changed. PHP for the Web is called php-cgi; PHP CLI is called just php, as in php.exe on Windows. Both are stored in the directory where PHP is installed. Prior to PHP 5, both programs were named php. exe, but stored in different subdirectories.

PHP 5 adds support for MySQL 4.1 and later. However, support for MySQL is not included with PHP 5 by default. Support for MySOL 4.0 or MySOL 4.1 must be specified when PHP is installed. Prior to PHP 5, support for MySQL 4.0 and earlier was included automatically.

PHP 5 includes support for SQLite by default. SQLite provides quick and easy methods for storing and retrieving data in flat files.

#### **Previous versions of PHP**

You should be aware of some significant changes in previous PHP versions because existing scripts that work fine on earlier versions may have problems when they're run on a later version, and vice versa. The following are some changes you should be aware of:

- **Version 4.3.1:** Fixed a security problem in 4.3.0. It's not wise to continue to run a Web site using versions 4.3.0 or earlier.
- $\triangleright$  **Version 4.3.0:** Included significant improvements to the CLI version of PHP, which is now built by default when you compile PHP from source code (described in Appendix A). You must disable its build with installation options if you don't want it to be built.
- **Version 4.2.0:** Changed the default setting for register globals to Off. Scripts running under previous versions may depend on register globals being set to 0n and may stop running with the new setting. It's best to change the coding of the script so that it runs with register\_globals set to Off.
- $\triangleright$  Version 4.1.0: Introduced the superglobal arrays. Scripts written using the superglobals (described in Chapter 6) won't run in earlier versions. Prior to 4.1.0, you must use the old style arrays, such as \$HTTP POST VARS.

By the time you read this, it's possible that everyone has updated to PHP 5. However, some IT departments and Web hosting companies may not update immediately. Keep the previous changes in mind when using older versions.

### **Chapter 2**

# **Setting Up the Environment**

#### In This Chapter

- Getting access to PHP through Web hosting companies
- Building your own Web site from scratch
- $\blacktriangleright$  Testing PHP

Yow that you've decided to use PHP, your first task is to set up an environment for PHP development. As I discuss in Chapter 1, PHP is used most often to develop dynamic Web sites, so the majority of this chapter discusses setting up PHP for use with a Web site. If you plan to use PHP only as a general-purpose scripting language, independent of the Web, setting up your environment is much simpler. You can skip the sections about setting up a Web environment and go directly to the section, "Setting Up PHP for General-Purpose Scripting."

. . . . . . . . . . .

### **Establishing Your Web Environment**

PHP for Web development runs in partnership with a Web server, as described in Chapter 1. Thus, a Web site requires a Web server. To use PHP in your Web site, the Web server must be able to exchange information with the PHP software, and, thus, PHP must be installed where the Web server can access it. The Web site environment involves more than just a Web server and PHP on a computer. Here are a few other requirements:

- $\blacktriangleright$  The computer must be connected to the Internet.
- $\triangleright$  The computer must have enough resources, such as disk space and memory, to handle the expected Web traffic.
- $\triangleright$  Other software, such as a database, may be required in the environment.
You may or may not be interested in setting up your own Web environment. You may think that installing software is fun, or you may think it's similar to having the flu. If you want to install your own Web environment from scratch, you can. You may even already have a Web site running on your own computer and are just looking to add to its functionality by using PHP. If you don't want to install your own Web environment, you can use a Web environment installed and maintained by someone else, such as the IT department at work or a commercial Web hosting company. Perhaps you have an existing Web site at a hosting company that you want to make more dynamic. You can use PHP in either a Web environment of your own or one provided by someone else.

Another common development environment includes both your own Web environment and one maintained by someone else. That is, it's common for developers to set up testing Web environments on their own computers where they write and debug Web pages. Then, when everything is working correctly. the Web pages are transferred to their Web site at work, maintained by the IT department, or to a Web hosting company.

The following are some advantages of using someone else's Web environment:

- $\angle$  It's easier than setting up your own: You just copy your Web pages onto the other party's computer, and that's it. You don't need to install any software or hardware or resolve any computer problems. Someone else handles that for you.
- $\triangleright$  Less technical skill is required: You need to understand only Web languages, such as HTML and PHP. You don't need to know about Internet connections, Web servers, computer administration, and other technical things. Some people are very interested in these things, but some are not.

The advantages of running your own Web environment are as follows:

- $\triangleright$  Control: You get to make all the decisions. You can set up the Web environment the way that works best for you.
- ► Access: You can access the computer whenever you want to work on vour Web site.
- Stability: You know the Web site will be there as long as you need it. You won't wake up one morning to discover that your Web hosting company has gone out of business and you have two days to move your site.
- Security: Because you control the Web environment, you are the only person who needs to access the computer. You can keep it under lock and key. When you use a Web hosting company, other people have access to the computer, and one of them may be a bad guy who's after vour secrets.

#### Using an existing Web environment

When you use a Web environment set up by someone else, you don't need to understand the installation and administration of the Web site software. Someone else — your company's IT department, a commercial Web hosting company, your next-door neighbor — is responsible for the operation of the Web site. It's their job to provide you with a working Web site, including PHP if it's required. Your job is only to write and install the Web site files.

To use an existing Web environment, you need the following information from the Web site administrator:

- $\triangleright$  The location of Web pages: For the world to see your Web site, the files containing the Web pages must be in a specific location on the computer. The Web server that delivers the Web pages to the world expects to find the files in a specific directory. You need to know where that directory is and have access to the directory.
- $\triangleright$  The Web page installation process: You need to know how to install the files. In most cases, you send the files via FTP to the proper location. FTP (File Transfer Protocol) is a method of copying a file from one computer to another on a network. In some cases, you may copy the files directly or use other methods to install the Web pages. You may need a user ID and password to install the files.
- $\triangleright$  The name of the default file: When users point their browsers at a URL, a file is sent to them. The Web server is set up to send a specific default file when the URL points to a directory. Very often the default file is named index.htm or index.html, but sometimes other names are used, such as default.htm. You need to know what you should name your default file.
- $\triangleright$  The PHP file extension: When PHP is installed, the Web server is instructed to expect PHP statements in files with specific extensions. Frequently, the extensions used are .php or .phtml, but other extensions can be used. PHP statements in files that do not have the correct extensions won't be processed. You need to know what extension to use for your PHP scripts.

One of the disadvantages of hosting your site in an existing Web environment is that you have no control over your development environment. The administrators of the Web environment provide the environment that works best for them. For instance, PHP has a myriad of options that can be set, unset, or given various values. The administrators decide the option settings based on their needs, which may or may not be ideal for your purposes. They probably set up the environment for ease of maintenance, low cost, and minimal customer defections. You can't change certain parts of your environment; you can only beg the administrators to change it. They will be reluctant to change a working setup because a change may cause problems for their system or for other customers.

### Choosing a Web hosting company

A Web hosting company provides everything you need to put up a Web site, including the computer space and all the Web site software. You just create the files for your Web pages and move them to a location specified by the Web hosting company.

About a gazillion companies offer Web hosting services. Most charge a monthly fee, which is often quite small, and some are even free. Most of the free ones require you to display advertising. Usually, the monthly fee varies, depending on the resources provided for your Web site. For instance, a Web site with 2MB (megabytes) of disk space for your Web page files costs less than a Web site with 10MB of disk space.

When looking for a place to host your Web site, make sure that the Web hosting company offers PHP. Some do not, Also, make sure the company offers a recent version of PHP. Web hosting companies may not offer a version that has just been released, but they should upgrade their PHP fairly soon after a new version is released.

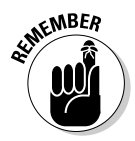

Don't consider a Web hosting company that offers only PHP 3. PHP 4.3.1 was released in February 2003, so no Web hosting company should still be providing PHP older than 4.3.1, especially because a security issue was discovered in earlier versions and was fixed in PHP 4.3.1. Ideally, by the time you read this, most Web hosting companies will be offering PHP 5.

Other considerations when choosing a Web hosting company include the following:

- $\blacktriangleright$  Reliability: You need a Web hosting company that you can depend on  $\blacktriangleright$ one that won't go broke and disappear tomorrow. And you want one that has enough computer power and other resources to keep your Web site up. A Web site with more down time than up time is pretty useless. Hopefully, some research on the Web or among colleagues will identify Web hosting companies whose reliability is not up to snuff.
- $\triangleright$  **Speed:** Web pages that download slowly are a problem because users will get impatient and go elsewhere. Slow pages may be a result of a Web hosting company that started its business on a shoestring and has a shortage of good equipment, or the problem may be a Web hosting company that is so successful that its equipment is overwhelmed by new customers. Either way, Web hosting companies that deliver Web pages too slowly are unacceptable. In some cases, you can find sites that are hosted at the Web hosting company and see the download speed for these sites. Sometimes the Web hosting company's Web site provides some customer links, or the company's salespeople may provide you with this information.
- $\triangleright$  Technical support: Some Web hosting companies have no one available to answer questions or troubleshoot problems. Technical support is

often provided through e-mail only, which can be acceptable if the response time is short. Sometimes you can test the quality of the company's support by calling the tech support number, or test the e-mail response time by sending an e-mail.

- Domain name: Each Web site has a *domain name* that Web browsers use to find the site on the Web. Each domain name is registered, for a small yearly fee, so that only one Web site can use it. Some Web hosting companies allow you to use a domain name that you have registered independently of the Web hosting company, some assist you in registering and using a new domain name, and some require you to use their domain name. For instance, suppose your company's name is Good Stuff and you want your Web site to be named JanetsGoodStuff. Some companies allow your Web site to be JanetsGoodStuff.com, but some require that your Web site be named JanetsGoodStuff.webhostingcompanyname.com, or webhostingcompanyname.com/~GoodStuff, or something similar. In general, your Web site will look more professional if you can use your own domain name.
- Features: You should select features based on the purpose of your Web site. Usually a hosting company bundles its features into plans — more features generally means higher cost. Some features to consider include the following:
	- Disk space: How many MB/GB (gigabytes) of disk space will your Web site require? Media files, such as graphics or music files, can be quite large.
	- Data transfer: Some hosting companies charge you for sending Web pages to users. If you expect to have a lot of traffic on your Web site, this cost should be a consideration.
	- E-mail addresses: Many hosting companies provide you with a number of e-mail addresses for your Web site. For instance, if your Web site is JanetsGoodStuff.com, you could allow users to send you e-mail at me@JanetsGoodStuff.com.
	- Software: Hosting companies offer access to a variety of software for Web development. In addition to the PHP required for this book, some hosting companies offer databases, such as MySQL or PostgreSQL, and other development tools such as FrontPage extensions, shopping cart software, credit card validation, and other tools.
	- Statistics: Often hosting companies can help you gather statistics regarding your Web traffic, such as the number of users, time of access, access by Web page, and so on.
- Backups: Backups are copies of your Web page files and your database that are stored in case your files or database are lost or damaged. You want to be sure that the company makes regular, frequent backup copies of your application. You also want to know how long it would take for backups to be put in place to restore your Web site to working order after a problem.

It's difficult to research Web hosting companies from a standing start — a search at Google for Web hosting results in over 4 million hits. The best way to research Web hosting companies is to ask for recommendations from people who have experience with those companies. People who have used a hosting company can warn you that the service is slow or that the computers are frequently down. After you have gathered a few names of Web hosting companies from satisfied customers, you can narrow the list to the one that is best suited and most cost-effective for your purposes.

#### The domain name game

Every Web site needs a unique address on the Web. The unique address used by computers to locate a Web site is the *IP address*. It is a series of four numbers between 0 and 255, separated by dots  $-$  for example,  $172.17.204.2$  or 192.163.2.33.

Because IP addresses are made up of numbers and dots, they're not easy to remember. Fortunately, most IP addresses have associated names that are much easier to remember. Some examples include amazon.com, www.irs. gov, or mycompany.com. A name that is an address for a Web site is called a *domain name*. A domain can be one computer or many connected computers. When a domain refers to several computers, each computer in the domain may have its own name. A name that includes an individual computer name, such as thor. mycompany.com, names a subdomain of mycompany.com.

The domain or subdomain name is a required component of the URL - the address that a Web surfer types into the browser window to identify the Web site he wants to visit. The URL can contain more elements than just the domain name, but often, the domain name (amazon. com, for example) is all that is required. Or the subdomain name (janet.valade.com, for example) may be sufficient. When only the domain name is used in the URL, the Web server sends the file with the default filename, such as index.htm or index.html. Or you can include a filename in the URL, in addition to the domain name, such as janet. valade.com/ links.html.

Each domain name must be unique to serve as an address. Consequently, a system for registering domain names ensures that no two locations use the same domain name. Anyone can register any domain name, as long as the name is not already taken. You can register a domain name on the Web. First, you test your potential domain name to find out whether it is available. If it's available, you register it in your name or a company name and pay the fee. The name is then vours to use, and no one else can use it. The standard fee for domain name registration is \$35.00 per year. You should never pay more, but bargains are often available.

Many Web sites, including those of many Web hosting companies, enable you to register a domain name. A search at Google (google. com) for "domain name register" results in over 2 million hits. Shop around to be sure you find the lowest price. Also, many Web sites allow vou to enter a domain name and see who it is registered to. These Web sites do a domain name database search by using a tool called whois. A search at Google for "domain name whois" results in over half a million hits. A couple places where you can do a whois search are Allwhois (Allwhois.com) and Better-Whois (betterwhois.com).

CAL STUX

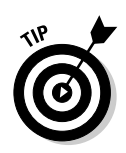

You can ask for names from colleagues and friends. Also, people often ask for recommendations for hosting companies on the PHP discussion lists. Many people on the lists have experience using PHP with Web hosting companies and are glad to provide recommendations or warnings. Because people often ask this question, you may get all the information you need from the list archives, which you can search at marc. the aims group.com/.

#### Setting up your own Web environment

If you're starting a Web site from scratch, you need to understand the Web site software fairly well. You have to make several decisions regarding hardware and software. You also need to install a Web server and PHP, as well as maintain, administer, and update the system yourself. Taking this route requires more work and more knowledge. The advantage is that you have total control over the Web development environment.

The following are the general steps for setting up the Web environment needed for the activities described in this book:

- 1. Set up the computer.
- 2. Install the Web server.
- 3. Install PHP.

The first step is outside the scope of this book. You probably have a computer but may be planning to install a new one for your Web site. For more information on buying and setting up computers, pick up a copy of Buying a Computer For Dummies or PCs For Dummies, 9th Edition, both by Dan Gookin and published by Wiley Publishing, Inc. Web servers and PHP exist for almost all hardware and operating systems, including many flavors of Unix and Linux, Windows, and Mac OS X.

#### Installing the Web server

When your computer is set up and ready, you need to decide which Web server to install. Apache is generally your best bet because it offers the following advantages:

- $\angle$  It's free: What else do I need to say?
- $\angle$  It runs on a wide variety of operating systems: Apache runs on Windows, Linux, Mac OS, FreeBSD, and most varieties of Unix.
- $\triangleright$  It's popular: Approximately 60 percent of Web sites on the Internet use Apache, according to surveys at www.netcraft.com/survey and at www. securityspace.com/s survey/data/. This wouldn't be true if it didn't work well. Also, this means that a large group of users can provide help.
- **L's reliable:** After Apache is up and running, it should run as long as your computer runs. Emergency problems with Apache are extremely rare.
- **It's customizable:** The open source license allows programmers to modify the Apache software, adding or modifying modules as needed to fit their own environments.
- $\triangleright$  It's secure: Free software is available that runs with Apache to make it into a secure SSL server. SSL is used to provide extra security for Web sites that need to protect important information. It means that the information passed between the Web server and the browser is encrypted so that no one can intercept and read it. Security is an essential issue if you're using the site for e-commerce.

Apache is automatically installed when you install most Linux distributions. Apache is also usually preinstalled on Mac. For most Unix flavors, you want to download the Apache source and compile it yourself, although some binaries (programs that are already compiled for specific operating systems) are available. For Windows, you need to install a binary file, preferably on Windows NT/2000/XP, although Apache also runs on Windows 98/Me.

As of this writing, Apache 1.3.27 is the current stable release. Apache 2 is also a stable release, but it is still considered experimental to use PHP and Apache 2. Check the PHP Web site (www.php.net) to find out the current status of PHP and Apache 2 together. Apache information, software downloads, documentation, and installation instructions for various operating systems are available at the Apache Web site (httpd.apache.org). The Web site provides extensive documentation.

Other Web servers are available. Microsoft offers Internet Information Server (IIS), which is the second most-popular Web server on the Internet with approximately 27 percent of Web sites. Sun offers iPlanet (formerly Netscape Enterprise Server), which serves less than 5 percent of the Internet. Other Web servers are available, but they have even smaller user bases.

#### Installing PHP

Many computer systems come with PHP already installed. Most Linux distributions include PHP. Some newer versions of Mac OS X also come with PHP installed. Before you install PHP, check whether it's already installed by searching your disk for any PHP files in the following manner:

 $\angle$  Linux/Unix/Mac: At the command line, type the following:

find  $/$  -name "php\*"

► Windows: Use the Find feature (choose Start<br/> $\blacktriangleright$ Find) to search for php\*.

If you don't find any PHP files, PHP is not installed. To install PHP, you need access to the Web server for your site. For instance, when you install PHP with Apache, you need to edit the Apache configuration file. All the information and software you need is provided on the PHP Web site (www.php.net). Detailed installation instructions are provided in Appendix A.

If you do find PHP files, PHP is already installed, and you may not need to reinstall it. Use the following considerations to decide whether to reinstall PHP:

**Let us initiallation options:** PHP may not have been installed with the options you require. For instance, PHP may not have been installed with support for the database that you're planning to use. Support for ODBC is always included, but support for MySQL, Oracle, MS SQL, and other databases must be specified when PHP is installed. Support is also always included for SOLite, XML, COM, FTP, and others, but other support is not automatically included. If you're planning to use another database or other software or features, you may need to reinstall PHP with added support.

You can check which options were used when PHP was installed. Follow the directions for testing PHP in the following section. If the test script runs correctly, the table displayed by the phpinfo() statement shows all the support that is included in your PHP installation. Check whether the support you need is included. If it's not, you need to reinstall. Detailed instructions for installing PHP are provided in Appendix A.

 $\triangleright$  Version: The installed version may not be the most recent. You need to check the version of PHP that's installed. You can check the version with the following command:

 $php-cgi -v$ 

For versions prior to PHP 5, the command to check the version is:

 $nhp -v$ 

You may need to be in the same directory with the file php-cgi.exe (or php.exe) to execute the preceding command. You see output similar to the following that shows the version of PHP that is installed:

```
PHP 5.0.0 (cgi-fcgi), Copyright (c) 1997-2003 The PHP
        Group
Zend Engine v2.0.0, Copyright (c) 1998-2003 Zend
        Technologies
```
If the version is not the most recent, you should reinstall it. To see what the latest stable version is, check www.php.net/downloads.php.

### **Testing PHP**

After you have the information you need to use PHP on your Web site at the Web hosting company or you have PHP installed on your own computer, you need to test to make sure PHP is working correctly. To test whether PHP is installed and working, follow these steps:

1. Locate the directory in which your PHP scripts need to be located.

This directory and the subdirectories under it are called your Web space. The default Web space for Apache is htdocs in the directory where Apache is installed. For IIS, it is Inetpub\wwwroot. In Linux, it may be /var/www/html. Different directories may be configured for your Web space when the Web server is installed, so if someone other than you installed the Web server, you may need to ask what the directory is. If you're using a Web hosting company, it will supply the directory name.

2. Create a file somewhere in your Web space with the name test.php that contains the following code:

```
\langle h \text{+m} \rangle<head>
<title>PHP Test</title>
\langle/head>
\left\langle \text{body}\right\rangle<p>This is an HTML line
\langle?php
     echo "<p>This is a PHP line</p>";
     phpinfo();
\rightarrow</body>
\langle/html>
```
3. Point your browser at the file test. php created in Step 2 by typing the URL to the file.

The URL will be in the format http://www.mycompany.com/test.php. If your Web server, PHP, and the test, php file are on the same computer you are testing from, you can type local host/test.php.

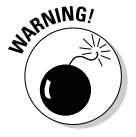

In order for the file to be processed by PHP, you need to access the file through the Web server, not by choosing File $\triangle$ Open in your Web browser.

If your Web server, PHP, and test, php file are on the same machine you are testing from, you can type local host/test.php.

You should see the following in the Web browser:

```
This is an HTML line
This is a PHP line
```
Below these lines, you should see a large table, which shows all the information associated with PHP on your system. It shows PHP information, path names and filenames, variable values, what software is supported. and the status of various options. For instance, if you scroll down the table, you see a block of options for FTP that says: FTP support enabled.

The table is produced by the line  $phpinf<sub>0</sub>()$  in the test script. Any time you have a question about the settings for PHP, you can use the statement phpinfo() to display this table and check settings. The phpinfo() statement is used often throughout this book.

If there are problems with the PHP installation, you might get one of the following results from the test file:

- ► You see only This is an HTML line. The PHP lines and the table of information are not displayed.
- $\triangleright$  You see a blank page.
- $\blacktriangleright$  The browser displays a download window rather than the Web page.

If you get a problem result from the test file and you are not the system administrator, you need to talk to the person who installs and maintains the software, such as an IT staff member at work or a technical support person at your Web hosting company. It's their responsibility to diagnose your problem.

If you get a problem result from the test file and you installed the software yourself, first check to see that PHP is installed. At the command line, change to the directory where PHP is installed and type the following:

 $php-cgi -v$ 

**or** 

 $php - v$ 

If PHP returns information about its version, PHP is installed. Be sure that you accessed the test file as instructed in Step 3 in the preceding list. Notice the warning for that step.

Be sure that the file test is in a directory in your Web space, as described in Step 1 of the preceding steps. In Apache, you can check the httpd.conf file for a line similar to the following line:

DocumentRoot "C:/Program Files/Apache Group/Apache/htdocs"

This line tells Apache where to look for Web page files.

Double-check the script to make sure you typed it correctly. The script is also available for download from my Web site: janet.valade.com.

If you are accessing the test file correctly and it seems to be entered correctly. the problem is probably in your configuration. Reread the instructions for configuring PHP at the end of Appendix A and make sure that you followed all the instructions. In particular, check the following:

 $\triangleright$  The Web server is configured to know which file extensions to check for PHP code. In Apache, check that the following line is included in the httpd.conf file:

This line tells Apache to look for PHP code in files with the extension . php. For IIS, access the console, as described in Appendix A, and check the extension tab to be sure the correct extension is set.

- $\triangleright$  Check to be sure the other lines were correctly added to the httpd file for Apache, as described in the configuration sections for the appropriate operating system in Appendix A. Check for any possible misspellings. Also check that the lines were added in the correct location.
- $\angle$  If you're using IIS, check for the following line in php. in i:

```
cgi.force redirect = 0
```
If your php. ini doesn't contain this line, add it. If you have the line with a semicolon at its beginning, remove the semicolon. If you find a line with a setting of 1 rather than  $0$  (zero), change it to 0.

If you check everything carefully and are still having problems, it's possible that you have something unusual in your computer setup or your Web server that is causing the problem. Read all the online documentation related to installation at the PHP Web site. Search the Web site for information on installation problems. You can find a wealth of information there.

If you still can't find the answer, take your question to the PHP discussion lists. First, search the archives at marc. the aimsgroup.com/. It's possible that someone has previously asked the same question and you can find the answer quickly in the archives. If not, post your question to the discussion list. Include the following information in your question:

- $\triangleright$  Indicate the name and version of the operating system you're using.
- $\blacktriangleright$  Identify the PHP version you're trying to install.
- $\triangleright$  Copy the content of the test file into your message.
- $\triangleright$  Describe the exact output that you see in your Web page.

People on the list are very knowledgeable and will help you solve your problem.

## **Setting Up PHP for General-Purpose Scripting**

PHP runs by itself when used as a general-purpose programming language. You don't need to have a Web server installed if you're not using PHP with a Web site. The command line version of  $PHP$  —  $PHP CLI$  — is a separate program, different than the PHP program you use for Web sites. It needs to be installed separately.

Even if your machine came with PHP installed, PHP CLI may not be there. You can check to see if PHP is on your computer and which version is there. By default, you should find the file in the directory where PHP is installed. The PHP CLI file is named php.exe and the PHP CGI file is named php-cqi.exe. (Prior to PHP 5, the files were both named php. exe, but stored in different subdirectories. PHP CLI was stored in a subdirectory named  $/c$  i.) Or PHP CLI may have been installed in another location. You can search your disk for all PHP files as follows:

 $\angle$  Linux/Unix/Mac: Type the following at the command line:

find / -name " $php*$ "

► Windows: Use the Find feature (choose Start  $\forall$  Find) to search for php\*.

If you find any PHP files that you think might be PHP CLI, you can check by changing to the directory where the PHP program file is and typing the following:

 $php - v$ 

The output will include either  $c \neq i$  or  $c \neq i$ , similar to the following:

PHP 5.0.0 (cli) (built: Jun 15, 2003 23:07:34)

Notice that the output includes (cli). If it's not the CLI version, it shows (cqi). The previous command also serves to test whether PHP CLI is working. If it responds with the version number rather than an error message, it's working.

If you don't find PHP CLI, you need to install it before you can use PHP for tasks that are unrelated to the Web. Appendix A provides detailed PHP installation instructions, including instructions for PHP CLI.

If you're going to use PHP for both Web sites and general-purpose programming, you need to install two different PHP programs, the version for the Web and PHP CLI. Both need to be the same version of PHP. That is, if you install PHP 5.0.0 for the Web, be sure that you're using PHP CLI 5.0.0 as well. In Windows, PHP requires a file called php5ts.dll, which is in your main PHP directory. You need to use the same version of PHP so that both PHP programs use the same version of php5ts.dll. (See Appendix A for details.)

# **Configuring PHP**

PHP is very flexible. Configuration settings determine some of PHP's behavior, such as whether it displays error messages, A file called php. ini stores the configuration settings. You can change the setting by editing php. ini.

When PHP is installed, php. inj is created, as described in Appendix A. If you install PHP yourself, remember where you put php. ini. You may need to change it. If you're using PHP, but someone else is the PHP administrator (for instance, if you're using a Web hosting company), you are unlikely to have access to php. ini. If you need to make a change to the PHP settings, you will have to ask the administrator. For some settings, you can add statements to your script to change the settings temporarily, for that script only. Specific statements that change settings temporarily are discussed in context throughout this book.

## Using Tools to Build PHP Scripts

PHP scripts are just text files. You can use your favorite tool for writing text files to write PHP scripts. Many scripts have been written with vi, Notepad, or WordPad. However, you can find tools that make script writing much easier.

It's worthwhile to check out programming editors and Integrated Development Environments (IDEs) before creating your PHP scripts. These tools offer features that can save you enormous amounts of time during development. So download some demos, try out the software, and select the one that suits you best. You can take a vacation on the time you save later.

#### **Programming editors**

Programming editors offer many features specifically for writing programs. The following features are offered by most programming editors:

- $\triangleright$  Color highlighting: Highlight parts of the script such as HTML tags, text strings, keywords, and comments — in different colors so they're easy to identify.
- Indentation: Automatically indent inside parentheses and curly braces to make scripts easier to read.
- $\triangleright$  Line numbers: Add temporary line numbers. This is important because PHP error messages specify the line where the error was encountered. It would be cumbersome to have to count 872 lines from the top of the file to the line that PHP says is a problem.
- $\blacktriangleright$  **Multiple files:** Can have more than one file open at once.
- $\triangleright$  Easy code inserting: Buttons for inserting code, such as HTML tags or PHP statements or functions.
- $\triangleright$  Code library: Save snippets of your own code that can be inserted by clicking a button.

Many programming editors are available on the Internet for free or for a low price. Some of the more popular editors include the following:

- $\blacktriangleright$  **Arachnophilia:** (www.arachnoid.com/arachnophilia/) This multiplatform editor is written in Java. It's CareWare, which means it doesn't cost any money.
- BBEdit: (www.barebones.com/products/bbedit/index.shtml) This editor is designed for use on a Mac. BBEdit sells for \$179.00. Development and support have been discontinued for BBE dit Lite, which is free, but it can still be found and legally used. TextWrangler is offered for \$49 as a replacement for BBEdit Lite.
- EditPlus: (www.editplus.com) This editor is designed for use on a Windows machine. EditPlus is shareware, and the license is \$30.
- $\blacktriangleright$  **Emacs:** (www.qnu.org/software/emacs/emacs.html) Emacs works with Windows, Linux, and Unix, and it's free.
- HomeSite: (www.macromedia.com/software/homesite/) HomeSite is designed for use with Windows and will run you \$99.00.
- FIML-Kit: (www.chami.com/html-kit/) This is another Windows editor that you can pick up for free.
- $\swarrow$  vim and gvim: (www.vim.org/) These free, enhanced versions of vi can be used with Windows, Linux, Unix, and Mac OS. The gvim editor has a GUI that makes Windows users feel more at home.

#### **Integrated Development** Environment (IDE)

An Integrated Development Environment (IDE) is an entire workspace for developing applications. It includes a programming editor as well as other features. Some features included by most IDEs are the following:

- $\triangleright$  Debugging: Has built-in debugging features.
- $\triangleright$  Previewing: Displays the Web page output by the script.
- $\triangleright$  Testing: Has built-in testing features for your scripts.
- $\triangleright$  FTP: Has built-in ability to connect and upload/download via FTP. Keeps track of which files belong in which Web site and keeps the Web site upto-date.
- $\triangleright$  Project management: Organizes scripts into projects; manages the files in the project; includes file checkout and check-in features.
- Backups: Makes automatic backups of your Web site at periodic intervals.

IDEs are more difficult to learn than programming editors. Some are fairly expensive, but their wealth of features can be worth it. IDEs are particularly useful when several people will be writing scripts for the same application. An IDE can make project coordination much simpler and make the code more compatible.

The following are popular IDEs:

- Dreamweaver MX: (www.macromedia.com/dreamweaver) This IDE is available for the Windows and Mac platforms. It provides visual layout tools so you can create a Web page by dragging elements around and clicking buttons to insert elements. Dreamweaver can write the HTML code for you. It includes the HomeSite editor so you can write your own code. It also supports PHP. Dreamweaver will set you back \$399.00.
- Komodo: (www.activestate.com/Products/Komodo/) Komodo is offered for the Linux and Windows platforms. It's an IDE for open source languages, including Perl and Python, as well as PHP. It's offered for \$29.95 for personal or educational use, and \$295.00 for commercial use.
- Maguma: (www.maguma.com) Maguma is available for Windows only. It's an IDE for Apache, PHP, and MySOL on Windows and comes in two versions at different costs: Maguma Studio Desktop and Maguma Studio Enterprise, which offers features for huge sites with multiple servers. Maguma Studio for PHP is a free version with support for PHP only.
- PHPEdit: (www.phpedit.net/products/PHPEdit/) This free IDE is available only for Windows.
- ► Zend Studio: (www.zend.com/store/products/zend-studio.php) Zend Studio is offered for the Linux and Windows platforms. This IDE was developed by the people who developed the Zend engine, which is the engine under the hood of PHP. These people know PHP extremely well. Zend Studio will run you \$195.00.

A Web page describing editors and IDEs useful with PHP is available at phpeditors. linuxbackup.co.uk. Currently 111 editors are listed.

## **Chapter 3**

# **Creating Your First PHP Script**

. . . . . . . . . . . . .

#### In This Chapter

- $\blacktriangleright$  Writing PHP statements
- Adding PHP sections to HTML files
- $\triangleright$  Writing PHP output statements

. . . . . . .

Documenting your scripts

PHP statement is an instruction that tells PHP to perform an action. A PHP script is a series of PHP statements. Theoretically, a script can contain as few as one statement, but it's unlikely that any practical script would consist of a single statement. In most cases, you write scripts that contain several statements in a row. PHP executes the statements one at a time until it reaches the end of the script.

. . . . . . . . . . . . . . .

As discussed in Chapter 1, PHP can do many things, and scripts are the method you use to tell PHP what you want it to do. You can tell it to display some text on a Web page or to store data that a user entered into a form on your Web page. PHP can also do things that are unrelated to Web sites, such as back up all the files in a directory on your hard disk. You can write simple scripts that just display hello in a Web browser. Or you can write complicated scripts that display different things in the Web browser for different people, or request passwords from Web site visitors and refuse access to visitors who don't enter valid passwords. Applications often consist of two or more scripts that work together to accomplish the job required. A large, complicated application, such as an e-commerce application, can consist of many scripts.

In this chapter, I explain how to write your first script. I also discuss output statements, which are the most common PHP statements. Finally, I illustrate the importance of documenting your script.

# **Writing PHP Statements**

A PHP statement tells PHP to perform an action. One of the most common PHP statements is the echo statement. Its purpose is to display output. For instance, take a look at the following echo statement:

```
echo "Hi";
```
An echo statement says to output everything that is between the double quotes ( $"$ ). So, this statement tells PHP to output the word  $\mathbb{H}$ .

The echo statement is a *simple statement*. PHP simple statements end with a semicolon (;). PHP reads a simple statement until it encounters a semicolon (or the PHP closing tag, discussed later in this chapter). PHP ignores white space. It doesn't care how many lines it reads. It doesn't consider the content or the syntax of the statement. It just reads until it finds a semicolon and then interprets the entire content as a single statement.

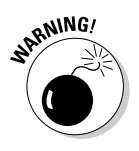

Leaving out the semicolon is a common error, resulting in an error message that looks something like this:

Parse error: expecting '','' or '';'' in file.php on line 6

Notice that the error message gives you the line number where it encountered problems. Usually, the error is that the semicolon was left off in the line before the indicated line. In this case, the semicolon is probably missing on line 5.

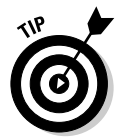

You may prefer to use an editor that displays line numbers. Debugging your PHP scripts is much easier this way. Otherwise, you need to count the lines from the top of the script to find the line containing the error. If your script contains six lines, counting them is no big deal. If your script contains 553 lines, however, this is less than fun. Some editors allow you to indicate a line number, and the editor takes you directly there.

As far as PHP is concerned, an entire script full of simple statements can be written in one long line, as long as the statements are separated by semicolons. However, a human would have a tough time reading such a script. Therefore, you should put simple statements on separate lines.

Sometimes several statements are combined into a block, which is enclosed by curly braces  $(\{\})$ . Statements in a block execute together. A common use of a block is in a conditional statement where statements are executed only if certain conditions are met. For instance, you may want to include the following instructions:

```
if (time = midnight)put on pajamas:
  brush teeth;
  go to bed:
```
The statements are enclosed in curly braces to ensure they execute as a block. If it's midnight, then all three actions within the block are performed. If the time is not midnight, none of the statements execute (no pajamas, no clean teeth; no going to bed).

PHP statements that use blocks, such as if statements, are called *complex statements.* PHP reads the entire complex statement, not stopping at the first semicolon it encounters. PHP knows to expect one or more blocks and looks for the ending curly brace of the last block in complex statements. Notice that there is a semicolon before the ending brace. This semicolon is required, but no semicolon is required after the ending curly brace.

Notice that the statements inside the block are indented. Indenting is not necessary for PHP. Indenting is strictly for readability. You should indent the statements in a block so that people reading the script can tell more easily where a block begins and ends. One of the more common mistakes when writing scripts is to leave out a closing curly brace, particularly when writing blocks inside blocks inside blocks. Tracking down a missing brace is much easier when the blocks are indented.

## **Building Scripts**

To build a script, you add PHP statements one after another to a file that you name with a . php extension. Actually, if you are wise, you write the script on paper first, unless the script is very simple or you are quite experienced. Planning makes programming much less prone to errors.

If you're writing a PHP script for your Web site, you insert the PHP statements into the file that contains the HTML for your Web page. If you're writing a script that will run independent of the Web, you type the PHP statements into a file and then you run the script by calling PHP directly. The following sections describe how to do this.

#### How the server processes PHP files

When a browser is pointed to a regular HTML file (a file with an . html or . htm extension), the Web server sends the file, as is, to the browser. The browser processes the file and displays the Web page that is described by the HTML tags in the file. When a browser is pointed to a PHP file (a file with a . php extension), the Web server looks for PHP sections in the file and processes them, rather than just sending them as is to the browser. The steps the Web server uses to process a PHP file are as follows:

1. The Web server starts scanning the file in HTML mode.

It assumes that the statements are HTML and sends them to the browser without any processing.

- 2. The Web server continues in HTML mode until it encounters a PHP opening tag  $(<sup>2</sup>php)$ .
- 3. When the Web server encounters a PHP opening tag, it switches into PHP mode.

This is sometimes called *escaping from* HTML. The Web server assumes all subsequent statements are PHP statements and executes the PHP statements. If there is output, the server sends the output to the hrowser

- 4. The Web server continues in PHP mode until it encounters a PHP closing tag  $(?)$ .
- 5. When the Web server encounters a PHP closing tag, it returns to HTML mode.

The scanning is then resumed, and the cycle continues from Step 1.

### **Adding PHP statements to HTML pages**

If you're using PHP for your Web site, you do so by adding PHP code to your HTML Web pages. HTML files that have PHP code in them should be named with a . php extension so that the Web server knows to check the file for PHP code. (Actually, the Web server administrator may have specified other extensions, such as  $\text{pnp4}$  or  $\text{phtml}$ , to indicate files that can contain PHP code, but . php is the most common extension. In this book, I assume that the appropriate extension is .php.)

You add PHP code to your Web page by using tags, similar, but not identical, to other tags in the HTML file. The PHP code section is enclosed in PHP tags with the following form:

```
\langle?php
PHP statements
?
```
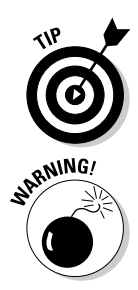

Sometimes you can use a shorter version of the PHP tags. You can try using <? and ?>, without including the php. If short tags are enabled, you can save a little typing. You enable or disable short tags in the php. ini file.

Using short tags is sometimes not a good idea. If you move your site to a server where short tags are not enabled, all your PHP tags will quit working. So if you think you might ever move your Web site, using the regular tags is safer.

All statements between the two PHP tags are passed to PHP by the Web server and are processed by the PHP preprocessor. After processing, the PHP section is discarded. If the PHP statements produce output, the output is sent back to the Web server, which then sends the HTML and the output from the PHP sections to the browser. The browser does not see the PHP section, only its output (if there is any output).

For example, you can add the following PHP section to your HTML file. Don't forget to give the HTML file a . php extension:

```
\langle?php
   echo "This line brought to you by PHP";
?
```
When the Web server gets the file and sees the . php extension, it checks for PHP tags. When it finds the PHP tag, it executes the PHP echo statement instead of sending it to the browser. Only the output from the PHP section. which is This line brought to you by PHP, is sent on to the browser. In your browser window, you see the output at the location in the page where you added the PHP section. Even if you view the source in your browser, you only see the output, not the PHP code.

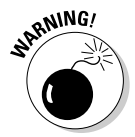

Don't look at the PHP file directly with your browser. That is, don't choose File⊅Open¢Browse in your browser to navigate to the file and click it. You must point at the file using its URL, as discussed in Chapter 2. If you see the PHP code (and not the output) displayed in the browser window, you may not have pointed to the file by using its URL.

You can add several PHP sections to a Web page. For instance, you could have the following code in your file:

```
HTML statements
\langle?php
   echo "This line brought to you by PHP":
?HTML statements
\langle?php
   echo "This line also brought to you by PHP";
?
```
Both lines echoed by PHP appear in your Web page at the locations where you inserted the PHP sections.

### Using PHP independent of the Web

To use PHP as a general scripting language, independent of the Web, you use the version of PHP called CLI, which stands for Command Line Interface. PHP CLI is a different version of PHP than the version used with a Web server (usually called PHP CGI). PHP CLI is created separately when PHP is installed. Instructions for installing the CLI version are provided in Appendix A.

If you want to use the CLI version, you're probably running PHP on Linux or Unix. Windows programmers are much less likely to need to write generalpurpose PHP scripts, but they can if they need to. In this section, I provide the information for the Linux/Unix version, but most of the information is also true when working on Windows. (In some places, I point out the differences.)

The following is a PHP script:

```
\langle?php
   echo "This line brought to you by PHP":
?
```
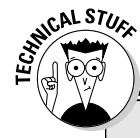

#### **Running PHP scripts on Linux/Unix**

If you're used to running shell scripts or Perl scripts on Linux/Unix, you can run PHP scripts in the same way. You can add a line to the top of your script that directs the script to run with PHP CLI, as follows, so that you can just run the script directly without manually calling PHP:

```
#! /usr/bin/php
\langle?php
   echo "This line brought to
   you by PHP";
?
```
The first line tells the script to execute by using the program found at /usr/bin/php. This line does not work for Windows, but it doesn't do any damage when run on Windows. You can include the first line when you write the script so that it is more convenient on Unix/Linux and not worry about having a broken script if you move the script to Windows.

You execute the program by typing its name. You may need to be in the same directory where the program is located, unless it is in a directory on your system path, or you can type the entire path name to the PHP script. For instance, if the preceding script is called test.php, you can execute it by typing the following:

```
test.php
```
Or you may need to type the entire path:

/mystuff/test.php

You need to give the file execute permission, as you do for any other script that you want to execute directly.

If you have a file named testcliphp containing this PHP code, you can run it from the command line by having the file in the same directory where PHP is installed and by typing the following:

```
php testcli.php
```
Or you can type the entire path name to PHP, as in the following example:

```
/usr/local/php/cli/php testcli.php
```
For Windows, use the command prompt. You enter command prompt mode by choosing the appropriate entry on your menu. Usually, you choose Start $\phi$ Programs<sup>c</sup>>Accessories<sup>c</sup>>Command Prompt.

The CLI version of PHP differs from the CGI version in the following ways:

 $\triangleright$  Outputting HTTP headers: Because the CGI version sends its output to the Web server and then to the browser, it outputs the HTTP headers (statements the Web server and browser use to communicate with each other). Thus, the following is the output when the CGI version runs the script in the previous example:

```
Content-type: text/html
X-Powered-By: PHP/5.0
```

```
This line brought to you by PHP
```
You don't see the two headers on your Web page, but PHP for the Web sends these headers because the Web server needs them. The CLI version, on the other hand, does not automatically send the HTTP headers because it is not sending its output to a Web server. The CLI output is limited to the following:

This line brought to you by PHP

- $\triangleright$  Formatting error messages: The CGI version formats error messages with HTML tags, because the errors are expected to be received by a browser. The CLI version does not use HTML formatting for error messages; it outputs error messages in plain text.
- Providing argc and argv by default: The argc and argv variables allow you to supply data to the script from the command line (similar to ango and argv in C and other languages). You aren't likely to want to pass data to the CGI version, but you are likely to want to pass data to the CLI version. Therefore, argv and argc are available by default in the CLI version and not in the CGI version. (The argv and argc built-in variables are explained in Chapter 5.)

When you run PHP CLI from the command line, you can use several options that affect the way PHP behaves. For instance, -v is an option that displays the version of PHP being accessed. To use this option, you would type the following:

 $php - v$ 

Table 3-1 shows the most useful PHP command-line options.

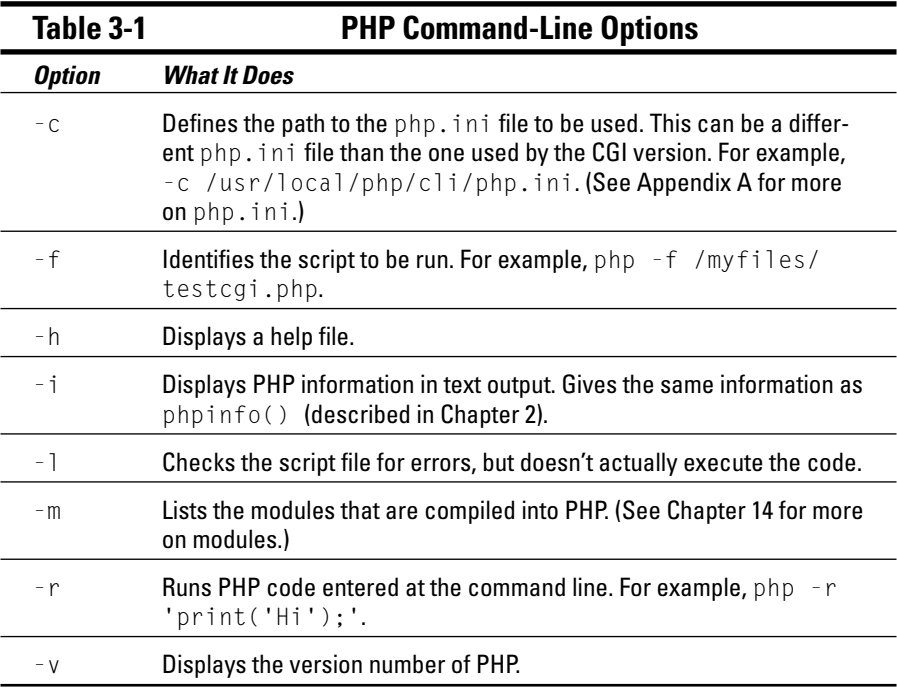

## **Writing Your First Script**

It's sort of a tradition that the first program you write in any language is the Hello World program. You may have written a Hello World program in HTML when you first learned it. If you did, it probably looked similar to the following HTML file:

```
\hbox{\tt \langle html \rangle}<head><title>Hello World HTML Program</title></head>
\langle body \rangle<p>Hello World!</p>
\langle/body>
\langle/html>
```
If you point your browser at this HTML program, you see a Web page that displays the following output in the browser window:

```
Hello World!
```
Your first PHP script is a script that does exactly the same thing. The following code is a PHP script that includes both HTML and PHP code and displays Hello World! in a browser window:

```
\langlehtml\rangle<head><title>Hello World Script</title></head>
\left\langle \text{body}\right\rangle\langle?php
   echo "<p>Hello World!</p>"
?\langle/body>
\langle/html>
```
If you point your browser at this script, it displays the same Web page as the HTML script.

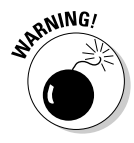

Don't look at the file directly with your browser. That is, don't choose File $\Leftrightarrow$ Open $\triangle$ Browse from your browser menu to navigate to the file and click it. You must point at the file by typing its URL, as discussed in Chapter 2. If you see the PHP code displayed in the browser window, instead of the output you expect, you may not have pointed to the file by using its URL.

In this PHP script, the PHP section consists of the following code:

```
\langle ?php
  echo _<p>Hello World!</p>_
\rightarrow
```
The PHP tags enclose only one statement — an  $e$ cho statement — that simply outputs the text between the double quotes.

When the PHP section is processed, it is replaced with the output. In this case, the output is as follows:

```
<p>Hello World!</p>
```
If you replace the PHP section in the HTML version of Hello World with the preceding output, the script now looks exactly like the HTML program. If you point your browser at either program, you see the same Web page. If you look at the source code that the browser sees (in the browser, choose View $\Leftrightarrow$ Source), you see the same source code listing for both programs.

## Discovering More about **Output Statements**

In your Hello World script, created in the preceding section, you used an echo statement, which is a good example of an output statement. Output statements are used in almost every PHP script. It's rare that you would write a script that would do something and not output anything. True, a script can do things that are invisible, like checking your entire hard disk to see if a certain file exists. You would not see it checking. However, the search is pretty pointless if the script doesn't tell you what it found. You'd want to know where it looked, when it finished, and whether or not it found the file. Because of this, almost all scripts use output statements.

The general format of the echo statement is as follows:

echo outputitem1, outputitem2, outputitem3, . . .

Keep the following points in mind when working with echo statements:

- An *outputitem* is a number or a string of characters. Numbers are things like 1 or 250. A string is a string of characters, which can include numbers. See Chapter 5 for a discussion of data types.
- $\triangleright$  Enclose a string of characters with single or double quotes. (Chapter 5 explains when to use which type of quotes.)
- $\triangleright$  List as many *output items* as you need.
- $\triangleright$  Separate each *output item* with a comma. No space is added between outputitems.
- $\triangleright$  If you want a space in your output, add it as a character in a character string.

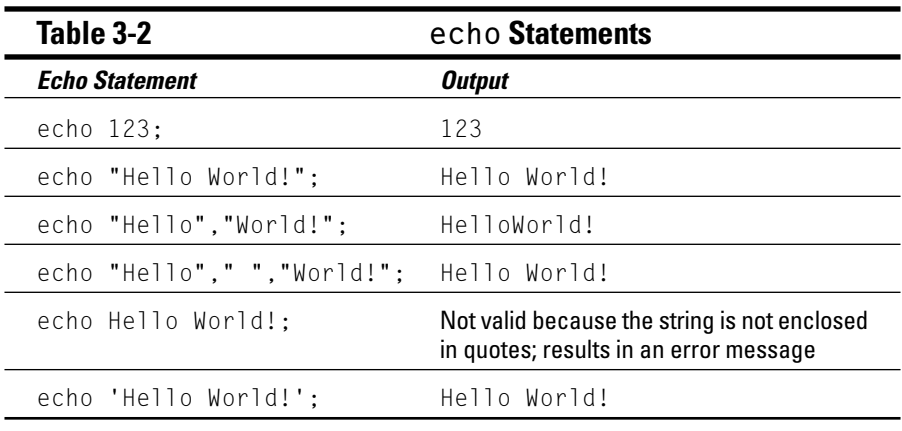

Table 3-2 shows some echo statements and their output.

#### **Processing PHP output statements**

The Hello World script, like most PHP scripts for the Web, is written mainly to output HTML code that the browser then processes and displays in your Web page. When writing PHP code to deliver output to a Web browser, you need to keep in mind that there are two stages, as follows:

1. PHP processes the PHP statement and sends the output to the Web server, which sends the output to the browser.

PHP does not know anything about HTML code and just sends the output according to the instructions you write in the PHP output statement.

2. The Web browser receives the output from PHP, interprets it as HTML statements, and displays a Web page accordingly.

The Web browser only understands HTML, not PHP code, so make sure your PHP output is understandable to your browser.

Consider the echo statement from the Hello World script:

echo \_<p>Hello World!</p>\_

The echo statement says to output everything that is between the double quotes ("). So, for this statement, the two stages are as follows:

1. When PHP processes the echo statement, it outputs the following:

<p>Hello World!</p>

PHP does not understand HTML, so it does not know that  $\langle p \rangle$  is an HTML tag and does not see  $\langle p \rangle$  as any sort of instruction. It just outputs the statement as text.

2. The Web browser receives the output, recognizes that  $\langle p \rangle$  is an HTML tag, and displays the output on the Web page according to the HTML tags. You see the following on the Web page:

Hello World!

The HTML tags  $\langle p \rangle$  and  $\langle p \rangle$  indicate the beginning and end of a paragraph and are interpreted by the Web browser, but not displayed on the screen. To see what PHP sent to the browser, view the source by using the selections on your Web browser menu. For instance, in Internet Explorer 5.5, choose View Source. For this Web page, the source would show the following:

<p>Hello World!</p>

#### Using special characters in output statements

The echo statement interprets some special characters that affect the output. One common special-character combination is  $\n\t\$ n, which starts a new line in the output of an echo statement. For example, write the following line:

```
echo _<p>Hello\n World!</p>
```
The  $\ln$  tells PHP that the output should start a new line. However, this does not result in a new line on the Web page. To get a new line in the Web page, you need to send the HTML code for a new line, which is  $\langle b \rangle$ . Therefore, to see the output on two lines in the Web page, you use the following statement:

```
echo _<p>Hello<br>>> World!</p>_
```
A comparison of echo statements in Table 3-3 shows the differences in output at Stage 1 (the PHP output stage) and Stage 2 (the Web browser display stage). The first column contains the echo statement used in a PHP script. The second column shows the output sent by PHP to the browser. The third column is the output displayed on the Web page after the PHP output is interpreted by the browser as HTML code.

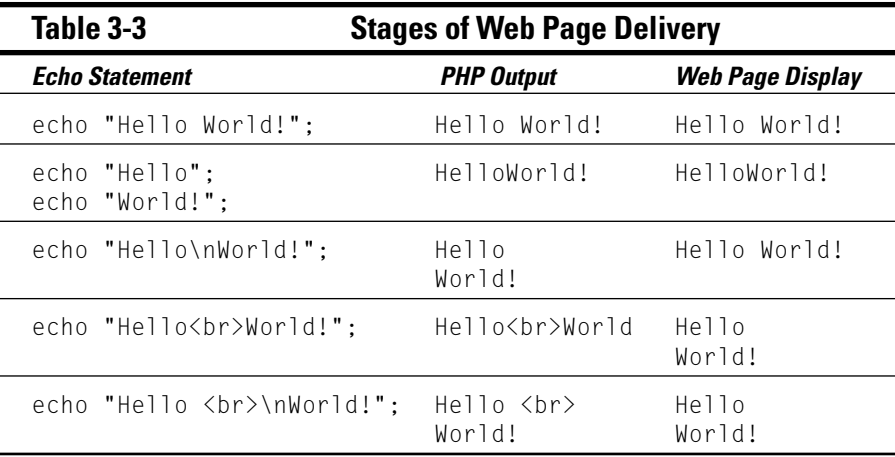

Notice where spaces are included in the output. The first echo statement includes a space so the space is output. The second row has two echo statements, but neither includes a space, so no space appears in the Web page. The third row shows a space on the Web page, even though no space is included in the echo statement. The space is added by the browser when it reads the PHP output as HTML. In HTML, a new line is not displayed as a new line; it is just interpreted as a single space.

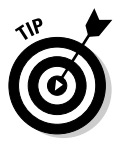

Use \n liberally. Otherwise, your HTML source code will have some really long lines. For instance, if you echo a long form, the whole thing may be one long line in the source code, even though it looks fine in the Web page because you used  $\langle b r \rangle$  in all the right places. If your Web page doesn't display correctly, you may need to troubleshoot the problem in the Web page source code, a difficult process if your source code is one mile-long line. Use \n to break the HTML source code into reasonable lines. Taking the extra time to add these line breaks will pay off if you have to troubleshoot a Web page. In addition, some browsers don't handle mile-long lines very well.

PHP executes output statements as instructed. PHP doesn't care whether the output is going to the Web or displayed on the screen. It's your job to know what kind of output you need. If you're writing PHP scripts for use on the Web, the output needs to be in HTML statements. If you're writing code for independent scripts, executed outside the Web environment, the output needs to be in plain text format for display on the screen.

## **Documenting the Script**

Adding comments to your script is essential. Comments describe your script — what it does and how it does it. The larger, more complicated, or more unusual your code is, the more you need comments. After working 20 hours a day on a script, you may believe its code is permanently burned into your brain. From experience, however, I know that two years from now, when you need to revise this script, you will swear it was written by a stranger. And there's also the possibility that your scripts may need to be revised by an actual stranger. You may be long gone, retired in luxury in the Bahamas, when your scripts need to be revised.

Comments are notes that are embedded in the script itself. PHP ignores comments; comments are for humans. You can embed comments in your script anywhere as long as you tell PHP that they are comments. The format for comments is as follows:

```
/* comment text
more comment text */
```
Your comments can be as long or as short as you need. When PHP sees code that indicates the start of a comment  $(\nmid \star)$ , it ignores everything until it sees the code that indicates the end of a comment  $(*/)$ .

It is customary and useful to put a block of comments at the top of your script giving information about the script and an overview of what it does. For example, here's one possible format for a comment block at the top of your script:

```
/* name:
                 hello.php
    description: Displays "Hello World!" on a Web page.
    written by: Joe Programmer
                 2/1/03created:
   mn i fied\cdot3/15/03\star/
```
PHP also has a short comment format. You can specify that a single line is a comment by using the  $#$  or two slashes  $//$  in the following manner:

```
# This is comment line 1
// This is comment line 2
```
You can also use  $#$  or  $//$  in the middle of a line to signal the beginning of a comment. PHP will ignore everything from the  $\#$  or // to the end of the line. This is useful for commenting a particular statement, as follows:

```
echo "Hello"; // this is my first output statement
```
PHP comments are not included in the HTML code that is sent to the user's browser, so the user does not see these comments.

It's helpful to use descriptive comments as titles for sections of code, such as the following:

```
/* Check whether the customer is over 18 years old *//* Store the information in the database *//* Search for the selected file name */
```
Sometimes you really want to emphasize a comment. The following format makes a comment very noticeable:

```
## Double-Check This Section
          ##
```
Use comments as often as necessary in the script to make it clear. However, using too many comments is a mistake. Don't comment every line or everything you do in the script. If your script is too full of comments, the really important comments can get lost in the maze. Only use comments to label sections and to explain code that is unusual or complicated, not code that is obvious. For instance, the previous comment, documenting the echo statement, is not a useful comment in most cases. It's obvious what the code is doing; a comment isn't needed.

Be careful that you don't get your comments mixed together. For instance, if you nest one comment section inside another, PHP can't handle it. For instance, a comment such as the following won't work:

```
/* This is the first comment.
   /* This is the comment nested inside */\star /
```
PHP looks at the opening  $/$ \* of the first comment and ignores everything until it comes to the first  $*/$ . It ignores the second  $/*$  because it considers it part of a comment. PHP considers the comment ended after the first \*/ and outputs an error message when it comes to the second \*/. PHP doesn't recognize the second \*/ as closing a comment because it isn't in comment mode.

# **Part II Variables and Data**

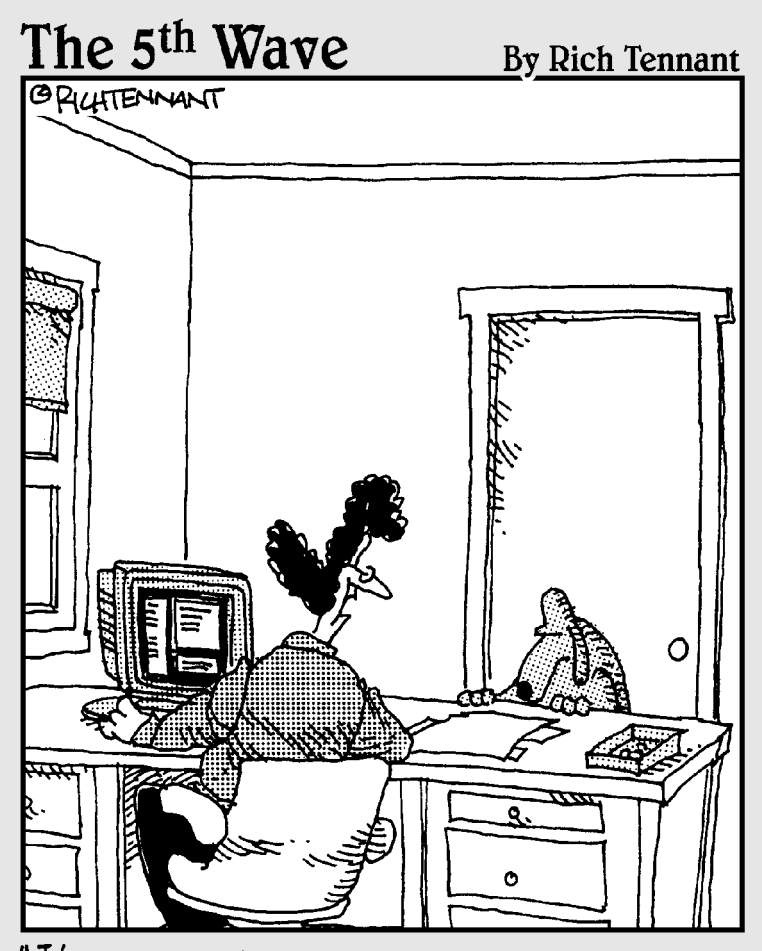

"I'm sorry, but 'Arf', 'Bark', and 'Woof'<br>are already registered domain names. How about 'Oink', 'Quack', or 'Moo'?"

## In this part...

n this part, I describe the use of variables in PHP. I explain how to create and use them. I describe the types of data that can be stored in variables and how to store these different types. I also show you how to store related data in complex variables called arrays.

## **Chapter 4**

# **Using Variables in PHP Scripts**

------------------

#### In This Chapter

- $\blacktriangleright$  Naming variables
- $\triangleright$  Assigning values to variables
- $\blacktriangleright$  Removing variables
- $\triangleright$  Using constants
- $\blacktriangleright$  Handling errors

*Jariables* are containers that hold information. First, you give a variable a name, and then you can store information in it. For example, you could name a variable \$ age and store the number 21 in it. After you store information in a variable, you can use that variable later in the script.

. . . . . . . . . . . . .

When using PHP on the Web, variables are often used to store the information that users type into an HTML form, such as their names. You can then use the variable later in the script, perhaps to personalize a Web page by displaying the user's name, as in, for example, Welcome Sam Smith.

In this chapter, you find out how to create variables, name them, and store information in them. You also discover how to handle errors.

## **Naming Variables**

Variable names or *identifiers* should be very descriptive. I have seen scripts where all the variables were named \$var1, \$var1, \$var2, and so on. It may seem straightforward to name variables like this, but two years from now when you come back to the script, it will take forever to figure out what information is in each variable. PHP won't care or get confused, but humans trying to follow the script will have a hard time. Make your scripts much easier to understand by using descriptive variable names like \$firstName, \$directory name, or \$DateOfBirth.

The rules for variable names are as follows:

- All variable names start with a dollar sign  $(\frac{1}{2})$ . This tells PHP that it is a variable name.
- $\triangleright$  Variable names can be any length.
- $\blacktriangleright$  Variable names can include letters, numbers, and underscores only.
- $\triangleright$  Variable names must begin with a letter or an underscore. They cannot begin with a number.
- $\triangleright$  Uppercase and lowercase letters are not the same. Sfavoritecity and \$Favoritecity are not the same variable. If you store information in \$FavoriteCity, you can't retrieve that information later in the script by using the variable name \$favoriteCity.

The following are valid variable names:

```
$ name
$first name
$name3sname 3
```
The following variable names cause error messages:

```
$3name
sname?$first+name
$first.name
```
The first name is invalid because it doesn't begin with a letter or an underscore, as required. The three remaining names are invalid because they contain characters other than numbers, letters, and underscores.

Assigning variable names is a matter of personal style. Creating descriptive variable names by connecting words with an underscore or by using uppercase letters to denote the beginning of new words (often called *camel caps*) are the two most common variable naming styles, as shown here:

```
$first name
$firstName
```
Naming your variables by using one of these two common styles makes it easier for other programmers to read your scripts. It's also common to start the name with a lowercase letter. The most important factor in naming variables, however, is to be consistent. Pick a style and use it throughout the entire script.

## **Assigning and Displaying** Variable Values

Variables can hold either numbers or strings of characters. A variable can exist or not exist and can hold information or not hold information; these are two separate ideas. Even if a variable doesn't currently contain any information, it still can exist, just as a drawer exists even when it is empty. Of course, if a variable contains information, it has to exist.

The following sections discuss how to create variables, and how to assign and display their values.

#### Creating variables

Storing information in a variable creates it.

To store information in a variable, you use a single equal sign  $(=)$ . For example, the following four PHP statements assign information to variables:

```
~3aqe = 21;$price = 20.52;$temperature = -5:
\frac{1}{2} and \frac{1}{2} = "Clark Kent";
```
In these examples, notice that the numbers are not enclosed in quotes, but the name, which is a string of characters, is. The quotes tell PHP that the characters are a string, handled by PHP as a unit. Without the quotes, PHP doesn't know the characters are a string and won't handle them correctly. The different types of data and their uses are discussed in detail in Chapter 5.

Whenever you put information into a variable that did not previously exist. you create that variable. For example, suppose you use the following PHP statements at the top of your script:

```
%color = "blue";%color = "red";
```
If the first statement is the first time you mention the variable \$color, this statement creates the variable and sets it to "blue". The next statement changes the value of \$color to "red".
You can store the value of one variable in another variable, as shown in the following statements:

```
$name1 = "Sally":sname2 = "Susan":$favorite name = $name2;
```
After these statements are executed, the variable \$favorite\_name contains the value "Susan".

You can create a variable without storing any information in it. For example, the following statement creates a variable:

 $% \text{city} = \text{""}$ 

The variable now exists but does not contain any value. Chapter 5 contains a discussion of the types of data that can be stored in a variable and their uses.

#### Displaying variable values

The quickest way to display the value stored in a variable is with the print r statement. You can output the value of a variable as in the following statements:

```
\text{\$today} = \text{\$Yang}print r($today);
```
The output from the preceding statements is Sunday.

You can also display the value by using an echo statement. If you used the following PHP statements

```
\text{age} = 21;echo $age;
```
in a PHP section, the output would be 21.

Using an echo statement of the preceding form, with one variable only, provides the same basic output as the print\_r statement. However, you can do a lot more with the echo statement. You can output several items and include numbers and strings together. For example, suppose the variable \$name has the value Clark Kent. You can include the following line in an HTML file:

```
\langle p \rangleWelcome \langle p \ranglephp echo $name \langle p \rangle
```
The output on the Web page is as follows:

```
Welcome Clark Kent
```
If you use a variable that does not exist, you get a warning message. For example, suppose you intend to display \$age, but type the following statement by mistake:

```
echo $aeq:
```
You get a notice that looks like the following:

```
Notice: Undefined variable: aeg in c:\testvar.php on line 5
```
The notice points out that you're using a variable that has not yet been given a value. The notice is helpful in this case because it pinpoints your typo. However, in some cases, writing a statement using a variable that does not exist may not be a typo; you may be using the variable deliberately. For example, you may be using it for a conditional statement (conditional statements) are described in Chapter 7.) The script may be running exactly the way you want it to, and your only problem is the notice. You can prevent the notice from being displayed by using @ before the variable name. If you don't want the notice to display, use the following statement:

echo @\$aeg;

Because the @ turns off the error message and the variable doesn't exist, the echo statement displays nothing.

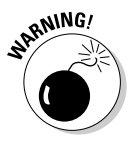

Don't turn off any error message that you don't understand. Be sure you understand the error and are confident that it doesn't affect your program before you shut it off. The message may mean that your script has a problem that needs to be fixed, such as the typo in the variable name shown in the previous example.

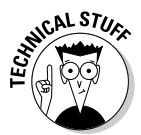

Many languages require you to create a variable before you can use it. In these languages, using a variable without creating it first is a fatal error, and the script stops running. PHP, however, doesn't require this, which may be confusing if you have C or Java experience.

## **Writing Your First Script** That Uses Variables

In Chapter 3, the Hello World script displays Hello World! on a Web page by using a simple echo statement. In this section, you write a script that also displays Hello World!, but uses a variable in the script. In the script in Chapter 3, the following PHP section is used to display the output:

```
\langle?php
   echo "<p>Hello World!</p>";
?
```
The following script is a complete script that contains a PHP section that uses a variable to display Hello World!:

```
\hbox{\tt \langle.html}<head><title>Hello World Script using Variable</title></head>
<body>
\langle?php
  $salutation = "Hello World!";
  echo "<p>$salutation</p>":
?\langle /body\rangle\langle/html>
```
If you point your browser at this script by typing the URL into the browser, the following output is displayed on the Web page:

```
Hello World!
```
A variable keeps its information for the whole script, not just for a single PHP section. If a variable is set to 5 at the beginning of a script, it will still hold 5 at the end of the script (unless, of course, you assign it another value). For example, the following script has two separate PHP sections:

```
\hbox{\tt \langle.html}<head><title>Hello World Script</title></head>
\langlebody\rangle\langle?php
  $salutation = "Hello World!":
  echo "\langle p \rangle$salutation\langle p \rangle";
?<p>This is an HTML section</p>
\langle?php
  echo "<p>$salutation again</p>";
?\langle/body>
\langle/html>
```
If you point your browser at this script by typing the URL into your browser. the following output displays on the Web page:

```
Hello World!
This is an HTML section
Hello World! again
```
### **Discovering More about Output Statements with Variables**

In Chapter 3, echo statements are shown to have the following format:

```
echo outputitem1, outputitem2, outputitem3, ...
```
You can use a variable for any output item. For example, you could write the following PHP section:

```
\langle?php
   $first_name = "Clark";ીast name = "Kent":
   echo "My name is ", $first_name," ", $last_name;
?
```
And the output of this section is the following:

My name is Clark Kent

Notice the space included between \$first\_name and \$last\_name. If this space isn't added, the output of the two variables runs together like this:

My name is ClarkKent.

Statements containing more than one variable must follow certain formatting rules to produce the desired output. Table 4-1 shows some echo statements containing variables and their output. The following variables are set for use in the echo statements in the table:

```
$number = 123:
$word1 = "Hello";$word2 = "World!";
```
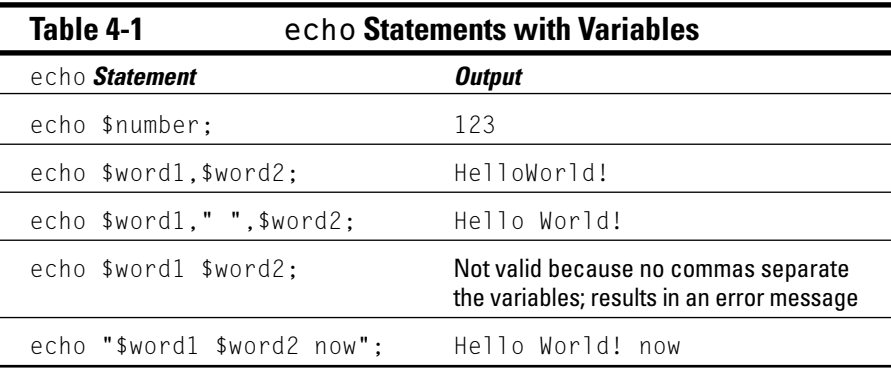

Notice that in line 2 of the table, there is no space between the two variable names, so there is no space in the output. In line 3, a space is echoed between the two variables.

In some echo statements, PHP can't tell the variable name from the other information around it. In cases where this could be confusing, you need to enclose the variable name in curly braces. For example, suppose you use the following statements:

```
style = "bird";echo "Keep the $typecage clean";
```
Rather than the desired output, you get the following message:

```
Notice: Undefined variable: typecage in testvar.php on line 6
```
After notifying you of the problem, the following output is displayed:

```
Keep the clean
```
To make this code work correctly, you need to use the following echo statement:

echo "Keep the {\$type}cage clean";

With this statement, the output is the following:

```
Keep the birdcage clean
```
## Using Variable Variables

PHP allows you to use dynamic variable names, called *variable variables*. You can name a variable by using the value stored in another variable. That is, one variable contains the name of another variable. For example, suppose you want to construct a variable named \$city with the value Los Angeles. You can use the following statement:

```
$name_of_the_variable = "city";
```
This statement creates a variable that contains the name that you want to give to a variable. Then you use the following statements:

\$\$name\_of\_the\_variable = "Los Angeles";

Note the extra dollar sign  $(\hat{\theta})$  character at the beginning of the variable name. This indicates a variable variable. This statement creates a new variable with the name that is the value in \$name of the variable, resulting inthe following:

```
\text{scity} = \text{"Los Angeles";}
```
The value of \$name of the variable does not change.

The following example shows how this feature works. In its present form, the script statements may not seem that useful; you may see better ways to program this task. The true value of variable variables becomes clear when they are used with arrays and loops, as discussed in Chapters 6 and 7.

Suppose you want to name a series of variables with the names of cities that have values that are the populations of the cities. You can use this code:

```
$Reno= 360000:
\$Pascalena = 138000:$cityname = "Reno";echo "The size of $cityname is ${$cityname}";
$cityname = "Pascalena";echo "The size of $cityname is ${$cityname}":
```
The output from this code is:

The size of Reno is 360000 The size of Pasadena is 138000

Notice that you need to use curly braces around the variable name in the echo statement so that PHP knows where the variable name is. If you use the statement without the curly braces, the output is as follows:

The size of Reno is \$Reno

Without the curly braces in \$\$cityname, PHP converts \$cityname to its value and puts the extra  $\frac{1}{2}$  in front of it, as part of the preceding string.

### **Removing Variables**

You can also remove information from a variable. You can use the following statement:

 $\frac{4}{3}$  age = \_;

This takes the information out of the variable \$ age. It now has no value. This does not mean that \$age is set to 0. It means that \$age is not storing any information. Technically, it means that \$age is storing a string of zero characters. If you echo it, you get no error message or notice; it just echoes nothing, a blank.

You can go even further and uncreate the variable by using this statement:

```
unsetage);
```
After this statement, the variable \$ age no longer exists. If you try to echo it, you get an "undefined variable" notice. You can unset more than one variable at once, as follows:

```
unset($age.$name.$address):
```
## **Working with Constants**

Constants are similar to variables. Constants are given names, and values are stored in them. However, constants are constant; they can't be changed by the script. After you set the value for a constant, it stays the same. If you use a constant for weather and set it to sunny, it can't be changed. Wouldn't that be grand — only sunny days from now on?

### Creating constants

Constants are set by using the define statement. The general format is as follows:

```
define("constantname","constantvalue");
```
For example, to set a constant with the weather, use the following statement:

```
define("WEATHER","Sunny");
```
This statement creates a constant called WEATHER and sets its value to "Sunny".

When naming constants, use descriptive names, as you do for variables. However, unlike variables, constant names do not begin with a dollar sign  $(\text{\$})$ . By convention, constants are given names that are all uppercase so you can see easily that they're constants. However, PHP accepts lowercase letters without complaint.

You can store either a string or a number in a constant. The following statement, which defines a constant named INTEREST and assigns to it the value .01, is perfectly okay with PHP:

```
define ("INTEREST"..01);
```
Constants should not be given names that are keywords for PHP. Keywords are words that have meaning for PHP, such as echo, and they can't be used as constants because PHP treats them as the PHP feature of the same name. PHP will let you define a constant ECHO without giving an error message, but it will have a problem when you try to use the constant. For example, if you use the following statement:

echo ECHO:

PHP gets confused and displays an error message. It sees the constant as the beginning of another echo statement, but it can't find all the things it needs to complete the first echo statement.

#### Some PHP keywords include the following:

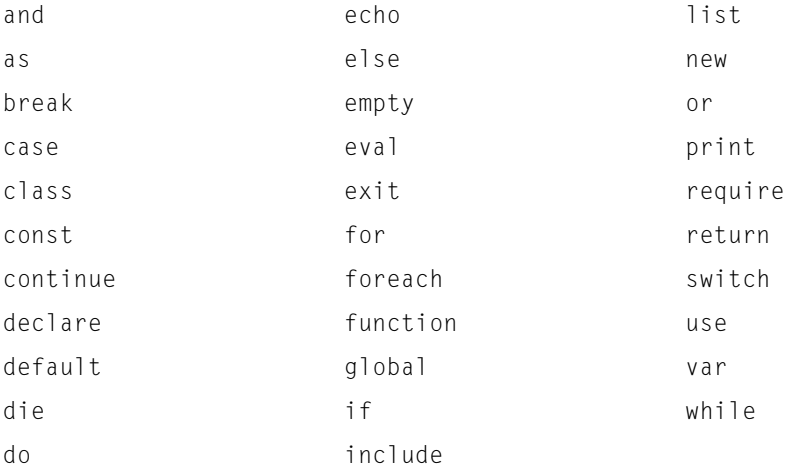

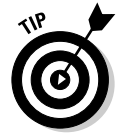

If you're baffled by some code that looks perfectly okay but refuses to work correctly, even after numerous changes, try changing the name of a constant. It's possible that you are using an obscure keyword for your constant, and that's causing your problem. This doesn't happen often, but it's possible.

Although you can use keywords for variable names, because the beginning  $\frac{1}{2}$ tells PHP the keyword is a variable name, you probably shouldn't. It causes too much confusion for the humans involved.

#### Understanding when to use constants

If you know the value of something won't change during the script, use a constant. Using a constant allows you to use a descriptive name, making the script clearer. For example, PRODUCT\_COST is much clearer than 20.50.

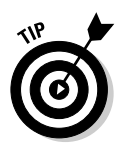

Using a constant allows you set the value once at the beginning of the script. If this value ever needs to be changed, using constants allows you to change it in only one place, instead of finding and changing the value in 20 different places throughout the script. One change is better than 20. It's less work and lessens the likelihood of missing a place that needed to be changed, leading to unknown and unseen havoc.

Using a constant ensures that the value won't be changed accidentally somewhere in the script, leading to the wrong value being used in statements later in the script.

Suppose you have a script that must change money from one currency to another by multiplying the dollar amount by the exchange rate. For example, if the exchange rate from U.S. to Canadian dollars is 1.52, you can write the following code:

```
\langle?php
   $US dollars = 20.00:
   $CA dollars = $US dollars * 1.52;
?
```
Now, suppose your script contains 40,000 lines of code and you need to convert U.S. dollars to Canadian dollars in 50 different places in the script. So you use the preceding code in 50 different places. Then you realize that the exchange rate is likely to change every week, so you would need to go through this script every week and change 1.52 to something else, manually, in 50 different places. That's a lot of work.

A better way to handle this is to put the exchange rate in a variable so you could change it only in one place. You change your script to the following:

```
\langle?php
    \frac{1}{2} and = 1.52:
    $US_dollars = 20.00;
    $CA_dollars = $US_dollars * $rate;\rightarrow
```
You set \$rate at the beginning of the script. Then you can use the two lines that convert the currency in all 50 parts of the script. This is clearly a better option. When the rate changes, you need to change the rate in only one place. For example, if the exchange rate changes to 1.53 next week, you just change the first line of the script to the following:

```
\frac{1}{2} rate = 1.53;
```
This would work. However,  $\frac{1}{2}$  rate is not a very descriptive name. Remember that your script is 40,000 lines of code and the 2 lines of code that convert currency are used in 50 different places. Suppose somewhere in the middle of your script you need to add some code to compute interest. Suppose you accidentally use the following code somewhere in the middle of your script:

```
$interest_rate = 20;\frac{1}{2} frate = $interest rate-1:
\frac{1}{2} amount = \frac{1}{2} \frac{1}{2} \frac{1}{2} \frac{1}{2} \frac{1}{2} \frac{1}{2} \frac{1}{2} \frac{1}{2} \frac{1}{2} \frac{1}{2} \frac{1}{2} \frac{1}{2} \frac{1}{2} \frac{1}{2} \frac{1}{2} \frac{1}{2} \frac{1}{2} \frac{1}{2} \frac{1}{2} \frac{1}{2} \
```
All the places after this code will have a different value for rate; the 1.52 that you set at the beginning of your script will be replaced by the 19 set by this code. You can guard against this by using more descriptive variable names. Or an even better option is to use a constant, as in the following script:

```
\langle?php
   define("RATE", 1.52);
   $US_dollars = 20;
   SCA dollars = SUS dollars * RATE:
?
```
Now you are using a constant, RATE, that can't be changed in the script. If you try to add the line

 $RATE = 20;$ 

in the middle of your script, PHP won't allow it. So, you won't make the mistake that you made with the variable.

Next week when the exchange rate changes to 1.53, you just edit your script as follows:

```
\langle?nhn
define("RATE", 1.53);
$US_dollars = 20;
$CA_dollars = $US_dollars * RATE;
?
```
Of course, this would be even better if you used a more descriptive name, such as the following:

```
define("US TO CA", 1.52);
```
Keep in mind that mistakes that seem impossible to make when you're looking at a ten-line script, become entirely possible when you think in terms of scripts with thousands of lines of code, especially scripts with more than one programmer involved.

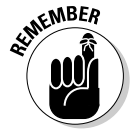

If you know the value of something won't change during the script, use a constant. If you need to manipulate the value somewhere in the script, use a variable.

#### Displaying constants

You can determine the value of a constant by using  $print_r$  as follows:

```
print r(US TO CA);
```
You can also use a constant in an echo statement:

```
echo US_TO_CA;
```
When you echo a constant, you can't enclose it in quotes. If you do, it echoes the constant name rather than the value. You can echo the constant as shown in the preceding example, or you can enclose it with parentheses. You can build more complicated output statements by using commas, as in the following example:

```
echo "The Canadian exchange rate is $", US_TO_CA;
```
The output from this statement is the following:

The Canadian exchange rate is \$1.52.

Notice that the dollar sign is inside the quoted string in the first output string, not in the second output item as part of the constant name.

#### Utilizing built-in PHP constants

PHP has many built-in constants that you can use in your scripts. For example, the constant  $\angle$  LINE  $\angle$  has a value that is the line number where it is used, and  $FILE$  contains the name of the file in which it is used. (These constants begin with two underscores and end with two underscores.) For example, you can use the following statement:

```
echo _FILE;
```
The output looks similar to the following:

c:\program files\apache group\apache\htdocs\testvar2.php

PHP has many other built-in constants. For example, E\_ALL and E\_ERROR are constants you can use to affect how PHP handles errors. These constants are explained in the next section.

## **Handling Error Messages**

PHP tries to be helpful when problems arise by providing error messages. It provides the following types of messages:

 $\triangleright$  **Error message:** You receive this message when the script has a problem that prevents it from running. The script displays an error message and stops running. The message contains as much information as possible to help you identify the problem. The following is a common error message:

Parse error: parse error in c: \test.php on line 6

Often, vou receive this error message because you've forgotten a semicolon, a parenthesis, or a curly brace.

 $\triangleright$  Warning message: You receive a warning message when the script sees a problem but the problem does not prevent the script from running. Warning messages do not mean the script can't run; they indicate that PHP believes something is probably wrong. You should identify the source of the warning and then decide whether it needs to be fixed. It usually does. For example, you see the following message if you don't include a variable name in the print r statement  $-$  print  $r()$  rather than print\_r(\$varname).

Warning: print\_r() expects at least 1 parameter, 0 given in d: test1.php on line 9

Because this is a warning, not an error, the script continues to execute the statements after the  $print_r$  statement. However, a warning usually indicates a more serious problem than a notice. In this case, you need to fix the problem.

 $\triangleright$  **Notice:** You receive a notice when PHP sees a condition that may be an error or may be perfectly okay. One common condition that produces a notice is echoing variables that don't exist. Here's an example of what you might see in that instance:

```
Notice: Undefined variable: age in testing.php on line 9
```
Error messages, warning messages, and notices all indicate the filename causing the problem and the line number where the problem was encountered.

The types of error messages that are displayed depend on the error level that PHP is set to. You need to see all the error messages, but you may not want to see all the warnings and notices. (Often the only problem with a notice is the unsightly notice; the code is working correctly.) Or, you may want warning messages and notices displayed during development but not after customers are using the application. Or, you may want to send all the error messages to a log file, rather than have them output for users to see.

The next few sections tackle the subject of setting PHP to give you the type of error messages that you want.

### Changing the error level for your Web site

The error level for your Web site is defined in the php.ini file. You can change the error level if you are the PHP administrator and have access to the php. ini file. If you are not the administrator (which will be the case if, for example, you are using a Web hosting company), you can change the error level for each script, as described in the next section. (See Appendix A for more on the php. ini file.)

To see what the current error level is, open php. ini in an editor and look for a line similar to the following:

```
error_reporting = EALL; display all errors, warnings andnotices
```
This statement causes all errors, warnings, and notices to be displayed. This setting is useful when you're developing the script. However, when you release the script for users, you probably don't want notices displayed.

In the preceding example, notice that there is a semicolon (; ) after  $E_\text{ALL}$  but not at the beginning of the line. The semicolon is the character that indicates a comment in the php. in i file. Therefore, the text on the line after the semicolon is just a comment, not part of the statement. If there were a semicolon at the beginning of the line, the entire line would be a comment, and the statement would not be in effect.

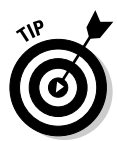

When you look in your php. ini file, you will probably find several statements like the preceding line, except with semicolons at the beginning of the lines. These statements are included as examples, not as statements that execute. Look for the statement without a semicolon in front of it to see which statement is currently active.

E\_ALL is a built-in PHP constant that refers to all errors, warnings, and notices. E NOTICE is a built-in constant representing notices. You can use these two constants in the following statement:

```
error reporting = E ALL & ~E NOTICE
```
E\_ALL tells PHP to display all errors, warnings, and notices. However, the second term  $\sim$  E NOTICE tells PHP not to display notices. The result is that only errors and warnings are displayed. This method of specifying the errors to be displayed is shorter than listing all the types of errors that you want to display.

The two statements shown in this section are used most often. You can use other constants to specify error levels, but  $E_\text{ALL}$  and  $E_\text{NULL}$  are usually sufficient for most scripts. You can find a listing of all the constants in the php, inj file. For a complete discussion of error levels, check out the PHP online manual.

You can stop error reporting all together. You may not want users to see any of the PHP-generated error or warning messages because they may contain compromising information. Usually if you do this, you want to save error messages in a log instead, as described later in this chapter in the section, "Sending messages to a log."

To turn off error reporting, find the line that says display errors = 0n in php.ini and change On to Off.

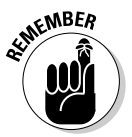

You need to restart your Web server before any changes you make in php.ini will go into effect.

#### Changing the error level for a script

If you want to set the error level for a particular script, add a statement with the following format to the beginning of the script:

```
error_reporting(OPTIONS);
```
The OPTIONS in the statement are the built-in constants discussed in the preceding section. For example, you can have all errors, warnings, and notices displayed in the script by adding the following statement:

```
error_reporting(E_ALL);
```
Suppose the setting in php. ini is set to E\_ALL. You may be satisfied with that level while developing your scripts, but then want to stop displaying notices when users start running your scripts. To override the php. in i setting, you can add the following statement to the scripts after they are finetuned and ready to go:

```
error_reporting(E_ALL < E_NOTICE);
```
You can set error reporting so that no messages are displayed by using the following statement:

```
error_reporting(0);
```
Sometimes you want to turn error and warning messages off when your scripts are complete and being used by the world. You may not want users to see the error messages that PHP sends because the information in the PHP messages can represent a security issue, but you may want to see any error messages from PHP yourself. You can turn error reporting off by using a setting of zero, but log the error messages to a file at the same time. Users don't see the messages, but you can look at them. Sending messages to a log is described in the next section.

### Sending messages to a log

You can send the errors and warnings from PHP to a log file. You may want to have a permanent record of errors as well as display them, or you may want to send the errors to a file rather than display them for the world to see.

You can set up an error message log for the whole site by using settings in the php. ini file, if you have access to it. Open php. ini and find the following line:

 $log$  errors = Off

You need to change Off to On. You also need to tell PHP where to send the error messages. To do this, find the following line:

;error\_log = filename

Now remove the semicolon from the beginning of the line. This changes the line from a comment to a statement. Change filename to the path to the file into which you want the messages saved. For example, you could use the following statement:

```
error\_log = c:\temp\php_error\_log
```
The directory (often called folder in Windows) must exist. For this statement, you must create the directory c: \temp before the error messages can be logged there. You don't need to create the file; PHP can create the file as long as it can find the directory.

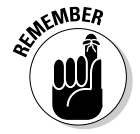

You need to restart your Web server before any changes you make in php.ini will go into effect.

#### **Advanced error handling**

This section describes advanced error handling. Newbies do not need to read this section. Come back and read this section after you have some experience with the programming techniques described in the rest of the book.

The standard PHP errors and error messages may not be sufficient for your needs. For example, you may know something is an error in your script, although PHP sees nothing wrong with the problem. For example, you may be writing a script to design a house. In such a case, if \$height\_of\_door is larger than \$height of house, you know that something is wrong. You know this, but PHP doesn't. PHP would not recognize this as an error condition. To get PHP to check for this error in the script, you could write the following statement:

```
If ($height_of_door > $height_of_house)
    trigger error("Impossible condition".E USER ERROR);
```
Using if statements is explained in detail in Chapter 7.

The  $E$  USER ERROR in the statement tells PHP that the condition is an error. The string "Impossible condition" is the message to be displayed when the error is encountered. If the condition is true, the following message is displayed:

Fatal error: Impossible condition in d:\testerr.php on line 9

The script stops at this point because you told PHP that it was an error, rather than a warning or a notice. You can use E\_USER\_WARNING or E USER NOTICE, rather than E USER ERROR, to have PHP treat the condition as a warning or notice.

If you want to handle the error in your own way, instead of using PHP standard error procedures, you can write your own statements to perform actions, such as send a message, log a message, send an e-mail, or stop the script. For example, you could simply echo an error message to the user and stop the script, as  $follows$ 

```
If ($height of door > $height of house)
\{echo "This is impossible<br>";
    exit():
```
If \$height\_of\_door is larger than \$height\_of\_house, the message is echoed, and exit() stops the script. No more statements are executed.

You could also send a message to a PHP error log when this condition occurs by using the following type of statement:

```
error_log(message, 3, logfilename);
```
For example, you could use the following if block:

```
If ($height_of_door > $height_of_house)
\{error log("The door is taller than the
            house", 3, "/temp/err_log");
   exit():
\mathcal{E}
```
After this statement, if \$height\_of\_door is larger than \$height\_of\_house, the message "The door is taller than the house" is stored in the log file /temp/err\_log. The 3 in the statement tells PHP to store the message in the specified log file. The directory / temp must exist, but PHP will create the file if it doesn't already exist.

Alternatively, you might want to send yourself an e-mail message when the error occurs. The error log statement can be used for this purpose as well as for logging an error message. The  $1$  in the following error  $\log$  statement tells PHP to send the message as e-mail to the specified e-mail address:

```
error_log("The door is taller than the
           house", 1, "me@mymail.com");
```
This statement assumes that e-mail can be accessed from PHP. See the discussion of PHP and e-mail in Chapter 13.

On the other hand, you may be willing to accept PHP's definition of an error, but want it to behave differently when it encounters an error. You could have procedures you want performed in the event of an error. You may want PHP to display a message written by you or to execute statements written by you. For example, you may want to be informed by e-mail of error messages, or you may want certain files opened or closed before the script stops.

You can write your own code to handle errors and instruct PHP to use your code whenever it encounters an error. To do this, you write your own errorhandling code and save it as a *function*, which is a piece of code you write and call repeatedly whenever you need it. (Instructions for writing functions are provided in Chapter 8.) You can tell PHP to use your function rather than its own procedure for error handling by using the following statement:

```
set_error_handler(functionname);
```
For example, you could use the following:

```
set_error_handler(my_error_handler);
```
Further instructions for writing my error handler are provided in Chapter 8 where functions are discussed.

Another method for handling errors recognized by PHP is to use the die statement to display a message when a function fails. The die statement is discussed in detail in Chapter 8 along with the discussion of functions.

# **Chapter 5 Working with Data**

----------

#### In This Chapter

- $\blacktriangleright$  Understanding data types
- $\blacktriangleright$  Performing arithmetic
- $\triangleright$  Manipulating character strings
- $\triangleright$  Using dates and times

Ariables can store data of different types, and different types of data can do different things. For example, you can add variables whose values are numbers  $(1 + 2)$ , but adding variables whose values are characters  $(a + b)$ doesn't make much sense. In this chapter, you find out what data types PHP can handle and how you can use them.

. . . . . . . . . . . . . . .

. . . . . . . . .

## **Understanding Data Types**

You can store the following simple types of data in PHP variables:

- $\blacktriangleright$  Integer: A whole number (no fractions), such as -43, 0, 1, 27, or 5438. The range of integers that is allowed varies, depending on your operating system, but in general, you can usually use any number from  $-2$  billion up to  $+2$  billion.
- $\triangleright$  **Floating point number:** A number (usually not a whole number) that includes decimal places, such as 5.24 or 123.456789. This is often called a real number or a float.
- $\triangleright$  Character string: A series of single characters, such as hello. There is no practical limit on the length of a string.
- Boolean: A TRUE or FALSE value. See the nearby sidebar for more information.

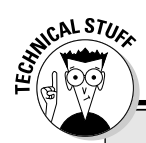

#### **True or false? Boolean values**

Boolean data types represent two possible states - TRUE or FALSE. Boolean values are used mainly to compare conditions for use in conditional statements. For example, PHP evaluates an expression, such as  $a > $b$ , and the outcome is either TRUE or FALSE.

PHP considers the following values FALSE:

- $\triangleright$  The string FALSE (can be upper- or lowercase)
- $\blacktriangleright$  The integer 0
- The float 0.0
- An empty string
- $\triangleright$  The one-character string 0
- $\triangleright$  The constant NULL

Any other values in a Boolean variable are considered TRUE. If you echo a Boolean variable, the value FALSE displays as a blank string; the value TRUE echoes as a 1. Functions often return a Boolean variable that you can test to see whether the function succeeded or failed. For more information on using Boolean variables with functions, check out Chapter 8.

#### Assigning data types

Most other languages require that you initialize the variable before using it, specifying what type of data it can hold, but PHP is more informal. You don't need to tell PHP which data type is in a variable. PHP evaluates the data when you assign it to the variable and then stores it as the appropriate type. Generally, this is helpful. PHP guesses the data type pretty accurately.

PHP also converts data when it needs to be converted. For example, if you have the following statements, PHP converts the data types with no problem:

```
$firstNumber = 1# PHP stores it as an integer
$secondNumber = 1.1;
                      # PHP stores it as a float
$sum = $firstNumber + $secondNumber;
```
Technically, the third statement is not possible because the data to be added are different types. However, PHP converts the integer to a float so that the addition proceeds smoothly. This happens automatically and invisibly and is very helpful.

#### **Type casting**

On a rare occasion, PHP guesses badly when it stores the data. You might need to do something with a variable, and PHP won't let you because the

data is the wrong type. In such a case, you can specify how you want PHP to store the data, rather than let PHP decide for itself. This is called type casting. To specify a particular type, use a statement like one of the following:

```
$newint = (int) $var1;
$newfloat = (float) $var1:
$newstring = (string) $var1;
```
The value in the variable on the right side of the equal sign is stored in the variable on the left side as the specified type. So the value in \$var1 is stored in \$newint as an integer, as specified by (int).

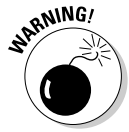

Be careful when doing type casts. Sometimes you can get unexpected results. For example, when you cast a float into an integer, it loses its decimal places. To do this, PHP rounds the float toward 0. For example, if  $\frac{1}{2}$  number = 1.8 and you cast it into an integer  $-$  \$newnumber = (int) \$number  $-$ \$newnumber will equal 1.

You can find out the data type of a variable by using a statement like the following:

```
var_dump($myvariable);
```
For example, the following statement checks the data type of \$checkvar:

```
var dump($checkvar);
```
The output from this statement is  $int(27)$ , which tells you that  $$checkvar$ contains the integer 27.

### **Working with Numbers**

The data types float and integer are both numbers. You store them in variables as follows:

 $$intvar = 3:$  $$floatvar = 9.3;$ 

PHP automatically stores the values as the correct data type.

#### Performing mathematical operations

PHP allows you to do mathematical operations on numbers. You indicate mathematical operations by using two numbers and a mathematical operator. For example, one operator is the plus (+) sign, so you can indicate a mathematical operation like this:

 $1 + 2$ 

You can also do math with variables:

 $svar1 + svar2$ :

If you plan to use numbers in mathematical operations, don't enclose them in quotes when assigning them to variables. Using quotes sets the numbers as character strings, and you can't perform mathematical operations on character strings. However, PHP, as opposed to most other languages, will automatically convert strings to numbers when it needs to. For example, suppose you have the following statements:

 $svar1 = "1":$  $svar2 = 2:$  $$total = $var1 + $var2;$ 

Technically, you can't add these two numbers together because \$var1 is a character string. However, PHP automatically converts the string 1 to a number 1 when it gets to the third statement and then adds the numbers.

If you use the following statements, PHP also converts the string so it can add the numbers, but the results are not as obvious:

 $svar1 = "x":$  $svar2 = 2;$  $$total = $var1 + $var2;$ 

Because x is not a number that PHP can convert, it uses 0 in the addition. The result is that \$total equals 2. In most cases, this conversion is not what you want. The automatic conversion feature is useful, and saves some typing, but be careful when depending on it. Sometimes you don't get the results you expect, as shown in the previous example.

PHP can also guess wrong because it doesn't understand certain human notation. For example, the following statements cause PHP to get it wrong:

 $$var1 = "2,000":$  $svar2 = 2:$  $$total = $var1 + $var2;$  Although people understand what commas mean in numbers, PHP does not. PHP thinks 2,000 ends at the comma. After these statements are executed, \$total equals 4.

Table 5-1 shows the mathematical operators that you can use.

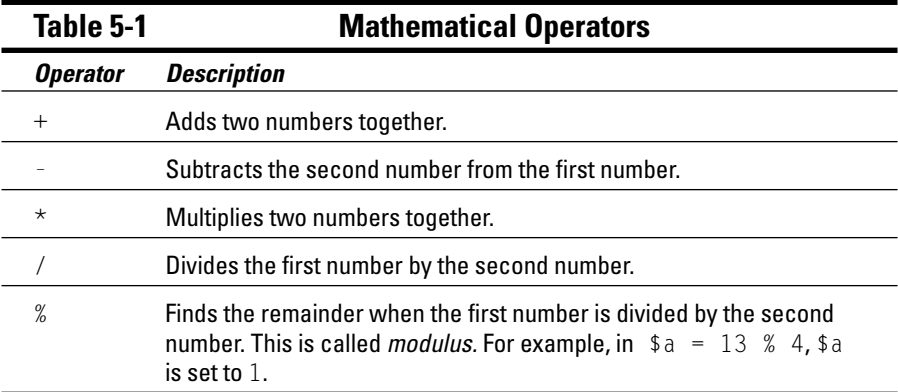

#### Understanding the order of operations

You can do several mathematical operations at once. For example, the following statement performs three operations:

 $$total = 1 + 2 * 3 + 1;$ 

The order in which the arithmetic is performed is important. You can get different results depending on which operation is performed first. PHP does multiplication and division first, and then addition and subtraction. If other considerations are equal, PHP goes from left to right. Consequently, the preceding statement sets \$total to 8, in the following order:

```
$total = 1 + 2 \times 3 + 1 #first, it does the multiplication
$total = 1 + 6 + 1#next, it does the leftmost addition
$total = 7 + 1#next, the remaining addition
$total = 8
```
You can change the order in which the arithmetic is performed by using parentheses. The arithmetic inside the parentheses is performed first. For example, you can write the previous statement with parentheses, like this:

 $$total = (1 + 2) * 3 + 1;$ 

This statement sets \$total to 10, in the following order:

```
$total = (1 + 2) * 3 + 1 #first, the math in the parentheses
$total = 3 \times 3 + 1 #next, the multiplication
s result = 9 + 1
                         #next, the addition
sresult = 10
```
The general order of operations is in force inside of parentheses when there is more than one operation, such as  $(3 + 2 \times 5)$ . In this example, the multiplication is performed first. You can use parentheses inside of parentheses to change that order as well.

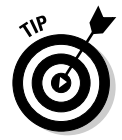

On the better-safe-than-sorry principle, it's best to use parentheses whenever more than one answer is possible.

#### Incrementing and decrementing

PHP provides a shortcut for adding 1 to a variable. If you want to add 1 to a variable, you can use a statement like the following:

```
$counter=$counter+1;
```
PHP also lets you write a shorter statement that does the same thing:

 $% counter++;$ 

For example, you could use the following statements:

```
$counter=0:
$counter++;echo $counter:
```
This echo statement outputs 1, because  $++$  adds 1 to the current value of \$counter. You can also subtract 1 by using the following statement:

```
$counter--:
```
Another shortcut for adding a number to an existing variable is  $+=1$ , which adds 1 to the variable. You can add any number to a variable by using this shortcut. You can also subtract, multiply, or divide by using a similar shortcut. The following are some valid statements using this shorter format:

```
% counter+=2:% counter==3;% counter*=2:% counter/-3:
```
These statements add 2 to \$counter, subtract 3 from \$counter, multiply \$counter by 2, and divide \$counter by 3, respectively.

#### Using built-in higher-math functions

PHP provides functions to perform more complicated math for you. (Functions are described further in Chapter 8.) For example, if you need to compute a square root, you don't have to write code that does all the math. PHP has already written this code for you. You can just use a statement like one of these:

```
$rootvar = sart(91):$rootvar = sqrt(\$number);
```
The first statement takes the square root of a number, and the second statement takes the square root of a variable's value.

You can use a statement like the following to round up to the next integer:

```
\text{symumber} = \text{ceil}(27.63);
```
The result is 28. You can also round down by using the following format:

```
\text{\$downnumber = floor(27.63)};
```
The result of this segment is 27.

PHP offers many math functions, including functions for simple math, such as maximum, minimum, and random numbers; and functions for advanced math, such as sine, tangent, and converting to binary or octal numbers. To find a particular mathematical function, see Appendix B.

#### **Formatting numbers for output**

Often you want to display a number in a familiar format, such as with commas dividing the thousands or formatted as dollar amounts with two decimal places. But PHP stores and displays numbers in the most efficient format. If the number is 10.00, it is displayed as 10. Therefore, you need to tell PHP how you want the number displayed.

One PHP statement that formats numbers is the number format statement, which has the following general form:

```
number_format(number, decimals, "decimalsep", "thousandsep")
```
In this format, each piece of input has a meaning:

- $\blacktriangleright$  number is the number to be formatted. This must always be included.
- $\blacktriangleright$  decimals is the number of decimal places. If decimals is not included, the number of decimal places is 0 by default, and *number* is rounded to the closest integer. If you are going to include thousandsep and decimalsep, you must include decimals.
- $\blacktriangleright$  decimal sep is the character used to separate the decimal places. The default is a decimal point. If you include this, you must also include thous and sep.
- $\blacktriangleright$  thousandsep is the character used to separate the number into thousands. The default is a comma. If you include this parameter, you must also include decimal sep.

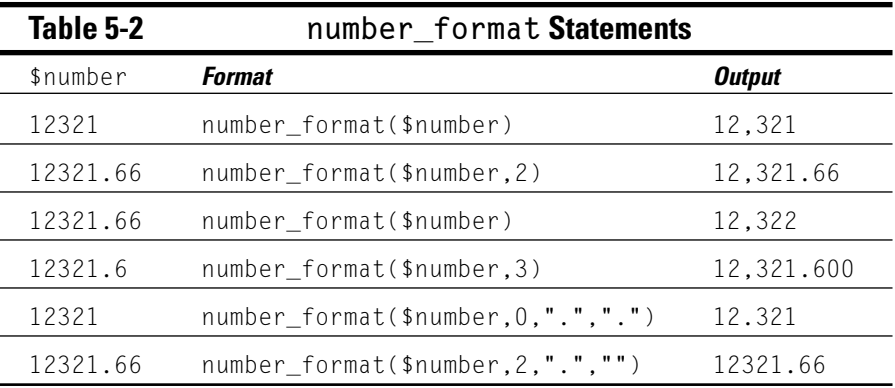

Table 5-2 shows some number format statements and their output.

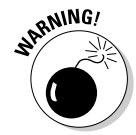

After formatting, the number is converted to a string data type, so perform any arithmetic on the number before you format it.

For more complicated formatting, PHP provides the statements printf and sprintf:

- $\triangleright$  printf outputs the formatted number directly.
- $\triangleright$  sprintf is used to store the formatted number into a variable.

The formatting statements printf and sprintf can be used to format character strings as well as numbers, and to output strings and numbers in the same output statement. For a more complete description of these statements, check out the section "Formatting output strings," later in this chapter.

## **Working with Character Strings**

Characters are letters, numbers, and punctuation, and a character string is a series of characters. When a number is used as a character, it is just a stored character, the same as a letter. It can't be used in arithmetic. For example, a phone number usually is stored as a character string and not a number because it only needs to be stored, not added or multiplied.

When you store a character string in a variable, you use double quotes or single quotes to tell PHP where the string begins and ends. For example, the following two statements are the same:

```
$string = _He1lo World!:
$string = Hello World!
```
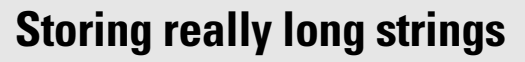

PHP provides a feature called a *heredoc* that is useful for assigning values to really long strings that span several lines. A heredoc enables you to tell PHP where to start and end reading a string. A heredoc statement has the following format:

```
svarname = \langle\langle\langle\text{FNNSTRING}\rangle\rangle\rangletext
ENDSTRING:
```
**CALSTUC** 

**ENDSTRING** is any string you want to use. You enclose the text you want stored in the variable \$varname by typing ENDSTRING at the beginning and again at the end. When PHP processes the heredoc, it reads the first ENDSTRING and knows to start reading text into \$varname. It continues reading text into \$varname until it encounters the same ENDSTRING again. At that point, it ends the string.

The string created by a heredoc statement evaluates variables and special characters in the same manner as a double-quoted string. (For details on double-quoted strings, see the section, "Comparing single-guoted strings and double-quoted strings," later in this chapter.) The following statements create a string by using the heredoc method:

```
\text{\$distance} = 10:
$herevariable = \langle\langle\langle\text{ENDOFFEXT}\rangle\rangleThe distance between
Los Angeles and Pasadena
is $distance miles.
ENDOFTEXT:
echo $herevariable;
```
The output of the echo statement is as follows:

```
The distance between Los
   Angeles and Pasadena is 10
   miles.
```
But be careful. PHP is picky about its END-STRINGs. When it first appears, the END-STRING (ENDOFTEXT in this example) must occur at the end of the first line, with nothing following it, not even a space. And the  $END-$ STRING on the last line must occur at the start of the line, with nothing before it, not even a space, and nothing following it other than the semicolon. If these rules are broken, PHP won't recognize the ending string and will continue looking for it throughout the rest of the script. It will eventually display a parse error showing a line number that is the last line in the script.

#### Using special characters in strings

PHP provides some special characters you can use in strings:  $\n\times$  and  $\nt$ . You can use  $\ln$  to start a new line in a string, as in the following statements:

```
echo $string:
```
The output is broken into two lines:

Hello World

You can use  $\setminus t$  to insert a tab, as in the following statements:

```
$string = "Line 1 \n\hbox{1}.echo $string;
```
The second line of the output is indented:

 $line 1$ Line 2

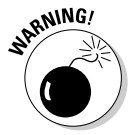

Special characters can be used only in strings enclosed with double quotes. In single-quoted strings, special characters have no special meaning; they are output the same way as any other character. The difference between single and double quotes is explained in the next section.

#### Comparing single-quoted strings and double-quoted strings

Single-quoted and double-quoted strings are handled differently:

- $\triangleright$  Single-quoted strings are stored literally, with the exception of  $\setminus$ , which is stored as an apostrophe. (For more information about  $\backslash$  ', see the next section, "Escaping characters.")
- In double-quoted strings, variables and special characters are evaluated before the string is stored.

The following examples show the difference in output produced by single and double quotes.

If you enclose a variable in double quotes, PHP uses the value of the variable. However, if you enclose a variable in single quotes, PHP uses the literal variable name. For example, the following statements use both the single and double quote methods with a variable:

```
$name = "Sam";$output1 = _$name;
$output2 = $name:
echo $output1;
echo $output2;
```
The output of these echo statements is as follows:

Sam \$name

If you use special characters in a string enclosed by double quotes, PHP outputs the string after evaluating the special characters. However, if you enclose the string in single quotes, PHP outputs the special characters as literals. For example, the following statements use both single and double quotes with the new line character \n and the tab character \t:

```
$string1 = "String in \n\tdouble guotes":
$string2 = 'String in \n\tsingle guotes';
```
When  $\frac{1}{2}$  is displayed, you get the following:

```
String in
     double quotes
```
When \$string2 is displayed, you get the following:

```
String in \n\tsingle quotes
```
The quotes that enclose the entire string determine the treatment of variables and special characters, even if there are other sets of quotes inside the string. For example, look at the following statements:

```
$number = 10:$string1 = "There are '$number' people in line.";
$string2 = 'There are "$number" people waiting.';
echo $string1."\n":
echo $string2:
```
The output is as follows:

```
There are '10' people in line.
There are "$number" people waiting.
```
You can see that even though \$number is enclosed in single quotes in \$string1, the double quotes around the entire string cause the output to contain the value of the variable rather than the name of the variable. Similarly, even though  $\frac{2}{3}$  number is enclosed in double quotes in  $\frac{2}{3}$  string2, the single quotes around the entire string cause the output to contain the name of the variable rather than the value of the variable

### **Escaping characters**

Sometimes you want a character in a double-quoted string to be treated as a literal, not as a special character, even though it has special meaning. For example, you may want to output a dollar sign as a dollar sign, rather than have the dollar sign treated as the first character of a variable name. You can tell PHP to output characters, rather than use their special meaning, by preceding the character with a backslash  $(\cdot)$ . This is called *escaping* the character. For example, the following two strings produce the same output:

```
$string = 'The variable name is $var1';\frac{1}{2} string = "The variable name is \$var1";
```
The output from either string is the following:

The variable name is \$var1

Suppose you want to store a string as follows:

```
$string = Where is Sally s house ;
echo $string;
```
These statements won't work because when PHP sees the ' (single quote) after Sally, it thinks this is the end of the string. It displays the following:

```
Where is Sally
```
You need to tell PHP to interpret the single quote (') as an apostrophe, not as the end of the string. You can do this by using a backslash  $\langle \cdot \rangle$  in front of the single quote. The backslash tells PHP that the single quote does not have any special meaning; it's just an apostrophe. To display the string correctly, use the following statement:

```
\frac{1}{2} string = _Where is Sally\_s house_;
```
When you enclose a string in double quotes, you must also use a backslash in front of any double quotes inside the string.

#### Joining strings together

You can join strings together, a process called *concatenation*, by using a dot (.). For example, you can join \$string1 and \$string2 with the following statements:

```
$string1 = _He11o;
$string2 = World!;
$stringal1 = $string1. $string2:
echo $stringall;
```
The echo statement outputs one string:

```
HelloWorld!
```
Notice that no space appears between Hello and World!. That's because no spaces are included in the two strings that are joined. You can add a space between the words by joining three strings together — the two variables and a string that contains a single space — with the following statement rather than the earlier statement:

```
\frac{1}{2} fstring \frac{1}{2} = \frac{1}{2} fstring 2;
```
You can use . = to add characters to an existing string. For example, you can use the following statements, in place of the preceding statements:

```
$stringal] = "Hello":$stringal] .= "World!";
echo $stringall;
```
The echo statement outputs this:

Hello World!

#### **Manipulating strings**

PHP provides many built-in functions for manipulating strings. (Functions are discussed in detail in Chapter 8.) Using PHP functions, you can find substrings or characters, replace part of a string with different characters, take a string apart, count the length of a string, and perform many other string manipulations.

Often you want to remove blank spaces before or after a string. You can remove leading or trailing spaces by using the following statements:

```
$string = trim($string) # removes leading & trailing spaces
$string = 1trim($string) # removes leading spaces$string = rtrim($string) # removes training spaces
```
PHP can help you split a string into words, which is often handy. The general form of this function is as follows:

```
str_word_count("string", format)
```
In this expression,  $format$  can be 1, meaning return the words as a numeric array; or 2, meaning return the words as an array where the key is the position of the first character of the word. (Arrays are explained in Chapter 6.) If you don't include a format, the function returns the number of words. The following examples use str\_word\_count:

```
$string = "Counting Words";
$numberOfWords = str_wordscount($string);$word1 = str_words_count($string, 1);$word2 = str_word_count($string, 2);
```
After the statements are executed, the following variables exist:

```
sumberOfWords = 2$word1[0] = Counting$word1[1] = Words$word2[0] = Counting$word2[9] = Words
```
Notice that the first word starts at position 0 (not position 1 as you and I might think), and the next word starts at position 9. I explain this more fully in Chapter 6 when I discuss arrays.

Some additional useful string manipulation statements are shown in Table 5-3 with examples. When looking at the examples, remember that the first position in the string is  $0$ , not 1.

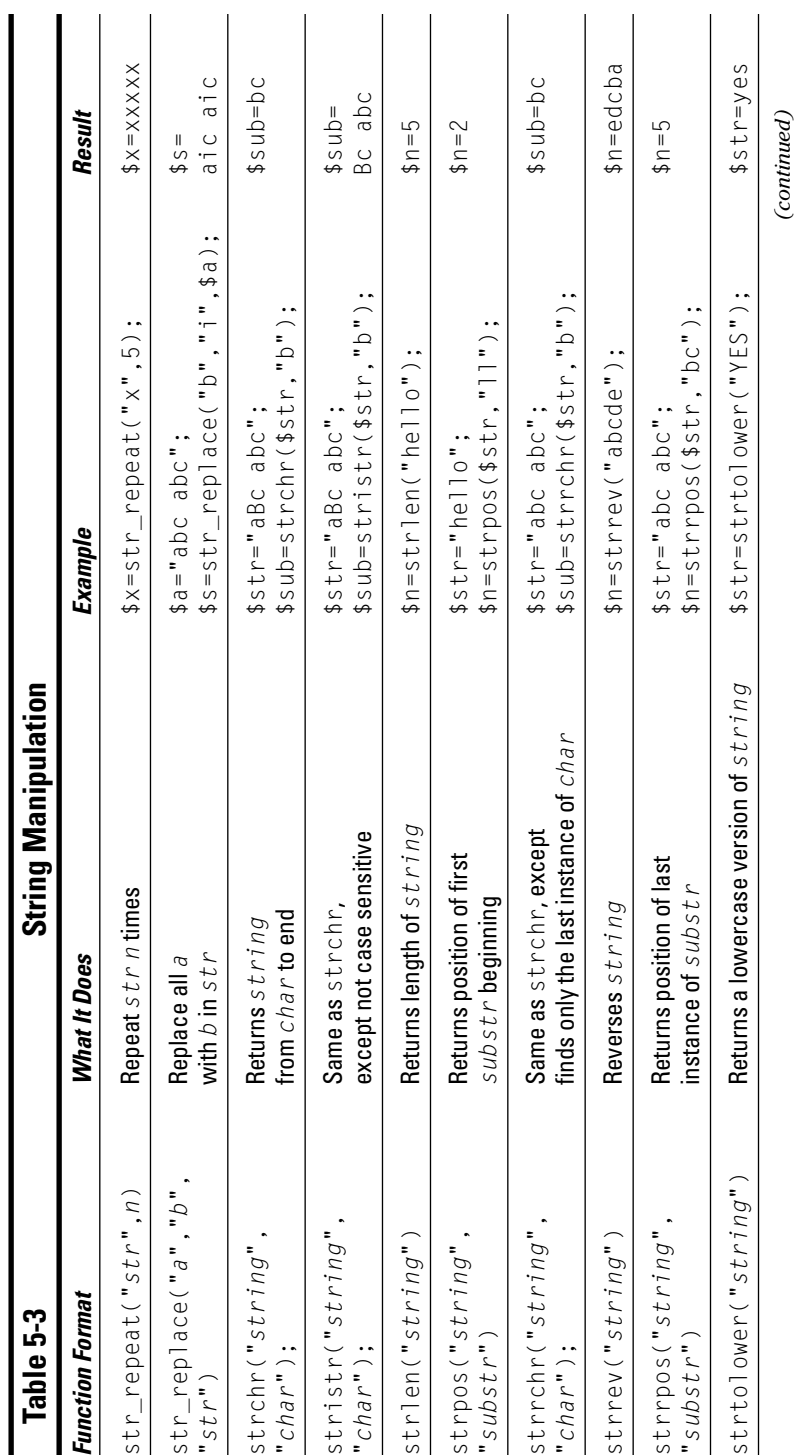

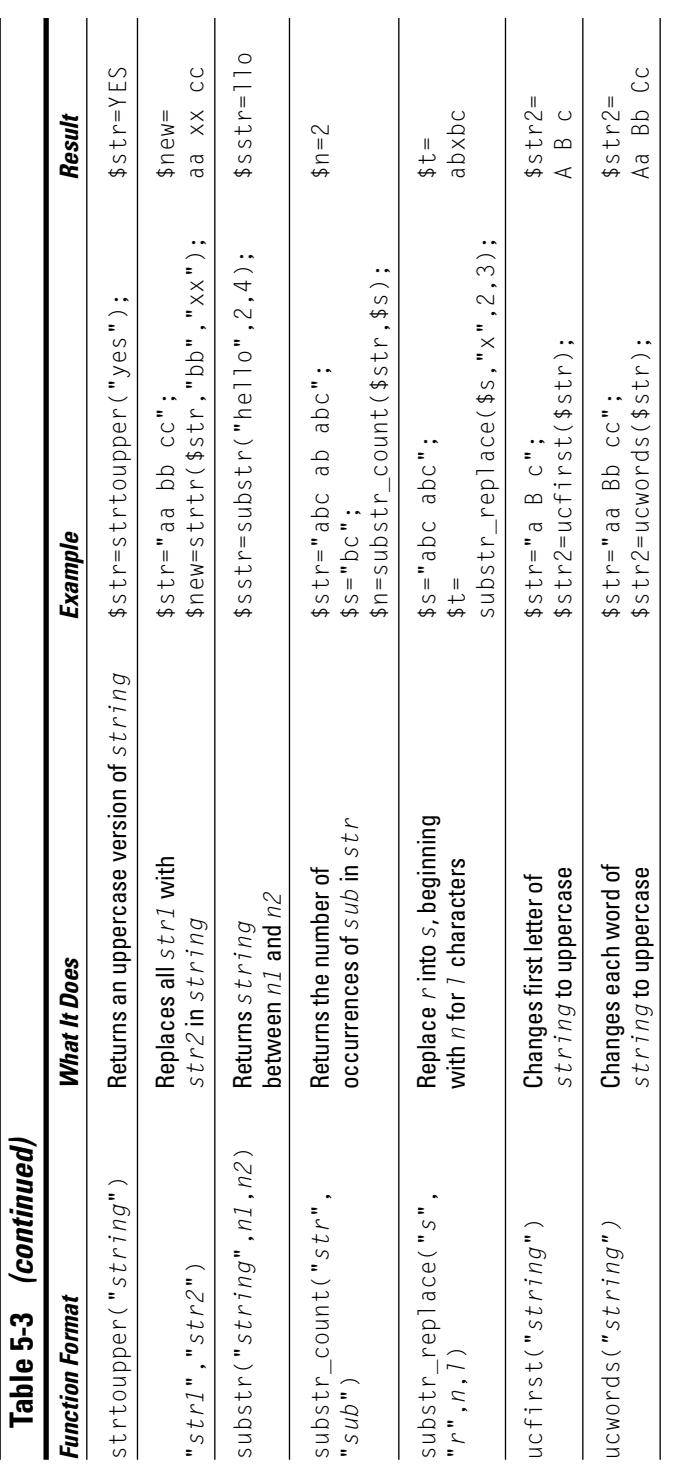

#### **Formatting output strings**

The output produced by PHP is always in string format. That is, the output of the echo statement is a string, even if the output statement included a variable containing a number. The following is an output statement:

```
$number = 4:echo "Sally has $number children.";
```
The output is as follows:

```
Sally has 4 children.
```
The output is a string, even though 4 was a number when it was in the variable named \$number. The echo statement outputs 4 as part of a character string.

Formatting the output is an important part of scripting. The echo statement allows quite a bit of flexibility in formatting output. In the section, "Formatting" numbers for output," earlier in this chapter, I describe some possibilities for formatting numbers by using the number format statement. PHP provides additional statements for formatting output strings. The printf and sprintf statements allow you to format strings, numbers, and a mix of both strings and numbers.

The general format is as follows:

```
printf("format", $varname1, $varname2,...);
$newvar = sprintf("format", $varname1, $varname2, . . . ):
```
The printf statement outputs formatted strings; sprintf stores the formatted output in a variable. You can format strings or numbers or both together, including variable values. The information in  $format$  gives instructions for the format, and  $\sqrt{s}$  variance contains the value(s) to be formatted. The following statement is valid:

 $$newvar = sprintf("Hello World!");$ 

This statement outputs the literal string, as given, because no format is included. The string "Hello World!" is now assigned to the variable \$newvar. However, you can mix variables with literals by using the following statements:

```
$nboys = 3:snairls = 2:printf("%s boys and %s girls", $nboys, $ngirls);
```
The %s is a formatting instruction that tells printf to insert the variable value as a string. Thus, the output is: 3 boys and 2 girls. The % character signals printf that a formatting instruction starts here. The formatting instruction has the following format:

%pad-width.dectype

These are the components of the formatting instructions:

- $\swarrow$  %: Signals the start of the formatting instruction.
- $\rightarrow$  pad: A padding character that is used to fill out the string when the value to be formatted is smaller than the width assigned. (See  $width$ , later in this list.) If you don't specify a character, a space is used. pad can be a space, a 0, or any character preceded by a single quote ('). For example, it is common to pad numbers with  $0$  — for example, 01 or 0001.
- $\triangleright$  -: A symbol meaning to left-justify the characters. If this is not included, the characters are right-justified.
- width: The number of characters to use for the value. If the value doesn't fill the width, the padding character is used to pad the value. For example, if the width is 5, the padding character is  $0$ , and the value is 1, the output is  $00001$ .
- $\blacktriangleright$  . dec. The number of decimal places to use for a number. This value is preceded by a decimal point.
- $\neq$  type: The type of value. Use s (string) for most values. Use f (float) for numbers that you want to format with decimal places.

The following are some possible sprintf statements:

```
$money = 30;$pet = "Kitten":$new = sprintf("It costs $03.2f for a s \s. \n", $money, $pet);
$new2 = sprintf("%'.-20s%3.2f", $pet, $money);echo $new:
echo $new2:
```
The output of these statements is

```
It costs $030.00 for a Kitten.
Kitten............. 30.00
```
Notice that the format for  $\frac{1}{2}$  money is 3.2f (3 digits wide with 2 decimal places) for both \$new and \$new2, but in \$new, it's padded with a 0. In \$new2, the number format is not padded, so there is a space before 30.

For \$new2, the format for \$pet is '. -20. The 20 makes the space for \$pet 20 characters wide. The value Kitten takes up 6 characters. The format characters'. tell sprint f to pad the space with dots, so that produces 14 dots.

The - format character says to left justify Kitten, so Kitten is on the left side of the space, and the padding comes after Kitten. If the - is left out, Kitten is right justified by default, which means that Kitten is on the right side of the space, with the dots coming before it.

Often scripts need to display columns of numbers. For example, you might have three numbers: 12.3, 1, and 234.55. If you just echo them, they display as follows:

 $12<sup>3</sup>$  $\mathbf{1}$ 234.55

Even if you use number format to specify two decimal places, they display as follows:

 $12,30$  $1.00$ 234.55

You can display them in an orderly column, however, by using printf as follows:

```
printf("%5.2f\n", $number1);printf("%5.2f\n", $number2);printf("%5.2f\n", $number3);
```
Your output is as follows:

```
12.30
  1.00
234.55
```
In the preceding statements,  $%5.2f\n\infty$  is the format that tells PHP how to format the number in the output. Here's a closer look:

- $\swarrow$  %: Tells PHP that the following digits are a formatting instruction.
- $\overline{6}$ : The width how long the number should be. If the number is less than 5 digits wide, it is *right-justified*, which means it's moved as far right as it can go. Right-justified is the default, so no symbol is needed in the format to right-justify the numbers.
- . 2: Means that the number should be displayed with 2 decimal places.  $\blacktriangleright$
- $\blacktriangleright$  f: Tells PHP to display the number as a float.
- $\triangleright$  \n: Tells PHP to start a new line.

To put numbers into the proper format for dollars, you can use sprintf. The following statement formats a number into a dollar amount:
This statement reformats the number in \$01dvariablename and stores it in the new format in \$newvariablename. For example, the following statements display money in the correct format:

```
$price = 25:printf("$%.2f",$price);
```
You see the following output:

 $$25.00$ 

# **Working with Dates and Times**

Dates and times can be important elements in a script. PHP has the ability to recognize dates and times and handle them differently than plain character strings. The computer stores dates and times in a format called a *timestamp*, which is expressed entirely in seconds. However, because this is an impractical format for humans to read, PHP converts dates from your notation into a timestamp the computer understands and from a timestamp into a format that is familiar to people. PHP handles dates and times by using built-in functions.

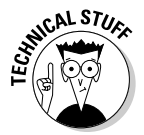

The timestamp format is a UNIX Timestamp, an integer that is the number of seconds from January 1, 1970 00:00:00 GMT to the time represented by the timestamp. This format makes it easy to calculate the time between two dates — just subtract one timestamp from the other.

## **Formatting dates**

The function you will use most often is date. The date function converts a date or time from the timestamp format into a format you specify. The general format is as follows:

 $\text{mydate} = \text{date}("format", \text{stimestamp});$ 

*\$timestamp* is a variable with a timestamp stored in it. You previously stored the timestamp in the variable by using a time or mktime, as described in the next section. If  $\frac{4}{3}$ t *i* mest amp is not included, PHP obtains the current time from the operating system. Thus, you can get today's date with the following statement:

```
$today = date("Y/m/d");
```
If today is March 10, 2004, this statement returns:

2004/03/10

The format is a string that specifies the date format you want stored in the variable. For example, the format "y-m-d" returns 04-3-10, and "M.d.Y" returns Mar. 10.2004. Table 5-4 lists some of the symbols that you can use in the format string. (For a complete list of symbols, see the documentation at www.php.net.) The parts of the date can be separated by hyphens (-), dots (.), slashes  $(7)$ , or spaces.

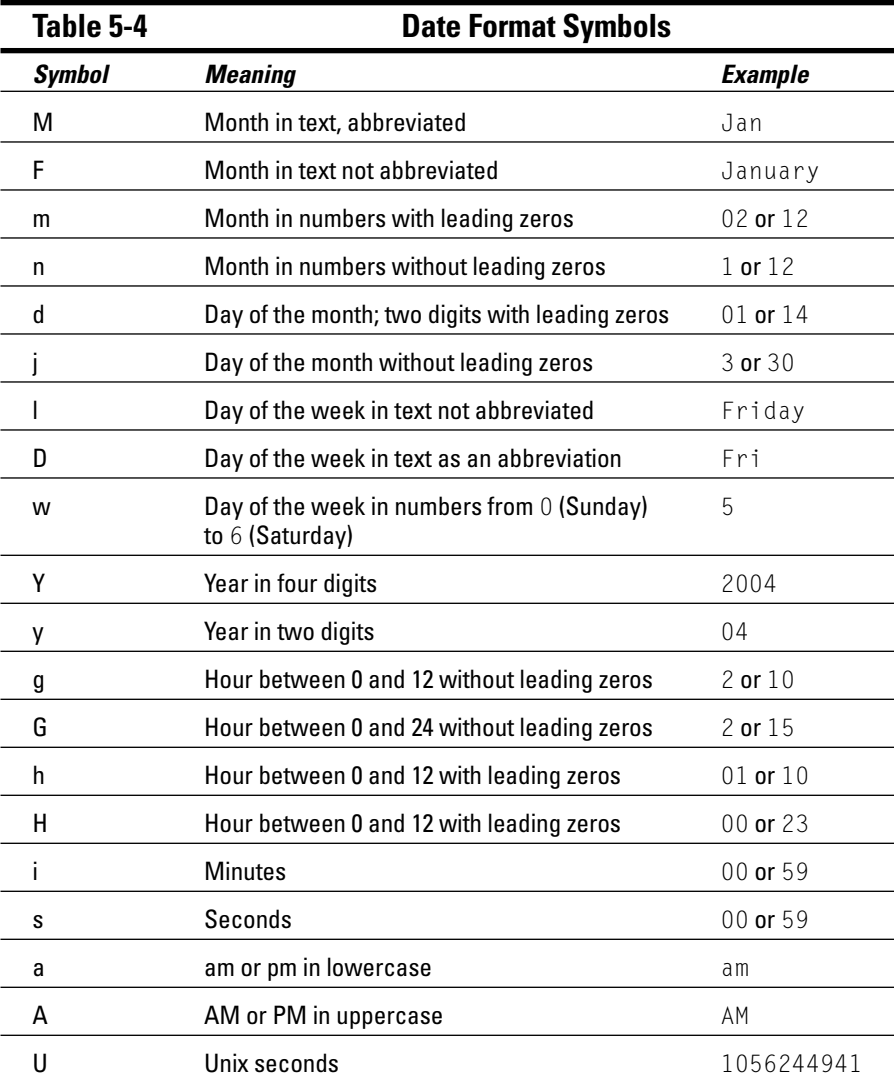

#### Storing a timestamp in a variable

You can assign a timestamp with the current date and time to a variable with the following statement:

```
\text{stoday} = \text{time}();
```
Another way to store a current timestamp is with the following statement:

```
\$today = strtotime("today");
```
You can store a specific date and time as a timestamp by using the function mktime. The format is

```
\text{simportantDate} = \text{mktime}(h, m, s, mo, d, y);
```
where h is hours, m is minutes, s is seconds, mo is month, d is day, and y is year. For example, you would store the date January 15, 2003, by using the following statement:

```
$importantDate = mktime(0, 0, 0, 1, 15, 2003);
```
You can also store specific timestamps by using strtotime with various keywords and abbreviations that are very much like English. For instance, you can create a timestamp for January 15, 2003, as follows:

```
$importantDate = structtime("January 15 2003");
```
strtotime recognizes the following words and abbreviations:

- $\swarrow$  Month names: Twelve month names and abbreviations
- $\triangleright$  Days of the week: Seven days and some abbreviations
- $\triangleright$  Time units: Year, month, fortnight, week, day, hour, minute, second; am. pm
- $\triangleright$  Some useful English words: Ago, now, last, next; this, tomorrow, yesterday
- $\angle$  Plus and minus: + or -
- $\boldsymbol{\nu}$  All numbers
- $\triangleright$  Time zones: For example, gmt (Greenwich Mean Time), pdt (Pacific Daylight Time), and akst (Alaska Standard Time)

You can combine the words and abbreviations in a variety of ways. The following statements are all valid:

```
$importantDate = structtime("tomorrow");#24 hours from now
$importantDate = structtime("now + 24 hours").$import antDate = strattime("last saturday");$importantDate = structotine("8pm + 3 days");$importantDate = strtotime("2 weeks ago"); # at current time
$importantDate = strtotime("next year gmt"); #1 year from now
$importantDate = strtotime("tomorrow 4am");
```
You can find differences between timestamps by using subtraction. For example, if \$importantDate is in the past and you want to know how long ago \$importantDate was, you can subtract it from the variable \$today you defined earlier. For example:

\$timeSpan = \$today - \$importantDate;

This gives you the number of seconds between the important date and today.

You can also use the following statement to find out how many hours have transpired since the important date:

\$timeSpan = ((\$today - \$importantDate)/60)/60;

#### 

# **Chapter 6 Storing Data in Groups** by Using Arrays

#### In This Chapter

- Building arrays
- $\triangleright$  Assigning values to arrays
- $\triangleright$  Sorting arrays
- $\triangleright$  Using values in arrays
- $\triangleright$  Building multidimensional arrays

. . . . . . . . . . . . . . .

*rrays* are complex variables that store a group of values under a single variable name. An array is useful for storing a group of related values. For example, you can store information about a car, such as model, color, and cost, in a single array named \$FordInfo. Information in an array can be handled, accessed, and modified easily. For example, PHP has several methods for sorting the information inside an array.

. . . . . . . . . . . . . . . . . . . .

In this chapter, you find out how to create, modify, copy, and use arrays.

# **Creating and Working with Arrays**

Arrays are an important feature in PHP programming. This section describes how to create, modify, and remove arrays.

# Creating arrays

To create a variable, you assign a value to it. Similarly, the simplest way to create an array is to assign a value to it. For instance, assuming that you have not referenced \$customers at any earlier point in the script, the following statement creates an array called \$customers:

```
$cutstomers[1] = "Sam Smith":
```
At this point, the array named \$customers has been created and holds only one value - Sam Smith. Next, you use the following statements:

```
$cutstomers[2] = "Sue Jones";$cutstomers[3] = "Mary Huang";
```
Now, the array \$customers contains three values: Sam Smith, Sue Jones, and Mary Huang.

An array can be viewed as a list of key/value pairs, stored as follows:

```
\frac{1}{2} \arctan\left[\frac{key^2}{1} - val\right]
```
and so on up to any number of elements in the array.

The key is also referred to as the *index*.

Arrays can use either numbers or strings for keys. In the \$customers array, the keys are numbers  $-1$ , 2, and 3. However, you can also use strings for keys. For example, the following statements create an array of state capitals:

```
\frac{1}{2} \text{Capitals}['CA'] = "Sacramento";\frac{1}{2} \text{Capitals['TX'] = "Austin";%capitals['OR'] = "Salem";
```
Or you can use shortcuts to create arrays, rather than write separate assignment statements for each number. One shortcut uses the following statements:

```
$stress[] = "Elm St."$streets[] = "0ak Dr."$streets[] = "7th Ave."
```
When you create an array by using this shortcut, the values are automatically assigned keys that are serial numbers, starting with the number 0. For example, consider the following statement:

```
echo "$streets[0]":
```
It sends the following output:

Elm St.

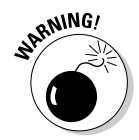

The first value in an array with a numbered index is 0, unless you deliberately set it to a different number. One common mistake when working with arrays is to think of the first number as 1, rather than 0.

An even shorter shortcut is to use the following statement:

```
$streets = array ( "Elm St.","'0ak Dr.","'7th Ave.")
```
This statement creates the same array as the preceding shortcut. It assigns numbers as keys, starting with 0. If you want the array to start with the number 12, instead of 0, you can use the following statement:

```
$streets = array ( 12 => "Elm St." "Oak Dr." "7th Ave."):
```
This statement creates an array as follows:

```
$streets[12] = E1m St.$streets[13] = 0ak Dr.$streets[14] = 7th Ave.
```
You can use a similar statement to create arrays with words as keys. For example, the following statement creates the array of state capitals with an array statement, instead of using separate statements for each element of the array:

```
\frac{1}{2} Capitals = array ( "CA" => "Sacramento",
                       "TX" => "Austin".
                       "OR" => "Salem" ):
```
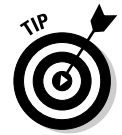

Notice the structure of this statement. PHP doesn't pay attention to the white spaces or new lines. The statement could be written as one long line. The organization of this statement is solely to make it easier for people to read. You should make your statements as clear and legible as possible. When you are troubleshooting your scripts, you will be glad you took the time to make them more people-friendly.

You can also create an array with a range of values by using the following statement<sup>.</sup>

```
$years = range(2001, 2010);
```
The resulting array looks like the following:

```
$years[0] = 2001$years[1] = 2002$years[8] = 2009$years[9] = 2010
```
#### **100** Part II: Variables and Data

Similarly, you can use a statement, as follows:

```
\frac{1}{2} freverse_letters = range("z", "a");
```
This statement creates an array with 26 elements:

```
$reverse_letters[0]=z
$reverse_leters[1]=y$reverse_letters[24]=b
$reverse_letters[25]=a
```
#### **Viewing arrays**

You can see the structure and values of any array by using one of two statements — var\_dump or print\_r. The print\_r() statement, however, gives somewhat less information. To display the \$customers array, use the following statement:

print\_r(\$customers);

This print r statement provides the following output:

```
Array
\left(\lceil 1 \rceil \Rightarrow Sam Smith
     [2] => Sue Jones
     [3] => Mary Huang
\lambda
```
This output shows the key and the value for each element in the array. To get more information, use the following statement:

var\_dump(\$customers);

This statement gives the following output:

```
array(3) {
  |1|=string(9) "Sam Smith"
  \lceil 2 \rceil = \ranglestring(9) "Sue Jones"
  |31=\ranglestring(10) "Mary Huang"
```
This output shows the data type of each element, such as a string of 9 characters, in addition to the key and value. An array containing the customer name and age would display as follows:

```
array(2)["name"]=>
  string(9) "Sam Smith"
  \lceil "age" \rceil=>
  int(12)
```
The integer value is identified as an integer with int, and the value of age is shown. This customer is 12 years old.

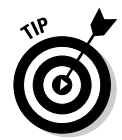

Remember, this output is sent by PHP. If you're using PHP for the Web, the output displays on the Web page with HTML, which means that it displays in one long line. To see the output on the Web in the useful format that I describe here, send HTML tags that tell the browser to display the text as received, without changing it, by using the following statements:

```
echo "<pre>":
var_dump($customers);
echo "</pre>";
```
# Modifying arrays

Arrays can be changed at any time in the script, just as variables can. The individual values can be changed, elements can be added or removed, and elements can be rearranged. For example, if you have an existing array named \$capitals, you can use the following statement to change the value of an element<sup>.</sup>

```
\frac{1}{2} Capitals ['TX'] = "Big Springs";
```
This statement changes the value of this element of the \$capitals array, although the people in Austin might object to the change. Or you could use the following statement:

 $\frac{1}{2} \text{Capitals['RI'] = "Providence";$ 

The statement adds a new element to the array, leaving the existing elements intact.

Suppose that your array has numbers for keys, as is the case with the following array, which is created at the beginning of a script:

```
$cutstomers[1] = Sam Smithscustomers[2] = Sue Jones
scustomers[3] = Mary Huang
```
You can use the following statement later in the script:

```
$cutstomers[] = "Juan Lopez";
```
\$customers now becomes an array with four elements, as follows:

 $$cutstomers[1] = Sam Smith$  $s$ customers[2] = Sue Jones  $s$ customers[3] = Mary Huang  $s$ customers[4] = Juan Lopez

You can also copy an entire existing array into a new array with this statement:

 $$customerCopy = $customers;$ 

#### Removing values from arrays

Sometimes you need to completely remove a value from an array. For example, suppose you have the following array:

\$colors = array ( "red", "green", "blue", "pink", "yellow" );

This array has five values. Now you decide that you no longer like the color pink, so you use the following statement to try to remove pink from the array:

 $$colors[3] = "":$ 

Although this statement sets  $\frac{1}{2}$  oblank, it does not remove it from the array. You still have an array with five values, one of the values being an empty string. To totally remove the item from the array, you need to unset it with the following statement:

 $unset($colors[3]):$ 

Now your array has only four values in it and looks as follows:

```
$colors[0] = red\text{\$colors[1]} = \text{green}$colors[2] = blue\text{\$colors}[4] = \text{yellow}
```
Notice that the other keys did not change when element 3 was removed.

After an array has been created, it does not cease to exist unless it is deliberately removed. Removing all the values doesn't remove the array itself, just

like removing all the drawers from a dresser doesn't make the dresser disappear. To remove the array itself, you can use the following statement:

```
unset($colors);
```
# **Sorting Arrays**

One of the most useful features of arrays is that PHP can sort them for you. PHP originally stores array elements in the order in which you create them. If you display the entire array without changing the order, the elements are displayed in the order in which they were created. Often, you want to change this order. For example, you may want to display the array in alphabetical order by value or by key.

PHP can sort arrays in a variety of ways. To sort an array that has numbers as keys, use a sort statement as follows:

```
sort($arrayname);
```
This statement sorts arrays by the values and assigns new keys that are the appropriate numbers. The values are sorted with numbers first, uppercase letters next, and lowercase letters last. For example, consider the \$streets array:

```
$streets[0] = "Elm St.";<br>$streets[1] = "Oak Dr.";
$streets[2] = "7th Ave."
```
You enter the following sort statement:

```
sort($streets);
```
Now the array becomes as follows:

```
$stress[0] = "7th Ave."$streets[1] = "Elm St.";$streets[2] = "0ak Dr.";
```
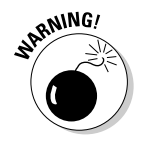

If you use sort () to sort an array with words as keys, the keys are changed to numbers, and the word keys are thrown away.

To sort arrays that have words for keys, use the asort statement as follows:

```
asort({\texttt{scapitals}}):
```
This statement sorts the capitals by value, but it keeps the original key for each value instead of assigning a number key. For example, consider the state capitals array created in the preceding section:

```
\frac{2}{3}capitals['CA'] = "Sacramento";
%capitals['TX'] = "Austin";
\frac{1}{2} \text{Capitals} ['OR'] = "Salem";
```
You use the following asort statement,

```
asort($capitals);
```
The array becomes as follows:

```
\frac{1}{2} \text{Capitals['TX'] = Austin$capitals['CA'] = Sacramento%capitals['OR'] = Salem
```
Notice that the keys stayed with the value when the elements were reordered. Now the elements are in alphabetical order, and the correct state key is still with the appropriate state capital. If the keys has been numbers, the numbers would now be in a different order. For example, suppose the original array was as follows:

```
\frac{1}{2} \text{Capitals[1]} = \text{''Sacramento''};\frac{1}{2} \text{Capitals[2]} = \text{YAustin}%capitals[3] = "Salem";
```
After an asort statement, the new array would be as follows:

```
\frac{1}{2} \text{capitals[2]} = \text{Austin}$capitals[1] = Sacramento%capitals[3] = Salem
```
It's unlikely that you want to use asort on an array with numbers as a key.

You can use several other sort statements to sort in other ways. Table 6-1 lists all the available sort statements.

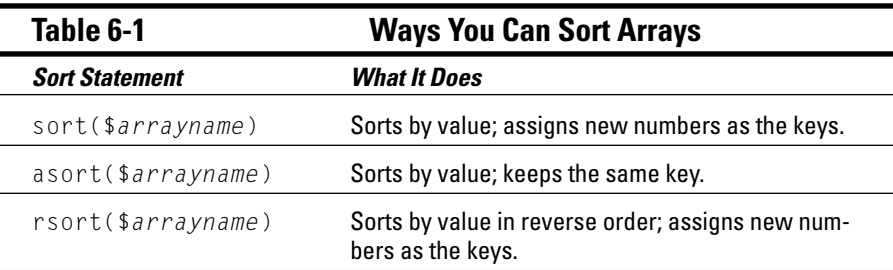

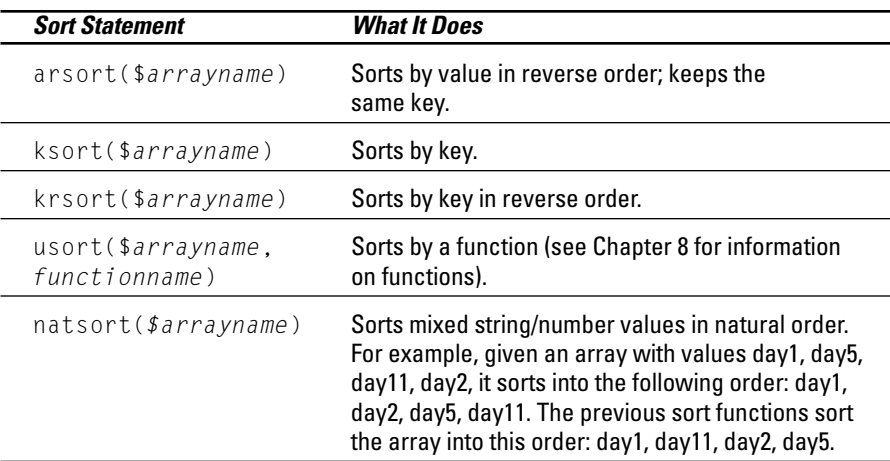

# **Using Arrays in Statements**

Arrays can be used in statements in the same way that variables are used in statements. This section shows the use of arrays in PHP statements.

You can retrieve any individual value in an array by accessing it directly, as in the following example:

```
$CAcapital = $capitals['CA'];
echo $CAcapital :
```
You get the following output from these statements:

Sacramento

If you use an array element that doesn't exist in a statement, a notice is displayed. For example, suppose you use the following statement:

```
$CAcapital = $capitals['CAx'];
```
If the array \$capitals exists, but no element has the key CAx, you see the following notice:

```
Notice: Undefined index: CAx in d:\testarray.php on line 9
```
A notice does not cause the script to stop. Statements after the notice will continue to execute. But because no value has been put into \$CAcapital, any subsequent echo statements will echo a blank space. You can prevent the notice from being displayed by using the  $@$  symbol:

```
@fCAcapital = $capitals['CAx'];
```
#### Using arrays in echo statements

You can echo an array value like this:

echo \$capitals['TX'];

It displays the following:

Austin

If you include the array value in a longer echo statement that's enclosed by double quotes, you may need to enclose the array value name in curly braces like this:

echo "The capital of Texas is {\$capitals['TX']}";

The output is as follows:

The capital of Texas is Austin

#### Using arrays in list statements

You can retrieve several values at once from an array with the  $\exists$  ist statement. The list statement copies values from an array into variables. Suppose you create the following array:

\$shoeInfo = array("loafer", "black", 22.00);

You can display the array with the following statement:

print\_r(\$shoeInfo);

The output is as follows:

```
Array
\left(\lceil 0 \rceil \Rightarrow loafer
       [1] => black
       \lceil 2 \rceil \Rightarrow 22\, )
```
The following statements show the use of the list statement on the \$shoeInfo array:

```
list({\text{first}}, {\text{second}}) = {\text{$shoeInfo}};echo $second," ", $first;
```
This list statement creates two variables named \$first and \$second and copies the first two values from \$shoeInfo into the two new variables, as if you had used the following two statements:

```
$first=$shoeInfo[0]:
$second= $shoeInfo[1]:
```
The third value in \$shoe Info is not copied into a variable because the list statement contains only two variables. The output from the echo statement is as follows:

```
black loafer
```
In some cases, you may want to retrieve the key from an array element rather than the value. Suppose the following element is the first element in an array:

```
$shoelnfo['style'] = loafer;
```
The following statements retrieve the key, along with the value, and echo them:

```
\text{value} = \text{fshoeInfo['style']% key = key ($shoelnfo);echo "$key: $value";
```
The output from these statements is as follows:

```
style: loafer
```
The first statement puts loafer into \$value. The second statement puts style into \$key. The key statement gets the key of an array element. In this case, it retrieves the key from the first element because that was the current element where the pointer is located. You can get any key in the array by walking through the array. The next section explains what the pointer is and how to walk through arrays.

# Walking through an Array

You will often want to do something to every value in an array. You may want to echo each value, store each value in a database, or add six to each value in the array. In technical talk, walking through each and every element in an array, in order, is called *iteration*. It is also sometimes called *traversing*. This section describes two ways to walk through an array:

- $\blacktriangleright$  Traversing an array manually: Uses a pointer to move from one array value to another
- ► Using foreach: Automatically walks through the array, from beginning to end, one value at a time

#### Traversing an array manually

You can walk through an array manually by using a pointer. To do this, think of your array as a list. Imagine a pointer pointing to a value in the list. The pointer stays on a value until you move it. After you move it, it stays there until you move it again. You can move the pointer with the following instructions:

- $\blacktriangleright$  current (\$*arrayname*): Refers to the value currently under the pointer; does not move the pointer
- $\blacktriangleright$  next (\$arrayname): Moves the pointer to the value after the current value
- $\blacktriangleright$  previous (\$arrayname): Moves the pointer to the value before the current pointer location
- $\blacktriangleright$  end (\$arrayname): Moves the pointer to the last value in the array
- $\triangleright$  reset (\$arrayname): Moves the pointer to the first value in the array

The following statements manually walk through an array containing state capitals:

```
\text{value} = \text{current} (\text{scapitals}):
echo "$value<br>":
\text{value} = \text{next} (\text{scapitals});echo "$value<br>":
\text{value} = next ($capitals):
echo "\sqrt{s}value\langle br \rangle";
```
Unless you have moved the pointer previously, the pointer is located at the first element when you start walking through the array. If you think the array pointer may have been moved earlier in the script or if your output from the array seems to start somewhere in the middle, use the reset statement before you start walking, as follows:

```
reset($capitals);
```
Using this method to walk through an array, you need an assignment statement and an echo statement for every value in the array — for each of the 50 states. The output is a list of all the state capitals.

This method gives you flexibility. You can move through the array in any manner, not just one value at a time. You can move backwards, go directly to the end, skip every other value by using two consecutive next statements, or employ whatever method is useful. However, if you want to go through the array from beginning to end, one value at a time, PHP provides an easier method: the foreach statement, which does exactly what you need more efficiently. The foreach statement is described in the next section.

## Using foreach to walk through an array

You can use foreach to walk through an array one value at a time and execute a block of statements by using each value in the array. The general format is as follows:

```
foreach ($arrayname as $keyname => $valuename
                                                               \rightarrow\left\{ \right.block of statements:
```
In this format, you need to fill in the following information:

- $\blacktriangleright$  array name: The name of the array you are walking through.
- Example 2. The name of the variable where you want to store the key. The keyname variable is optional. If you leave out  $\frac{1}{2}$ keyname =>, only the value is stored into \$valuename.
- $\triangleright$  valuename: The name of the variable where you want to store the value.

For example, the following foreach statement walks through a sample array of state populations and echoes a list:

```
$state\_population = array ( "CA" => 34501130,"WY" => 494423.
                             "OR" => 3472867):
ksort($state_population):
foreach($state_population as $state => $population)
\{$population = number format ($population):echo "$state: $population. <br>>br>";
```
The preceding statements give the following Web page output:

CA: 34,501,130 OR: 3,472,867 WY: 494.423

You can use the following line in place of the foreach line in the previous statements:

foreach (\$state\_population as \$population)

With this statement, the key (state) is not stored in a variable. Only the populations are available for the output.

When foreach starts walking through an array, it moves the pointer to the beginning of the array. You don't need to reset an array before walking through it with foreach.

# **Finding Array Size**

To see the structure and values of your array, you can use var\_dump and print\_r (described earlier in this chapter in "Viewing arrays"), but sometimes you just want to know the size of your array, rather than see everything that's in it.

You can find out the size of your array by using either the count statement or a size of statement. The format for these statements is as follows:

```
sn = count(\n$ arrayname);sn = sizeof(5\pi)
```
After either of these statements, \$n will contain the number of elements in the array.

# **Converting Arrays into Strings** (And Vice Versa)

Sometimes you want to perform an operation on information, but the operationtion requires the information to be in a different format. For instance, you may want to display every word in a sentence on a separate line. One way to do this is to add a  $\ln$  on the end of each word before you display it. You could use a for each statement to do that easily if the sentence is in an array, rather than in a string. PHP allows you to create an array that contains one word of the sentence in each element.

You can create an array that contains the contents of a string by using a statement in the following format:

```
\frac{1}{2} farrayname = explode("s", string);
```
The first item in the parentheses  $(s)$  is the character to use to divide the string. The second item is the string itself. For example, the following statement creates an array that contains the characters in a string:

```
$string1 = "This: is a: new:house";\text{Stestarray} = \text{expnode}("::", \text{String1});print_r($testarray);
```
The explode statement tells PHP to split the string at each colon  $($ ;  $)$  and create an array containing the substrings. The output is the following:

```
Array
\left(\lceil 0 \rceil \Rightarrow This
          \lceil 1 \rceil \Rightarrow is a
         \lceil 2 \rceil \Rightarrow new
          \lceil 3 \rceil => house
\lambda
```
\$string1 is not affected.

Conversely, you can convert an array into a string by using the following statement:

```
\frac{1}{2} fresString = implode("s", \frac{1}{2}array);
```
The statement tells PHP to create a string containing all the elements in \$array, with s separating the text from each array element, and store the string in \$resstring. For example, you could use the following statements:

```
\frac{1}{2} \frac{1}{2} \frac{1}{2} \frac{1}{2} \frac{1}{2} \frac{1}{2} \frac{1}{2} \frac{1}{2} \frac{1}{2} \frac{1}{2} \frac{1}{2} \frac{1}{2} \frac{1}{2} \frac{1}{2} \frac{1}{2} \frac{1}{2} \frac{1}{2} \frac{1}{2} \frac{1}{2} \frac{1}{2} \frac{1}{2} \frac{1}{2} $stringOut = impNode(";", $arrayIn);echo $string0ut;
```
The output string from implode is stored in \$string0ut. The implode statement, as you might guess, doesn't affect \$array In. In general, these statements do not affect the input to the statement; they just read it. If any statement changes the input, I will point it out to you.

The following is the output of this echo statement:

```
red;blue;green
```
There is no space between the elements in the string because no space was specified in the implode statement. Using a space in s, as in the following implode statement, puts spaces into the resulting string:

```
$stringOut = impnode("; ", $arrayIn);
```
With this statement, the output is as follows:

red; blue; green

# **Converting Variables into** Arrays (And Vice Versa)

Sometimes you want the information in an array stored in variables that you can use in PHP statements. Or you need variables converted to array elements. For example, you might want to perform the same operation on a bunch of variables, such as add 1 to each variable value. If you convert the variables into elements of an array, you can use one for each statement to access the variable values one at a time, rather than write a bunch of statements to access each variable separately.

Using the extract statement, you can retrieve all the values from an array. and insert each value into a variable, by using the key for the variable name. In other words, each array value is copied into a variable named for the key. For example, the following statements get all the information from an array and echo it:

```
$testarray = array( "pink"=>"carnation", "red"=>"rose");
extract($testarray):
echo "My favorite red flower is a $red. \n":
echo "My favorite pink flower is a $pink.";
```
The output for these statements is the following:

```
My favorite red flower is a rose.
My favorite pink flower is a carnation.
```
Conversely, you can also convert a group of simple variables into an array by using a compact statement that copies the value from each specified variable name into an array element. The use of the compact statement is, shown in the following statements:

```
$color1 = "red";%color2 = "blue";a = "purple";$b = "orange":\frac{1}{2} \frac{1}{2} \frac{1}{2} \frac{1}{2} \frac{1}{2} \frac{1}{2} \frac{1}{2} \frac{1}{2} \frac{1}{2} \frac{1}{2} \frac{1}{2} \frac{1}{2} \frac{1}{2} \frac{1}{2} \frac{1}{2} \frac{1}{2} \frac{1}{2} \frac{1}{2} \frac{1}{2} \frac{1}{2} \frac{1}{2} \frac{1}{2} $arrayOut = compact("color1","color2",$arrayIn);
```
The result is the following array:

 $\frac{1}{2} \arctan 0$ utlcolor11 = red  $sarnavOut[color2] = blue$  $\frac{1}{2} \arctan(0) + \arctan(1) = \arctan(1)$  $\frac{4}{3}$ array0ut[b] = orange

As you can see, the names of the variables are used as the keys.

Notice that two different methods are used in the compact statement to specify the variables that make up the array:

- $\triangleright$  First method: You can use the variable names directly, as strings. The two variables color1 and color2 in the example show this method.
- Second method: You use an array that contains the names of the variables. In the previous code, \$array In contains the variable names: a and b. Then in the compact statement, the array name is used to add the variables to the array.

You can use either method. If you have only a few variables to compact into an array, the first method of just using the variable names is probably fine. However, if you have a lot of variables to include, you may prefer putting the names into an array first, and then using the array in the compact statement.

# **Splitting and Merging Arrays**

You often need to put arrays together or take them apart. For example, suppose you have two classes of students and you have two arrays, each of which stores the names of the students in one class. If the two classes were to merge, you would want to merge the two arrays containing the student names.

You can split an array by creating a new array that contains a subset of an existing array. You can do this by using a statement of the following general format<sup>.</sup>

 $$subArray = array_Slice($arrayname,n1,n2);$ 

The n1 in the statement is the sequence number of the element where the new array should start, such as 0 for the first element in the array or 1 for the second element. The  $n^2$  is the length of the new array. For example, consider the following statements:

```
$testarray = array( "red", "green", "blue","pink");
$subArray = array slice ($testarray, 1, 2);
```
The new array, \$subArray, will contain the following:

 $\lceil 0 \rceil \Rightarrow$  green  $\lceil 1 \rceil \Rightarrow b \rceil$ ue

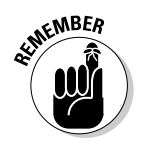

It starts with element 1 of \$testarray and takes 2 elements.

Unless you specify otherwise, arrays begin with 0, not 1. Therefore, element 1 of \$testarray is green. Red is element 0.

Conversely, you can merge two or more arrays together by using the following statement:

 $$bigArray = array_merge(\$array1, $array2, ...);$ 

For example, you might use the following statements to merge arrays:

```
\frac{1}{2} \frac{1}{2} = array("red","blue");
\frac{1}{2} = array("green","yellow");
$bigArray = array\_merge($array1, $array2);
```
After the statement, \$bigArray is the following array:

 $$bigArray[0] = red$  $$bigArray[1] = blue$  $$bigArray[2] = green$  $$bigArray[3] = yellow$ 

You can merge arrays with keys that are words, rather than numbers, as well. However, if the keys are the same for any of the elements, the later element with the same key word will overwrite the first element of the same key. For example, suppose you merge the following arrays:

```
$array1 = array("color1" => "red", "color2" => "blue");$array2 = array("color1" => "green", "color3" => "yellow");$bigArray = array_merge($array1,$array2);
```
The output array is as follows:

```
$bigArray[color1] = green$bigArray[color2] = blue$bigArray[color3] = yellow
```
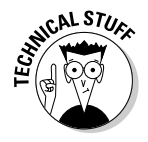

If you need to merge arrays that have identical keys, you can use the statement array merge recursive rather than array merge. The array merge recursive statement creates a multidimensional array when keys are identical. instead of overwriting the value as array\_merge does. Multidimensional arrays are explained in the section, "Multidimensional Arrays," later in this chapter.

# **Comparing Arrays**

You may need to know whether two arrays are the same. You can identify the elements that are different or the elements that are the same. To find out which elements are different, use the following statement:

 $\text{stiffArray} = \text{array\_diff}(\text{sarray}, \text{sarray2}, \ldots)$ ;

After this statement, \$diffArray contains the elements from \$array1 that are not present in any of the other listed arrays. The elements in the result array will have the same keys. For example, you can use the following statements:

```
\frac{1}{2} = array("a"=>"apple", "b"=>"orange", "c"=>"banana");
$array2 = array( "prune", "orange", "banana" );
$diffArray = array_diff($array1,$array2);
```
After this code, \$diffArray looks like this:

```
\text{stiffArray[a]} = \text{apple};
```
The element apple is in the array because apple is in \$array1 but not in \$array2.

The order in which you list the arrays to be compared makes a difference. For example, if you used the following statement, instead of the preceding one, you'd get a different output:

 $\text{stiffArray} = \text{array\_diff}(\text{sarray2}, \text{sarray1})$ ;

After this statement, \$diffArray looks like the following:

```
\text{stiffArray}[0] = \text{prune};
```
Because  $\frac{1}{2}$  array 2 is listed first in this statement, the resulting difference array contains only prune because prune is in \$array2, listed first, but not in \$array1, listed second.

If you want to find array elements that differ in either the value or the key, you can use the following statement:

```
$diffArray = array_diff_assoc($array1,$array2);
```
Using the same  $\frac{2}{3}$  array 1 and  $\frac{2}{3}$  array 2 as the previous examples, the resulting array would look like this:

```
\text{\$diffArray[a]} = \text{apple}\text{stiffArray}[b] = \text{orange}$diffArray[c] = banana
```
In this case, none of the elements in  $\frac{2}{3}$  array 1 appear in  $\frac{2}{3}$  array 2 because the keys are all different.

You can create an array that contains the elements that are the same, rather than different, in two or more arrays by using the following statement:

```
$simArray = array_interest({$array1,$array2, . . . };
```
For example, using the same arrays, you could use the following statement:

```
$simArray = array interest ($array1, $array2);
```
The results array would look like this:

```
$simArray[b] = orange$simArray[C] = banana
```
This array intersect statement adds an element to the new array for any values that are in both the arrays. If you want both the value and the key to be the same, use the following statement:

```
$simArray = array_intersect_assoc($array1,$array2);
```
This statement requires both the value and the key to be identical before adding an element to the array. Using the same arrays,  $\frac{1}{2}$  in Array is empty after the statement, because even though two of the values are the same, none of the keys are the same.

# **Working with Other Array Operations**

The following sections describe these miscellaneous operations on arrays:

- $\blacktriangleright$  Adding the values of an array
- $\triangleright$  Removing duplicate items from an array
- $\blacktriangleright$  Exchanging keys and values in an array

#### **Summing arrays**

To add all the values in an array, use the following statement:

```
$sum = array sum($array):
```
For example, you can use the following statements;

```
\frac{1}{2} \text{arrayAdd} = \text{array}(3,3,3);
$sum = array sum($arrayAnd):echo $sum;
```
The output is 9.

Of course, you are only going to add elements in an array of numbers. As mentioned in Chapter 5, PHP converts strings to 0 if you try to add them.

#### Removing duplicate items

You sometimes need to remove duplicate elements from an array. For example, if you want to print a list of customer names from the elements of an array, you probably want each name listed only once. You can do so with the following statements:

```
$names = array('Many", "Sally", "Sally", "Sam");\frac{1}{2} frames 2 = array unique ($names);
```
The array \$names2 looks like this:

```
$names2[0] => Mary
snames2[1] => Sally
$names2[3] => Sam
```
As you can see, the duplicate element and its key are not in the resulting array.

## **Exchanging keys and values**

You can exchange values and keys in an array. For example, suppose you have the following array:

```
$testarray['rose'] = red$testarray['iris'] = purple
```
To exchange the values, use the following statement:

```
$arrayFlipped = array_flip($testarray);
```
The array \$array Flipped looks like this:

```
$testarray['red'] = rose$testarray['purple'] = iris
```
In the earlier sections of this chapter, I describe arrays that are a single list of key/value pairs. However, on some occasions, you may want to store values with more than one key. For example, suppose you want to store the following food prices together in one variable:

- $\swarrow$  onion. 0.50
- $\blacktriangleright$  apple, 2.50
- $\triangleright$  orange, 2.00
- $\blacktriangleright$  bacon, 3.50
- $\triangleright$  potato, 1.00
- $\blacktriangleright$  ham, 5.00

You can store these products in an array as follows:

```
$food Prices['onion'] = 0.50;$food Prices['apple'] = 2.50;$foodPrices['orange'] = 2.00;$foodPrices['bacon'] = 3.50;$foodPrices['potato'] = 1.00;$foodPrices['ham'] = 5.00:
```
Your script can easily look through this array whenever it needs to know the price of an item. But suppose you have 3,000 products. Your script would need to look through 3,000 products to find the one with *onion* or *ham* as the key.

Notice that the list of foods and prices includes a variety of food that can be classified into three groups: vegetable, fruit, and meat. If you classify the products, then the script needs to look through only one classification to find the correct price. Classifying the products is much more efficient. You can classify the products by putting the costs in a multidimensional array as follows:

```
$food Prices['vegetable']['onion'] = 0.50;$food Prices['vegetable']['potato'] = 1.00;$foodPrices['fruit']['apple'] = 2.50;$food Prices['fruit']['orange'] = 2.00;$food Prices['meat']['bacon'] = 3.50;$foodPrice[ 'meat'] ['ham'] = 5.00;
```
This kind of array is called a multidimensional array because it's like an array of arrays. Figure 6-1 shows the structure of \$foodPrices as an array of arrays. The figure shows that \$foodPrices has three key/value pairs. The value for each key — vegetable, fruit, and meat — is an array with two key/value pairs. For example, the value for the key meat is an array with the two key/value pairs:  $bacon/3.50$  and  $ham/5.00$ .

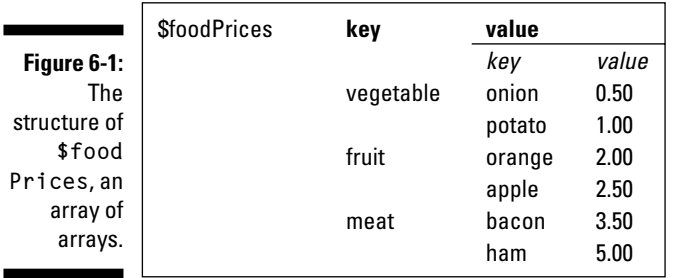

\$foodPrices is a two-dimensional array. PHP can also understand multidimensional arrays that are four, five, six, or more levels deep. However, my head starts to hurt if I try to comprehend an array that is more than three levels deep. The possibility of confusion increases as the number of dimensions increases.

## Creating multidimensional arrays

You can create multidimensional arrays in the same ways you create onedimensional arrays. You can create them with a series of direct statements, as follows:

```
$foodPrices['vegetable']['potato'] = 1.00;$foodPrices['fruit']['apple'] = 2.50;
```
You can also use a shortcut and allow PHP to choose the keys, as follows:

```
transportation['car'][] = "Ford";transportation['car'][] = "deep";
```
PHP will assign numbers as keys so that the array looks like the following:

```
transportation[car][0] = Ford;transportation[car][1] = Deep;
```
You can also create a multidimensional array by using the array statement, as follows:

```
$food Prices = array("vegetable"=>array("potato"=>1.00,"onion"=>.50),
           "fruit"=>array("apple"=>2.50,"orange"=>2.00));
```
Notice that foodPrices is an array, created by the first array statement. The first array statement sets two elements — vegetable and fruit. The values for the two elements are themselves set by array statements, resulting in an array of arrays. This statement creates the following multidimensional array:

```
$food Prices[vegetable][potato] = 1.00$foodPrice[vegetable][onion] = .50$food Prices[fruit][apple] = 2.50$foodPrices[fruit][orange] = 2.00
```
## *Viewing multidimensional arrays*

You can view a multidimensional array in the same ways you can view any  $array - by using the print  $\sim$  r or the  $\vee$  ar $\sim$  dump statements. The output of$ the var dump statement is shown here:

```
array(2) {
  ['"vector]array(2) {
   ["potato"]=>
   float(1)\lceil "onion" \rceil = \ranglefloat(0.5)\lceil "fruit"]=>
  array(2)\lceil"apple"]=>
    float(2.5)["orange"]=>
    float(2)
```
The first line identifies the first array and says it has two elements. The first element, with the key vegetable, contains an array of two elements with the keys potato with a value of 1 of type float, and the second element with the key onion and a value of 0.5 of type float. The second element of the main array, with the key fruit, also contains an array with two elements.

#### Using multidimensional arrays in statements

You can get values from a multidimensional array by using the same procedures that you use with a one-dimensional array. For example, you can access a value directly with this statement:

```
$hamPrice = $foodPrices['meat']['ham'];
```
You can also echo the value:

echo \$foodPrices['meat']['ham'];

However, if you combine the value within double quotes, you need to use curly braces to enclose the variable name. The \$ that begins the variable name must follow the  $\{$  immediately, without a space, as follows:

```
echo "The price of ham is \${$foodPrices['meat']['ham']}";
```
Notice the backslash  $\langle \cdot \rangle$  in front of the first dollar sign  $(\frac{1}{2})$ . The backslash tells PHP that  $\frac{1}{2}$  is a literal dollar sign, not the beginning of a variable name. The output is

```
The price of ham is $5
```
Earlier in this chapter, I describe several statements that convert strings to arrays (and vice versa) and convert arrays to variables (and vice versa) and statements for other operations on arrays. Most of the statements don't make sense with multidimensional arrays and won't work correctly. However, remember that a multidimensional array is an array of arrays. Therefore, you can use one of the elements of the multidimensional array (which is an array itself) in these statements. For instance, the implode statement described earlier in this chapter converts an array into a string. You can't use the implode statement with a multidimensional array because its values are arrays, not strings. However, you can use any one of the elements in the implode statements, as follows:

```
$resString = implode(": ", $foodPrices['vegetable']);
```
This statement puts the value for each element of the vegetable array into the string, separating them by: When you echo \$resString, you see the following output:

 $1:0.5$ 

The output is the value of potato  $(1)$  and the value of onion  $(0.5)$ . The two values are separated by a semicolon and a space, as specified in the implode statement.

## Walking through a multidimensional array

You can walk through a multidimensional array by using foreach statements (described in the section "Walking through an Array," earlier in this chapter). Because a two-dimensional array, such as \$foodPrices, contains two arrays, it takes two foreach statements to walk through it. One foreach statement is inside the other foreach statement. (Putting statements inside other statements is called *nesting*.)

The following statements echo the values from the multidimensional array:

```
foreach ($foodPrices as $category)
   foreach ($category as $food => $price)
     $f price = sprintf("%01.2f", $price);
    echo "$food: \$$f_price \n";
\left\{ \right\}
```
The output is the following:

```
onion: $0.50
potato: $1.00
apple: $2.50
orange: $2.00
bacon: $3.50
ham: $5.00
```
Here is how PHP interprets these foreach statements:

- 1. The first key/value pair in the \$foodPrices array is retrieved, and the value is stored in the variable \$category. (The value is an array.)
- 2. The first key/value pair in the \$category array is retrieved. The key is stored in \$food, and the value is stored in \$price.
- 3. The value in \$price is formatted into the correct format for money.
- 4. One row for the product and its price is echoed.
- 5. The next key/value pair in the \$category array is reached.
- 6. The price is formatted, and the next row for the food and its price is echoed
- 7. Because there are no more key/value pairs in \$category, the inner foreach statement ends.
- 8. The next key/value pair in the outer foreach statement is reached. The next value is put in \$category, which is an array.
- 9. The procedure in Steps 1 through 8 is repeated until the last key/value pair in the last \$category array is reached. The inner foreach statement ends. The outer foreach statement ends.

In other words, the outer foreach starts with the first key/value pair in the array. The key is vegetable, and the value of this pair is an array that is put into the variable \$category. The inner foreach then walks through the array in \$category. When it reaches the last key/value pair in \$category, it ends. The script is then back in the outer loop, which goes on to the second key/value pair . . . and so on until the outer foreach reaches the end of the array.

# **Built-in PHP Arrays**

PHP has several built-in arrays that you can use when writing PHP scripts. Different types of information are stored in different arrays. For example, information about your server (such as headers, paths, and script locations) is stored in an array called \$\_SERVER. When you want to display the name of the current script that is running, it's available in the  $\S$  SERVER built-in array  $in$  \$\_SERVER['PHP\_SELF'].

# Using superglobal arrays

Currently, two sets of built-in arrays contain the same information. One set of arrays, introduced in PHP 4.1.0, are called *superglobals* or *autoglobals* because they can be used anywhere, even inside a function. (Functions and the use of variables inside functions are explained in Chapter 8.) The older arrays, with long names such as \$HTTP\_SERVER\_VARS, must be made global before they can be used in an array, as explained in Chapter 8. Unless you're using an old version of PHP, use the newer arrays, those whose names begin with an underscore  $( )$ . The older arrays should be used only when you're forced to use a version of PHP older than PHP 4.1.0.

A new php. ini setting introduced in PHP 5 allows you to prevent PHP from automatically creating the older, long arrays. It's very unlikely that you will need to use them, unless you're using some old scripts containing the long variables. The following line in php. ini controls this setting:

register long arrays = On

At the current time, this setting is 0n by default. Unless you're running old scripts that need the old arrays, you should change the setting to 0ff so that PHP doesn't do this extra work.

Although the setting is currently 0n by default, that could change. The default setting might change to 0ff in a future version. If you're using some old scripts and getting errors on lines containing the long arrays, such as \$HTTP GET VARS, check your php, inj setting for long arrays. It might be Off, and the long arrays needed by the older script are not being created at all.

The built-in arrays are listed in Table 6-2, along with a short description. The use of specific arrays is described in detail in this book where the related subjects are described. For example, the built-in arrays that contain form variables are discussed in Chapter 10 when I discuss the use of forms.

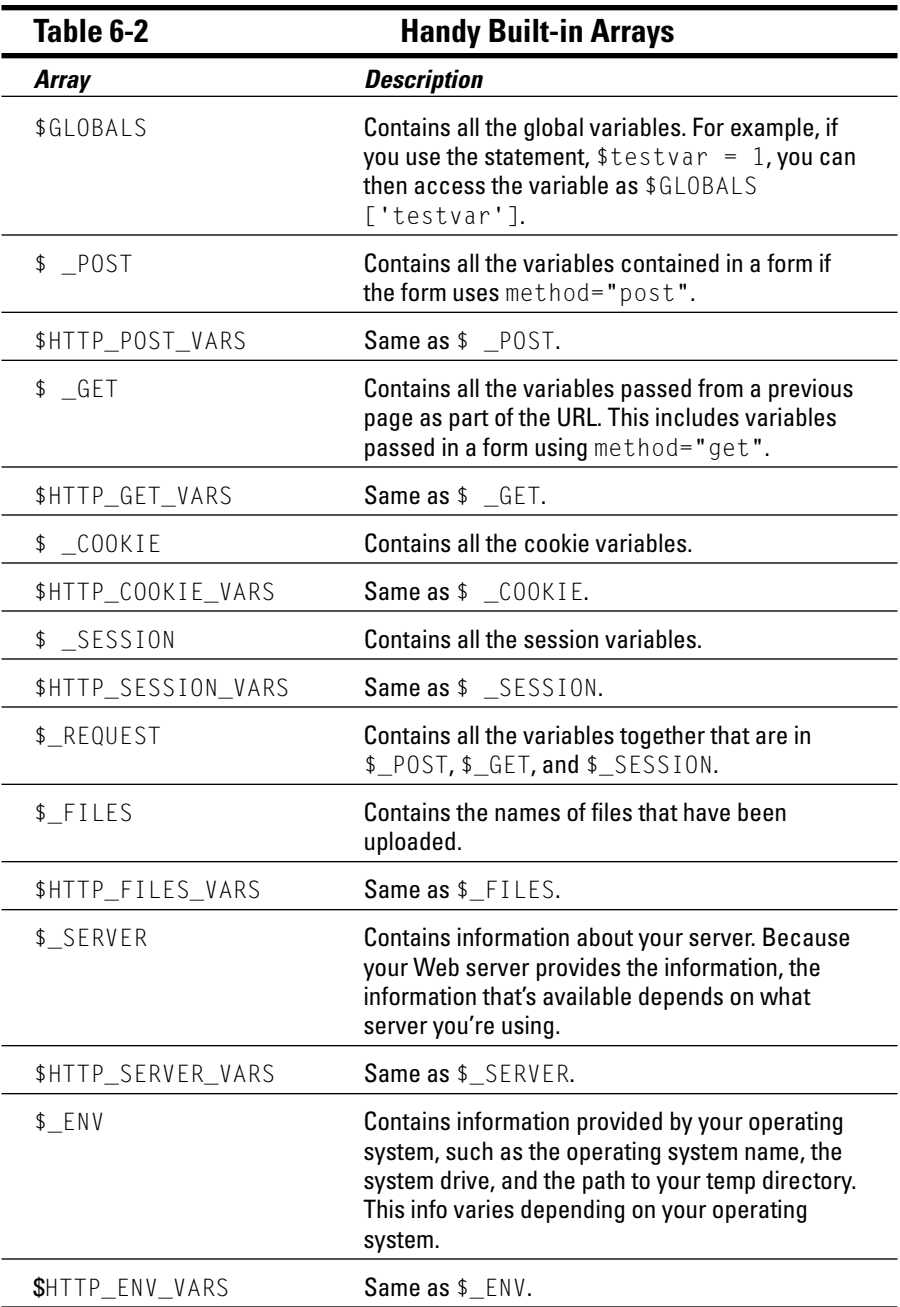

# Using  $$$ \_SERVER and  $$$ \_ENV

The  $\S$ -SERVER and  $\S$ -ENV arrays contain different information, depending on the server and operating system you're using. You can see what information is in the arrays for your particular server and operating system by using the following statements:

```
foreach($ SERVER as $key =>$value)
   echo "Key=$key. Values = $value\\n":
```
The output includes such lines as the following:

```
Key=DOCUMENT ROOT, Value=c:/program files/apache
           group/apache/htdocs
Key=PHP SELF, Value=/test.php
```
The DOCUMENT\_ROOT element shows the path to the directory where Apache expects to find the Web page files.

The PHP\_SELF element shows the file that contains the script that is currently running.

You can see the information in the  $\S$ \_ENV array by using the phpinfo() statement with a 16 to specify the environmental variables, as follows:

```
phpinfo(16);
```
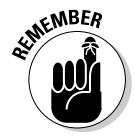

Built-in arrays are available only if track-vars is enabled. As of PHP 4.0.3, track-vars is always enabled, unless the PHP administrator deliberately turns track-vars off when installing PHP. It's rare that track-vars would be turned off. If the built-in arrays don't seem to be available, check with phpinfo() to make sure that track-vars is turned on. If it's turned off, PHP has to be reinstalled.

# Using Sargv and Sargc

Sometimes you want to pass information into a script from the outside. One way to do this is to pass the information to the script on the command line when you start the script. You rarely want to do this when using PHP for the Web, but you may want to do this when running PHP CLI from the command line. For example, suppose you write a script that can add any two numbers

together and you want to pass the two numbers into the script when you start it. You can give PHP the two numbers you want it to add together when you start the script, on the command line, as follows:

```
php add.php 2 3
```
In this statement, the script is named add. php, and 2 and 3 are the numbers you want the script to add together. These numbers are available inside the script in an array called \$argv. This array contains all the information on the command line, as follows:

```
\frac{1}{2}argv[0]=add.php
\frac{1}{2}$argv[2]=3
```
So, \$argy always contains at least one element — the script name.

Then, in your script, you can use the following statements:

```
$sum = $argv[1] + $argv[2];echo $sum:
```
The output is the following:

```
5
```
Another variable is also available called  $\frac{4}{3}$  argc. This variable stores the number of elements in \$argv. Thus, \$argc always equals at least 1, which is the name of the script. In the preceding example,  $\frac{2}{3}$  argc equals 3.

# **Part III Basic PHP** Programming

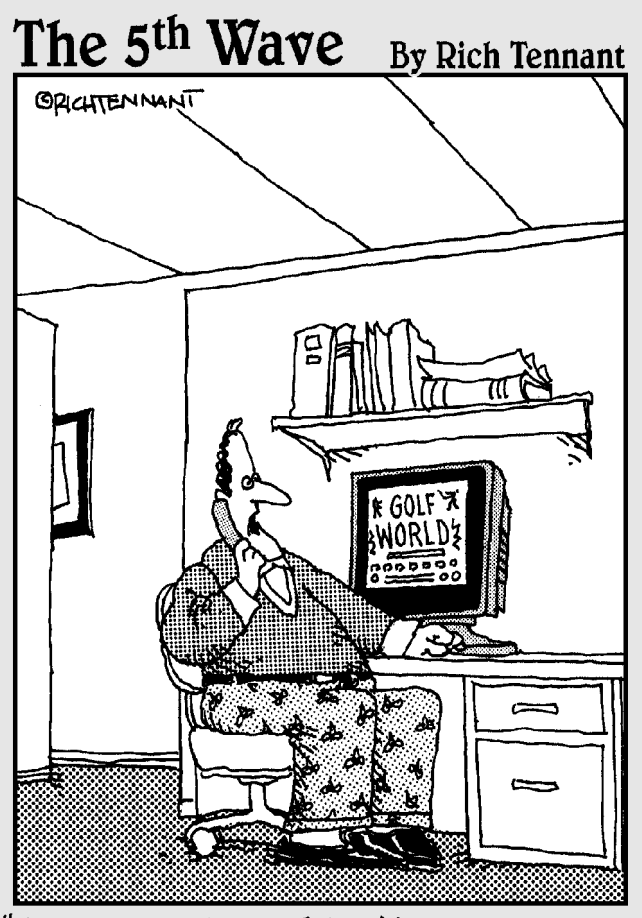

"I can't really explain it, but every time I animate someone swinging a golf club, a little divot of code comes up missing on the home page."
# In this part...

n this part, you find out how to write complete PHP scripts. You discover how to combine simple statements into a finished script. You find out about complex statements that allow you to write scripts that perform complex tasks. You see the usefulness of reusing code and find out how to write code that can be reused. When you finish this part, you will know everything you need to know to write useful and complex PHP scripts.

# **Chapter 7**

# **Controlling the Flow of the Script**

. . . . . . . . . . . . . . .

#### In This Chapter

- $\triangleright$  Changing the order in which statements are executed
- $\triangleright$  Setting up conditions
- $\triangleright$  Joining simple conditions to make complex conditions
- $\triangleright$  Using conditions in conditional statements and loops
- $\blacktriangleright$  Writing if statements
- ► Building and using loops for repeated statements

. . . . . .

Breaking out of loops

 $\boldsymbol{J}$  HP scripts are a series of instructions in a file. PHP begins at the top of the file and executes each instruction, in order, as it comes to it. However, some scripts need to be more complicated. You may want your script to display one page to new customers and a different page to existing customers. Or you may need to display a list of phone numbers by executing a single echo statement repeatedly, once for each phone number. This chapter describes how to change the order in which simple statements are executed by using complex statements such as conditional statements or loops.

# Changing the Order of **Statement Execution**

Simple statements in PHP are executed one after another from the beginning of the script to the end. For example, the following statements in a script are executed in order:

```
a = "Good Morning";echo $a;
a = "Good Afternoon";echo $a:
```
To change the order of execution of these statements, you have to change the order of the statements themselves, as follows:

```
a = "Good Afternoon":echo $a;
a = "Good Morning";echo sa:
```
However, suppose you want to display the appropriate greeting for the time of day. You want to echo Good Morning if it's before noon, and you want to echo Good Afternoon if it's after noon. In other words, you want to do the following:

```
if (time is before noon)
\left\{ \right.a = Good Morning;echo $a:
\mathcal{E}or else if (time is after noon)
    a = Good Afternoon:
    echo $a:
```
To display the appropriate greeting, you need a complex statement that tests the condition of time. PHP provides two types of complex statements that enable you to perform tasks like this — tasks that change the order in which statements are executed:

- $\triangleright$  Conditional statements: Sometimes you need to set up statements that execute only when certain conditions are met. For example, you may want to provide your catalog only to customers who have paid their bills and not to customers who owe you money. This type of statement is called a *conditional statement*. The PHP conditional statements are the if statement and the switch statement.
- $\triangleright$  Looping statements: Frequently you need to set up a block of statements that is repeated. For example, you may want to send an e-mail message to all your customers. To do that, you can use two statements: one that gets the customer's e-mail address from the database and one that sends the customer an e-mail message. You would need to repeat these two statements for every customer in the database. The feature that enables you to execute statements repeatedly is called a *loop*. Three types of loops are for loops, while loops, and do..while loops.

Both types of complex statements execute a block of statements based on a condition. That is, if a condition is true, the block of statements executes. In conditional statements, the block of statements executes once. For example, if the time is after noon, the script echoes Good Afternoon. In loops, the block of statements executes repeatedly, until the condition is no longer true. For example, if another customer in the database has not yet received an e-mail message, send that person one. The loop repeats this process as long as there is another customer who has not received an e-mail.

# **Setting Up Conditions**

Conditions are expressions that PHP tests or evaluates to see whether they are true or false. Conditions are used in complex statements to determine whether or not a block of simple statements should be executed. To set up conditions, you compare values. Some questions you may ask in comparing values for conditions are as follows:

- $\blacktriangleright$  Are two values equal? Is Sally's last name the same as Bobby's last name? Or, is Nick 15 years old? (Does Nick's age equal 15?)
- $\triangleright$  Is one value larger or smaller than another? Is Nick younger than Bobby? Or, did Sally's house cost more than a million dollars?
- $\triangleright$  Does a string match a pattern? Does Bobby's name begin with an S? Does the zip code have five numeric characters?

You can also set up conditions in which you ask two or more questions. For example, you may ask: Is Nick older than Bobby and is Nick younger than Sally? Or you may ask: Is today Sunday and is today sunny? Or you may ask: Is today Sunday or is today Monday?

### Using comparison operators

PHP offers several comparison operators that you can use to compare values. Table 7-1 shows these comparison operators.

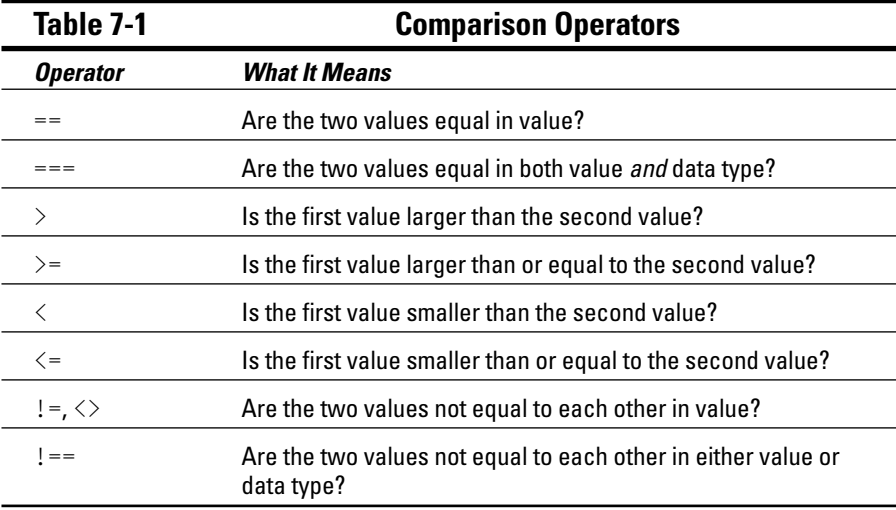

You can compare both numbers and strings. Strings are compared alphabetically, with all uppercase characters coming before any lowercase characters. For example, SS comes before Sa. Punctuation characters also have an order, and one character can be found to be larger than another character. However, comparing a comma to a period doesn't have much practical value.

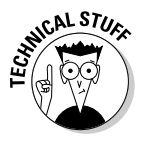

Strings are compared based on their ASCII code. In the ASCII character set, each character is assigned an ASCII code that corresponds to a number between 0 and 127. When strings are compared, they are compared based on this code. For example, the number that represents the comma is 44. The period corresponds to 46. Therefore, if a period and a comma are compared, the period is seen as larger.

The following are some valid comparisons that PHP can test to determine whether they are true:

- $\sqrt{3}a == 5b$
- $▶ 1 = 21$
- $\triangleright$  \$ageNick  $\lt$  \$ageBobby
- $\blacktriangleright$  \$house\_price >= 1000000

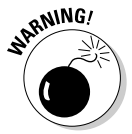

The comparison operator that asks whether two values are equal consists of two equal signs  $(==)$ . One of the most common mistakes is to use a single equal sign for a comparison. A single equal sign puts the value into the variable. Thus, a statement like if (\$weather = "raining") would set \$weather to raining rather than check whether it already equaled raining, and would always be true.

PHP tests comparisons by evaluating them and returning a Boolean value, either TRUE or FALSE. For example, look at the following comparison:

 $a = 5b$ 

If  $\alpha = 1$  and  $\beta = 1$ , the comparison returns TRUE. If  $\alpha = 1$  and  $\beta = 2$ , the comparison returns FALSE.

If you write a negative (by using !), the negative condition is true. Look at the following comparison:

 $~3age$  != 21

The condition is that  $\S$  age does not equal 21. That's the condition that is being tested. Therefore, if  $\text{gage} = 20$ , the comparison is TRUE.

### Checking variable content

Sometimes you just need to know whether a variable exists or what type of data is in the variable. Here are some common ways to test variables:

```
# True if variable is set, even if
isset(Svarname)nothing is stored in it.
empty($varname)
                   # True if value is 0 or is a string with
                     no characters in it or is not set.
```
You can also test what type of data is in the variable. For example, to see if the value is an integer, you can use the following:

is\_int(\$number)

The comparison is TRUE if the value in \$number is an integer. Some other tests provided by PHP are as follows:

- $\triangleright$  is array (\$var2): Checks to see if \$var2 is an array
- $\checkmark$  is float(\$number): Checks to see if \$number is a floating point number
- $\triangleright$  is \_null(\$var1): Checks to see if \$var1 is equal to 0
- $\triangleright$  is numeric (\$string): Checks to see if \$string is a numeric string
- $\triangleright$  is \_string(\$string): Checks to see if \$string is a string

You can test for a negative, as well, by using an exclamation point (!) in front of the expression. For example, the following statement returns TRUE if the variable does not exist at all:

!isset(\$varname)

# Pattern matching with regular expressions

Sometimes you need to compare character strings to see whether they fit certain characteristics, rather than to see whether they match exact values. For example, you may want to identify strings that begin with  $S$  or strings that have numbers in them. For this type of comparison, you compare the string to a pattern. These patterns are called *regular expressions*.

You have probably used some form of pattern matching in the past. When you use an asterisk (\*) as a wild card when searching for files ( $dir$  ex\*.doc or 1s  $ex^*$ , txt, for example), you're pattern matching. For example,  $ex^*$ , txt is a pattern. Any string that begins with  $ex$  and ends with the string  $.txt$ , with any characters in between the ex and the .txt, matches the pattern. The strings exam.txt, ex33.txt, and ex3x4.txt all match the pattern. Using regular expressions is just a more complicated variation of using wild cards.

One common use for pattern matching is to check the input from a Web page form. If the information input doesn't match a specific pattern, it may not be something you want to store in your database. For example, if the user types a zip code into your form, you know the format needs to be five numbers or  $a$  zip  $+$  4. So, you can check the input to see if it fits the pattern. If it doesn't, you know it's not a valid zip code, and you can ask the user to type in the correct information.

#### Using special characters in patterns

Patterns consist of literal characters and special characters. Literal characters are normal characters, with no special meaning. An e is an e, for example, with no meaning other than that it's one of 26 letters in the alphabet. Special characters, on the other hand, have special meaning in the pattern, such as the asterisk  $(*)$  when used as a wild card. Table 7-2 shows the special characters that you can use in patterns.

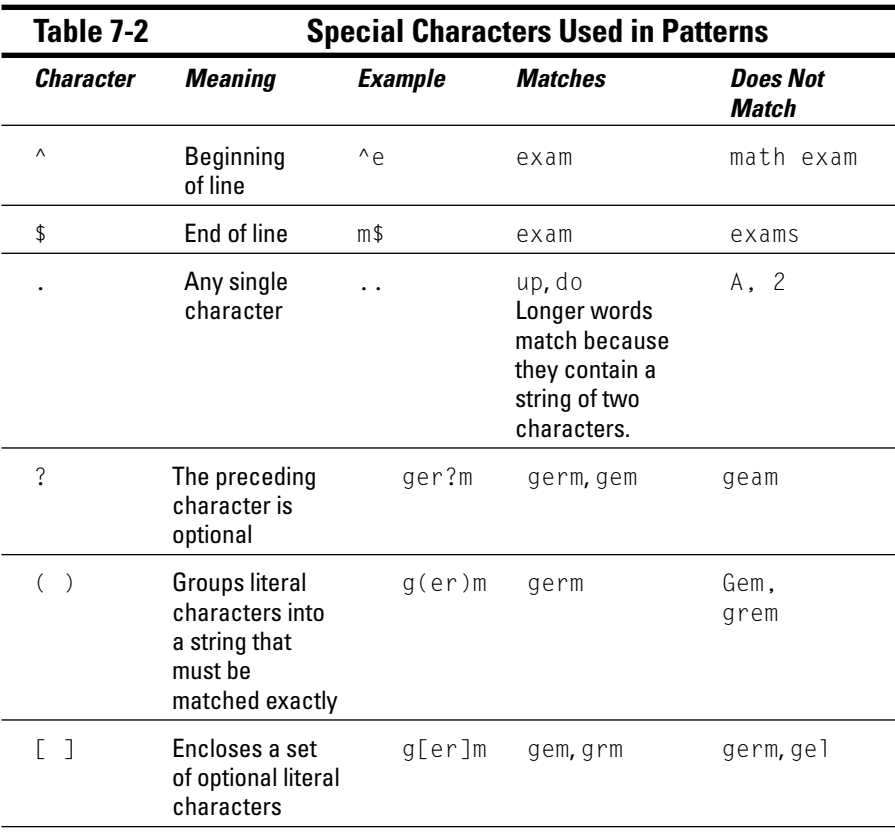

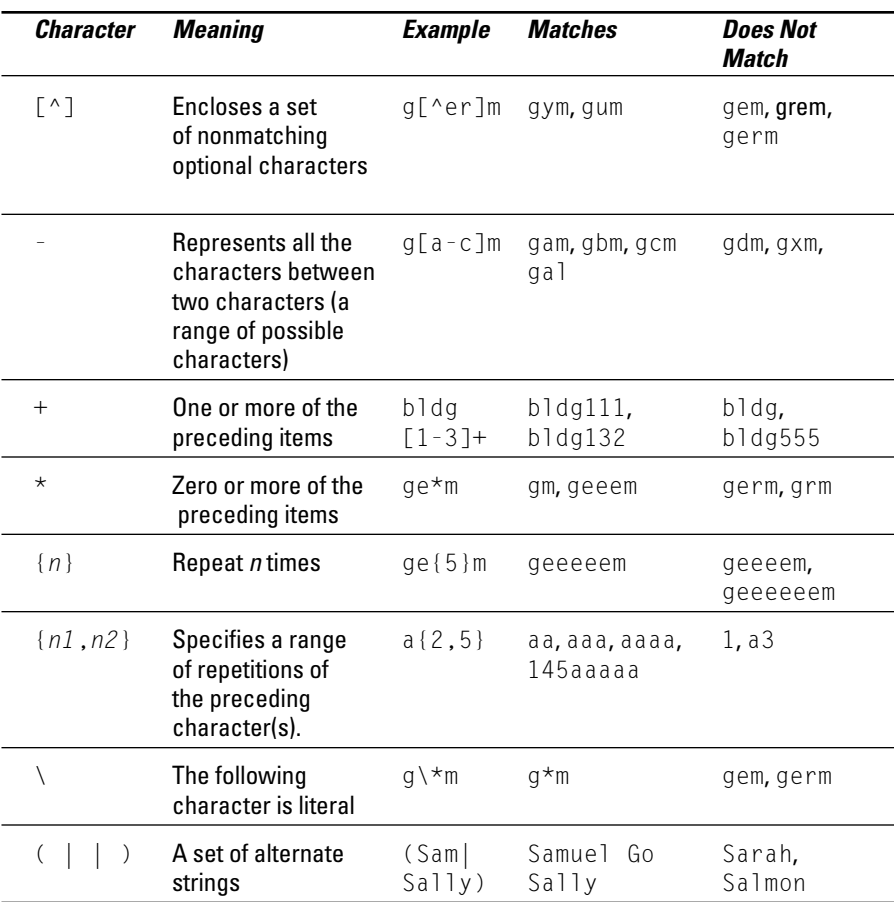

#### Considering some example patterns

Literal and special characters are combined to make patterns, sometimes long complicated patterns. A string is compared to the pattern, and if it matches, the comparison is true. Some example patterns follow, with a breakdown of the pattern and some sample matching and non-matching strings:

#### Example 1

 $\wedge$  [A-Za-z]  $\star$ 

This pattern defines strings that begin with a letter and have two parts:

- $\blacktriangleright$   $\land$  [A-Za-z] The first part of the pattern dictates that the beginning of the string must be a letter (either uppercase or lowercase).
- $\blacktriangleright$  .\* The second part of the pattern tells PHP the string of characters can be one or more characters long.

```
The expression \wedge[A-Za-z]. \star matches the following strings: play it
again, Sam and I.
```
The expression  $\wedge$ [A-Za-z].  $\star$  does not match the following strings: 123 and ?.

#### Example 2

Dear (Kim|Rikki)

This pattern defines two alternate strings and has two parts:

- $\triangleright$  Dear The first part of the pattern is just literal characters.
- $\swarrow$  (Kim|Rikki) The second part defines either Kim or Rikki as matching strings.

The expression Dear (Kim|Rikki) matches the following strings: Dear Kim and My Dear Rikki.

The expression Dear (Kim|Rikki) does not match the following strings: Dear Bobby and Kim.

#### Example 3

 $\wedge$ [0-9]{5}(\-[0-9]{4})?\$

This pattern defines any zip code and has several parts:

- $\triangleright$  ^[0-9]{5} The first part of the pattern describes any string of five numbers.
- $\blacktriangleright$   $\blacktriangleright$  The slash indicates that the hyphen is a literal.
- $\triangleright$  [0-9]{4} This part of the pattern tells PHP that the next characters should be a string of numbers consisting of four characters.
- $\blacktriangleright$  ( )? These characters group the last two parts of the pattern and make them optional.
- $\rightarrow$  \$ The dollar sign dictates that this string should end (no characters are allowed after the pattern).

The expression  $\wedge$  [0-9] {5} ( $\wedge$ -[0-9] {4})?\$ matches the following strings:  $90001$  and  $90002 - 4323$ 

The expression  $\{0-9\}$  {5} (\-[0-9] {4})? \$ does not match the following strings: 9001 and 12-4321.

#### Example 4

 $(4.40 + 1.00)$ 

This pattern defines any string with  $\&$  embedded that ends in . com. In other words, it defines an e-mail address. This expression has several parts:

- $\blacktriangleright$  ^.+ The first part of the pattern describes any string of one or more characters that precedes the @.
- $\swarrow$  @ This is a literal @ (at sign). @ is not a special character and does not need to be preceded by a  $\setminus$ .
- $\triangleright$  . This is any string of one or more characters.
- $\blacktriangleright$ . The slash indicates that PHP should look for a literal dot.
- $\triangleright$  com\$ This defines the literal string com at the end of the string, and the \$ marks the end of the string.

The expression  $\land$  .  $+\otimes$ .  $+\land$ . com\$ matches the following strings: you@your company.com and johndoe@somedomain.com.

The expression  $\land$  . +@. +\. com\$ does not match the following strings: you@ yourcompany.net, you@.com, and @you.com.

#### Comparing strings to patterns

You can compare a string to a pattern by using ereq. The general format is as follows:

ereg("pattern", value);

For example, to check the name that a user typed in a form, compare the name (stored in the variable \$name) to a pattern as follows:

```
\text{ereg}("^{\wedge}[A-Za-z' - ]+$",$name)
```
The pattern in this statement does the following:

- $\blacktriangleright$  Uses  $\land$  and  $\frac{1}{2}$  to signify the beginning and end of the string. That means that all the characters in the string must match the pattern.
- $\triangleright$  Encloses all the literal characters that are allowed in the string in [ ]. No other characters are allowed. The allowed characters are upper and lower case letters, an apostrophe ('), a blank space, and a hyphen (-).

You can specify a range of characters using a hyphen within the [ ]. When you do that, as in A-Z above, the hyphen does not represent a literal character. Since you want the hyphen included as a literal character that is allowed in your string, you need to add a hyphen that is not between any two other characters. In this case, the hyphen is included at the end of the list of literal characters.

 $\triangleright$  Follows the list of literal characters in the [ ] with a +. The plus sign means that the string can contain any number of the characters inside the [], but must contain at least one character.

# Joining multiple comparisons

Often you need to ask more than one question to determine your condition. For example, suppose your company offers catalogs for different products in different languages. You need to know which type of product catalog the customer wants to see and which language he or she needs to see it in. This requires you to join comparisons, which have the following the general format:

```
comparison1 and | or | xor comparison2 and | or | xor comparison3
            and |or|xor...
```
Comparisons are connected by one of the following three words:

- $\blacktriangleright$  and: Both comparisons are true.
- $\triangleright$  or: One of the comparisons or both of the comparisons are true.
- $\triangleright$  xor: One of the comparisons is true but not both of the comparisons.

Table 7-3 shows some examples of multiple comparisons.

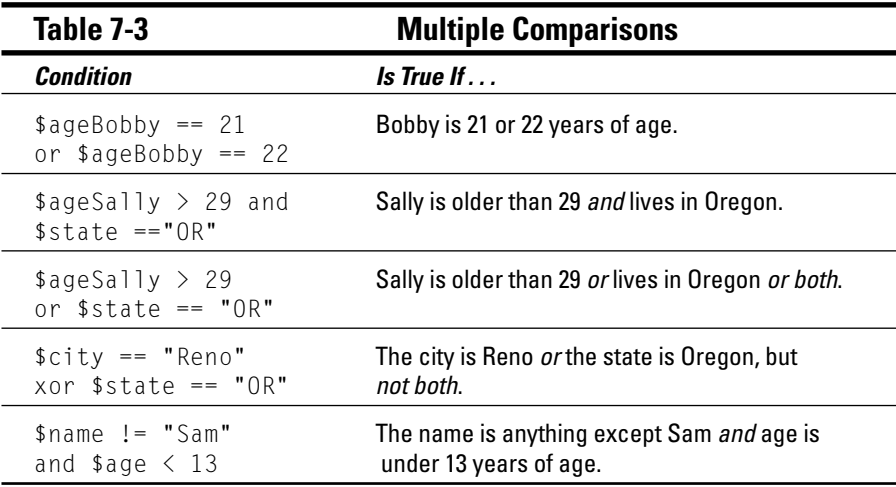

You can string together as many comparisons as necessary. The comparisons using and are tested first, the comparisons using xor are tested next, and the comparisons using or are tested last. For example, the following condition includes three comparisons:

\$resCity == "Reno" or \$resState == "NV" and \$name == "Sally"

If the customer's name is Sally and she lives in NV, this statement is true. The statement is also true if she lives in Reno, regardless of what her name is. This condition is not true if she lives in NV but her name is not Sally. You get these results because the script checks the condition in the following order:

1. The and is compared.

The script checks \$resState to see if it equals NV and checks \$name to see if it equals Sally. If both match, the condition is true, and the script does not need to check or. If only one or neither of the variables equal the designated value, the testing continues.

2. The or is compared.

The script checks \$resCity to see if it equals Reno. If it does, the condition is true. If it doesn't, the condition is false.

You can change the order in which comparisons are made by using parentheses. The connecting word inside the parentheses is evaluated first. For example, you can rewrite the previous statement with parentheses as follows:

(\$resCity == "Reno or \$resState == "NV") and \$name == "Sally"

The parentheses change the order in which the conditions are checked. Now the or is checked first because it is inside the parentheses. This condition statement is true if the customer's name is Sally and she lives in either Reno or NV. You get these results because the script checks the condition as follows:

1. The or is compared.

The script checks to see if \$resCity equals Reno or \$resState equals NV. If it does not, the entire condition is false, and testing stops. If it does, this part of the condition is true. However, the comparison on the other side of the and must also be true, so the testing continues.

2. The and is compared.

The script checks \$name to see if it equals  $\text{Sally}$ . If it does, the condition is true. If it does not, the condition is false.

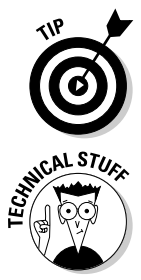

Use parentheses liberally, even when you believe you know the order of the comparisons. Unnecessary parentheses can't hurt, but comparisons that have unexpected results can.

If you're familiar with other languages, such as C, you may have used  $\frac{1}{1}$  (for or) and && (for and) in place of the words. The || and && work in PHP as well. The statement  $\frac{2}{3}$   $\alpha$   $\beta$   $\beta$   $\beta$   $\beta$   $\beta$   $\beta$   $\beta$   $\gamma$   $\beta$  is just as valid as the statement  $\frac{2}{3}$   $\alpha$ \$b and \$c > \$b. The || is checked before the word or, and the && is checked before the word and.

# **Using Conditional Statements**

A conditional statement executes a block of statements only when certain conditions are true. Here are two useful types of conditional statements:

- An if statement: Sets up a condition and tests it. If the condition is true, a block of statements is executed.
- $\angle$  A switch statement: Sets up a list of alternative conditions. It tests for the true condition and executes the appropriate block of statements.

# Using if statements

An if statement tests conditions, executing a block of statements when a condition is true. The general format of an if conditional statement is as follows:

```
if (condition)
   block of statements
elseif (condition)
  block of statements
else
  block of statements
```
The if statement consists of three sections:

 $\triangleright$  if: This section is required. It tests a condition:

- If the condition is true: The block of statements is executed. After the statements are executed, the script moves to the next instruction following the conditional statement; if the conditional statement contains any else if or else sections, the script skips over them
- If the condition is not true: The block of statements is not executed. The script skips to the next instruction, which can be an elseif, an else, or the next instruction after the if conditional statement.
- $\blacktriangleright$  elseif: This section is optional. You can use more than one elseif section if you want. It also tests a condition:
	- If the condition is true: The block of statements is executed. After executing the block of statements, the script goes to the next instruction following the conditional statement; if the if statement

contains any additional elseif sections or an else section, the script skips over them.

- If the condition is not true: The block of statements is not executed. The script skips to next instruction, which can be an elseif, an else, or the next instruction after the if conditional statement.
- $\blacktriangleright$  else: This section is also optional. Only one else section is allowed. This section does not test a condition, rather it executes the block of statements. If the script has entered this section, it means that the if section and all the elseif sections are not true.

Here's an example. Pretend you're a teacher. The following if statement, when given a test score, sends your student a grade and a snappy little text message. It uses all three sections of the if statement, as follows:

```
if ($score > 92)\left\{ \right.\text{grade} = "A":smessage = "Excellent!";elseif ($score \leq 92 and $score > 83)
\{\text{grade} = "B":$message = "Good!":
elseif ($score \leq 83 and $score > 74 )
   \text{grade} = "C":\text{Imessage} = \text{"Okay";}\mathcal{E}elseif ($score \leq 74 and $score > 62)
\left\{ \right.\text{~\$arade = "D":}\text{Imessage} = \text{"Uh oh!";else
\{\text{grade} = \text{''F''}:\frac{1}{2} finessage = "Doom is upon you!":
echo $message."\n";
echo "Your grade is $grade\n":
```
The if conditional statement proceeds as follows:

1. The value in \$score is compared to 92.

```
If $score is greater than 92, $grade is set to A, $message is set to
Excellent!, and the script skips to the echo statement. If $score is 92
or less, $grade and $message are not set, and the script skips to the
elseif section.
```
2. The value in \$score is compared to 92 and to 83.

If \$score is 92 or less and greater than 83, \$grade and \$message are set, and the script skips to the echo statement. If \$score is 83 or less, \$grade and \$message are not set, and the script skips to the second elseif section.

3. The value in \$score is compared to 83 and to 74.

If \$score is 83 or less and greater than 74, \$grade and \$message are set, and the script skips to the echo statement. If \$score is 74 or less, \$grade and \$message are not set, and the script skips to the next elseif section.

4. The value in \$score is compared to 74 and to 62.

If \$score is 74 or less and greater than 62, \$grade and \$message are set, and the script skips to the echo statement. If \$score is 62 or less, \$grade and \$message are *not* set, and the script skips to the else section.

5. \$grade is set to F, and \$message is set to Doom is upon you!.

The script continues to the echo statement.

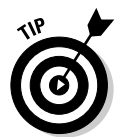

When the block to be executed by any section of the if conditional statement contains only one statement, the curly braces are not needed. For example, say the preceding example had only one statement in the blocks, as follows:

```
if (\$grade > 92)\text{~\$arade = "A":}
```
You could write it as follows:

```
if (\frac{4}{3}) or \frac{3}{2}\text{space} = "A";
```
This shortcut can save some typing, but when several if statements are used, it can lead to confusion.

#### **Negating if statements**

You can write an if statement so that the statement block is executed when the condition is false by putting an exclamation point (!) at the beginning of the condition. For example, you can use the following if statement:

```
if (ereq("^s[a-z]*", $string))
      \frac{1}{2}list[]=\frac{1}{2}string."\n":
```
This if statement creates an array of strings that begin with S. More specifically, if \$string matches a pattern that specifies one uppercase S at the beginning, followed by a number of lowercase letters, the statement block is executed. However, if you were to place an exclamation point at the beginning of the condition, things would change considerably. For example, say you use the following statements instead:

```
if (legreg("^s[a-z]*", $string)\{\{1 \text{ist}[\ ]=\$ \string. " \n}\
```
In this case, the array  $\frac{1}{3}$  ist contains all the strings *except* those that begin with  $S$ . In this case, because a  $\ell$  appears at the beginning of the condition, the condition is "\$string does not match a pattern that begins with S." So, when \$string does not begin with S, the condition is true.

#### Nesting if statements

You can have an if conditional statement inside another if conditional statement. Putting one statement inside another is called *nesting*. For example, suppose you need to contact all your customers who live in Idaho. You plan to send e-mail to those who have e-mail addresses and send letters to those who do not have e-mail addresses. You can identify the groups of customers by using the following nested if statements:

```
if \left( $custState == "ID" \right)\{if (SFmailAdd = "")\mathcal{A}$contactMethod = "letter";
   \mathcal{I}else
      % contactMethod = "email":else
\{$contactMethod = "none needed";
```
These statements first check to see if the customer lives in Idaho. If the customer does live in Idaho, the script tests for an e-mail address. If the e-mail address is blank, the contact method is set to letter. If the e-mail address is not blank, the contact method is email. If the customer does not live in Idaho, the else section sets the contact method to indicate that the customer will not be contacted at all.

### Using switch statements

For most situations, the if conditional statement works best. However, sometimes you have a list of conditions and want to execute different statements for each condition. For example, suppose your script computes sales tax. How do you handle the different state sales tax rates? The switch statement was designed for such situations.

The switch statement tests the value of one variable and executes the block of statements for the matching value of the variable. The general format is as follows:

```
switch ($variablename)
 case value :
    block of statements;
    break:
  case value :
    block of statements;
    break:
  \ldotsdefault:block of statements:
     break:
```
The switch statement tests the value of \$variablename. The script then skips to the case section for that value and executes statements until it reaches a break statement or the end of the switch statement. If there is no case section for the value of  $\sqrt{vari}$  able name, the script executes the default section. You can use as many case sections as you need. The default section is optional. If you use a default section, it's customary to put the default section at the end, but as far as PHP is concerned, it can go anywhere.

The following statements set the sales tax rate for different states:

```
switch ( $custState )
\{case "OR" :
     s_{\text{sal}} estaxrate = 0:
     break;
  case "CA" :
     s_{\text{salest}} axrate = 1.0:
     break:
  default:s_{\text{salestaxrate}} = .5:
      break:
$salestax = $orderTotalCost * $salestaxrate;
```
In this case, the tax rate for Oregon is 0, the tax rate for California is  $100$  percent, and the tax rate for all the other states is 50 percent. The switch statement looks at the value of \$custState and skips to the section that matches the value. For example, if  $scustState$  is TX, the script executes the default section and sets \$salestaxrate to .5. After the switch statement, the script computes \$salestax at .5 times the cost of the order.

The break statements are essential in the case section. If a case section does not include a break statement, the script does not stop executing at the end of the case section. The script continues executing statements past the end of the case section, on to the next case section, and continues until it reaches a break statement or the end of the switch statement. This is a problem for every case section except the last one because it will execute sections following the appropriate section.

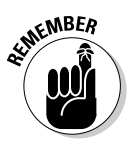

The last case section in a switch statement doesn't actually require a break statement. You can leave it out. However, it's a good idea to include it for clarity and consistency.

# **Repeating Actions by Using Loops**

Loops are used frequently in scripts to set up a block of statements that repeat. The loop can repeat a specified number of times. For example, a loop that echoes all the state capitals needs to repeat 50 times. Or the loop can repeat until a certain condition is met. For example, a loop that echoes the names of all the files in a directory needs to repeat until it runs out of files, regardless of how many files there are. Here are three types of loops:

- $\angle$  A for loop: Sets up a counter; repeats a block of statements until the counter reaches a specified number
- $\angle$  A while loop: Sets up a condition; checks the condition, and if it's true, repeats a block of statements until the condition becomes false
- $\angle$  A do.. while loop: Sets up a condition; executes a block of statements; checks the condition; if the condition is true, repeats the block of statements until the condition becomes false

I describe each of these loops in detail in the following few sections.

# Using for loops

The most basic for loops are based on a counter. You set the beginning value for the counter, set the ending value, and set how the counter is incremented each time the statement block is executed. The general format is as follows:

```
for (startingvalue; endingcondition; increment)
    block of statements:
```
Within the for statement, you need to fill in the following values:

- starting value: The starting value is a statement that sets up a variable to be your counter and sets it to your starting value. For example, the statement  $i = 1$ ; sets  $i$  as the counter variable and sets it equal to 1. Frequently, the counter variable is started at  $0$  or 1. The starting value can be a number, a combination of numbers (like  $2 + 2$ ), or a variable.
- $\blacktriangleright$  ending condition: The ending condition is a statement that sets your ending value. As long as this statement is true, the block of statements keeps repeating. When this statement is not true, the loop ends. For example, the statement  $i \leq 10$ ; sets the ending value for the loop to 10. When  $\frac{1}{2}$  is equal to 10, the statement is no longer true (because  $\frac{1}{2}$  is no longer less than 10), and the loop stops repeating. The statement can include variables, such as  $\frac{1}{5}$  i  $\frac{1}{5}$  i  $\frac{1}{2}$  :.
- *increment:* A statement that increments your counter. For example, the statement  $i++$ ; adds 1 to your counter at the end of each block of statements. You can use other increment statements, such as  $i = +1$ ; or  $i =$ ;.

A basic for loop sets up a variable, like  $\frac{1}{2}$  i, that is used as a counter. This variable has a value that changes during each loop. The variable  $\frac{1}{2}$  can be used in the block of statements that is repeating. For example, the following simple loop displays Hello World! three times:

```
for ($i=1: $i<=3: $i++)echo "$i. Hello World!<br>":
```
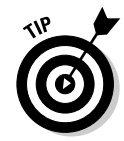

The statements in the block do not need to be indented. PHP doesn't care whether they're indented. However, indenting the blocks makes it much easier for you to understand the script.

The following is the output from these statements:

```
1. Hello World!
2. Hello World!
3. Hello World!
```
#### **Nesting for loops**

You can nest for loops inside of for loops. Suppose you want to print out the times tables from 1 to 9. You can use the following statements:

```
for ($i=1; $i<=9; $i++)\left\{ \right.echo "\nMultiply by $i \n";
    for (\frac{1}{2}j=1;\frac{1}{2}j\leq -9;\frac{1}{2}j++)\left\{ \right.$result = $i * $i:
           echo "$i x $j = $result\n";
     \left\{ \right.
```
The output is as follows:

```
Multiply by 1
1 \times 1 = 11 x 2 = 2\cdot .
1 \times 8 = 81 \times 9 = 9Multiply by 2
2 \times 1 = 22 \times 2 = 4\mathbf{1}2 \times 8 = 162 \times 9 = 18Multiply by 3
3 \times 1 = 3
```
and so on.

#### Designing advanced for loops

The structure of a for loop is quite flexible and allows you to build loops for almost any purpose. A for loop has this general format:

```
for (beginning statements; conditional statements; ending
           statements)
\{block of statements:
```
The statements within a for loop have the following roles:

 $\triangleright$  The beginning statements execute once at the start of the loop. They can be statements that set any needed starting values or other statements that you want to execute before your loop starts running.

- $\triangleright$  The conditional statements are tested for each iteration of your loop.
- $\triangleright$  The ending statements execute once at the end of the loop. They can be statements that increment your values or any other statements that you want to execute at the end of your loop.

Each statement section is separated by a semicolon (;). Each section can contain as many statements as needed, separated by commas. Any section can be empty.

The following loop has statements in all three sections:

```
$t = 0:for ($i=0, $j=1; $t<=4; $i++, $j++)$t = $i + $j;echo "st<br>\n<b>ch</b>":
```
The two statements in the first section are the beginning statements; the conditional statement in the second section is the conditional statements; and the two statements in the third section are the ending statements.

The output of these statements is as follows:

 $\overline{1}$ 3 5

The loop is executed in the following order:

1. The beginning section containing two statements is executed.

 $$i$  is set to 0, and  $$j$  is set to 1.

2. The conditional section containing one statement is evaluated.

Is  $\text{\$t}$  less than or equal to 4? Yes, so the statement is true. The loop continues to execute.

3. The statements in the statement block are executed

 $t$  becomes equal to  $t$  plus  $t$ , which is  $0 + 1$ , which equals 1. Then  $t$ is echoed to give the output 1.

4. The ending section containing two statements  $(\frac{1}{2} + \frac{1}{2} + \frac{1}{2})$  is executed.

Both  $\frac{1}{2}$  i and  $\frac{1}{2}$  are incremented by one, so  $\frac{1}{2}$  now equals 1, and  $\frac{1}{2}$  now equals 2.

5. The conditional section is evaluated.

Is  $t$  less than or equal to 4? Because  $t$  is equal to 1 at this point, the statement is true. The loop continues to execute.

6. The statements in the statement block are executed.

 $t$  becomes equal to  $t$  plus  $t$ , which is  $1 + 2$ , which equals 3. Then  $t$ is echoed to give the output 3.

7. The ending section containing two statements  $(\frac{1}{2} + \frac{1}{2} + \frac{1}{2})$  is executed.

Both  $\frac{1}{2}$  i and  $\frac{1}{2}$  i are incremented by one, so  $\frac{1}{2}$  i now equals 2, and  $\frac{1}{2}$  i now equals 3.

8. The conditional section is evaluated.

Is  $t$  less than or equal to 4? Because  $t$  now equals 3, the statement is true. The loop continues to execute.

9. The statements in the statement block are executed.

 $t$  becomes equal to  $t$  plus  $t$ , which is  $2 + 3$ , which equals 5. Then  $t$ is echoed to give the output 5.

10. The ending section containing two statements  $(\frac{1}{2}i + \frac{1}{2}m + \frac{1}{2}m + \frac{1}{2}m + \frac{1}{2}m + \frac{1}{2}m + \frac{1}{2}m + \frac{1}{2}m + \frac{1}{2}m + \frac{1}{2}m + \frac{1}{2}m + \frac{1}{2}m + \frac{1}{2}m + \frac{1}{2}m + \frac{1}{2}m + \frac{1}{2}m + \frac{1}{2}m + \frac{1}{2}m + \frac{1}{2}m +$ executed.

Both  $\frac{1}{2}$  i and  $\frac{1}{2}$  i are incremented by 1, so  $\frac{1}{2}$  now equals 2, and  $\frac{1}{2}$  now equals 3.

11. The conditional section is evaluated.

Is  $t$  less than or equal to 4? Because  $t$  now equals 5, the statement is not true. The loop does not continue to execute. The loop ends, and the script continues to the next statement after the end of the loop.

# Using while loops

A while loop continues repeating as long as certain conditions are true. The loop works as follows:

- 1. You set up a condition.
- 2. The condition is tested at the top of each loop.
- 3. If the condition is true, the loop repeats. If the condition is not true, the loop stops.

The following is the general format of a while loop:

```
while (condition)
   block of statements
```
The following statements set up a while loop that looks through an array for an apple:

```
$fruit = array ( "orange", "apple", "grape" );
\text{stestvar} = \text{"no":}k = 0:
while ( $testvar != "yes" )if (\frac{1}{2} \frac{1}{2} \frac{1}{2} \frac{1}{2} \frac{1}{2} \frac{1}{2} \frac{1}{2} \frac{1}{2} \frac{1}{2} \frac{1}{2} \frac{1}{2} \frac{1}{2} \frac{1}{2} \frac{1}{2} \frac{1}{2} \frac{1}{2} \frac{1}{2} \frac{1}{2} \frac{1}{2} \frac{1}{2} \frac{1}{2} \frac{1}{2}$testvar = "yes";echo "apple\n";
    \left\{ \right.else
         echo "$fruit[$k] is not an apple\n";
    $k++:
```
These statements generate the following output:

```
orange is not an apple
apple
```
The script executes the statements as follows:

1. The variables are set before starting the loop.

\$fruit is an array with three values, \$testvar is a test variable set to "no", and \$k is a counter variable set to 0.

2. The loop starts by testing whether  $\frac{1}{2}$  is true.

Because \$testvar was set to "no", the statement is true, so the loop continues.

3. The condition in the if statement is tested.

Is  $\frac{1}{2}$  fruit[ $\frac{1}{2}$ k] == "apple" true? At this point,  $\frac{1}{2}$ k is 0, so the script checks \$fruit[0]. Because \$fruit[0] is "orange", the statement is not true. The statements in the if block are not executed, so the script skips to the else statement.

4. The statement in the else block is executed.

The else block outputs the line "orange is not an apple". This is the first line of the output.

5.  $k$  is incremented by one.

Now \\$ k becomes equal to 1.

6. The bottom of the loop is reached.

Flow returns to the top of the loop.

7. The condition  $t$  testvar  $!=$  "yes" is tested again.

Is \$testvar != "yes" true? Because \$testvar has not been changed and is still set to "no", it is true, so the loop continues.

8. The condition in the if statement is tested again.

Is  $\frac{1}{2}$  fruit[ $\frac{1}{2}$ k] == "apple" true? At this point,  $\frac{1}{2}$ k is 1, so the script checks \$fruit[1]. Because \$fruit[1] is "apple", the statement is true. So the loop enters the if block.

9. The statements in the if block are executed.

These statements set \$testvar to "yes" and output "apple". This is the second line of the output.

10.  $\frac{1}{2}$  k is incremented again.

Now  $k$  equals 2.

11. The bottom of the loop is reached again.

Once again, the flow returns to the top of the loop.

12. The condition  $t$  testvar  $!=$  "yes" is tested one last time.

Is \$testvar != "yes" true? Because \$testvar has been changed and is now set to "yes", it is *not* true. The loop stops.

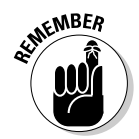

It's possible to write a  $\text{while }$  loop that is infinite — that is, a loop that loops forever. You can easily, without intending to, write a loop in which the condition is always true. If the condition never becomes false, the loop never ends. For a discussion of infinite loops, see the section "Avoiding infinite loops," later in this chapter.

### Using do. while loops

A do..while loop is very similar to a while loop. Like a while loop, a do. . while loop continues repeating as long as certain conditions are true. Unlike while loops, however, those conditions are tested at the bottom of each loop. If the condition is true, the loop repeats. When the condition is not true, the loop stops.

The general format for a do. . while loop is as follows:

```
do
   block of statements
} while ( condition );
```
The following statements set up a loop that looks for an apple. This script does the same thing as the script in the preceding section that uses a while loop:

```
$fruit = array ( "orange", "apple", "grape" );
$testvar = "no":$k = 0:d<sub>O</sub>\{if (\frac{4}{\pi}\text{ruit}[\frac{1}{\pi}] == \text{rapp}[\frac{1}{\pi}]\text{Stestvar} = \text{"yes";}echo "apple\n";
  else
     echo "\frac{1}{2}fruit[\frac{1}{2}k] is not an apple\n":
  $k++:
\} while ($testvar != "yes");
```
The output of these statements in a browser is as follows:

orange is not an apple apple

This is the same output shown for the while loop example. The difference between a while loop and a do. . while loop is where the condition is checked. In a while loop, the condition is checked at the top of the loop. Therefore, the loop will never execute if the condition is never true. In the  $d_0$ . while loop, the condition is checked at the bottom of the loop. Therefore, the loop always executes at least once, even if the condition is never true.

For example, in the preceding loop that checks for an apple, suppose the original condition is set to yes, instead of no, by using this statement:

```
$testvar = "yes";
```
The condition tests false from the beginning. It is never true. In a  $\text{while loop}$ , there is no output. The statement block never runs. However, in a do. . while loop, the statement block runs once before the condition is tested. Thus, the while loop produces no output, but the do..while loop produces the following output:

```
orange is not an apple
```
The do..while loop produces one line of output before the condition is tested. It does not produce the second line of output because the condition tests false.

### Avoiding infinite loops

You can easily set up loops so that they never stop. These are called *infinite* loops. They repeat forever. However, seldom does anyone create an infinite loop intentionally. It is usually a mistake in the programming. For example, a slight change to the script that sets up a while loop can make it into an infinite loop.

Here is the script shown in the section, "Using while loops," earlier in this chapter, with a slight change:

```
$fruit = array ( "orange", "apple", "grape" );
\text{Stestvar} = \text{"no";}while ( $testvar != "yes" )k = 0:
  if (\frac{4}{\pi}\text{ruit}[\frac{4}{\pi}] == \text{rapp}[\frac{4}{\pi}]\text{Stestvar} = \text{"ves":}echo "apple\n";
  else
     echo "$fruit[$k] is not an apple\n";
  $k++:
```
The small change is moving the statement  $k = 0$ ; from outside the loop to inside the loop. This small change makes it into an endless loop. This changed script has the following output:

```
orange is not an apple
orange is not an apple
orange is not an apple
orange is not an apple
\ddots
```
This will repeat forever. Every time the loop runs, it resets  $\frac{1}{2}k$  to 0. Then it gets  $\frac{1}{2}$  fruit [0] and echoes it. At the end of the loop,  $\frac{1}{2}$  k is incremented to 1. However, when the loop starts again,  $\frac{1}{2}k$  is set back to 0. Consequently, only the first value in the array, orange, is ever read. The loop never gets to the apple, and \$testvar is never set to "yes". The loop is endless.

Don't be embarrassed if you write an infinite loop. I guarantee that the best programming guru in the world has written many infinite loops. It's not a big deal. If you are testing a script and get output repeating endlessly, there's no need to panic. Do one of the following:

- **If you're using PHP on a Web page:** Wait. It will stop by itself in a short time. The default time is 30 seconds, but the timeout period may have been changed by the PHP administrator. You can also click the Stop button on your browser to stop the display in your browser.
- $\angle$  If you're using PHP CLI: Press Ctrl + C. This stops the script from running. Sometimes the output will continue to display a little longer, but it will stop very shortly.

Then figure out why the loop is repeating endlessly and fix it.

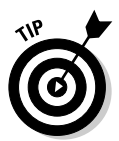

A common mistake that can result in an infinite loop is using a single equal sign  $(=)$  when you mean to use double equal signs  $(==)$ . The single equal sign stores a value in a variable; the double equal signs test whether two values are equal. The following condition using a single equal sign is always true:

```
while ($testvar = "yes")
```
The condition simply sets \$testvar equal to "yes". This is not a question that can be false. What you probably meant to write is this:

```
while ($testvar == "ves")
```
This is a question asking whether \$testvar is equal to "yes", which can be answered either true or false.

Another common mistake is to leave out the statement that increments the counter. For example, in the script earlier in this section, if you leave out the statement  $k++$ ;,  $k$  is always 0, and the result is an infinite loop.

# **Breaking out of a loop**

Sometimes you want your script to break out of a loop. PHP provides two statements for this purpose:

- $\triangleright$  break: Breaks completely out of a loop and continues with the script statements after the loop.
- $\triangleright$  continue: Skips to the end of the loop where the condition is tested. If the condition tests positive, the script continues from the top of the loop.

The break and continue statements are usually used in conditional statements. In particular, break is used most often in switch statements, discussed earlier in this chapter.

The following statements show the difference between continue and break. This first section is an example of the break statement:

```
\text{\$counter = } 0:
while (\text{scounter} < 5)
\{$counter++:
  If (s \cdot \text{counter} == 3)\{echo "break\n";
       break:
  \left\{ \right\}echo "Last line in loop: counter=$counter\n";
echo "First line after loop\n\n";
```
The output of this statement is the following:

```
Last line in loop: counter=1
Last line in loop: counter=2
break
First line after loop
```
Notice that the first loop ends at the break statement. It stops looping and jumps immediately to the statement after the loop. That's not true of the continue statement.

The following section is an example of the continue statement:

```
% counter = 0:while ($counter \langle 5 \rangle)
  % counter++:If (s \text{counter} == 3)\{echo "continue\n";
       continue:
  echo "Last line in loop: counter=$counter\n";
\mathcal{E}echo "First line after loop\n";
```
The output of this statement is the following:

```
Last line in loop: counter=1
Last line in loop: counter=2
continue
Last line in loop: counter=4
Last line in loop: counter=5
First line after loop
```
Unlike the break statement loop, this loop does not end at the continue statement. It just stops the third repeat of the loop and jumps back up to the top of the loop. It then finishes the loop, with the fourth and fifth repeats, before it goes to the statement after the loop.

One use for break statements is insurance against infinite loops. The following statements inside a loop can stop it at a reasonable point:

```
$test4infinity++;
if ($test4infinity > 100)
\{break:
\rightarrow
```
If you're sure that your loop should never repeat more than 100 times, these statements will stop the loop if it becomes endless. Use whatever number seems reasonable for the loop you're building.

# **Chapter 8 Reusing PHP Code**

#### In This Chapter

- $\blacktriangleright$  Including files in scripts
- $\triangleright$  Understanding security for included files
- $\blacktriangleright$  Writing functions
- $\triangleright$  Using functions

ften scripts need to perform the same actions in several different locations in the script. For example, a script may need to get data from a database several different times. It may even be the case that you use the same code in different scripts. If you find yourself typing the same ten lines of code over and over (or cutting and pasting it repeatedly), you can move that code into a separate file and get it from that file whenever you need it. Here are several reasons to reuse code:

. . . . . . . . . .

- $\triangleright$  Less typing: Less work is always a good reason for anything.
- $\triangleright$  Debug once: You can write the code once, debug it so you know it works, and then use it whenever you need it. It's rare to write code that doesn't have a typo or two in it, let alone occasional peculiar logic, so code always has to be debugged. It saves time to use proven code when possible, instead of writing new code that will have to be debugged.
- $\swarrow$  **Easier to understand:** A shorter script that is less cluttered with code is easier for people to read and understand. For example, one line in your script that says getData() is easier to understand than the ten lines that actually get the data.
- $\triangleright$  **Easier to maintain:** If you reuse code and you need to change something in the code, you only need to change it in one external file, instead of having to find and change it in a dozen places in your script. For example, if you change the name of your database, you can change the name in one file, rather than having to change it repeatedly in many scripts.

You can reuse code two ways: by inserting a file containing code into a script or by writing and calling a function. In this chapter, you find out how to use both methods.

# **Inserting Code in Your Script**

You can put as many lines of code as you need into a file, separate from your script, and include that file in the script wherever you need it. PHP provides the include statement to insert code where it's needed.

# Including files

Suppose you're writing an online product catalog and your application contains many pages that display pictures of your products. You can define the height and width for the pictures in constants and use the constants in your HTML image tags, thereby displaying all your pictures consistently. By using constants, you can change the size of the graphics simply by changing the constant definition; you don't have to change every image tag in your script. You can define these constants by using the following statements in the top of your script:

```
define("HEIGHT".60);
define("WIDTH",60);
```
You can then use the constants in your HTML image tags as follows:

```
<img src="mypic.jpg" height="<?php echo HEIGHT?>"
           width="<?php echo WIDTH?>" /):
```
If you display the product pictures in many different scripts, you don't have to add the define statements in the top of every script. Instead, you can put the statements into a separate file and include the file in the top of the scripts. You can create a file called size. inc (you can use any extension for include files, but . inc is often used by convention) that contains the following:

```
\langle?php
define("HEIGHT",60);
 define("WIDTH",60);
?
```
You can then include the file at the top of each script with the following statement:

```
include("size.inc"):
```
When PHP sees the include statement, it reads the code from the file so the code is inserted at the location where the include statement is used. That means that the constants are defined when size. inc is included, and the image tags in your file will be output as follows:

```
\langleimq src="mypic.jpq" height="60" width="60" />
```
This HTML code displays the image on your Web page. If you want to change the height or width at any time, just change the definitions of HEIGHT and WIDTH in size, inc, and all the images will automatically change size. Actually, because the image tag that displays the picture is rather complex, you could put the image statement into a file called displayPix. inc and include the file whenever you want to display an image. You could have the image tag alone in displayPix. inc and include both size. inc and displayPix. inc at the beginning of each script, or you could include size. inc in displayPix. inc and only include displayPix. inc in your script.

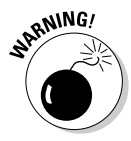

Forgetting the PHP tags in the include file is a common mistake. It's also a security problem because without the PHP tags, the code in the file is displayed to the user as HTML. If the user sees the size of the graphic files, it's not much of a problem. However, suppose you had the password for your database in the include file — that would be a problem.

Instead of the standard include statement, you can use the following similar statement<sup>.</sup>

```
include_once("filename");
```
This statement prevents included files with similar variables from overwriting each other. For example, you can use include once to include your function definitions (which are discussed later in this chapter) to be sure that they are only defined once.

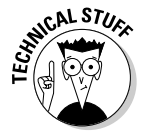

PHP also provides the require and require once statements that work just like include statements, differing only in the way errors are handled. This difference arises when you use an include or a require statement that calls a file that doesn't exist. If you require a file that doesn't exist, it is a fatal error, and your script stops running. If you include a file that doesn't exist, you only receive a warning, and the script continues to run.

You can use a variable name for the filename as follows:

```
include ("$filename");
```
For example, you might want to display different messages on different days: You might store these messages in files that are named for the day on which the message should display. For example, you could have a file named Sun. inc with the following contents:

echo "Go ahead. Sleep in. No work today.":

And similar files for all days of the week. The following statements can be used to display the correct message for the current day:

```
\text{\$today = date("D");}include("$today"."inc");
```
After the first statement, \$today contains the day of the week in abbreviation form. The date statement is discussed in Chapter 5. The second statement includes the correct file, using the day stored in \$today. If \$today contains Sun, the statement includes a file called Sun, inc.

### **Storing include files**

Where you store include files can be a security issue, especially for Web sites. Files stored on Web sites can be downloaded by any user, unless the files are protected. Theoretically, a user could connect to your Web site by using the following type of URL:

```
http://yourdomain.com/secretpasswords.inc
```
Suppose you happen to have a file in your Web space named secretpasswords. inc that contains the following statements:

```
\langle?php
  $mysecretaccount="account48756":
  $mypassword="secret";
?
```
In most cases, the Web server is not configured to process PHP sections in files with any extensions other than PHP. Therefore, the Web server would not process these statements. Instead, it would obligingly display the contents of secret passwords, inc to the user, as if the lines were HTML code. You can protect against this in one of the following ways:

- $\triangleright$  Name include files with . php extensions. The Web server will then process the PHP sections, rather than treat them the same as the HTML sections. However, you need to think carefully about the contents of the include files if you name them with a . php extension. In some cases, running the PHP sections in an include file independently, without the context provided when they are run by including them in a script, can be a problem. For example, suppose you had code in your include file that deleted a record in the database (highly unlikely). Running the code outside of a script might have negative consequences. Another drawback is that it can be convenient to name files with an . inc extension so you can see at a glance that the file is a fragment, not a script intended to run by itself.
- $\triangleright$  Configure the Web server to scan for PHP sections in files with the . inc extension, as well as the . php extension. This allows you to recognize include files by their name. However, you still have the problem of possible unintended consequences of running the file independently, as discussed in the preceding bullet.

Store the file in a location that is not accessible to outside users. This is the preferred solution, but it may not be possible in some environments, such as when you're using a Web hosting company.

The best place to store include files is in a directory that outside users can't access. For example, for your Web site, you can set up an include directory that is outside your Web space. That is, you can create a directory in a location that outside users can't access with their browsers. For example, the default Web space for Apache — unless it has been changed in the configuration file files in a directory that is not in your Web space, such as d: \include, you can protect the files from outside users.

### Setting up include directories

You can set up an include directory where PHP looks for any files specified in an include statement. If you are the PHP administrator, you can set up an include directory in the php. ini file (the PHP configuration file in your system directory, as described in Appendix A). Find the setting for include path and change it to the path to your preferred directory. If there is a semicolon at the beginning of the line, before include path, remove it. The following are examples of include\_path settings in the php. ini file:

```
include<sub>path</sub>=".;d:\include";
                                          # for Windows
include_path=".:/user/local/include"; # for Unix/Linux/Mac
```
Both of these statements specify two directories where PHP looks for include files. The first directory is dot (meaning the current directory), followed by the second directory path. You can specify as many include directories as you want, and PHP will search them for the include file in the order in which they are listed. The directory paths are separated by a semicolon for Windows and a colon for Unix/Linux.

If you don't have access to php. ini, you can set the path in each individual script by using the following statement:

```
ini set("include path","d:\hidden");
```
This statement sets the include\_path to the specified directory only while the script is running. It doesn't set the directory for your entire Web site.

To access a file from an include directory, just use the file name, as follows. You don't need to use the full path name.

```
include("secretpasswords.inc");
```
If your include file is not in an include directory, you may need to use the entire path name in the include statement. If the file is in the same directory as the script, the file name alone is sufficient. However, if the file is located in another directory, such as a subdirectory of the directory the script is in or a hidden directory outside the Web space, you need to use the full path name to the file, as follows:

include("d:/hidden/secretpasswords.inc");

# **Creating Reusable Code (Functions)**

Applications often perform the same task at different points in the script or in different scripts. This is when functions come in handy. A *function* is a group of PHP statements that perform a specific task. You can use the function wherever you need to perform the task.

For example, suppose you add a footer to the bottom of every Web page by using the following statements:

```
echo '<img src="greenrule.jpg" width="100%" height="7" />
<address>My Great Company
<br />1234 Wonderful Rd.
\langlebr />San Diego, CA 92126
</address></font>
<p>or send questions to
     <a href="mailto:sales@company.com">sales </a>
<img src="greenrule.jpg" width="100%" height="7" />';
```
It's not uncommon for Web pages to have headers or footers much longer than this. So, rather than type this code into the bottom of every Web page, probably incurring at least a couple of typos in the process, you can create a function that contains the preceding statements and name it add\_footer. Then at the end of every page, you can just use the function (a process referred to as calling the function) that contains the footer statements. The code for this simple function call is as follows:

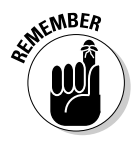

add footer():

Notice the parentheses after the function name. These are required in a function call because they tell PHP that this is a function.

### Defining functions

You can create a function by putting the code into a function block. The general format is as follows:

```
function functionname()
   block of statements;
   return;
```
For example, you create the function add\_footer() that I discuss in the preceding section with the following statements:

```
function add footer()
   echo '<img src="greenrule.jpg" width="100%" height="7" />
   <address>My Great Company
   <br />1234 Wonderful Rd.
   <br />San Diego, CA 92126
   </address></font>
   \langle p \rangle or send questions to
       <a href="mailto:sales@company.com">sales </a>
   \langleimg src="greenrule.jpg" width="100%" height="7" />';
   return:
```
The return statement stops the function and returns to the main script. (The return statement at the end of the function is not required, but it makes the function easier to understand. The return statement is discussed in more detail in the section "Returning a value from a function," later in this chapter.)

You can write a function anywhere in the script, but the usual practice is to put all the functions together at the beginning or the end of the script file. Functions that you plan to use in more than one script can be in a separate file, and you can include the file in any scripts that need to use the functions.

At this point, you're probably wondering, "Why can't I just put the footer statements into a separate file called footer, inc and include footer, inc at the end of each Web page?" Good question! Actually, you can. In fact, you should. In this case, the instructions for creating the footer consist of a simple block of statements that echo static HTML code. You could just put the HTML in the include file and include it at the end of the page. You wouldn't even need to use PHP tags in the include file.
However, suppose the company has three divisions and you want to include the division name in the footer and have the e-mail address send the e-mail to the appropriate division. You could write three different include files and include the correct one. However, a function works better in this situation because functions are more flexible and faster. You can send information to the function (called *passing values*), telling it which division to use in the output. The function looks like this:

```
function add_footer($division)
   echo '<img src="greenrule.jpg" width="100%" height="7" />
   <p>'.$division.' Division</p>
   <address>My Great Company
   <br />1234 Wonderful Rd.
   <br />San Diego, CA 92126
   </address></font>
   <p>or send questions to
   <a href="mailto:'.$division.'@company.com">'
           .$division.'</a>
   \langleimg src="greenrule.jpg" width="100%" height="7" />':
   return:
```
In this version, the function is expecting a value to be passed to it. It stores the passed value in a variable called \$division and uses the variable for the text that needs to change. When you use this function, you must pass it a value, as follows:

```
add_footer("Sales");
```
You can change the division by calling the function with a different value:

add footer("Accounting");

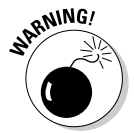

Notice the format of the echo statement. The string is enclosed in single quotes. In the previous function, without variables, the format was simple just a single quote at the beginning and another single quote at the end. In this function example, using a variable, the quoted string is ended when \$division is used and reopened after the variable. Remember, variables are not evaluated inside single quotes. If \$division were used inside single quotes, the output would show \$division Division, instead of Sales Division

You can pass a value back from a function, called *returning* a value. Values are returned by using the return statement. For example, suppose you want the function to put the footer into a variable rather than echo the footer. In that case, the function looks like this:

```
function add_footer($division)
   $str='<img src="greenrule.jpg" width="100%" height="7" />
   <p>'.$division.' Division</p>
   <address>My Great Company
   <br />1234 Wonderful Rd.
   <br />San Diego, CA 92126
   </address></font>
   \langle p \rangle or send questions to
   <a href="mailto:'.$division.'@company.com">'
            .$division.'\langle a \rangle\langleimg src="greenrule.jpg" width="100%" height="7" />';
   return $str:
```
In this case, you could use these statements:

```
$footer = addfooter("Sales");echo $footer;
```
When you echo \$footer, you output the entire footer string that was created in the function.

The rest of this chapter describes in detail how to create and use functions. A good programmer looks for opportunities to put script code into functions, which improves readability and maintainability, as well as makes the script run faster.

### Using variables in functions

You can create and use a variable inside your function. Such a variable is called *local* to the function A local variable is not available outside of the function, so it's not available to the main script. (If you want to use the variable outside the function, you have to make the variable global, rather than local, by using a global statement.) For example, the variable \$name is created in the following function:

```
function format_name($first_name,$last_name)
\{$name = $last_name.", ".$first_name;
```
You can then call the function, passing it values, and attempt to echo the value of the variable \$name:

```
format name("Jess","Jones");
echo "$name";
```
However, these statements do not produce any output. In the echo statement, \$name doesn't contain any value. The variable \$name was created inside the function, so it doesn't exist outside the function.

You can create a variable inside a function that does exist outside the function by using the global statement. The following statements contain the same function with a global statement added:

```
function format_name($first_name,$last_name)
    global $name;
    \frac{1}{2} frame = \frac{1}{2} ast_name.", ".$first_name;
\mathfrak{z}
```
You can now call the function, passing it the same values, and echo the value of the variable \$name:

```
format name("Jess","Jones");
echo "$name";
```
The script now echoes the value of the variable \$name:

Jones, Jess

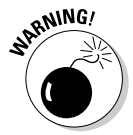

You must make the variable global before you can use it. If the global statement follows the \$name assignment statement, the script does not produce any output. That is, in the preceding function, if the global statement followed the \$name = statement, the function wouldn't work correctly.

Similarly, if a variable is created outside the function, you can't use it inside the function unless it is global. You can make the variable global as shown in the following statements:

```
$first name = "Jess":\text{float name} = "Jones":function format_name()
   global $first_name, $last_name;
   $name = $last_name.", ".$first_name;echo "$name";
format_name();
```
If you don't use the global statement, \$last\_name and \$first\_name inside the function are different variables than \$last\_name and \$first\_name created outside the script. The local variables \$last\_name and \$first\_name inside the function are created when you name them and have no values. Therefore, \$name would echo only a comma.

You need the global statement for the function to work correctly.

### Passing values to a function

You pass values to a function by putting the values between the parentheses when you call the function, as follows:

```
functionname(value1, value2, \ldots);
```
Of course, the variables can't just show up. The function must be expecting them. The function statement includes variable names for the values it's expecting, as follows:

```
function functionname($varname1,$varname2,...)
\left\{ \right.statements
     return:
```
#### Passing the right type of values

Values can be variables or values, including values that are computed. The values passed can be any type of data, including arrays or objects (objects are discussed in Chapter 9).

The following statements call a function that computes the sales tax. A salestax function needs to know the amount of the purchase, so it can compute the amount of tax. It also needs to know the state, so it can use the correct tax rate to compute the sales tax. The values you need to pass are a number (the purchase amount) and a string (the state's name). The following calls are valid:

- $\triangleright$  compute\_salestax(2000,"CA"); This function is being passed two values, 2000 and CA, CA.
- $\triangleright$  compute salestax(2\*1000,""); This function is being passed two values, 2000 and ???, an empty value. The function must include code that handles the empty variable.
- $\triangleright$  compute\_salestax(2000,"C"."A"); This function is being passed two values, 2000 and ???, CA.

You can pass arrays to functions. (Arrays are discussed in Chapter 6.) For example, the following function uses an array that is passed to it:

```
function add_numbers($numbers)
   for ($i=0; $i$ { is} 2eof ($numbers); $i++)@$sum = $sum + $numbers\lceil$i]:
   return $sum:
```
This function adds all the numbers passed to it in an array of numbers. If the value passed to it is not an array, PHP stores the value in \$numbers as its correct data type — an integer or a string. When the function gets to the statement sizeof(\$numbers), it fails because \$numbers is not an array and sizeof requires an array. A well-written function checks the values that are passed to it make sure they are the type of value needed before executing the statements in the function. For example, the following statement can be added to the function block, immediately before the for statement:

```
If(!is_array($numbers)
   echo "The value passed is not an array":
   exit():
```
Similarly, this function should check whether the elements of the array are numbers, using some of the functions described in Chapter 5.

You can use the following statements to define an array that is then passed to the add numbers function:

```
\frac{1}{2} farravofnumbers = arrav(100.200):
$total = add_number(s|arrayof numbers);
```
After these statements, \$total equals 300.

#### Passing values in the correct order

The function receives the values in the order they are passed. That is, suppose you have the following function:

```
function functionx(x, fy, fz)
   do stuff
```
You call the function as follows:

```
functionx($var1,$var2,$var3);
```
The function sets  $x=\sqrt{2} \varphi$  and  $y=\sqrt{2} \varphi$  and  $z=\sqrt{2} \varphi$  and  $z=\sqrt{2} \varphi$ 

If the values you pass aren't in the expected order, the function uses the wrong value when performing the task. For example, suppose that your definition for a function to compute sales tax looks like the following:

```
function compute_salestax($orderCost,$custState)
   compute tax
```
But suppose you call it by using the following call:

```
compute_salestax($custState,$orderCost);
```
The function uses the state as the cost of the order, which it sets to 0 because it is a string. It sets the state to the number in \$orderCost, which would not match any of its categories. The output would be 0.

#### Passing the right number of values

A function is designed to expect a certain number of values to be passed to it. If you don't send enough values, the function sets the missing one(s) to NULL. If you have your warning message level turned on, a warning message is displayed. (See Chapter 4 for a description of error levels.) For example, you might see a message similar to the following:

```
Warning: Missing argument 2 for format_name() in testing.php
           on line 9
```
Remember, warnings don't stop the script; it continues to run. Suppose that you call the format name function described in the section "Using variables" in functions," earlier in this chapter, by using the following statement:

```
format_name("Jess");
```
The output is as follows:

Jess,

If you send too many values, the function ignores the extra values. In most cases, you do not want to pass the wrong number of values.

You can set default values to be used when a value isn't passed. The defaults are set when you write the function, be assigning a default value for the value(s) it is expecting, as follows:

```
function add 2 numbers (\text{quad} = 1, \text{num2} = 1)\text{total} = \text{Sum1} + \text{Sum2}:
    return $total:
```
If one or both values are not passed, the function uses the assigned defaults. But if a value is passed, it is used instead of the default. For example, you could use one of the following calls:

```
add 2 numbers(2,2);
add_2_ numbers(2);
add_2_ numbers();
```
The result are, in consecutive order:

 $$total = 4$  $$total = 3$  $$total = 2$ 

The first \$total is 4, because 2 and 2 are passed. The second \$total is three because 2 is passed and the default 1 is used for \$num2. The third \$total is 2 because neither value is passed and, therefore, the defaults of 1 are used for both \$num1 and \$num2.

#### Passing values by reference

When you pass values into variables in the function definition, you are passing by value. Passing by value is the most common way to pass values to a function, as in the following example:

```
function add_1($num1)
\{$num1 = $num1 + 1;
```
When passing by value, a copy is made of a value and the copy is passed to the function. The value passed into the function is stored in the variable \$num1, and 1 is added to it in the function. However, the value of the variable outside the function is not changed. Suppose that you call the function with the following statements:

```
\text{for}iq num = 3:
add 1({\text{string num}}):
echo $orig_num;
```
The output from the echo statement is 3. A copy of the value stored in \$orig\_num was passed to add\_1, but nothing in the function affected \$orig\_num. It is unchanged. You can change \$orig\_num by adding a return statement to the function, as follows:

```
return $num1:
```
You then store the returned value in \$0rig\_num as follows:

```
\text{string\_num} = 3;
\frac{1}{2} forig_num = add_1(\frac{1}{2}orig_num);
echo $orig num:
```
Now, the echo statement outputs 4.

In some cases, you may want to change the values of variables directly, changing their values outside the function. That is, in the first example above, you may want \$oriq value changed from inside the function, without having to

pass it back. In this simple case, you could make the variable global, but you can also do it using a technique called *passing by reference*. To pass a variable by reference, add & before the variable name, as follows:

```
function add 1(&$num1)
\{$num1 = $num1 + 1:
```
When you call this function, a value is passed that tells PHP where the variable is stored, (that is, a pointer to the container called  $\frac{1}{2}$  or iq num where the value 3 is stored) rather than a copy of the value. The variable  $\frac{m}{2}$  num1 then becomes another name for \$0rig\_num, rather than a different variable that contains 3. When you assign something to \$num1, it is stored in \$oriq num. \$num1 and \$orig\_num are two names for the same storage location. When you change the variable by using statements inside the function, the value at the original location is changed as well. For example, suppose you call the function by using the following statements:

```
\text{for} i \text{a num} = 3:
add 1($orig num):
echo $orig_num;
```
The output of the echo statement is 4.

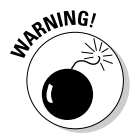

Because you're passing a pointer to a variable, the following doesn't make sense:

 $add 1(87)$ :

Passing by reference is used mainly when passing really large values, such as an object or a large array. It's more efficient to pass a pointer than to pass a copy of really large values.

### Returning a value from a function

If you want a function to send a value back to the main script, you use the return statement. The main script can put the returned value in a variable or use it in any manner it would use any value.

A return statement returns any values specified and ends the function, returning to the main script. The general format is as follows:

```
return value:
```
For example, the add2numbers function looks like this:

```
function add 2_numbers($num1,$num2)
\left\{ \right.$total = $num1 + $num2;return $total:
```
The total of the two numbers is returned and the function ends. You call the function as follows:

```
$sum = add_2_number(s, 6);
```
\$sum then equals the value in \$total that was returned from the function, which is 11 in this case. In fact, you could use a shortcut when defining the function and send the total back to the main script with one statement:

```
return $num1 + $num2;
```
The main script can use the value in any of the usual ways. The following statements use the function call in valid ways:

```
$total_{height} = add_{2_{numbers}} ($height1, $height2);$totalSize = $current_size + add_2_numbers ($size1, $size2);if (add 2 numbers($costSocks,$costSholes) > 200.00 )
        $echo "No sale";
```
A return statement can return only one value. However, the value returned can be an array, so you can actually return many values from a function.

You can use a return statement in a conditional statement to end a function. as follows:

```
function find value($array.$value)
\{for ($i=1; $i<si zeeof ($sarray); $i++)\left\{ \right.if ($\texttt{array[}\$i] = $value)echo "$i. $array\lceil$i\rceil <br/>br>":
         return:
```
The function checks an array to see if it contains a particular value. For example, you can call the function with the following statements:

```
$names = array("Joe", "Sam", "Juan");find_value($names,"Sam");
```
The function searches through the values in the array looking for Sam. If it finds Sam, it stops searching. The output shows the array item where Sam is found, as follows:

1. Sam

Often functions are designed to return Boolean values, as in the following function:

```
function is_over_100($number)
  if(\text{$number} > 100)return TRUE:
  else {
     return FALSE:
```
Numbers 100 or less return FALSE; numbers over 100 return TRUE.

Another common function design returns a value if the function succeeds, but returns FALSE if the function does not succeed. For example, you could design the find value function as follows:

```
function find_value($array,$value)
\{for ($i=1; $i \leq s \leq o \leq (3 \cdot a \cdot ra); $i++)
      if($array[$i] == $value)return i:
  return FALSE:
```
If the function finds the value in the array, it returns the number of the array element where it found \$value. However, if it does not find the value anywhere in the array, it returns FALSE.

# Using built-in functions

PHP's built-in functions are one reason why PHP is so powerful and useful. The functions included with PHP are normal functions. They are no different than functions you create yourself. It's just that PHP has already done all the work for you.

Rather than discussing built-in functions here, out of context, I discuss specific PHP functions where I describe tasks in which functions can be very helpful. For example, in Chapter 7, I discuss several functions that can be used to check whether a variable exists or whether it is empty. Here are a couple of those functions:

```
isset($varname)
empty($varname)
```
Also, in Chapter 5 I describe several functions that are useful for formatting and manipulating numbers and strings. And other PHP built-in functions are discussed throughout the book.

Appendix B is a reference list of many useful functions. Keep this list handy when writing scripts so you can quickly look up PHP built-in functions. Although you could write functions yourself to perform the tasks, take advantage of PHP's functions whenever possible. The reference in Appendix B does not include all the functions, of course — there are hundreds — but it includes the functions I have found to be most useful. All the functions are listed and described in the PHP documentation on the PHP Web site at www.php.net/docs.php.

# **Handling Errors**

Sometimes functions fail. Sad, but true. You write them to carefully handle all possibilities, but something can still go wrong. For example, a function that connects to a database might fail because the database is currently down. It's not the function's fault; the situation is beyond its control. A well-written function tries to anticipate all possible situations, but recognizes that the unexpected can happen by including a statement that returns FALSE when the function is unable to carry out its mission for unexpected reasons.

Your script should anticipate any possible function failure and handle the situation. One possible action is to display your own message, rather than allow the user to see the warning message provided by PHP. PHP provides the die statement, which displays the message you specify. The format of the die statement is as follows:

 $functionname()$  $or$  $die("message");$ 

If the function returns FALSE, the die statement stops the script and prints out the message.

For example, if you use a function to connect to a MySQL database, you could use the following statement:

```
mysql_connect("host","user","password")
      or die("Database is not available. Try again later.");
```
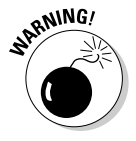

Remember, if the function fails, PHP will display a warning message. If you want vour message to be displayed instead of the PHP warning message, you need to change your error-reporting level so that warning messages are not displayed, or shut off the display of all error messages, as described in Chapter 4. Otherwise, both the PHP warning and your message will be displayed.

You can use die with any function, but it doesn't make sense to use it when FALSE is a legitimate return value. Remember, die stops the script dead in its tracks.

You can also handle possible function failures by using the function call as a condition. For example, you can get the same result as the previous example by using the following statements instead:

```
if(!mysql_connect("host","user","password"))
\left\{ \right.echo "Database is not available. Try again later\n";
    exit():
```
Notice the exclamation point before the function call, making it a negative condition. The condition is TRUE if the function returns EALSE

The exit statement does the same thing as the die statement. Keep in mind that you can use any statement in the if block; you can even have the script send you an e-mail if the database is unreachable.

# 

# **Chapter 9**

# **Object-Oriented Programming Meets PHP**

#### In This Chapter

- Understanding object-oriented programming
- $\blacktriangleright$  Identifying objects
- $\blacktriangleright$  Writing classes
- $\triangleright$  Using classes

 $\boldsymbol{J}$  HP began life as a simple set of scripts. Over the course of its life, PHP has added some object-oriented programming features, and objectoriented programming became possible with PHP 4. With the introduction of PHP 5, the PHP developers have really beefed up the object-oriented features of PHP, resulting in both more speed and added features. Much of this improvement is invisible — changes introduced with the Zend 2 engine that powers PHP 5, that make scripts using objects run much faster and more efficiently than they did in PHP 4. In addition, to speeding up scripts, objectoriented functionality has been added to PHP that object-oriented programmers have been waiting for.

. . . . . . . . . . . . . . . . . .

. . . . . . . . . . . .

# **Introducing Object-Oriented** Programming

Object-oriented programming is an approach to programming that uses objects and classes, which are discussed in more detail later in this chapter. Objectoriented programming is widespread today, and many universities teach object-oriented programming in beginning programming classes. Currently, Java and C++ are the most prevalent languages used for object-oriented programming.

Object-oriented programming is not just a matter of using different syntax. It's a different way of analyzing programming problems. The program is designed by modeling the programming problem. For example, a programmer designing a program to support a company's sales department may look at the programming problem in terms of the relationships between customers and sales and credit lines — in other words, in terms of the design of the sales department itself.

In object-oriented programming, the elements of a program are objects. The objects represent the elements of the problem your program is meant to solve. For example, if the program is related to a used-car lot, the objects are probably cars and customers. Or if the program is related to outer space, the objects would probably be stars and planets.

Object-oriented programming developed new concepts and new terminology to represent those concepts. Understanding the terminology is the road to understanding object-oriented programming.

### Objects and classes

The basic elements of object-oriented programs are objects. It's easiest to understand objects as physical objects. For example, a car is an object. A car has properties, such as color, model, engine, and tires, also called attributes. A car has things it can do, too, such as move forward, move backward, park, roll over, and play dead (well, mine does anyway).

In general, objects are nouns. A person is an object. So are animals, houses, offices, customers, garbage cans, coats, clouds, planets, and buttons. However, objects are not just physical objects. Often objects, like nouns, are more conceptual. For example, a bank account is not something you can hold in your hand, but it can be considered an object. So can a computer account. Or a mortgage. A file is often an object. So is a database. Orders, e-mail messages, addresses, songs, TV shows, meetings, and dates can all be objects.

A class is the script that serves as the template, or the pattern, that is used to create an object. The class defines the properties, the attributes, of the object. It also defines the things the object can do - its responsibilities. For example, you write a class that defines a car as four wheels and an engine and lists the things it can do, such as move forward and park. Then, given that class, you can write a statement that creates a car object. Your new car is created following the pattern in your class. When you use your car object, you may find that it is missing a few important things, like a door or a steering wheel or a reverse gear. That's because you left those out of the class when you wrote it.

As the person who writes a class, you know how things work inside the class. But it's not necessary to know how an object accomplishes its responsibilities in order to use it; anyone can use a class. I have no clue how a telephone

object works, but I can use it to make a phone call. The person who built the telephone knows what's happening inside it. When there's new technology, the phone builder can open my phone and improve it. As long as he doesn't change the interface — the keypad and buttons — it doesn't affect my use of the phone at all.

# Properties

Objects have *properties*, also sometimes called *attributes*. A car may be red, green, or covered in polka dots. Properties — such as color, size, or model for a car — are stored inside the object. Properties are set up in the class as variables. For example, the color attribute is stored in the object in a variable, given the descriptive name such as \$color. Thus, the car object may contain  $\text{normal}$  = red.

The variables that store properties can have default values, can be given values when the object is created, or values can be added or modified later. For example, a car is created red, but when it is painted later, \$color is changed to chartreuse.

## Methods

The things objects can do are sometimes referred to as responsibilities. For example, a car object can move forward, stop, backup, and park. Each thing an object can do — each responsibility — is programmed into the class and called a method.

In PHP, methods use the same syntax as functions. Although the code looks like the code for a function, the distinction is that methods are inside a class. It can't be called independently of an object. PHP won't allow it. This type of function can perform its task only when called with an object.

When creating methods, give them names that are descriptive of what they do. Methods often have names like parkCar or getColor. Methods, like other PHP entities, can be named with any valid name, but are often named with camel caps, by convention.

The methods are the interface between the object and the rest of the world. The object needs methods for all its responsibilities. Objects should interact with the outside world only through their methods. If your neighbor object wants to borrow a cup of sugar, you want him to knock on your door and request the sugar. You don't want him to just climb in the kitchen window and help himself. Your house object should have a front door, and neighbor objects should not be able to get into your house without using the front door. In other words, your house object has a method for openFrontDoor that the neighbor must use. There should not be any other way the neighbor can get into the house. Opening the front door is something your house object can do, via a method called open Door. Don't leave any open windows in your object design.

A good object should contain all it needs to perform its responsibilities, but not a lot of extraneous data. It should not perform actions that are another object's responsibility. The car object should travel and should have everything it needs to perform its responsibilities, such as gas, oil, tires, engine, and so on. The car object should not cook and does not need to have salt or frying pans. Nor should the cook object carry the kids to soccer practice.

# Inheritance

Objects should contain only the properties and methods they need. No more. No less. One way to accomplish that is to share properties and methods between classes by using *inheritance*. For example, suppose you have two rose objects: one with white roses and one with red roses. You could write two classes: a redRose class and a whiteRose class. However, a lot of the information is the same for both objects. Both are bushes, both are thorny, and both bloom in June. Inheritance enables you to eliminate the duplication.

You can write one class called Rose. You can store the common information in this class, such as  $p$ lant = bush,  $s$ stem=thorns, and  $p$ looms=June. Then you can write subclasses for the two rose types. The Rose class is called the *master class* or the *parent class*. redRose and whiteRose are the subclasses, which are referred to as child classes, or the kids, as my favorite professor fondly referred to them.

Child classes inherit all the properties and methods from the parent class. But they can also have their own individual properties, such as \$color=white for the whiteRose class and \$color=red for the redRose class.

A child class can contain a method with the same name as a method in a parent class. In that case, the method in the child class takes precedence for a child object. You can specify the method in the parent class for a child object if you want, but if you don't, the child class method is used.

### **Object-oriented concepts PHP 5 omits**

If you're familiar with object-oriented programming in other languages, you may find that some features you're accustomed to using aren't available in PHP. Things are getting better - many of the features missing in PHP 4 have been added in PHP 5. The still-missing features include the following:

- $\triangleright$  Polymorphism: PHP does not allow more than one method, even a constructor, to have the same name in a class. Therefore, you can't implement polymorphism as you're used to doing. You can't have two or more methods with the same name in the same class that accept different types or number of variables. Some people use switches and other mechanisms to implement the functionality of polymorphism.
- $\triangleright$  Multiple inheritance: PHP does not allow multiple inheritance. A class can inherit from only one parent class.

# Developing an Object-Oriented Program

Object-oriented programs require a lot of planning, even more than procedural programs that process statement from beginning to end, without using classes. You need to plan your objects and their properties and what they can do. Your objects need to cover all their responsibilities without encroaching on the responsibilities of other objects. For complicated projects, you may have to do some model building and testing before you can feel reasonably confident that your project plan includes all the objects it needs.

# **Choosing objects**

Your first task is to develop the list of objects needed for your programming project. If you're working alone and your project is small, the objects may be obvious. However, if you're working on a large, complex project, selecting the list of objects can be more difficult. For example, if your project is developing the software for a bank, your list of possible objects is large: account, teller, money, checkbook, wastebasket, guard, vault, alarm system, customer, loan, interest, and so on. But, do you need all those objects? What is your program going to do with the wastebasket in the front lobby? Or the guard? Well, perhaps your program needs to schedule shifts for the guards.

One strategy for identifying your objects is to list all the objects you can think of — that is, all the nouns that may have anything to do with your project. Sometimes programmers can take all the nouns out of the project proposal documentation to develop a pretty comprehensive list of possible objects.

After you have a long list of possible objects, your next task is to cross off as many as possible. You should eliminate any duplicates, objects that have overlapping responsibilities and objects that are unrelated to your project. For example, if your project relates to building a car, your car project probably needs to have objects for every part in the car. On the other hand, if your project involves traffic control in a parking garage, you probably only need a car object that you can move around; the car's parts don't matter for this project.

### Selecting properties and methods for each object

After you have a comprehensive list of objects, you can begin to develop the list of properties for each object. Ask yourself what you need to know about each object. For example, for your car repair project, you probably need to know things like when the car was last serviced, its repair history, any accidents, details about the parts, and so on. For your parking garage project, you probably need to know only the car's size. How much room does the car take up in the parking garage?

You need to define the responsibilities of each object, and each object needs to be independent. It needs methods for actions that handle all of its responsibilities. For example, if one of your objects is a bank account, you need to know what a bank account needs to do. Well, first, it needs to be created, so you can define an openNewAccount method. It needs to accept deposits and disburse withdrawals. It needs to keep track of the balance. It needs to report the balance when asked. It may need to add interest to the account periodically. Such activities come to mind quickly.

However, a little more thought, or perhaps testing, can reveal activities that were overlooked. For example, the account stores information about its owner, such as name and address. Did you remember to include a method to update that information when the customer moves? It may seem trivial compared to moving the money around, but it won't seem trivial if you can't do it.

# Creating and using the class

After you have decided on the design of an object, you can create and then use the object. The steps for creating and using an object are shown below:

#### 1. Write the class statement.

The class statement is a PHP statement that is the blueprint for the object. The class statement has a statement block that contains PHP code for all the properties and methods that the object has.

#### 2. Include the class in the script where you want to use the object.

The class statement can be written in the script itself. However, it is more common to save the class statement in a separate file and use an include statement to include the class at the beginning of the script that needs to use the object.

#### 3. Create an object in the script.

You use a PHP statement to create an object based on the class. This is called instantiation.

#### 4. Use the new object.

After you create a new object, you can use it to perform actions. You can use any method that is inside the class statement block.

The rest of this chapter provides the details needed to complete these steps.

# Defining a Class

After you've determined the objects, properties, and methods your project requires, you're ready to define classes. The class is the template (pattern) for the object.

### Writing a class statement

You write the class statement to define the properties and methods for the class. The class statement has the following general format:

```
class className
\{Add statements that define the properties
    Add all the methods
```
You can use any valid PHP identifier for the class name, except the name stdClass. PHP uses the name stdClass internally, so you can't use this name.

All the property settings and method definitions are enclosed in the opening and closing curly brackets. If you want a class to be a subclass that inherits properties and methods, use a statement similar to the following:

```
class whiteRose extends Rose
\{Add the property statements
    Add the methods
```
The object created from this class has access to all the properties and methods of both the whiteRose class and the Rose class. The Rose class, however, does not have access to properties or methods in the child class, whiteRose. Imagine, the child owns everything the parent owns, but the parent owns nothing of the child's. What an idea.

The next few sections show you how to set properties, and define methods, within the class statement. For a more comprehensive example of a complete class statement, see the section, "Putting it all together," later in this chapter.

### **Setting properties**

When you're defining a class, you declare all the properties in the top of the class, as follows:

```
class Car
\left\{ \right.var $color:
   var $tires:
   var $gas;
   Method statements
```
PHP does not require you to declare variables. In the other PHP scripts discussed in this book, variables are not declared; they're just used. You can do the same thing in a class. However, it's much better to declare the properties in a class. By including declarations, classes are much easier to understand. It's poor programming practice to leave this out.

If you want to set default values for the properties, you can, but the values allowed are restricted. You can declare a simple value, but not a computed one, as detailed in the following examples:

 $\triangleright$  The following variable declarations are allowed as default values:

```
var \frac{1}{2} \text{color} = \text{"black";}var $qas = 10:
var \frac{1}{2} var \frac{1}{2} ires = 4;
```
 $\triangleright$  The following variable declarations are *not* allowed as default values:

```
var \$color = "blue"." black";var s = 10-3:
var $tires = 2*2;
```
An array is allowed in the variable declaration, as long as the values are simple, as follows:

```
var \text{\$doors = array("front", "back");
```
You can set or change a variable's value when you create an object, by using the constructor (described in "Writing the constructor," later in this chapter) or a method you write for this purpose.

## **Using \$this**

Inside a class, \$this is a special variable that refers to the properties of the same class. \$this can't be used outside of a class. It's designed to be used in statements inside a class to access variables inside the same class.

The format for using \$this is the following:

```
$this ->varname
```
For example, in the Car class that has an attribute \$90s, you would access \$gas in the following way:

```
$this->gas
```
Using  $$this$  refers to  $$qas$  inside the class. You can use  $$this$  in any of the following statements as shown:

```
$this ->gas = 20;
if($this->gas > 10)
$product[$this->size] = $price
```
As you can see, you use  $$this$  ->varname in all the same ways you would use \$varname.

Notice that a dollar sign  $(\frac{1}{2})$  appears before this but not before gas. Don't use a dollar sign before  $gas - as$  in  $$this -> $gas - because$  it changes your statement's meaning. You may or may not get an error message, but it isn't referring to the variable \$90s inside the current class.

# **Adding methods**

Methods define what an object can do and are written in the class by using the function format. For example, your car may need a method that puts gas in the gas tank. You can have a variable called gas that contains the amount of gas currently in the gas tank. You can write a method that adds an amount of gas to \$qas. You could add such a method to your class as follows:

```
class Car
  var \text{kgas} = 0;
  function addGas($amount)
     $this ->gas = $this->gas + $amount;echo "$amount gallons added to gas tank";
```
This looks just like any other function, but it's a method because it's inside a class.

PHP provides some special methods with names that begin with \_\_(two underscores). These methods are handled differently by PHP internally. This chapter discusses three of these methods: construct, destruct, and clone. Don't begin the names of any of your own methods with two underscores unless you are taking advantage of a PHP special method.

### **Writing the constructor**

The *constructor* is a special method that is executed when an object is created using the class as a pattern. A constructor is not required, and you don't need to use a constructor if you don't want to set any property values or perform any actions when the object is created. Only one constructor is allowed.

The constructor has a special name so that PHP knows to execute the method when an object is created. Constructors are named construct. (Note the two underscores.) A constructor method looks similar to the following:

```
function __construct()
    $this ->gas = 10;
                       # starts with a full gas tank
    $this ->openDoor();
```
This constructor defines the new car. When the car is created, it has a full gas tank and an open door.

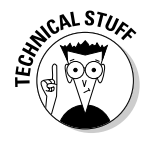

Prior to PHP 5, constructors had the same name as the class. You may run across classes written in this older style. PHP 5 looks first for a method called  $\zeta$  construct () to use as the constructor. If it doesn't find one, it looks for a method that has the same name as the class and uses that method for the constructor. Thus, older classes still run under PHP 5.

# Putting it all together

Your class can have as few or as many properties and methods as it needs. These methods can be very simple or very complicated, but the goal of object-oriented programming is to make the methods as simple as is reasonable. Rather than cram everything into one method, it's better to have several smaller methods and have one method call another.

The following is a simple class:

```
class MessageHandler
  var smessage = "No message";function construct($message)
     $this ->message = $message;
  function displayMessage()
     echo $this->message."\n":
```
The class has one property  $-$  \$message  $-$  that stores a message. The message is stored in the constructor.

The class has one method — displayMessage. This is the only thing the messageHandler object is able to do - echo the stored message.

Suppose you want to add a method that changes the message to lowercase and then automatically displays the message. The best way to write that expanded class is as follows:

```
class MessageHandler
  var smessage = "No message":function __construct($message)
     $this ->message = $message:
  function displayMessage()
     echo $this->message."\n";
  function lowerCaseMessage()
     $this ->message = strtolower($this->message):
     $this->displayMessage();
```
Note the lowerCaseMessage() method. Because the class already has a method to display the message, this new method uses the existing displayMessage() method rather than include the statements in the new method. Any time you write a method and find yourself writing code that you have already written elsewhere in a different method in the same class, you need to redesign the methods. In general, you should not have any duplicate code in the same class.

The Listing 9-1 example is a more complicated class that can be used to create an HTML form. To simplify the example, the form contains only text input fields.

Listing 9-1: A Script That Contains a Class for a Form Object

```
\langle?php
/* Class name: Form
 * Description: A class that creates a simple HTML form
 \starcontaining only text input fields. The
 \starclass has 3 methods.
 \star/class Form
  var $fields=array(): # contains field names and labels
  var $processor;
                             # name of program to process form
  var $submit = "Submit Form"; # value for the submit button
  var $Nfields = 0: # number of fields added to the form
/* Constructor: User passes in the name of the script where
 * form data is to be sent ($processor) and the value to show
 * on the submit button.
 \star/function construct($processor,$submit)
      $this ->processor = $processor;
      \text{5}this->submit = \text{5}submit:
/* Display form function. Displays the form.
 \star/function displayForm()
      echo "<form action='{$this->processor}' method='post'>";
      echo "<table width='100%'>";
      for ($j=1; $j \leq s \text{ } i \leq s \text{ } i \geq 0 \text{ } f ($t \text{ } h \text{ } i \text{ } s \text{ } )$; $j \text{ } ++$)\left\{ \right.echo "\langle tr \rangle \langle td \space allgen=\Psi\right\right\">
                 \{ $this->fields[$j-1]['label']}: \langle/td>\n";
         echo "<td>
                 <input type='text'
                   name='{$this->fields[$j-1]['name']}'>
                 \langle \rangletd>\langle \rangletr>\n";
```

```
echo "<tr><td colspan=2 align='center'>
           <input type='submit'
                value='{$this->submit}'></td></tr>\n";
     echo "\langle/table>":
\frac{1}{2} Function that adds a field to the form. The user needs to
 * send the name of the field and a label to be displayed.
\star/function addField($name.$label)
    $this->fields[$this->Nfields]['name'] = $name;
    $this->fields[$this->Nfields]['label'] = $label;
    $this ->Nfields = $this ->Nfields + 1:
\mathcal{E}?
```
This class contains four properties and three methods. The properties are as follows:

- $\triangleright$  \$fields: An array that holds the fields as they are added by the user. The fields in the form are displayed from this array.
- $\triangleright$  \$processor: The name of the script that the form is sent to. This variable is used in the action attribute when the form tag is displayed.
- $\triangleright$  \$ submit: The text that the user wants displayed on the submit button. This variable's value is used when the submit button is displayed.
- $\triangleright$  \$Nfields: The number of fields that have been added to the form so far.

The methods in this class are as follows:

- $\swarrow$  construct: The constructor, which sets the values of \$processor and \$submit from information passed in by the user.
- $\rightarrow$  add Field: Adds the name and label for the field to the \$fields array. If the user added fields for first name and last name to the form, the array may look as follows:

```
$fields[1][name]=first_name
$fields[1][label]=First Name
$fields[2][name]=last name
$fields[2][label]=Last Name
and so on
```
displayForm: Displays the form. It echoes the HTML needed for the form and uses the values from the stored variables for the name of the field and the label that the user sees by the field.

The next section describes how to use a class, including the form class shown in Listing 9-1.

# Using a Class

The class code needs to be in the script that uses the class. Most commonly, the class is stored in a separate include file and is included in any script that uses the class.

To use an object, you first create the object from the class. Then that object can perform any methods that the class includes. Creating an object is called *instantiating* the object. Just as you can use a pattern to create many similar but individual dresses, you can use a class to create many similar but individual objects. To create an object, use statements that have the following format:

```
\text{Sobjectname} = \text{new} \ \text{classname}(\text{value}, \text{value}, \dots);
```

```
s\log = new Person("male");\frac{1}{2}car Joe = new Car("red");
%car_Sam = new Car("green");$customer1 = new Customer("Smith","Joe",$custID);
```
The object is stored in the variable name, and the constructor method is executed. You can then use any method in the class with statements of the following format:

```
$Joe->qoToWork();
$car Joe->park("illegal");
$car_Sam->paintCar("blue");
\frac{1}{2} frame = \frac{1}{2} customer1 - > getName();
```
Different objects created from the same class are independent individuals. Sam's car gets painted blue, but Joe's car is still red. Joe gets a parking ticket, but it doesn't affect Sam.

The script shown in Listing 9-2 shows how to use the form class that was created in the previous section and shown in Listing 9-1.

#### Listing 9-2: A Script That Creates a Form By Using the Form Class

```
\langle?php
/* Script name: buildForm
* Description: Uses the form to create a simple HTML form
 \star /
require_once("form.inc");
echo "<html><head><title>Phone form</title></head><body>":
$phone_form = new Form("process.php","Submit Phone");<br>$phone_form->addField("first_name","First Name");
$phone_form->addField("last_name","Last Name");
$phone_form->addField("phone","Phone");
```

```
echo "<h3>Please fill out the following form:</h3>":
$phone_form->displayForm();
echo "</body></html>";
2
```
First, the script included the file containing the class into the script. The class is stored in the file form.inc. The script creates a new form object called \$phone\_form. Three fields are added. The form is displayed. Notice that some additional HTML code was output in this script. That HTML could have been added to the displayForm method just as easily.

The script creates a form with three fields, using the form class. Figure 9-1 shows the resulting Web page.

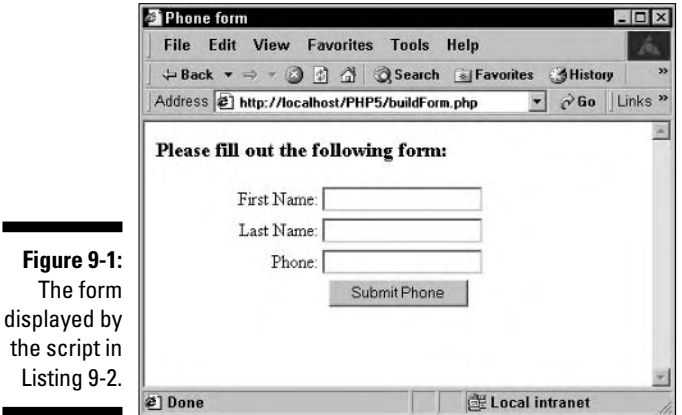

п

# **Making Properties and Methods Private**

Properties and methods can be public or private. Public means that methods or properties inside the class can be accessed by the script that is using the class or from another class. For example, the following class has a public attribute and a public method as shown:

```
class Car
\{var s = 0:
  function addGas($amount)
     $this ->gas = $this->gas + $amount;echo "$amount gallons added to gas tank";
```
The public attribute in this class can be accessed by a statement in the script outside the class, as follows:

```
\text{Im}y \text{car} = \text{new} \text{Car};sgas\_amount = smycar - \gtrsim gas;
```
After these statements are run, \$qas amount contains the value stored in \$car inside the object. The attribute can also be modified from outside the class, as follows:

```
\text{Im}y \text{car} - >gas = 20;
```
Allowing script statements outside the class to directly access the properties of an object is poor programming practice. All interaction between the object and the script or other classes should take place using methods. The example class has a method to add gas to the car. All gas should be added to the car using the addGas method, which is also public, using statements similar to the following:

```
$new\_car = new Car;$new-car > addGas(5);
```
You can prevent access to properties by making them private. PHP provides two options for making properties and methods private, as follows:

- $\triangleright$  **private:** No access from outside the class, either by the script or from another class.
- $\triangleright$  protected: No access from outside except from a class that is a child of the class with the protected attribute or method.

You can make an attribute private as follows:

private  $s_{gas} = 0$ ;

With the attribute specified as private, a statement like the previous statement that attempts to access the attribute directly gets the following error message:

```
Fatal error: Cannot access private property car:: $gas in
           c:\testclass.php on line 17
```
Now, the only way gas can be added to the car is using the add Gas method. Because the addGas method is part of the class statement, it can access the private attribute.

In the same way, you can make methods private or protected. In this case, you want the outside world to use the addGas method. However, you may want to be sure that people buy the gas that is added. You don't want any stolen gas in your car. You could write the following class:

```
class Car
\left\{ \right.private s_{\text{gas}} = 0:
  private function addGas($amount)
     $this ->gas = $this->gas + $amount:
     echo "$amount gallons added to gas tank";
  function buyGas ($amount)
     $this ->addGas($amount):
```
With this class, the only way gas can be added to the car from the outside is with the buy Gas method. The buy Gas method uses the add Gas method to add gas to the car, but the addGas method can't be used outside the class because it is private. If a statement outside the class attempts to use addGas, as follows, a fatal error is displayed, as it was for the private attribute:

```
$new car = new Car;$new-car > addGas(5);
```
However, you can now add gas to the car using the buy Gas method, as follows:

```
$new car = new Car;$new\_car ->buyGas(5);
```
You see the following output:

5 gallons added to gas tank

It's good programming practice to hide as much of your class as possible. Make all properties private. Only make methods public that absolutely need to be public.

PHP also provides an option to make properties and methods public. Although you don't need to use the public option, because public is the default, it helps to make the class more readable. The following statement:

public  $s_{gas} = 0$ ;

has the same effect as:

var  $s_{gas} = 0$ :

# **Using Exceptions**

**PHP provides an error-handling class called Exception. You can use this class** to handle undesirable things that happen in your script. When the undesirable thing that you define happens, a routine you have written is performed. In object-oriented talk, this is called throwing an exception.

In the car class, you keep track of the gas in the car and stop the car when it runs out of gas. You expect your program to detect 0 gallons and react. You don't expect the gas in the gas tank to be a negative amount. You consider that to be an exception, and you want to be sure that won't happen in your script. To deal with this, you can write a routine that uses the Exception class to watch for a negative gas amount. The following statements check for this situation:

```
$this ->gas = $this ->gas - 5;
  try
   \overline{\mathbf{A}}if (\text{5this} - \text{2} \text{qas} \leq 0)throw new Exception( "Negative amount of gas.");
  catch (Exception $e)
      echo $e->getMessage();
      echo "\n<br \frac{\pi}{2}exit():
```
The preceding script contains a try block and a catch block:

- In the try block, you test a condition. If the condition is  $TRUE$ , you throw an exception — in other words, you create an Exception object. The Exception object has a property that stores the message you sent when you threw the exception.
- $\blacktriangleright$  In the catch block, you catch the exception and call it \$e. Then you execute the statements in the catch block. One of the statements is a call to a method called getMessage in the Exception class. The getMessage function returns the message that you stored, and your statement echoes the returned message. The statements then echo the end-of-line characters so the message is displayed correctly. The script stops on the exit statement.

If no exception is thrown, the catch block has nothing to catch, and it is ignored. The script proceeds to the statements after the catch block.

# **Copying Objects**

PHP provides a method you can use to copy an object. The method is  $\equiv$  clone, with two underscores. You can write your own \_\_\_\_clone method in a class if you want to specify statements to run when the object is copied. If you don't write your own, PHP uses it's default \_\_clone method that copies all the properties as is. The two underscores indicate that the clone method is a different type of method, and thus is called differently, as shown in the following example.

For example, you could write the following class:

```
class Car
  private s_{gas} = 0;
  private % color = "red":
  function addGas($amount)
     $this ->gas = $this->gas + $amount;echo "$amount gallons added to gas tank":
  function clone()
     $this ->gas = 0:
```
Using this class, you could create an object and copy it as follows:

```
$firstCar = new Car;$firstCar - >addGas(10):$secondCar=clone $firstCar:
```
After these statements, you have two cars:

- $\rightarrow$  \$firstCar: This car is red and contains 10 gallons of gas. The 10 gallons were added with the addGas method.
- $\triangleright$  \$second Car: This car is red, but contains 0 gallons of gas. The duplicate car is created using the \_\_clone method in the Car class. This method sets gas to 0 and doesn't set \$color at all.

If you did not have a \_\_clone method in the Car class, PHP would use a default clone method that would copy all the properties, making \$secondCar both red and containing 10 gallons of gas.

# **Destroying Objects**

You can destroy an object with the following statement:

```
unset({\texttt{sobjName}});
```
For example, you could create and destroy an object of the Car class with the following statements:

```
\text{Im}yCar = new Car;unset(\text{Im}yCar);
```
After \$myCar is unset, the object no longer exists at all.

PHP provides a method that is automatically run when an object is destroyed. You add this method to your class and call it \_destruct. For example, the following class contains a \_destruct method:

```
class Bridge
  function __destruct()
    echo "The bridge is destroyed";
```
If you use the following statements, the object is created and destroyed:

```
$bigBridge = new Bridge;unset(\$bigBright)
```
The output from these statements is:

```
The bridge is destroyed
```
The output is echoed by the \_destruct method when the object is unset.

The \_destruct method is not required. It's just available for you to use if you want to execute some statements when the object is destroyed. For example, you might want to close some files or copy some information to vour database.

# **Part IV Common PHP Applications**

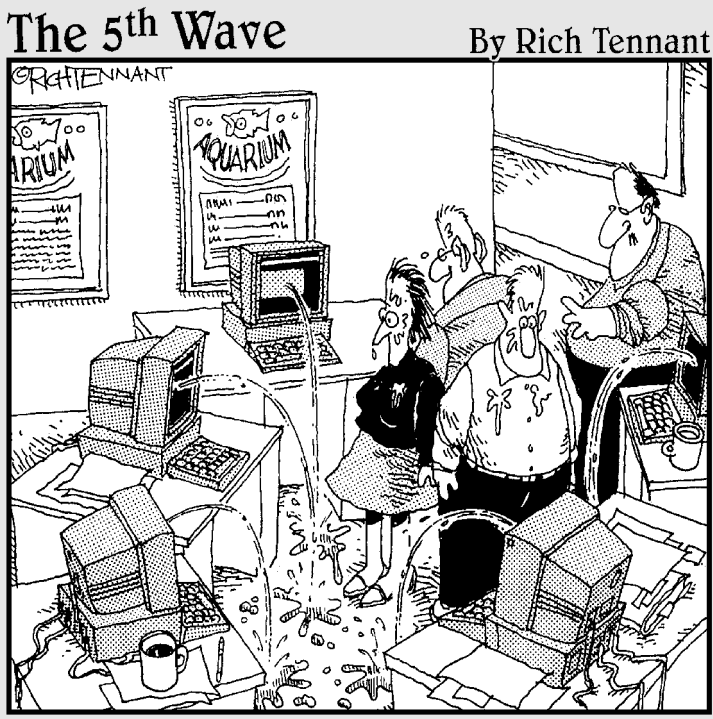

"OK, I think I forgot to mention this, but we now have<br>a Web management function that automatically alerts<br>us when there's a broken link on the Aquarium's Web site."

# In this part...

 $\mathcal{D}_{\text{art}}$  IV shows how to apply the features and functionality of PHP to common programming tasks. You find out how to write scripts to do the tasks that programmers most often need to do, and you also discover how PHP can interact with databases, operating systems, and e-mail applications. When you finish this part, you will know how to write scripts by using HTML forms to interact with your user, how to handle data, and many other tasks commonly performed with PHP.

# **Chapter 10**

# **The Basics of Web Applications**

-------------------------

.....................

#### In This Chapter

- $\triangleright$  Understanding Web site security
- $\triangleright$  Displaying static pages
- Collecting information from users with HTML forms
- ▶ Processing information received from users

 $\blacktriangleright$  HP was originally designed for Web programming, and although its use for general-purpose scripts is growing, PHP is still used most frequently to develop dynamic Web sites. Static Web pages — pages where all users see the same Web page — don't allow for interaction between the user and the Web page. Dynamic Web pages, on the other hand, allow users to interact with the Web page. Users may see different Web pages, based on information they type into the Web page. For example, users might be required to type in valid usernames and passwords before they can see any Web pages on the Web site, allowing the site to customize Web pages based on users' previous preferences or profiles. Alternatively, users may select a type of product from an online catalog and see only the Web pages containing products of the type they select.

A dynamic Web page collects information from the user with an HTML form. The information that the user types into the form is then processed, depending on what the information will be used for. The information may be stored (see Chapter 12 for more on storing data using PHP) or used in a conditional statement to display alternative Web pages.

In this chapter, I do not tell you about the HTML required to display a form; I assume you already know HTML. (If you don't know HTML or need a refresher, check out *HTML 4 For Dummies*, 4th Edition, by Ed Tittel and Natanya Pitts [Wiley Publishing, Inc.].) What I do tell you is what you need to consider to keep your Web site secure and how to use PHP to display HTML forms and to process the information that users type into the form.
# **Securing Your Web Site**

Web applications are particularly vulnerable to attacks from the outside. Most Web sites are open to the public, offering services, products, or information to anyone who visits. Dynamic Web sites are particularly vulnerable because they accept information from visitors to the site. Although the vast majority of visitors are good guys, trying to use the Web site for its intended purpose, a few people out have intentions that are not so pure, including the following groups:

- People who want to steal things: These are the folks who hope to find a file sitting around full of valid credit card numbers or a map to the pot of gold at the end of the rainbow.
- $\triangleright$  People who want to destroy your Web site: These saboteurs may think it's funny to wreck your site, or they may cause damage just to prove how smart they are.
- $\blacktriangleright$  People who want to harm your users: These folks add things to your Web site that harm or steal from the people who visit your site.

This is not a security book. Security is a large, complex issue, and I am not a security expert. Nevertheless, I want to call a few issues to your attention and make some suggestions to help you protect your Web site. The following measures will increase the security of your Web site, but if your site handles really important, secret information, read some security books and talk to some experts:

- Ensure the security of the computer that hosts your Web site. This is the responsibility of the system administrator, which may or may not be you.
- $\triangleright$  Keep information private. Don't be more public than necessary. Store your information so it can't be easily accessed from the Web.
- $\triangleright$  Be cautious of information from users. Always clean any information that you didn't generate yourself.
- Use a secure Web server. This requires extra work, but it's important if you have top-secret information.

These topics are covered in more detail in the following sections.

## Ensuring the security of the host computer

Your first line of defense is to make sure that the computer that hosts the Web site is secure. The computer's system administrator is responsible for keeping unauthorized visitors and vandals out of the system. Security measures include such things as firewalls, encryption, password shadowing, scan detectors, and

so on. In most cases, the system administrator is not you. If it is, you need to do some serious investigation into security issues. If you're using a Web hosting company, you may want to discuss security with those folks, to reassure vourself that they're using sufficient security measures.

## Keeping information private

Keep information as private as possible. Of course, the Web pages you want visitors to see must be stored in your public Web space directory. However, users don't need to see the names of the files stored there. You may have noticed that sometimes a site shows you a list of all the files in the directory. This is generally not a good idea. Your Web site isn't very secure if a visitor can look at any file on your site.

This list of files is displayed when the URL that the visitor types in points at a directory, rather than a specific file, and the directory doesn't contain a file with the default directory name. Most Web servers look first in a directory for a default name, specified in the server configuration, often index, html. If the directory doesn't contain a file with this default name, the server may display a list of files in the directory. A better choice is to have the Web server display a message telling visitors that they can't access the directory, similar to the following message:

```
Forbidden
You don't have permission to access /secretdirectory on this
           server.
```
A setting in the configuration of the Web server determines whether users see a list of files or a message. The Web server administrator can change the behavior. For example, in Apache, you control what is displayed by using an option called Indexes, which can be turned on or off in the httpd.conf file as follows:

```
Options Indexes
                         // turns file listing on
Options - Indexes
                         // turns file listing off
```
See the documentation for your Web server to allow or not allow directory listings in the user's Web browser.

It's also not wise to name a file an obvious, guessable name. For example, if you have a file containing secret passwords, it's not a good idea to name it passwords.php. You may want to call the file something odd or boring, such as vegetable Recipes. php. I know this suggestion violates other parts of the book where I promote informative filenames, but this is a special case. Malicious people sometimes do obvious things like typing www.yoursite. com/passwords.html into their browsers to see what happens.

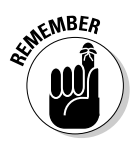

Not everything needs to be public. For example, your database should not be stored in a public location. In fact, it can be stored on a totally different computer. Also, as discussed in Chapter 8, include files can be stored in a separate location, a space on the computer that can't be accessed from the Web.

# Being cautious of information from users

Users can enter dangerous information into forms, either accidentally or with malicious intent. Therefore, never store or use information from forms without checking it first. Check it for reasonable formats and dangerous characters. Even characters entered accidentally can sometimes cause problems in your database or scripts. In particular, you don't want to accept HTML tags — such as  $\langle \text{script } \rangle$  tags — from forms. Using script tags, a user can enter an actual script, perhaps a malicious one. If you accept the form field without checking it and store it in your database, you could have any number of problems, particularly if the stored script was sent in a Web page to a visitor to your Web site. For more on checking data from forms, see the section "Checking the information" later in this chapter.

## Using a secure Web server

Communication between your Web site and its visitors is not totally secure. When the files on your Web site are sent to the user's browser, it is possible for someone on the Internet between you and the user to read the contents of these files as they pass by. For most Web sites, this isn't an issue, but if your site collects or sends credit card numbers or other secret information, use a secure Web server to protect this data.

Secure Web servers use SSL (Secure Sockets Layer) to protect communication sent to and received from browsers. This is similar to the scrambled telephone calls you hear about in spy movies. The information is encrypted (translated) into coded strings) before it is sent across the Web. The receiving software decrypts it into its original content. In addition, your Web site uses a certificate that verifies your identity. Using a secure Web server is extra work, but it's necessary for some applications.

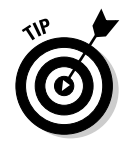

You can tell when you're communicating using SSL because the URL begins with https rather than http.

Information about secure Web servers is specific to the Web server you're using. To find out more about using SSL, look at the Web site for the Web server you're using. For example, if you're using Apache, check out two open source projects that implement SSL for Apache at www.modssl.org and www.apachess1.org. Commercial software is also available that provides a secure server

based on the Apache Web server. If you're using Microsoft IIS, search for SSL on the Microsoft Web site at www.microsoft.com.

# Displaying Static Web Pages

The simplest Web page design is a static Web page. If you need only static Web pages on your Web site, you don't need PHP. However, you may need static Web pages interspersed with your dynamic pages.

PHP can be used to display any Web pages, including static pages. You simply use echo statements to echo the appropriate HTML. If you have a Web page containing only HTML that needs to be displayed in a PHP script, the most efficient way to display the static Web page is to include it where it's needed with the following statement:

 $inc$ lude(" $f$ ilename");

If you need to turn an existing static Web page into a PHP script, for some unlikely reason, you can add PHP tags at the beginning and end of the file. Then add echo at the top of the file and enclose the existing HTML code in single quotes.

# **Working with HTML Forms**

For a Web page to be interactive, it must collect information from the user, which is done with HTML forms. The information collected may simply be a username and password for a user login. A form can also be long and elaborate, collecting a great deal of information from a user, such as shipping and credit card information for an online purchase application or a survey form asking many questions for research purposes.

To use HTML forms to collect information, your script displays the form on the Web site, and the user types information into text fields or selects items from a list. The user then clicks a button to submit the form information. When the form is submitted, the information in the form is passed to a second separate script, which processes the information.

This chapter provides basic information on using forms in a dynamic Web site. Often the information collected is stored in a database, or the form is displayed by using information retrieved from a database. If you're planning to use HTML forms teamed with a MySQL database, you can find more detailed information and more complex solutions in PHP & MySQL For Dummies by yours truly (Wiley Publishing, Inc.).

## Collecting information from Web site visitors

HTML forms are used to collect information from Web site visitors. If you're unfamiliar with HTML forms, check out HTML 4 For Dummies, 4th Edition, by Ed Tittel and Natanya Pitts.

## Displaying HTML Forms

To display a form by using PHP, you can do one of the following:

 $\triangleright$  Use echo statements to echo the HTML for a form. The following statements echo a form by using this method:

```
echo "<form action='processform.php' method='POST'>\n
     <input type='text' name='name'>\n
     <input type='submit' value='Submit Name'>\n
     \langle/form>\n":
```
 $\vee$  Use plain HTML outside the PHP sections. For a plain static form, you don't need to include it in a PHP section. For example, the following statements produce the same form as the preceding example:

```
\langle?php
   statements in PHP section
?<form action="processform.php" method="POST">
<input type="text" name="fullname">
<input type="submit" value="Submit Name">
\langle/form\rangle\langle?php
  statements in PHP section
\rightarrow
```
Both of these examples display the same form, which is shown in Figure 10-1.

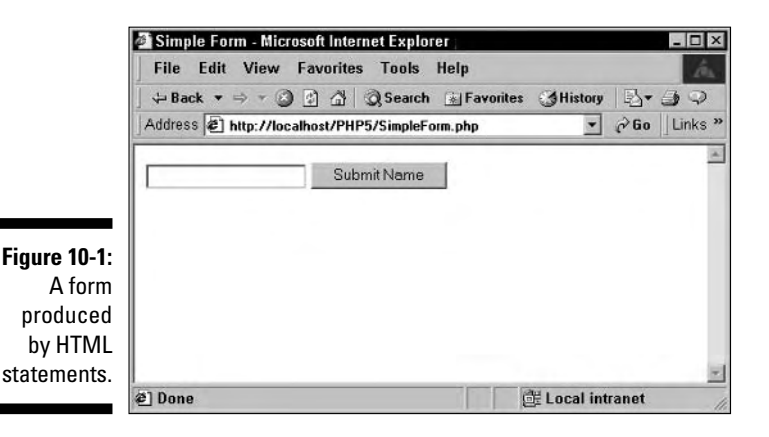

The form in Figure 10-1 has one text field, which is blank. It also has a button labeled Submit Name. The user types a name into the text field and clicks the button. When the user submits the form, the information in the form is passed to the script designated in the action attribute of the form tag. In this example, the action attribute is action="processform.php", so when the user clicks the submit button, the script process form, php is called, and the information in the form is passed to it. (I am using process form, php as an example name here. You can name the script that processes the form with any name you want.)

PHP allows you to use variables in PHP forms, making the forms more powerful. Using variables, you can display information in the input text fields and build dynamic lists for selection boxes, radio buttons, and check boxes.

### Displaying information in text fields

In some cases, you may want to display information in the text fields rather than just display blank fields. For example, you may want to display a default value in a field. Or, when displaying a form to a user to reenter incorrect information, you want to retain the correct information so that the user has to retype information only in the field with the error.

To display text fields that contain information, you use the following format for the input field HTML statements:

<input type="text" name="fieldname" value="content">

For example, suppose you're displaying a form to collect a customer's name and address. You know that most of your customers live in the U.S., so you decide to display the field with US as the default. If customers are from the U.S., you save them some typing and avoid errors they may type in. If customers are not from the U.S., they can just replace US with the correct country. You can display the country field with the following statement:

<input type="text" name="country" value="US">

In some cases, you may want to display variable information in a text field. You can use a PHP variable to display information. For example, suppose you have customer information (such as a phone number) stored in a database, and you want to display the information in a form so that the user can update any incorrect or outdated information. First, you retrieve the customer information from a database (see Chapter 12 for the lowdown on using a database) and store the information in variables. Next, you can display the form by using the information in the variables in one of two ways. You can create an input field in an HTML section by using a short PHP section for the value only, as follows:

<input type="text" name="phone" value="<?php echo \$phone ?>">

Alternatively, you can create an input field by using an echo statement inside a PHP section:

echo "<input type='text' name='phone' value='\$phone'>";

If you're using a long form with only an occasional variable, it's more efficient to use the first format. If your form uses many variables, it's more efficient to use the second format.

The script in Listing 10-1 displays a form containing customer information. Figure 10-2 shows the output from this script.

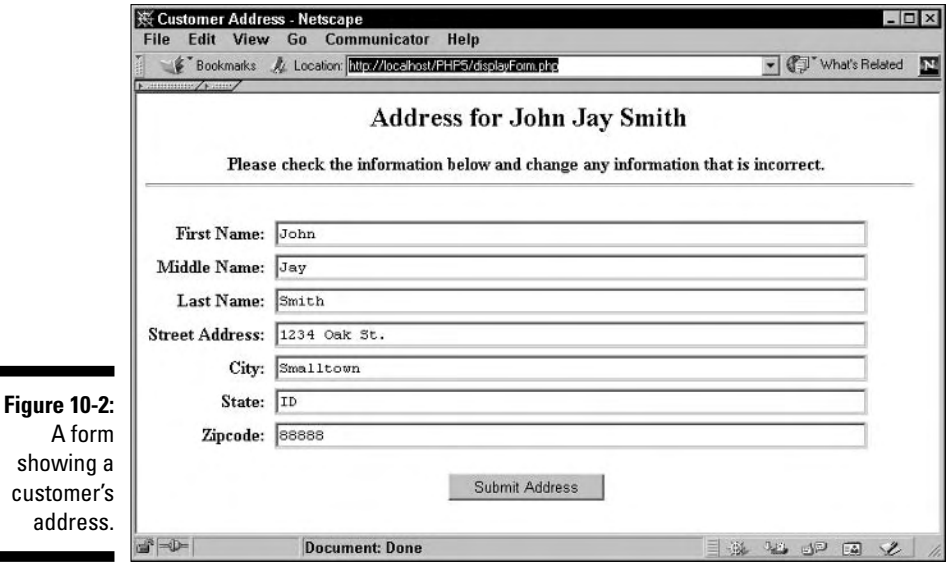

Listing 10-1: A Script That Displays an HTML Form

```
\langle?php
/* Script name: displayForm
 * Description: Script displays a form and populates the
 \starform fields with the values of an array.
 \star /
  echo "<html>
         <head><title>Customer Address</title></head>
         \left\langle \text{body}\right\rangle";
  $customer = array( "firstName"=>"John",
                         "midName" = >"Jay",
                         "lastName" = >"Smith",
                         "street"=>"1234 0ak St.",
                         "\text{city}" = > "Smalltown",
                         "state"=>"ID""zip" = > "88888" );
```

```
$labels = array( "firstName"=>"First Name:",
                    "midName"=>"Middle Name:",
                    "lastName"=>"Last Name:".
                    "street"=>"Street Address:".
                    "city" = > "City:",
                    "state"=>"State:'
                    "zip"=>"Zipcode:");
  echo "<h2 align='center'>Address for
            {$customer['firstName']}
            {$customer['midName']}
            {$customer['lastName']}</h2>\n":
  echo "<p align='center'>
        <b>Please check the information below and change any
            information that is incorrect.\langle b \rangle\langle hr \rangle<form action='processform.php' method='POST'>
        <table width='95%' border='0' cellspacing='0'
                                         cellpadding='2')\n";
  foreach($customer as $field=>$value)
    echo "<tr>
          <td align='right'> <B>{$labels[$field]} </br></td>
          <td><input type='text' name='$field' size='65'
              maxlength='65' value='{$customer[$field]}'></td>
          \langle/tr>":
  echo "</table>
        <div align='center'><p><input type='submit'
            value='Submit Address'> </p></div>
        \langle/form\rangle":
2</body></html>
```
Notice the following in displayForm.php, shown in Listing 10-1:

- An array is created at the start of the script, which contains the infor**mation that is displayed in the form.** In real-life applications, you probably obtain this information from a database, a file, or other sources.
- $\blacktriangleright$  An array is created that contains the labels that are used in the form.
- $\triangleright$  The script process form. php is named as the script that runs when the form is submitted. The information in the form is sent to processform. php, which processes the information.
- $\blacktriangleright$  The form is formatted with an HTML table. Tables are an important part of HTML. If you're not familiar with HTML tables, check out HTML 4 For Dummies, 4th Edition, by Ed Tittel and Natanya Pitts.
- $\blacktriangleright$  The script loops through the \$customer array with a foreach statement. The HTML code for a table row is output in each loop. The appropriate array values are used in the HTML code.

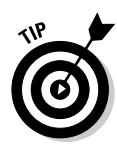

For security reasons, always include  $maxlength$  — which defines the number of characters users are allowed to type into the field — in your HTML statement. Limiting the number of characters helps prevent the bad guys from typing malicious code into your form fields. If the information will be stored in a database, set maxlength to the same number as the width of the column in the database table.

### Adding selection lists, radio buttons, and check boxes to forms

Other elements in HTML forms, such as selection lists, radio buttons, and check boxes, can be used with variables. To use one of these elements in your form, you echo the HTML that creates the form element and use variables for information that changes. For example, you can use a selection list in your form with the following statements:

```
echo "<select name='dinner' >
          <option>$dinner1</option>
          <option>$dinner2</option>
       \langle/select\rangle":
```
The selections in this selection list are the values in the variables. For example, \$dinner1 could display chicken, and \$dinner2 could display fish. When the user submits the form, the selected value is passed to the next script.

Similarly, you can use radio buttons in your form, as follows:

```
echo "<input type='radio' name='dinner'
          value='$dinner1'>$dinner1
      <input type='radio' name='dinner'
          value='$dinner2'>$dinner2";
```
The radio buttons that users can select are chicken and fish.

Check boxes allow users to check more than one box. Therefore, when you use check boxes, the name attribute must be an array, as in the following example:

```
echo "<input type='checkbox' name='dinner[]'
          value='$dinner1'>$dinner1
      <input type='checkbox' name='dinner[]'
          value='$dinner2'>$dinner2";
```
The form stores all the checked boxes in an array called \$dinner. If both of the values above are selected, the form stores both values in the array as follows:

```
$dinner[0]=chicken
\sharpdinner[1]=fish
```
The script in Listing 10-2 displays a Web page with a selection list that allows the user to select a date. In this form, the current date is selected by default.

Listing 10-2: A Script That Displays a Date Selection List

```
\langle?php
/* Script name:
                    displayDate
* Description:
                    Script displays a selection list, with
 \starthree parts--months, days, and years. The
 \starcurrent date is selected by default.
\star/echo "<html>
         <head><title>Date</title></head>
         \langlebodv\rangle":
/* Create an array of month numbers and names */
  $monthName = array(1=> "January", "February", "March",<br>"April", "May", "June", "July",<br>"August", "September", "October",
                            "November", "December");
  \text{stoday} = \text{Time}(); #stores today's date
  echo "<div align='center'><b>Select a date:</b>
         <form action='processform.php' method='POST'>\n";
 /* Build selection list for month */$todayMO = date("m", $today); #get the month from $today
  echo "<select name='dateMO'>\n";
  for (\$n=1;\$n<=12;\$n++)\{echo "<option value=$n":
    if ($todayMO == $n) #adds selected attribute if today
      echo " selected";
    \lambdaecho "> \text{\$monthName[}\n]\n";
  echo "\langle /selfect \rangle":
  /* build selection list for the day */$todayDay= date("d",$today); #get the day from $today
  echo "<select name='dateDay'>\n":
  for (\$n=1;\$n<=31;\$n++)echo " \leqoption value=$n":
    if ($todayDay == $n)echo " selected";
    - 1
    echo "> \sin \pi";
  echo "</select>\n";
  /* build selection list for the year */$startYr = date("Y", $today); #get the year from $today
  echo "<select name='dateYr'>\n":
  for (s_n = s_{start} + s_n = s_{start} + s_{1} + s_{n+1})
```
### Listing 10-2 (continued)

```
echo " < option value=$n":
     if ($startYr == $n)echo " selected";
     \rightarrowecho "> \sin \nightharpoonup";
  echo "</select>\n":
  echo "\langle/form\rangle\n";
?\langle/bodv>
\langle/html>
```
The script creates \$monthName, an array with elements that have all the month numbers for keys and month names for values. Next it stores today's date in \$today.

The rest of the script echoes a form that contains three selection lists, in drop down boxes, for the three parts of the date: month, day, and year. For the month, the foreach list creates a list of all the months, taken from the array \$monthName. Each month is compared with the month of today's date stored in \$today. If the month is the same as today's month, then the "selected" attribute is added to the selection, so the month is the default selection.

Similar lists are created for day and year. These lists are just numbers, so a for loop is used to create the list of numbers for the selection list. Again, each day and year are compared to the day and year in today's date and the current day and year are selected as the default.

The form displayed by the script in Listing 10-2 is shown in Figure 10-3.

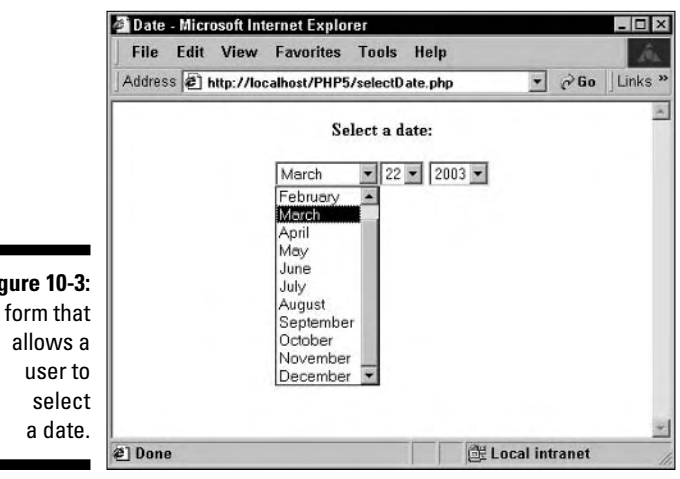

Fic A

## Receiving the information

In the form tag, you tell PHP which script to run when the user clicks the submit button. You do this with the attribute action="scriptname" in the form tag. For example, in Listings 10-1 and 10-2 earlier in this chapter, I use action="processform.php". When the user clicks the submit button, the script runs and receives the information from the form.

The form data is available in the processing script in the PHP built-in arrays, as described in Chapter 6. Information from forms that use the POST method is available in the built-in array called  $\frac{1}{2}$  POST. If your form uses the GET method, the information is available in the array  $\frac{1}{2}$  GET. Both types of form information are also stored in an array called \$\_REQUEST. Each array index is the name of the input field in the form. You get information from the array by using the form field name as the array key. For example, suppose that you echo the following field in your form that uses the POST method:

echo "<input type='text' name='firstName'>";

Setting name to first Name allows the processing script to use the variable \$ \_POST['firstName'], which contains the text the user typed into the field. The information the user selects from selection drop-down lists or radio buttons is similarly available for use. Because the user can check more than one check box, information in check boxes is an array in the  $\frac{2}{3}$ -POST array and available as a multidimensional array. For example, if two check boxes for dinner choices (as described in the previous section) are both checked and submitted, the information is available in the following array:

```
$ POST['dinner'][0] = chicken
$POST['dinner'][1] = fish
```
The script in Listing 10-3 displays the values for all the fields in a form displayed in Figure 10-2 earlier in the chapter.

### Listing 10-3: A Script That Displays All the Fields from a Form

```
\langle?php
/* Script name:
                        displayFormFields
 * Description:
                        Script displays all the information passed
 \starfrom a form.
 \star/echo "<html>
          <head><title>Customer Address</title></head>
          \left\langle \text{body}\right\rangle":
  foreach ($_POST as $field \Rightarrow $value)echo "$field = $value\langle br \rangle":
\left\langle \right\rangle</body></html>
```
## **POST versus GET**

You use one of two methods to submit form information. The methods pass the form data differently and have different advantages and disadvantages:

GET method: The form data is passed by adding it to the URL that calls the formprocessing script. For example, the URL may look like this:

```
processform.php?lname=Smith&fname=Gol
         iath
```
The advantages of this method are simplicity and speed. The disadvantages are that less data can be passed and the information is displayed in the browser, which can be a security problem in some situations.

 $\triangleright$  POST method: The form data is passed as a package in a separate communication with the processing script.

The advantages of this method are unlimited information passing and security of the data. The disadvantages are the additional overhead and slower speed.

For CGI programs other than PHP, the program that processes the form must find the information and put the data into variables. In this case. the GET method is much simpler and easier to use. Many programmers use the GET method for this reason. However, PHP does all this work for you. The GET and POST methods are equally easy to use in PHP scripts. Therefore, when using PHP, it's almost always better to use the POST method, because you have the advantages of the POST method (unlimited data passing, better security) without its main disadvantage (more difficult to use).

You can use this script to process the information from the form displayed in Figure 10-2, which displays a customer's address. To do so, you must use the action attribute action="displayFormFields.php" in the script displayForm, php, which is shown in Listing 10-1. Then when the user clicks the Submit Address button in the form, the script in Listing 10-3 runs and produces the following output on a new Web page:

```
firstName = JohnlastName = Smithstreet = 1234 Oak St.
city = Smalltownstate = IDzip = 88888
```
The script shown in Listing 10-3 displays all the values passed via the form in Figure 10-2. In most cases, you don't want to just display the values. Usually, you want to use the values for a purpose. Either you use the values in a conditional statement or you store the values, usually in a database.

## Checking the information

Before you use the values in your script, you need to check the variables to make sure they contain what you expect them to contain. The user may have left required fields blank when entering information. The user may have made mistakes in typing information, so the information makes no sense. Or, the user may even have typed in malicious information that can cause problems for you or for visitors using your Web site. Thus, never trust information received from outside sources. Always check any information received in a form.

### *Validating information*

Checking the information is called *validating* the information and includes checking for empty fields and checking the format of the information, as described in the following list:

- $\triangleright$  Checking for empty fields: You can require users to enter information in a field. If the field is blank, the user is told that the information is required, and the form is displayed again so the user can type the missing information.
- $\triangleright$  Checking the format of the information: Whenever users must type information in a form, you can expect a certain number of typos. You can detect some of these errors when the form is submitted and then point out errors to users and request that they type the information again. For example,  $ab3\&*xx$  is clearly not a valid zip code.

You can check for empty fields by using the following function:

```
empty($_POST['fieldname'])
```
For example, you could use the following code in your processing script:

```
if(empty($_POST['fieldname']))
\{echo "Field is blank":
   statements that redisplay the field
```
Checking the format of information passed into a form can help identify typos. For example, if the user types 8899776 in the zip code field, you know this is not a valid zip code. This information is too long to be a zip code and too short to be a zip  $+4$  code.

Checking the format also helps protect you from malicious users — users who want to damage your Web site or your database or steal information from you or your users. For example, you don't want users to enter HTML tags into a form field, something that can have unexpected results when sent to a browser. (A script tag that allows a user to enter a script into a form field is a particularly dangerous tag.)

If you check each field for its expected format, you can catch typos and prevent most malicious content. However, checking information is a balancing act. You want to catch as much incorrect data as possible, but you don't want to block legitimate information. For example, when you're checking a phone number, you limit it to numbers. The problem with this check is that it would screen out legitimate phone numbers in the form such as 555-5555 or (888) 555-5555. So, you also need to allow hyphens parentheses, and spaces. You could limit the field to a length of 14 characters, including parentheses, spaces, and hyphens, but this screens out overseas numbers or numbers that include an extension. The bottom line: You need to think carefully about what information you want to accept or screen out for any field.

### Using regular expressions to check user input

You can check field information by using regular expressions, which are described in Chapter 7. You compare the information in the field to a pattern to see if it matches. If it does not match, you have determined that the information in the field is incorrect, and you can ask the user to reenter it.

For example, suppose you want to check an input field that contains the user's last name. You can expect names to contain letters, not numbers, and possibly apostrophes (O'Hara), hyphens (Smith-Jones), and spaces (Van Dyke). Also, it's difficult to imagine a name longer than 50 characters. Thus, you can use the following statements to check a name:

```
\frac{1}{2} ast name = trim(\frac{1}{2}POST['last name']);
if ( \overline{!} ereg("[A-Za-z^{T} - ]{1,50}", $last_name)
\{do stuff to require user to reenter last name;
```
First, use the trim function to remove any beginning or trailing blank spaces they're not needed. Notice that the condition in the if statement is negative. That is, the exclamation mark (!) means *not*. So, the if statement says: If the variable does not match the pattern, execute the if block.

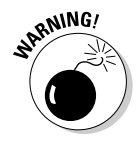

If you want to list a hyphen  $(-)$  as part of a set of allowable characters surrounded by square brackets  $($ [ $)$ ]), you must list the hyphen at the beginning or at the end of the list. Otherwise, if you put it between two characters, the script will interpret it as the range between the two characters, such as  $A - Z$ .

### Using a script to create, display, and validate a form

The script in Listing 10-4 validates data received from a form. The script displays the empty form when it is first run. When the user submits the form, the same script is run again, and the form information is passed to it. The script checks the form fields for blank fields and for incorrectly formatted fields. If it finds errors, it displays an error message and redisplays the form. If all the form information passes the checks, the script displays the user's name and address.

The script requires two include files. One file, shown in Listing 10-5, creates an array that is used to build the form. The other include file, shown in Listing 10-6, displays the form.

### Listing 10-4: A Script That Checks All the Data in the Form Fields

```
\langle?php
/* Script name:
              validateForm
              Displays and validates a form that
   Description:
              collects a name and address.
\star/include("info.inc");
                                            #6排 First display of empty form ##
 if(!isset($_POST['Submit']))
                                           #10include("addressForm.inc");
 ## Check information when form is submitted. Build
                                             ##
 ## arrays of blank and incorrectly formatted fields.
                                             ##
                                             ##
 ## If any errors are found, display error messages
 ## and redisplay form. If no errors found, display
                                             ##
 ## the submitted information.
                                             ##
 else
                                           #21
                                           #23foreach($ POST as $field >> value)#25if(empty ($\texttt{spOST[$field]}))if(\field != "midName")
        $blanks[$field] = "blank";#29
```
Listing 10-4 (continued)

```
#33else
    \text{value} = \text{trim}(\text{value}):
    if(\$field := "zipcode")\left\{ \right.if(!ereg("^[A-Za-z0-9' .-]{1,65}$",$value))
       \left\{ \right.$formats[$field] = "bad";-}
    elseif($field == "zipcode")\left\{ \right.if(!ereg("^[0-9]{5}(\-[0-9]{4})?",$value))
         $formats[$field] = "bad";#51### if any fields were not okay, display error ###
### message and redisplay form
                                                      ###
if (@sizeof($blanks) > 0 or @sizeof($formats) > 0) #54if (@sizeof($blanks) > 0)echo "<b>You didn't fill in one or more
               required fields. You must enter: </b><br>":
    foreach($blanks as $field => $value)echo "   {$labels[$field]}<br>";
     \mathcal{E}if (Qsizeof(fformats) > 0)echo "<b>One or more fields have information that
               appears to be incorrect. Correct the
               format for:\langle/b\rangle\langlebr\rangle":
    foreach($formats as $field => $value)\left\{ \right\}echo "   {$labels[$field]}<br>";
     \mathcal{E}echo "\langle h r \rangle":
  include("addressForm.inc");
\left\{ \right\}#78
else
```

```
### If no errors in the form, display the ###
     ### name and address submitted by user
                                                ###
      echo "<html><head><title>Name and Address
              </title></head><body>\n":
      foreach($ POST as $field=>$value)
        if(ffileId != "Submit")echo "{$labels[$field]} $value<br>>>>
\n";
      echo "</body></html>";
?
```
I have added line numbers at the end of some of the lines in Listing 10-4 to point out some important points in the script, as described in the following list:

- **Line 6:** This statement includes a file called info. inc that creates an array called labels with information used later in the script. The included file is shown in Listing 10-5. (See Chapter 8 for more on including files in scripts.)
- $\angle$  Line 10: This if statement checks for the existence of Submit in the \$ POST array. The submit button in the form is given the name Submit. Therefore, if the form has been submitted, Submit will be in \$ POST. The condition is negative, so if Submit does not exist, the block is executed. The block just includes a file called address Form. inc that displays the form. The include file is shown in Listing 10-6. This block is executed the first time the script is called and displays a blank form.
- $\angle$  Line 21: This line starts the else block in which Submit does exist in \$ POST. This section executes when the user submits a form and validates the data.
- **Line 23:** This line starts a loop through each element in  $\frac{1}{2}$  POST. This foreach block checks each field in the form.
- $\triangleright$  Line 25: This if statement checks whether each field is empty. If the field is not blank, the script goes to line 33, which begins a block that checks the format of the field.
- **Line 29:** This statement adds an element to the array  $\frac{1}{2}$  lanks for each field that is blank. However, notice that this line does not execute if the field name is midName. That is because Middle Name is not a required field, so it can be blank.
- **Line 33:** This is an else statement. If a field is not blank, this else statement checks whether the format is acceptable. It checks all the fields, except zip code, to look for unacceptable characters. Acceptable characters are letters, numbers, an apostrophe, a space, a dot, and a hyphen. The zip code field is checked separately for its exact format. If any fields have unacceptable characters or the zip code doesn't have the correct format, an element for the field is added to the \$formats array.
- **Line 51:** This is the end of the section that checks the form fields. At this point, the script has created two arrays, \$blanks and \$formats, that contain entries for any errors that were found. If no errors were found, the arrays were not created.
- $\triangleright$  Line 54: This if statement checks to see if any errors were found by checking to see if the arrays \$blanks and \$formats were created. If either array is found, the error message is displayed, and the form is redisplayed, retaining the information that the user typed so it can be corrected.
- **Line 78:** This else statement executes if no errors were found in the form information. The else block displays all the information that the user submitted in the form.

Notice that the script in Listing 10-4 is quite generic. That is, it processes information from any form, with the exception of the section that checks the format of the data in the fields. The section between lines 33 and 50 is customized for the specific form being validated. However, the other sections remain the same for most forms.

Listing 10-5 shows the file that is included, which creates the array used to display the form and the error messages.

Listing 10-5: An Include File That Creates the Array

```
\langle?php
/* Script name:
                   info.inc
* Description: creates an array of labels for use in a
 \starform.
\star/$labels = array( "firstName"=>"First Name:",
                   "midName"=>"Middle Name:",
                   "lastName"=>"Last Name:",
                   "street"=>"Street Address:".
                   "\text{city}"=>"\text{City}:".
                   "state"=>"State:".
                   "zipcode"=>"Zipcode:");
?
```
Listing 10-6 shows the script that displays the form. This is based on the script shown in Listing 10-1 that displays the form shown in Figure 10-2.

### Listing 10-6: An Include File That Displays the Form

```
\langle?php
                       addressForm.inc
/* Script name:
 * Description: Script displays a form.
 \star/echo "<html>
          <head><title>Customer Address</title></head>
          \left\langle \text{body}\right\rangle";
  echo "<p align='center'>
          <form action='validateForm.php' method='POST'>
          <table width='95%' border='0' cellspacing='0'
                  cell padding='2'
\wedge n":
  foreach(1)abels as fileId=\frac{1}{2}valueif(isset(\text{$POST[$field]}))#13\left\{ \right.\text{value} = \text{18} \cdot \text{POST[1} \cdot \text{field]}\left\{ \right\}else
     \left\{ \right.\text{value} = \text{""}:
     echo "<tr><td align='right'>{$labels[$field]}</br></td>
             <td><input type='text' name='$field' size='65'
                       maxlength='65'value='$value'> \langle \rangletd> \langle \rangletr>";
  echo " </table>
           <div align='center'>
              <p><input type='Submit' name='Submit'
                   value='Submit Address'></p></div>
           \langle/form\rangle":
?\langle/bodv>\langle/html>
```
Notice that an if-else block begins on line 13. The block sets the values that are displayed in the form fields. The first time the form is displayed, the \$ POST array does not exist, because the form has not been submitted yet. Therefore, the if statement on line 13 checks whether the  $\frac{1}{2}$  POST element for the field exists. If it does not exist,  $\sqrt[6]{a}$  lue is set to blank. If the  $\sqrt[6]{\ }$  P0ST entry does exist,  $\sqrt{2}$  and lue is set to the information that the user typed in. The variable \$value is then used when the form is displayed.

## 220 Part IV: Common PHP Applications

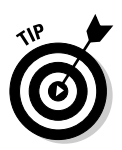

Notice that the line that creates the submit button includes a name attribute, in this case, name='Submit', as follows:

```
<p><input type='Submit' name='Submit'
               value='Submit Address'></p></div>
```
This causes the submit value to be included in the \$ POST array. You can include two submit buttons in your form, with the same name but different values, and perform different actions based on which submit button the user clicked. That is, you can use an if statement such as  $if ($p$  POST['Submit'] == "Submit Address").

The Web page in Figure 10-4 results when users accidentally type their first names into the middle name field and also type nonsense for their zip codes. Notice that two error messages appear, indicating that the First Name field is blank and that the zip code field contains incorrect information.

## **Cleaning information**

If you check the format of the data carefully, you can often prevent the bad guys from typing malicious characters into your form fields. If you can limit the format of the input you accept, such as checking for a format for a zip code or a telephone number, or limit the input characters to letters and numbers, you can protect yourself fairly well. However, sometimes you need to accept anything the user enters. Your users might need to type in mathematical symbols or HTML code. For example, you might be writing a script for a bulletin board and want users to be able to enter anything into their messages.

When user input can't be restricted much, bad guys are able to enter malicious code into your form fields. For example, they could enter an actual script by using script tags. Depending on what you do with the information from the form, the malicious script can run on your system or be downloaded to run on the system of a visitor to your Web site.

PHP provides two functions that can clean the data, rendering it harmless:

- $\triangleright$  striptags: This function removes all tags from the text, although you can tell it to allow specific tags.
- $\blacktriangleright$  html special chars: This function changes some special characters with meaning to HTML into an HTML format that allows them to be displayed without any special meaning. The changes are as follows:
	- $\bullet$  < becomes & l t:
	- $\bullet$  > becomes &qt:
	- $\bullet$  & becomes  $&$ amp:

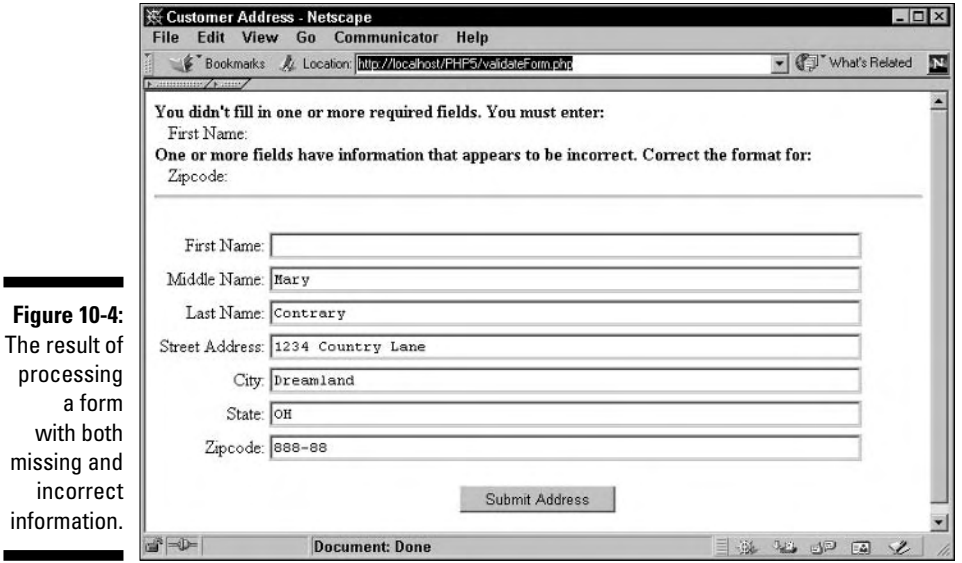

It's safest to remove all tags from the user input. To remove all tags, use the following type of statement:

 $\frac{1}{2}$ last\_name = strip\_tags(\$last\_name);

PHP looks for an opening  $\langle$  and removes it and everything else, until it finds a closing  $\geq$  or reaches the end of the string. You can tell PHP that specific tags are okay by using a statement like the following:

 $\frac{1}{2}$  ast\_name = strip\_tags(\$last\_name,"<br/>b><i>");

This statement tells PHP to remove all tags from the string in \$last\_name except  $\langle b \rangle$  and  $\langle i \rangle$ .

You may need to allow users to enter  $\langle$  or  $\rangle$  characters. For example, if users are entering text that will be displayed in a Web page and they need to display  $\langle$  or  $\rangle$ , such as in a mathematical formula or to display HTML code, you don't want to remove the tags. You can change the tags to HTML entities, which HTML will display on a Web page as symbols and will not interpret as tags. You can change the tags with the following type of statement:

\$message = htmlspecialchars(\$message);

The following example shows the difference between the two functions. Suppose \$message contains the following text, typed into your form by a user:

Use the <?php ?> tags to enclose PHP statements.

You can use the following statements to strip the tags from \$message and then echo the updated value:

```
smessage = strip\_tags(\$message);echo $message;
```
The output of the echo statement is as follows:

Use the tags to enclose PHP statements.

However, you can use the following statements instead:

```
smessage = <math>htmlspecialchas(Smessage)</math>;echo $message:
```
In this case, the output is different:

Use the <?php ?&gt; tags to enclose PHP statements.

This output displays in the browser as follows:

Use the  $\langle$ ?php ?> tags to enclose PHP statements.

This source is displayed correctly, but because the browser does not interpret it as a tag, the browser doesn't try to process the text as a PHP section. It just displays the source.

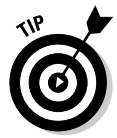

Another function useful for cleaning input is the trim function. Users often accidentally add spaces to the beginning or ending of a form field. These extra spaces sometimes cause problems, such as when you compare the input to a pattern. Use a statement like the following to remove these spaces:

```
\frac{1}{2}last name = trim($last name);
```
# **Chapter 11 Other Web Applications**

. . . . . . . . . . . . . .

### In This Chapter

- $\triangleright$  Passing information from page to page
- $\triangleright$  Using cookies
- $\triangleright$  Using hidden fields in HTML forms
- $\triangleright$  Using PHP session functions
- Adding JavaScript to PHP scripts

he simplest Web applications collect information from users in HTML forms and then utilize the information by displaying it, storing it, or using it in conditional statements. (Some simple applications are shown in Chapter 10.) However, Web applications can be much more complex than this. For example, a shopping cart must collect different types of information; display this information; keep track of what users have ordered; calculate prices, taxes, and shipping; charge credit cards; and perform other tasks. Such complex applications consist of several scripts that share information. And applications may also accept complete files from users rather than just information in a form.

This chapter discusses the basics of these complex Web applications.

## **Overcoming Statelessness**

HTML pages are *stateless*. That is, HTML pages are independent from one another. When a user clicks a link, the Web server sends a new page to the user's browser, but the browser doesn't know anything about the previous page. As far as the browser knows, this could be the first Web page ever in the history of the world. For static Web pages, where the user simply views a document, statelessness works fine. However, many dynamic Web applications need information to pass from page to page. For example, you may want to save a user's name and then display the name on another page.

The next few sections discuss methods of passing information from page to page.

# **Navigating Web Sites** with Multiple Pages

Most Web sites consist of more than one Web page. A static multipage Web site provides a navigation system, consisting of links (which sometimes look like buttons) that users click to move around in the Web site and to find the desired page. A dynamic Web page can use links to move from one page to another, but uses additional methods as well. The following methods are used in PHP scripts to move users from one page to another on a Web site:

- $\triangleright$  **Echoing links:** Links send users to a new page when the user clicks the link.
- $\triangleright$  Using forms: Forms move users from one page to another when the user clicks the submit button.
- $\triangleright$  Relocating users: PHP provides the header function that takes the user to a new page without needing an action from the user.

These methods are described in more detail in the following sections.

# **Echoing links**

Using PHP, you can echo HTML links, which the user can then click to see various pages in your Web site. This is no different than echoing any other HTML code. Just send the HTML for the links, as in the following:

```
echo "<a href='newpage.php'>New Page</a>";
```
## Using forms

You can also use an HTML form to display another page, as described in Chapter 10. The form tag specifies a script that processes the form information. When the submit button is clicked, the specified script receives the data from the form and displays a new Web page.

The form does not have to collect information in order to display a new page. You can use an empty form on a Web page to provide a button that a user can click to move to another page. For example, you may want to provide a button labeled Cancel or Next for the user to click, even when you don't want to collect any information from the user. To do so, just use the HTML form tags and include only an input statement for a submit button. The button then appears by itself on the Web page, and the script specified in the form tag displays when the user clicks the submit button

## **Statements that must come before output**

Some PHP statements can only be used before sending any output to the browser. Header statements, setcookie statements, and session functions, all described in this chapter, must all come before any output is sent. If you use one of these statements after sending output, you may see the following message:

```
Warning: Cannot modify header
   information - headers
   already sent by (output
   started at /test.php:2) in
   /test.php on line 3
```
The message provides the name of the file and indicates which line sent the previous output. Or you may not see a message at all; the new page may just not appear. (Whether you see an error message depends on what error message level is set in PHP; see Chapter 4 for details.) The following statements fail because the header message is not the first output (an HTML section comes before the header statement):

```
\hbox{\tt \langle html \rangle}<head><title>testing
    header</title></head>
\langlebody\rangle\langle?php
    header("Location:
    http://janetscompany.com");
2</body></html>
```
As you can see, three lines of HTML code are sent before the header statement. The following statements work, although they don't make much sense, because the HTML lines are after the header statement - that is, after the user has already been taken to another page:

```
\langle?php
    header("Location:
    http://janetscompany.com");
?\langlehtml\rangle<head><title>testing
    header</title></head>
\langlehodv\rangle\langle/bodv>
\langle/html>
```
The following statements fail:

```
\langle ?php
   header("Location:
    http://company.com");
2\langlehtml\rangle<head><title>testing
   header</title></head>
\langle body \rangle</body></html>
```
The reason these statements fail is not easy to see, but if you look closely, you will notice a single blank space before the opening PHP tag. This blank space is output to the browser, although the resulting Web page looks empty. Therefore, the header statement fails because there is output before it. This is a common mistake and difficult to spot.

## **Relocating users**

PHP also provides a method to move a user from one page to another in your Web site without requiring the user to click a link or a button. You can send a message to the Web server that tells it to send a new page by using the PHP header statement. The format of the header function that sends the user to a new page is as follows:

```
header("Location: URL");
```
The header statement sends the message, Location: URL, to the Web server. In response, the file located at  $URL$  is sent to the user's browser. Either of the following statements are valid header statements:

```
header("Location: newpage.php");
header("Location: http://company.com/catalog/catalog.php");
```
The header function has a major limitation. The header statement can only be used *before* any other output is sent. You can't echo output — such as some HTML code — to the Web page and then send a message requesting a new page in the middle of the script. The header statement is not the only PHP statement that has this restriction. See the nearby sidebar for a discussion of the header statement and other statements like it that must come before output.

In spite of its limitations, the header statement is useful. It's the only way to move users to a new page without requiring an action from the user. Therefore, it's really the only statement that can be used in conditional statements to display alternate pages to different users. The following example shows how to display alternate pages based on the type of user account:

```
\langle?php
   if ($typeAcct == "admin")header("Location: AdminPage.php");
   \mathcal{E}else
      header("Location: SiteHomePage.php");
   }
2
```
These statements run a script that displays an admin page for users with an admin account, but displays a general page for other users. You can have as many PHP statements as you want before the header function, as long as they don't send output. You can't have any HTML sections before the header, because HTML is always sent to the browser.

# Moving Information from Page to Page

No matter how the user gets from one page to the next, you may need information from the first page to be available on the next page. With PHP, you can move information from page to page by using any of the following methods:

- $\blacktriangleright$  Adding information to the URL: You can add specific information to the end of the URL of the new page. This method is most appropriate when you need to pass only a small amount of information.
- Storing information via cookies: You can store *cookies* small amounts of information containing variable=value pairs — on the user's computer. After the cookie is stored, you can retrieve it from any Web page. However, users can refuse to accept cookies, so this method doesn't work in all environments.
- Passing information using HTML forms: You can pass information that is in a form. When the user clicks the submit button, the information in the form is sent to the next script. This method is useful when you need to collect information from users.
- $\triangleright$  Using PHP session functions: Beginning with PHP 4, PHP functions are available that set up a user session and store session information on the server; this information can be accessed from any Web page. This method is useful for sessions in which you expect users to view many pages.

The next few sections discuss these options in greater detail.

## Adding information to the URL

A simple way to move any information from one page to the next is to add the information to the URL you're linking to. To do so, you put the information in the following format:

```
varial)e = value
```
In this case, the  $variable$  is a variable name, but you do not use a dollar sign (\$) in it. The  $\nu a \bar{l}$  ue is the value to be stored in the variable. You can add the variable=value pairs anywhere you use a URL. You signal the start of the information with a question mark (?). The following statements are all valid ways of passing information in the URL:

```
\triangleright <a href="nextpage.php?age=14">go to next page</a>
```

```
\triangleright header("Location: nextpage.php?age=14");
```

```
► <form action="nextpage.php?age=14" method="POST">
```
These examples all send the variable  $\frac{1}{2}$  age with the value 14 assigned to it. The variable/value pair is sent to nextpage. php by adding the pair to the end of the URL.

You can add several variable=value pairs, separating each pair with an ampersand  $(\&)$  as follows:

<form action="nextpage.php?state=CA&city=Mall" method="POST">

Any information passed into a URL is available in the built-in array  $\S$  GET. In the preceding example, the script nextpage. php could use the following statements to display the information passed to it:

```
echo "{$_GET['city']}, {$_GET['state']};
```
The output is as follows:

```
Mall. CA
```
The information is also available in the built-in array \$\_REQUEST. You can use the following statements to get the same result:

echo "{\$\_REQUEST['city']}, {\$\_REQUEST['state']};

Passing information in the URL is easy, especially for small amounts of information. However, this method has some disadvantages, including some important security issues. Here are some reasons you may not want to pass information in the URL:

- $\triangleright$  The whole world can see it. The URL is shown in the address line of the browser, which means that the information you attach to the URL is also shown. If the information needs to be secure, you don't want it shown so publicly. For example, if you're moving a password from one page to the next, you probably don't want to pass it in the URL.
- $\angle$  A user can send information in the URL, just as easily as you can. For example, suppose that after a user logs into your restricted Web site, you add auth=yes to the URL. On each Web page, you check to see if \$\_GET ['auth'] = yes. If so, you let the user see the Web page. However, any user can type http://www.yoursite.com/page.php?auth=yesinto his browser and be allowed to enter without logging in.
- $\triangleright$  The user can bookmark the URL. You may not want your users to save the information you add to the URL.
- $\triangleright$  The length of the URL is limited. The limit differs for various browsers and browser versions, but a limit always exists. Therefore, if you're passing a lot of information, the URL may not have room for it.

## **Passing information via cookies**

You can store information as *cookies*, which are small amounts of information containing variable-value pairs, similar to the pairs you can add to a URL. The user's browser stores cookies on the user's computer. Your scripts can then use the cookie information.

At first glance, cookies seem to solve the problem of moving data from page to page. Just stash a cookie on the user's computer and get it whenever you need it. In fact, the cookie can be stored so that it remains there after the user leaves your site and will still be available when the user enters your Web site a month later. Problem solved? Well, not exactly. Cookies are not under your control. They are under the user's control. The user can at any time delete the cookie. In fact, users can set their browsers to refuse to allow any cookies, and many users do refuse cookies or routinely delete them. Many users are not comfortable with the idea of a stranger storing things on their computers. especially files that remain after they leave the stranger's Web site. This is an understandable attitude. However, it definitely limits the usefulness of cookies. If your application depends on cookies and the user has cookies shut off, your application won't work for that user.

Cookies were originally designed for storing small amounts of information for short periods of time. Unless you specifically set the cookie to last a longer period of time, the cookie will disappear when the user leaves your Web site. Although cookies are useful in some situations, consider the following points before deciding to use them:

- $\triangleright$  Users may set their browsers to refuse cookies. Unless you know for sure that all your users will have cookies turned on or you can request that they turn on cookies and expect them to follow your request, cookies are a problem. If your application depends on cookies, it won't run if cookies are turned off.
- $\blacktriangleright$  PHP has features that work better than cookies. Beginning with PHP 4, PHP sessions can store information that is available for the entire session — in other words, as long as the user stays at your Web site. Session functions store information on the server, where it is not at the mercy of the user. Sessions, however, don't work for long-term storage of information.
- You can store data in a database. If you have access to a database where you can store and retrieve data, this is often a better solution than cookies. Users can't delete the data in your database unexpectedly.

### Storing and retrieving information in cookies

You store cookies by using the set cookie function. The general format is as follows:

```
setcookie("variable","value");
```
The variable is the variable name, but you do not include the dollar sign  $(*)$ . This statement stores the information only until the user leaves your Web site. For example, the following statement stores the pair state=CA in the cookie file on the user's computer:

```
setcookie("state","CA");
```
When the user moves to the next page, the cookie information is available in the built-in array called  $\text{\textsterling}$  COOKIE. The next Web page can display the information from the cookie by using the following statement.

```
echo "Your home state is ".$_COOKIE['state'];
```
The output from this statement is as follows:

Your home state is CA

The cookie is not available in the script where it is set. The user must go to another page or redisplay the current page before the cookie information is available.

### Setting expiration dates

If you want the information stored in a cookie to remain in a file on the user's computer after the user leaves your Web site, set your cookie with an expiration time, as follows:

setcookie("variable","value", expiretime);

The expiretime value sets the time when the cookie expires. The value for expiretime is usually set by using either the time or mktime function as follows:

 $\neq$  time: This function returns the current time in a format the computer can understand. You use the time function plus a number of seconds to set the expiration time of the cookie, as shown in the following statements:

```
setcookie("state","CA",time()+3600); #expires in one hour
setcookie("Name", $Name, time()+(3*86400)) #expires 3 days
```
 $\blacktriangleright$  mktime: This function returns a date and time in a format that the computer can understand. You must provide the desired date and time in the following order: hour, minute, second, month, day, and year. If any value is not included, the current value is used. You use the mktime function to set the expiration time of the cookie, as shown in the following statements:

```
setcookie("state","CA", mktime(3, 0, 0, 4, 1, 2003)); #expiresat 3:00 AM on April 1, 2003
setcookie("state","CA", mktime(13, 0, 0,,,,)); /#expires at
                                                1:00 PM
         today
```
You can remove a cookie by setting its value to nothing. Either of the following statements removes the cookie:

```
setcookie("name");
setcookie("name","");
```
The setcookie function has a major limitation, however. The setcookie function can only be used *before* any other output is sent. You *cannot* set a cookie in the middle of a script, after you have echoed some output to the Web page. For more information, see the see the sidebar in this chapter called "Statements that must come before output."

## **Passing information using HTML forms**

The most common way to pass information from one page to another is by using HTML forms. An HTML form is displayed with a submit button. When the user clicks the submit button, the information in the form fields is passed to the script included in the form tag. The general format is as follows:

```
<form action="processform.php" method="POST">
    tags for one or more fields
<input type="submit" value="string">
\langle/form\rangle
```
The most common use of a form is to collect information from users and pass it to the next page (discussed in detail in Chapter 10). However, forms can also be used to pass other types of information.

*Hidden fields* are fields in forms that send information to the next page without appearing in the form on the Web page. Hidden fields can be included in the form along with other types of fields, or can be the only type of field in the form. When the user clicks the submit button, the information in the hidden

field is sent to the next page. For example, the following statements pass the user's account type to the next page when the user clicks a button that says Next Page:

```
\langle?php
  % \text{acct} = "admin":
  echo "<form action='nextpage.php' method='POST'>
         <input type='hidden' name='acct' value='$acct'>
         <input type='submit' value='Next Page'>
         \langle/form\rangle\n":
2
```
The Web page shows a submit button that says Next Page, but it doesn't ask the user for any information. When the user clicks the button, next page. php runs, and the account type is available in \$\_POST['acct']. In this way, you can pass information that you need to use other places in the Web site from page to page. In this example, you could use this code as part of a script that displays some products. When the user clicks the Next Page button, the account type is sent to the new page for use in that script.

## Using PHP sessions

A session is the time that a user spends at your Web site. Users may view many Web pages between the time they enter your site and leave it. Often you want information to be available for a complete session. Beginning with version 4.0, PHP provides a way to do this.

### Understanding how PHP sessions work

PHP allows you to set up a session and store session variables. After you create a session, the session variables are available for your use on any other Web page. To make session information available, PHP does the following:

1. PHP assigns a session ID number.

The number is a really long nonsense number that is unique for the user and that no one could possibly guess. The session ID is stored in a PHP system variable named PHPSESSID.

2. PHP stores the variables that you want saved for the session in a file on the server

The file is named with the session ID number. It's stored in a directory specified by session.save\_path in the php.ini file. The session directory must exist before session files can be saved in it.

3. PHP passes the session ID number to every page.

If the user has cookies turned on, PHP passes the session ID by using cookies. If the user has cookies turned off, PHP behavior depends on whether trans-sid is turned on in php. ini. (You find out more about trans-id in the section "Using sessions without cookies." later in this chapter.)

4. PHP gets the variables from the session file for each new session page.

Whenever a user opens a new page that is part of the session, PHP gets the variables from the file by using the session ID number that was passed from the previous page. The variables are available in the \$ SESSION array.

For PHP 4.1.2 or earlier, trans-sid is not available unless it was enabled by using the option --enable-trans-sid when PHP was compiled.

### **Opening and closing sessions**

You should open a session at the beginning of each Web page. Open the session with the session\_start function, as follows:

session\_start();

The function first checks for an existing session ID number. If it finds one, it sets up the session variables. If it doesn't find one, it starts a new session by creating a new session ID number.

Because sessions use cookies, if the user has them turned on, session start is subject to the same limitation as cookies. That is, to avoid an error, the session\_start function must be called before any output is sent. For complete details, see the sidebar in this chapter called "Statements that must come before output."

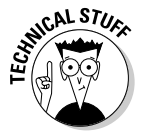

You can tell PHP that every page on your site should automatically start with a session start statement. You can do this with a setting in the configuration file php. ini. If you're the PHP administrator, you can edit this file; otherwise, ask the administrator to edit it. Look for the variable session. auto\_start and set its value to 1. You may have to restart the Web server before this setting takes effect. With auto\_start turned on, you do not need to add a session\_start at the beginning of each page.

You may want to restrict your site to users with a valid user ID and password. For restricted sessions that users log into, you often want users to log out when they're finished. To close a session, use the following statement wherever to want to close the session:

```
session destroy();
```
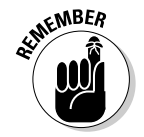

This statement gets rid of all the session variable information that is stored in the session file. PHP no longer passes the session ID number to the next page. However, the statement does *not* affect the variables set on the current page; they still hold the same values. If you want to remove the variables from the current page, as well as prevent them from being passed to the next page, unset them by using this statement:

```
unset($variablename1.$variablename2....);
```
### Using PHP session variables

To save a variable in a session so that it's available on later Web pages, store the value in the  $$$  SESSION array, as follows:

 $$$  SESSION['varname'] = "John Smith";

When you open a session on any subsequent Web page, the values stored in the \$\_SESSION array are available.

If you want to stop storing any variable at any time, you can unset the variable by using the following statement:

```
unset($_SESSION['varname'];
```
The following two scripts show how to use sessions to pass information from one page to the next. The script in Listing 11-1 shows the first page of a session. Listing 11-2 shows the second page in a session.

### Listing 11-1: Starting a Session

```
\langle?php
 /* Script name: sessionTest1.php
  * Description: Starts a session. Saves a session variable.
  \star/session\_start();
  S<sub>2</sub> SESSION['session_var'] = "testing";
?\hbox{\tt \langle.html}<head><title>Testing Sessions page 1</title></head>
\langle body \rangle<p>This is a test of the sessions feature.
  <form action="sessionTest2.php" method="POST">
  <input type="text" name="form_var" value="testing">
  <input type="submit" value="Go to Next Page">
  \langle/form\rangle\langle/body>
\langle/html>
```
In this script, a session is started and one session variable is stored called session\_var. A form is also displayed with one text field where the user can enter some text. When the submit button from this form, labeled "Go to Next" Page" is clicked, the session Test2. php script runs.

Listing 11-2: The Second Page of a Session

```
\langle?php
/* Script name: sessionTest2.php
  * Description: Gets a variable from an existing session.
  \star/session start();
?\hbox{\tt \langle.html}<head><title>Testing Sessions page 2</title></head>
\langle body \rangle\langle?php
  $session var = $ SESION['session var'];
  $form\varphiar = $_POST['form_var'];
  echo "session_var = $session_var<br>\n\nvar<br>2n";
  echo "form var = $form var\braket{b^r}?\langle /body\rangle\langle/html>
```
This script displays the variables that were passed from the previous script (sessionTest1.php).

If users pointed their browsers at session Test1, php and clicked the submit button that says Go to Next Page, they'd see the following output from sessionTest2.php:

```
session var = testing
form\_var = testing
```
As you can see, both the session variable, session\_var and the form variable, form\_var are available in the built-in arrays to be echoed from this script.

### Using sessions without cookies

Many users turn off cookies in their browsers. PHP checks the user's browser to see whether cookies are allowed and behaves accordingly. If the user's browser allows cookies, PHP does the following:

- $\blacktriangleright$  It sets the variable \$PHPSESSID equal to the session ID number.
- I I t uses cookies to move \$PHPSESSID from one page to the next.
If the user's browser is set to refuse cookies, PHP behaves differently:

- It sets a constant called SID. The constant contains a variable = value pair that looks like PHPSESSID=longstringofnumbers. (The long string of numbers is the session ID.)
- It may or may not move the session ID number from one page to the next, depending on whether trans-sid is turned on. If trans-sid is turned on, PHP passes the session ID number; if it is not turned on, PHP does not pass the session ID number.

trans-sid is turned off by default. You can turn it on by editing your php. ini file. Search for the line that begins with session, use trans id  $=$ . If the setting is 0, trans id is off; if the setting is 1, trans id is on. To turn the setting on when it is off, change 0 to 1. You may have to restart your Web server before the new setting takes effect.

Turning trans-sid on has advantages and disadvantages:

- $\triangleright$  Advantages: Sessions work seamlessly even when users turn cookies off. You can script sessions easier, without being concerned about the user's browser setting for cookies.
- $\triangleright$  **Disadvantages:** The session ID number is often passed in the URL. In some situations, for security reasons, the session ID number should not be shown in the browser address. Also, when the session ID number is in the URL, it can be bookmarked by the user. Then, if the user returns to your site by using the bookmark with the session ID number in it, the new session ID number from the current visit can get confused with the old session ID number from the previous visit and possibly cause problems.

### Sessions with trans-sid turned on

When trans-sid is turned on and the user has cookies turned off. PHP automatically sends the session ID number in the URL or as a hidden form field. If the user moves to the next page by using a link, a header function, or a form with the GET method, the session ID number is added to the URL. If the user moves to the next page by using a form with the POST method, the session ID number is passed in a hidden field. PHP recognizes PHPSESSID as the session ID number and handles the session without any special programming on your part.

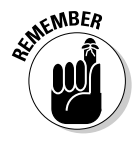

The session ID number is added only to the URLs for pages on your Web site. If the URL of the next page includes a server name, PHP assumes that the URL is on another Web site and does not add the session ID number. For example, suppose your link statement is as follows:

```
<a href="newpage.php">
```
PHP will add the session ID number. However, suppose your statement is as follows:

```
\langle a \rangle href="HTTP://www.janetscompany.com/newpage.php">
```
PHP will *not* add the session ID number.

#### Sessions without trans-sid turned on

When trans-sid is not turned on and the user has cookies turned off, PHP does not send the session ID number to the next page. Instead, you must send the session ID number yourself.

Fortunately, PHP provides a constant that you can use to send the session ID yourself. This constant is named SID and contains a variable=value pair that you can add to the URL, as follows:

<a href="nextpage.php?<?php echo SID?> > next page </a>

This link statement includes the question mark (?) at the end of the filename and the constant SID added to the URL. SID contains the session ID number. The output from echo SID looks something like this:

PHPSESSID=877c22163d8df9deb342c7333cfe38a7

Therefore, the URL of the next page looks as follows:

nextpage.php?PHPSESSID=877c22163d8df9deb342c7333cfe38a7

The session ID is added to the end of the URL. For one of several reasons (discussed earlier in this chapter), you may not want the session ID number to appear on the URL shown by the browser. To prevent this, you can send the session ID number in a hidden field in a form by using the POST method. First, get the session ID number, and then send it in a hidden field. The following statements do this:

```
\langle?php
  $PHPSESSID = session id():
  echo "<form action='nextpage.php' method='POST'>
        <input type='hidden' name='PHPSESSID'
               value='$PHPSESSID'>
        <input type='submit' value='Next Page'>
         \langle/form\rangle":
?
```
These statements do the following:

- 1. The function session id, which returns the current session ID number, stores the session ID number in the variable \$PHPSESSID.
- 2. \$PHPSESSID is sent in a hidden form field.

On the new page, PHP automatically finds PHPSESSID without any special programming needed from you.

### Creating sessions for members only

PHP session functions are ideal for Web sites that are restricted and require users to login with a login name and password. These types of Web sites undoubtedly have many pages, and you don't want the user to have to login to each page. PHP sessions can keep track of whether the user has logged in and refuse access to users who aren't logged in. Using PHP sessions, you can do the following:

- 1. Show users a login page.
- 2. If a user logs in successfully, set and store a session variable.
- 3. Whenever a user goes to a new page, check the session variable to see if the user has logged in.
- 4. If the user has logged in, show the page.
- 5. If the user has not logged in, bring up the login page.

To check whether a user has logged in, add the following statements to the top of every page:

```
\langle?php
 session_start()
 if (@$ SESSION['login'] != "go")
    header("Location: loginPage.php");
    exit():
?
```
In these statements, PHP checks a session variable called login — which was set at login — to see whether \$\_SESSION['login'] is equal to "go". If it is not, it means the user is not logged in, and the user is sent to the login page. If \$\_SESSION['login'] equals "go", the script proceeds with the rest of the statements on the Web page.

# Uploading Files

You may want users to upload files to your Web site. For example, you may want users to be able to upload resumes to your job-search Web site or pictures to your photo album Web site.

# Using a form to upload a file

You can display a form that allows a user to upload a file by using an HTML form designed for that purpose. The general format of the form is as follows:

```
<form enctype="multipart/form-data"
          action="processfile.php" method="POST">
  <input type="hidden" name="MAX_FILE_SIZE" value="30000">
  <input type="file" name="user_file">
  <input type="submit" value="Upload File">
\langle/form>
```
Notice the following points regarding the form:

- $\blacktriangleright$  The enctype attribute is used in the form tag. You must set this attribute to multipart/form-data when uploading a file to ensure the file arrives correctly.
- $\angle$  A hidden field is included that sends a value (in bytes) for MAX\_FILE\_ SIZE. If the user tries to upload a file that is larger than this value, it won't upload. When sending the value for MAX\_FILE\_SIZE in your form, you need to consider two size settings in php.ini, as follows
	- upload\_max\_filesize: The MAX\_FILE\_SIZE you send in your upload form can't be larger than the value of upload max filesize. If you are uploading a larger file and need to send a MAX FILE SIZE larger than the current value of upload max filesize. you need to increase the value of upload max filesize by editing the php. ini file. The default value for this setting is 2M.
	- post\_max\_size: The total amount of information you send in a POST form can't be larger than the value of post\_max\_size. The default value for this setting is 8M. You can increase this value if necessary by editing your php. ini file.
- $\blacktriangleright$  The input field that uploads the file is of type file.

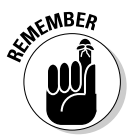

The value for MAX\_FILE\_SIZE must be sent before the file is uploaded if you want the file size limit to apply to the uploading file.

When the user submits the form, the file is uploaded to a temporary location. The script that processes the form needs to copy the file to another location because the temporary file is deleted as soon as the script is finished. You can use phpinfo() to see where the temporary files are stored. If you don't like the location of the temporary directory, you can change it by changing upload tmp dir in the php. ini file. If no directory is specified in php. ini. a default temporary directory is used. Because the temporary files are deleted almost immediately, the location of the temporary directory is not likely to be very important.

### **Accessing information about** an uploaded file

Along with the file, information about the file is sent with the form. This information is stored in the PHP built-in array called  $\frac{1}{2}$  FILES. An array of information is available for each file that was uploaded. As with any other form, you can obtain the information from the array by using the name of the field. For example, you can get information about the uploaded file from the following array:

```
$ FILES['fieldname']['name']
$ FILES['fieldname']['type']
$FILES['fieldname']['tmp_name']
$ FILES['fieldname']['size']
```
For example, suppose you use the following field to upload a file:

<input type="file" name="user\_file">

If the user uploads a file named test. txt by using the form, the resulting array that can be used by the processing script looks something like this:

```
$ FILESTuser filelTnamel = test.txt
$ FILES[user_file][type] = text/plain
$ FILES[user_file][tmp_name] = D:\WINNT\php92C.tmp
I = 435
```
In this array, name is the name of the file that was uploaded, type is the type of file, tmp\_name is the path/filename of the temporary file, and size is the size of the file. Notice that name contains only the filename, while tmp\_name includes the path to the file as well as the filename.

If the file is too large to upload, the tmp\_name in the array is set to none, and the size is set to 0.

By default, PHP stores the temporary uploaded file in your system directory on Windows (Windows for Win98/XP and Winnt for Win2000) or /tmp on Unix/ Linux. You can change the location where the temporary files are stored by setting the location in php. ini. Look in your php. ini file for the following line:

:upload tmp dir  $=$ 

Remove the semicolon at the beginning of the line so that the line becomes active. Add the path to the directory where you want the temporary files to be stored. Your active line looks similar to the following:

upload tmp dir =  $d$ : \tempfiles

The directory tempfiles must exist. If it doesn't, PHP ignores the setting and continues to save the files in the default location.

# Moving uploaded files to their destination

The general format of the statement that moves the file is as follows:

move uploaded file(path/tempfilename,path/permfilename);

The tmp\_file element in \$\_FILES stores the temporary filename and location, so you can use the following statement to move the file to your desired location, in this case, c: \data\new\_file.txt:

```
move_uploaded_file($_FILES['user_file']['tmp_name'],
   'C: data\new file.txt');
```
The destination directory (in this case,  $c:\data$ ) must exist before the file can be moved to it. This statement doesn't create the destination directory.

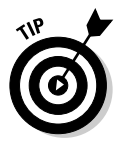

Security can be an issue when uploading files. Allowing strangers to load files onto your computer is risky; malicious files are possible. So, you probably want to check the files for as many factors as possible after they are uploaded, using conditional statements to check file characteristics, such as checking for the expected file type and for the size. In some cases, for even more security, it may be a good idea to change the name of the file to something else so users don't know where their files are or what they're called.

# Putting it all together

A complete example script is shown in Listing 11-3. This script displays a form for the user to upload an image file, saves the uploaded file, and then displays a message after the file has been successfully uploaded. This script expects the uploaded file to be an image file, and tests to make sure that it is an image file, but any type of file can be uploaded. The form displayed by this script is shown in Figure 11-1.

Listing 11-3: A Script That Uploads a File Using a POST Form

```
\langle?php
 /* Script name: uploadFile.php
  * Description: Uploads a file via HTTP using a POST form.
  \star/if (!isset($_POST['Update'])#5
    include("form_upload.inc");
  \frac{1}{2} # endif
  else
                                                                   #9if($ [ILES['pix']['tmp_name'] == "none")
                                                                  #11echo "<b>File did not successfully upload. Check the
              file size. File must be less than 500K. \braket{br} ;
       include("form upload.inc");
       exit():
    if (!ereg("image", $ FILES['pix']['type'])#16echo "<b>File is not a picture. Please try another
              file. \langle /b \rangle \langle br \rangle":
       include("form_upload.inc");
       exit():
     \mathcal{E}#23else
       \{ \text{distribution} = 'c: \data'.\n\ \text{if } \text{FILES['pix']['name']};\text{stemp_file} = \text{IIESE'pix']['tmp_name']};move_uploaded_file($temp_file,$destination);
       echo "<p><b>The file has successfully uploaded:</b>
              {$_FILES['pix']['name']}
              ({S_{F}}_{E})['pix']['size']})</p>";
    - 1
  \left\{ \right\}?
```
I have added line numbers at the end of some of the lines in the script. The script is discussed below with reference to these line numbers:

- **Line 5:** This line is an if statement that tests whether the form has been submitted. If not, the form is displayed by including the file containing the form code. The include file is shown in Listing 11-4.
- $\triangleright$  Line 9: This line starts an else block that executes if the form has been submitted. This block includes the rest of the script and processes the submitted form and uploaded file.
- **Line 11:** This line is an if statement that tests whether the file was successfully uploaded. If not, an error message is displayed, and the form is redisplayed.
- $\triangleright$  Line 16: This line is an if statement that tests whether the file is a picture. If not, an error message is displayed, and the form is redisplayed.
- ► Line 23: This line starts an else block that executes if the file has been successfully uploaded. The file is moved to its permanent destination, and a message is displayed that the file has been uploaded.

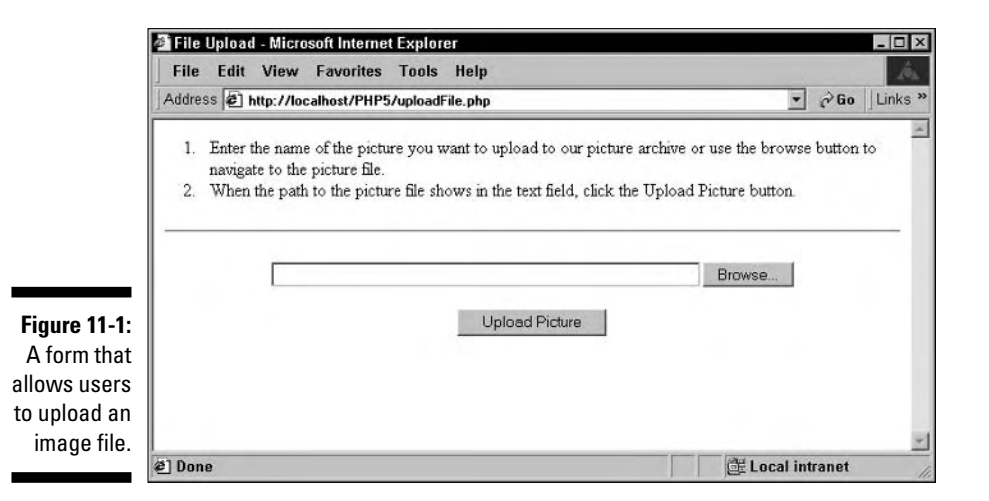

Listing 11-4 shows the include file used to display the upload form.

#### Listing 11-4: An Include File That Displays the File Upload Form

```
<!-- Script Name: form upload.inc
     Description: Displays a form to upload a file \rightarrow\hbox{\tt \langle.html}<head><title>File Upload</title></head>
\langlebody\rangle<ol><li>Enter the name of the picture you want to upload
        to our picture archive or use the browse button
        to navigate to the picture file.\langle/li>
    <li>When the path to the picture file shows in the text
        field, click the Upload Picture button. </li>
\langle/0]>
<div align="center"><hr>
<form enctype="multipart/form-data"
        action="uploadFile.php" method="POST">
  <input type="hidden" name="MAX FILE SIZE" value="500000">
  <input type="file" name="pix" size="60">
  <p><input type="submit" name="Upload"
        value="Upload Picture">
\langle/form\rangle</body></html>
```
Notice that the include file doesn't contain PHP code, just HTML code.

The form that allows users to select a file to upload is shown in Figure 11-1. The form has a text field for inputting a filename and a browse button that enables the user to navigate to the file and select it.

# Using JavaScript with PHP

You may want to use JavaScript in your Web page. For example, you may want your Web page to change based on the position of the mouse pointer or a click of the mouse. Or you may want to modify some information on your Web page without redisplaying the entire page. You can't achieve these effects with PHP because it's strictly a server-side scripting language. PHP doesn't know what is happening on the user's PC; it only knows what's happening on the Web site server. If you want to make changes to the Web page display without resending the Web page from the server, you need to use a client-side scripting language, like JavaScript.

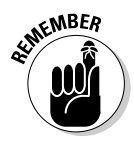

The user can turn off JavaScript so that the browser doesn't execute the JavaScript statements. It's not wise for your Web application to depend on JavaScript unless you can ensure that all your users have JavaScript enabled in their browsers.

I don't talk about the JavaScript language in this chapter. I assume that you either know JavaScript or can learn the actual JavaScript code elsewhere. In this chapter, I talk about how to use JavaScript in a PHP script. (For more information on JavaScript, check out JavaScript For Dummies, 3rd Edition, by Emily A. Vander Veer.)

# Adding JavaScript code to a PHP script

JavaScript code, just like HTML code, is understood and executed by the browser on the user's computer (the client side). Therefore, you add JavaScript to a PHP script in the same way that you add HTML to a PHP script. In fact, JavaScript is basically part of the HTML code for the Web page. You add JavaScript to the HTML by using an HTML tag, as follows:

```
<script language="JavaScript">
     JavaScript code
\langle/script\rangle
```
JavaScript code is used in your PHP script in the same way HTML code is used — namely, it is echoed. For example, the following statements send some JavaScript to the browser:

```
\langle?php
  echo "<script language=\"JavaScript\">
            \langle ! - -document.write('This page last updated: '
                 + document.lastModified + '<br>')
            11 - -\rangle\langle/script\rangle":
?
```
When a browser receives these JavaScript statements, it executes them and produces the following output:

This page last updated: 03/24/2003 12:01:47

This is the date and time that the file containing the script was last modified.

You can use JavaScript statements alone, outside of PHP tags, just as you can HTML code. You could add the preceding statements to a PHP file without using PHP tags or an echo statement. If the JavaScript statement is not added in a PHP section, it is sent to the browser exactly as is, without being passed to the PHP script, just as HTML code is when it's outside of a PHP section.

# Using PHP variables with JavaScript

You can use PHP variables with JavaScript the same way you do with HTML. You can add the variable to the JavaScript code. For example, the JavaScript example in the preceding section can include a PHP variable, as follows:

```
\langle?php
  $string = "This page last updated: ";
  echo "<script language=\"JavaScript\">
            \langle 1 - -document.write('$string'
                + document.lastModified + '<br>')
            11 - -\rangle\langle/script\rangle";
?
```
The JavaScript language itself uses variables. You can set a JavaScript variable to the value of a PHP variable to use in your JavaScript code. For example, the JavaScript could be sent as follows:

```
\langle ?php
  $string = "This page last updated: ";
  echo "<script language=\"JavaScript\">
            \langle 1 - -var message = \iota"$string\iota";
              document.write( message
                + document.lastModified + '<br>')
            11 - -\frac{1}{2}\langle/script\rangle";
?
```
Because JavaScript code is not executed until it reaches the browser on the client side, passing values from JavaScript variables to PHP variables can't take place in the current page. The JavaScript value must be passed on to the next PHP script before PHP can receive it. JavaScript can pass the values on so that PHP can use them by adding them to the URL, by storing them in a cookie that PHP can read, or by sending them as a form element.

# **Chapter 12 Storing Data with PHP**

### In This Chapter

- $\triangleright$  Writing and reading flat files
- Exchanging data between PHP and other programs
- $\triangleright$  Understanding database support in PHP
- Using PHP to interact with a database
- Handling database-connection errors

A A any applications require the long-term storage of information. In PHP scripts, you can make information available within sessions — periods of time that users spend at your Web site — by using methods such as PHP session functions and by submitting forms. However, eventually you need to store information for use tomorrow or next week. You can store it in a cookie that you set to last after the session is ended (as discussed in Chapter 11), but the information is vulnerable. It's not under your control. The user can delete or change the information at any time or can refuse to accept the cookie. To be available and stable, the information needs to be stored somewhere secure. where no one can access or tamper with it. The information needs to be stored on the server.

...................

Information can be stored on the server in flat files or in databases. *Flat files* are text files stored in the computer file system. Humans can read flat files by using the operating system commands that display files, such as cat in Linux and Unix. You can access and edit these files by using any text file editor, such as Notepad or vi. The information in the flat file is stored as strings, and the PHP script that retrieves the data needs to know how the data is stored. For example, to retrieve a customer name from a file, the PHP script needs to know that the customer name is stored in the first 20 characters of every line.

Using a database for data storage requires you to install and learn to use database software, such as MySQL or Oracle. The data is stored in files created by the database software and can only be accessed by the database software. Databases can store very complex information that you can retrieve easily.

You don't need to know how the data is stored, just how to interact with the database software. For example, to retrieve a customer name, the PHP script needs to know only how to tell the database software that it wants the customer name, using a standard communication language called SQL, The database software handles the storage and delivers the data, without the script needing to know exactly where or how the customer name is stored.

Flat files have some advantages over databases:

- $\triangleright$  Available and versatile: You can create and save data in any operating system's file system. You don't need to install any extra software. Additionally, text data stored in flat files can be read by a variety of software programs, such as word processors or spreadsheets.
- $\triangleright$  Easy to use: You don't need to do any extra preparation, such as install database software, design a database, create a database, and so on. Just create the file and store the data with statements in your PHP script.
- $\triangleright$  **Smaller:** Flat files store data by using less disk space than databases.

In summary, a flat file is quick and easy and takes less space than a database. It is ideal for storing small amounts of information quickly, such as a simple list or small piece of information. Flat files are particularly useful for making information available to other software, such as an editing program or a spreadsheet. Flat files can be looked at by anyone with access to the computer directory where they are stored, so they are useful when information needs to be made available to other people.

Databases have some advantages as well:

- $\triangleright$  Security: A database provides a security layer of its own, in addition to the security provided by the operating system. A database protects the data from outside intrusion better than a flat file.
- ► Accessibility of data: You can store data in a database by using a very complex data structure, specifying data types and relationships among the data. The organization of the data makes it easy to search the data and retrieve what you need.
- $\triangleright$  Ability to handle multiple users: When many users store or access data in a single file, such as a file containing names and addresses, a database ensures that users take their turn with the file to avoid overwriting each other's data.

In summary, databases require more start-up effort and use more space than a flat file, but are much more suitable for handling complex information. The database handles the internal organization of the data, making data retrieval

much simpler. A database provides more security, making it more suitable for sensitive, private information. Databases can more easily and efficiently handle high traffic when many users may try to access the data almost simultaneously.

In PHP 5, SQLite, an extension for data storage that combines the main advantages of flat files and databases, is included by default. SQLite stores the data in a flat file, so you don't need to install database software, but you store data using SQL, the standard database communication language. SQLite is a quick option for storing and retrieving small amounts of data in a flat file using SOL. SOLite is not a good option for really huge, complicated databases.

# **Using Flat Files**

Flat files are simple to use, simpler than databases. You don't need any other software, such as database software. You just use PHP statements to read from or write to the file

Using a flat file requires three steps:

- 1. Open the file.
- 2. Write data into the file or retrieve data from the file.
- 3. Close the file.

These steps are discussed in detail in the following sections.

# **Accessing files**

The first step, before you can write information into or read information from a file, is to open the file. The following is the general format for the statement that opens a file:

```
$fh = fopen("filename", "mode")
```
The variable, \$fh. referred to as a file handle, is used in the statements that write data to or read data from the open file so that PHP knows which file to write into or read from. \$fh contains the information that identifies the location of the open file.

You use a mode when you open the file to let PHP know what you intend to do with the file. Table 12-1 shows the modes you can use.

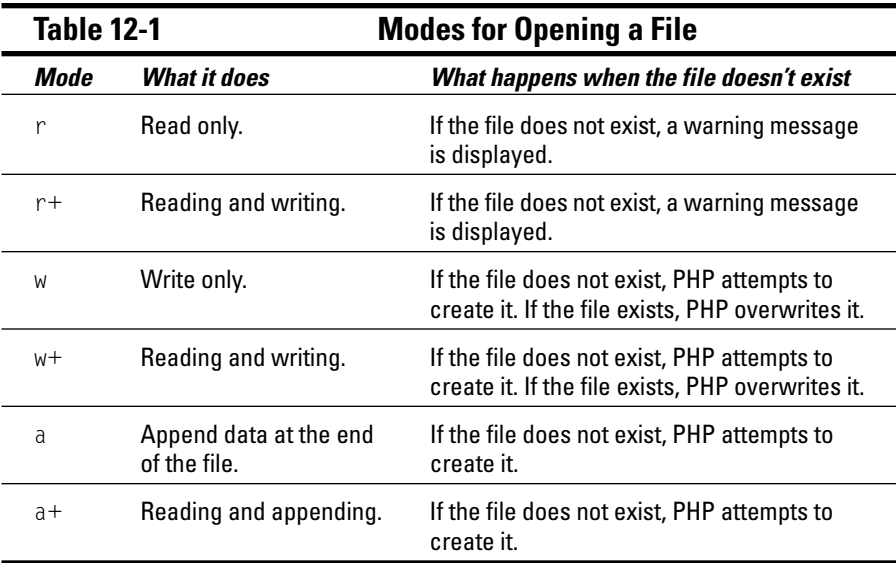

The filename can be a simple filename (filename, txt), a path to the file (c:/data/filename.txt), or a URL (http://yoursite.com/filename.txt).

### Opening files in read mode

You can open the file file1.txt to read the information in the file with the following statement:

```
$fh = fopen("file1.txt", "r");
```
Based on this statement, PHP looks for file1.txt in the current directory, which is the directory where your PHP script is located. If the file can't be found, a warning message, similar to the following, may or may not be displayed, depending on the error level set, as described in Chapter 4:

```
Warning: fopen(file1.txt): failed to open stream: No such
           file or directory in d:\test2.php on line 15
```
Remember, a warning condition does not stop the script. The script continues to run, but the file doesn't open, so any later statements that read or write to the file aren't executed.

You probably want the script to stop if the file can't be opened. You need to do this yourself with a die statement, as follows:

```
$fh = fopen("file1.txt", "r")or die("Can't open file");
```
As explained in Chapter 8, the die statement stops the script and displays the specified message.

### Opening files in write mode

You can open a file in a specified directory to store information by using the following type of statement:

```
$fh = fopen("c://testdir/filed.txt", "w");
```
If the file does not exist, it is created in the indicated directory. However, if the directory doesn't exist, the directory is not created, and a warning is displayed. (You must create the directory first, before you try to write a file into the directory.)

You can check whether a directory exists before you try to write a file into it by using the following statements:

```
If(is_dir("c:/tester"))
    f h = f open("c://testdir/filed.txt", "w");
```
With these statements, the fopen statement is executed only if the directory exists and is a directory.

### Opening files on another Web site

You can also open a file on another Web site by using a statement such as the following:

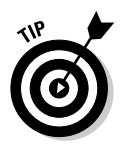

 $$fh = fopen("http://janet.valalade.com/index.html", "r");$ 

You can use a URL only with a read mode, not with a write mode.

### Closing a file

To close a file after you have finished reading or writing it, use the following statement:

```
fclose(ffh);
```
In this statement, \$fh is the file handle variable you created when you opened the file.

# Writing to a file

After you open the file, you can write into it by using the fwrite statement, which has the following general format:

```
fwrite($fh,datatosave);
```
In this statement,  $f \uparrow h$  is the file handle that you created when you opened the file, containing the pointer to the open file, and  $datatosave$  is the information to be stored in the file. The information can be a string or a variable. For example, you can use the following statements:

```
\text{\$today = date("Y-m-d");$fh = fopen("file2.txt", "a");fwrite($fh,$today);
fclose(ffh);
```
These statements store the current date in a file called file2.txt. Notice that the file is opened in append mode. If the file doesn't exist, it is created, and the date is written as the first line. If the file exists, the data is added to the end of the file. In this way, you create a log file, which stores a list of the dates on which the script is run. The fwrite statement stores exactly what you send, so the second time these statements are run, file2.txt contains the following:

```
2003 - 04 - 222003 - 04 - 22
```
You probably want the two dates to be stored on separate lines. To do so, use the following furite statement rather than the previous one:

```
fwrite($fh,$today"\n");
```
With the new line character added, file2.txt contains the following:

```
2003 - 04 - 222003 - 04 - 22
```
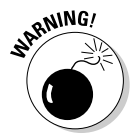

Be sure to open the file with the a mode if you want to add information to a file. If you use a write mode, the file is overwritten each time it's opened.

# **Reading from a file**

You can read from a file by using the fgets statement, which has the following general format:

```
$line = fgets(fh)
```
In this statement,  $f \circ h$  holds the pointer to the open file. This statement reads a string until it encounters the end of the line or the end of the file, whichever comes first, and stores the string in \$1 ine. To read an entire file, you keep reading lines until you get to the end of the file. PHP recognizes the end of the file, and provides a function feof to tell you when you reach the end of the file. The following statements read and display all the lines in the file:

```
while(!feof(fefh))\{$line = fgets(\fh);
   echo "$line:
```
In the first line,  $f\text{eof}(\text{fft})$  returns TRUE when the end of the file is reached. The exclamation point negates the condition being tested, so that the while statement continues to run as long as the end of the file is not reached. When the end of the file is reached, while stops.

If you use these statements to read the log file created in the preceding section, you get the following output:

```
2003 - 04 - 222003 - 04 - 22
```
As you can see, the new line character is included when the line is read. In some cases, you don't want the end of line included. If so, you need to remove it by using the following statements:

```
while(!feof(ffh))\{\frac{1}{2} ine = rtrim(fgets($fh));
   echo "$line:
```
The rtrim function removes any trailing blank spaces and the new line character. The output from these statements is as follows:

```
2003 - 04 - 222003 - 04 - 22
```
### Reading files piece by piece

Sometimes you want to read strings of a certain size from a file. You can tell fgets to read a certain number of characters by using the following format:

```
$line = fgets(\$fh, n)
```
This statement tells PHP to read a string that is  $n-1$  characters long until it reaches the end of the line or the end of the file.

For example, you can use the following statements:

```
while(!feof({$fh}))\left\{ \right.$char4 = fgets($fh,5);echo "$char4\n":
```
These statements read each four-character string until the end of the file. The output is as follows:

Notice that there is a new line at the end of each line of the file.

### Reading a file into an array

It's often handy to have the entire file in an array. You can do that with the following statements:

```
$fh = fopen("file2.txt", "r");
while(lfeof(fefh))\left\{ \right.% content[] = fgets($fh);fclose(ffh);
```
The result is the array \$content with each line of the file as an element of the array. The array keys are numbers.

PHP provides a shortcut function for opening a file and reading the entire contents into an array, one line in each element of the array. The following statement produces the same results as the preceding five lines:

```
% content = file("file2.txt");
```
The statement opens file2.txt, puts each line into an element of the array \$content, and then closes the file.

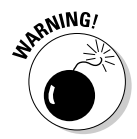

The file function can slow down your script if the file you're opening is really large. How large depends on the amount of available computer memory. If your script seems slow, try reading the file with fgets rather than file and see if that speeds up the script.

You can direct the file function to automatically open files in your include directory (described in Chapter 8) by using the following statement:

```
\text{Content} = \text{file("file2.txt", 1)};
```
The 1 tells PHP to look for file2.txt in the include directory rather than in the current directory.

### Reading a file into a string

Sometimes it's useful to put the entire contents of a file into one long string. For example, you may want to send the file contents in an e-mail message. PHP provides a function for reading a file into a string, as follows:

 $\text{stontent} = \text{file\_get\_contents('file2.txt", 1)}$ ;

The file\_get\_contents function works the same as the file function, except that it puts the entire contents of the file into a string rather than an array. After this statement, you can echo \$content as follows:

```
echo $content:
```
The output is the following:

 $2003 - 04 - 22$  $2003 - 04 - 22$ 

The output appears on separate lines because the end of line characters are read and stored as part of the string. Thus, when you echo the string, you also echo the end of line characters, which start a new line.

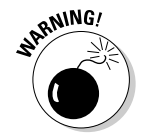

The file\_get\_contents function was introduced in version 4.3.0. It isn't available in older versions of PHP.

# Exchanging data with other programs

Flat files are particularly useful for providing information to other programs or reading information into PHP from other programs. Almost all software has the ability to read information from flat files or write information into flat files. For example, by default your word processor saves your documents in its own format, which only the word processor can understand. However, you can choose to save the document in text format instead. The text document is a flat file containing text that can be read by other software. Your word processor can also read text files, even ones that were written by other software.

When your PHP script saves information into a text file, the information can be read by any software that has the capability of reading text files. For example, any text file can be read by most word processing software. However, some software requires a specific format in the text file. For example, an address book software application may read data from a flat file but require the information to be in specified locations — for example, the first 20 characters in a line are read as the name, and the second 20 characters are read as the street address, and so on. You need to know what format the software requires in a flat file. Then write the flat file in the correct format in your PHP script by using fwrite statements, as discussed in the section "Writing to a file," earlier in this chapter.

A CSV (comma-separated values) file — also called a comma-delimited file is a common format used to transfer information between software programs. A CSV file is used to transfer information that can be structured as a table, organized as rows and columns. For example, spreadsheet programs organize data as rows and columns and can read and write CSV files. A CSV file is also often used to transfer data between different database software, such as between MySQL and MS Access. Many other software programs can read and write data in CSV files.

A CSV file is organized with each row of the table on a separate line in the file, and the columns in the row are separated by commas. For example, an address book can be organized as a CSV file as follows:

John Smith, 1234 Oak St., Big City, OR, 99999 Mary Jones, 5678 Pine St., Bigger City, ME, 11111 Luis Rojas, 1234 Elm St., Biggest City, TX, 88888

Excel can read this file into a table with five columns. The comma signals the end of one column and the start of the next. Outlook can also read this file into its address book. And many other programs can read this file.

The following PHP statements create the CSV file:

```
$address[] = "John Smith.1234 Oak St. Bia City.OR.99999":$address[] = "Mary Jones, 5678 Pine St., Bigger City, ME, 11111";
$address[] = "Luis Rojas, 1234 Elm St., Biggest City, TX, 88888";
$fh = fopen("addressbook.txt", "a");
for ($i=0: $i<3: $i++)fwrite(\$fh.\$address[\$i]."\n',\nfclose(ffh):
```
PHP can read the CSV file by using either the file or the facts function, as described in the section "Reading a file into an array," earlier in this chapter. However, PHP provides a function called fgetcs v that is designed specifically to read CSV files. When you use this function to read a line in a CSV file, the line is stored in an array, with each column entry in an element of the array.

For example, you can use the function to read the first line of the address book CSV file, as follows:

```
$address = fgetssv($fh, 1000);
```
In this statement,  $$fh$  is the file handle, and 1000 is the number of characters to read. To read an entire line, use a number of characters that is longer than the longest line. The result of this statement is an array as follows:

```
$address[0] = John Smith$address[1] = 1234 Oak St.
$address[2] = Big City$address[3] = 0R$address[4] = 99999
```
The CSV file works well for transferring data in many cases. However, if a comma is part of the data, commas can't be used to separate the columns. For example, suppose one of data lines is as follows:

Smith Company, Inc., 1234 Fir St., Big City, OR, 99999

The comma in the company name would divide the data into two columns — Smith Company in the first and Inc. in the second — making six columns instead of five. When the data contains commas, you can use a different character to separate the columns. For example, tabs are commonly used to separate columns. This file is called a TSV file or a tab-delimited file. You can write a tab-delimited file by storing " $\setminus t$ " in the output file rather than a comma.

You can read a file containing tabs by specifying the column separator in the statement, as follows:

```
$address = fgetersv($fh, 1000, "\\t");
```
You can use any character to separate columns.

The script in Listing 12-1 contains a function that converts any CSV file into a tab-delimited file.

### Listing 12-1: A Script That Converts a CSV File into a Tab-Delimited File

```
\langle?php
 /* Script name: Convert
  * Description: Reads in a CSV file and outputs a
  * tab-delimited file. The CSV file must have a.
  * CSV extension.
  \star /
  \text{Im}\gamma\text{ in }1\text{ e} = "testing":
                                                               #7function convert($filename)
                                                               #8
```
Listing 12-1 (continued)

```
if(@$fh_in = fopen("$filename}.csv", "r")#10$fh_out = fopen("{sfilename}.tsv", "a");#12while(!feof({$fh_in})')#13#15$line = fgetssv({$fh_in,1024)};if ($1ine[0] == "")#16fwrite({$fh_out, "\\n");\mathcal{E}#20else {
          fwrite($fh_out,implode($line,"\t")."\n"); \#21fclose($fh_in);
      fclose(\fh_out);
    \rightarrow#27else {
      echo "File doesn't exist\n";
      return FALSE:
    -1
    echo "Conversion completed!\n";
                                                        #32return TRUE:
 convert($myfile);
                                                        #34?
```
Listing 12-1 has numbers at the end of some lines. The following points refer to the line numbers in the listing:

- $\triangleright$  Line 7: This line defines the filename as testing.
- **Line 8:** This line defines a function named convert () with one parameter. \$filename.
- $\triangleright$  Line 10: This line opens a file that has the filename that was passed to the function with a .csv extension. The file is opened in read mode. If the file is opened successfully, the conversion statements in the if block are executed. If the file is not found, the else block beginning on line 27 is executed.
- **Line 12:** This line opens a file that has the filename that was passed to the function with a .tsv extension. The file is opened in append mode. The file is in the current directory in this script. If the file is in another directory where you think there is any possibility the file might not open in write mode, use an if statement here to test where the file opened and perform some action if it did not.

**Line 13:** This line starts a while loop that continues to the end of the file.

- $\triangleright$  Line 15: This statement reads one line from the input file into the array \$line. Each column entry is stored in an element of the array.
- $\triangleright$  Line 16: This statement tests whether the line from the input file has any text on it. If the line doesn't have any text, a new line character is stored in the output file. Thus, any empty lines in the input file are stored in the output file.
- $\triangleright$  Line 20: If the line from the input file is not empty, it's converted to a tab-delimited format and written into the output file.
- $\triangleright$  Line 21: This statement converts the line and writes it to the output file in one statement. The implode function converts the array \$line into a string, with the elements separated by a tab.
- $\angle$  Line 27: This else block executes when the input file can't be found. An error message is echoed, and the function returns FALSE.
- **Line 32:** The function has completed successfully, so it returns  $TRIUE$ .
- **Line 34:** This line calls the function, passing a filename to the function in the variable \$myfile.

# **Working with Databases**

If you need to store complex information, keep the information very secure, or handle many users accessing the data at once, a database is much better than a flat file for long-term storage. Also, if you already know and use database software, it's almost as simple to use a database as a flat file.

# Understanding database software

A *database* is an electronic file cabinet that stores information in an organized manner so that you can find it when you need it. A database can be small, with a simple structure, such as a database containing the names, addresses, and phone numbers of all your friends. Or a database can be huge with an extremely complex structure, such as the database Amazon must have to hold all its information.

Technically, the term *database* refers to the file or group of files that holds the actual data. The data is accessed by using a set of programs called a Database Management System (DBMS). Almost all DBMSs these days are Relational Database Management Systems (RDBMSs), in which data is organized and stored in a set of related tables.

One of PHP's strengths is its support for many different DBMSs. PHP supports over 20 databases. It supports the following popular RDBMSs, as well as others that are less well known:

- $\blacktriangleright$  IBM DB2
- $\blacktriangleright$  Informix
- $\sqrt{\ }$  Ingres
- $\blacktriangleright$  Microsoft SQL Server (MS SQL)
- $\nu$  mSOL
- $\blacktriangleright$  MySQL
- $\triangleright$  Oracle
- $\nu$  PostgreSQL
- $\triangleright$  Sybase

In addition, PHP offers support for ODBC, which stands for the Open Database Connectivity standard, a standard database access method developed by Microsoft. Many DBMSs understand ODBC, particularly Windows DBMSs. Using ODBC support in PHP, you can access some databases that are not specifically supported, such as DB2 and Access. Also, you can use ODBC to access several different databases with the same code. To use ODBC to communicate with a database, the database needs to have an ODBC driver installed. See the documentation for your database to find out how to install ODBC support for your database

If you currently have a database set up and know how to use it, you can undoubtedly store and retrieve data from your existing database by using PHP scripts. If you don't have an existing database, you need to choose one. Selecting and installing a database is independent of PHP. You install the database, make sure it's working, and learn to use it. After your database is working, you can store and retrieve data with PHP scripts.

Choosing a RDBMS depends on your needs. The RDBMS that is right for you may not be the best option for someone else. You need to research your options and choose the one with the characteristics that suit your situation. You may need to consider some of the following issues:

 $\triangleright$  Cost: The cost of the RDBMS software ranges from free to quite pricey. MySOL, mSOL, and PostgreSOL are open source software, meaning they're free. Other RDBMSs, such as Sybase, MS SQL Server, and Oracle, are commercial software with prices that range from moderate to astronomical.

- $\triangleright$  **Features:** The features provided by an RDBMS vary. For example, mSQL has a small set of features, but this may be enough for some purposes. On the other hand, Oracle can do everything but drive your car. In general, the more features the RDBMS has, the more computer resources it requires and the higher its cost. Therefore, you may not want to install software with a huge feature set that you don't need.
- Resources: Some RDBMSs require more resources, such as disk space and memory, than others. For example, mSQL is very small and lightweight, requiring very little overhead. MySQL was also developed to be small. On the other hand, Oracle, depending on which products and tools you install, can require many resources.
- $\triangleright$  Support: Commercial software and open source software provide support differently:
	- Commercial: Commercial software provides a method for customers to get technical support from the company that sold them the software. Sometimes customers have to pay for the technical support or wait in phone queues, but the company answers their questions and assists with troubleshooting.
	- Open source: Open source software does not provide a direct phone line to a software company. Open source software is supported by the community of users. E-mail lists and forums offer access to many people who are using the software and who are willing to answer questions and assist each other with problems. Sometimes asking a question on an e-mail list gets you an answer faster than phoning a technical-support phone number at a software company.

After you choose which database you're going to use, you need to install the database software and figure out how to use it. You need to know how to design and create a database that you can then access from a PHP script. In general, a database has two parts: a structure to hold the data and the data itself

The structure consists of the database itself and tables within the database that hold the data. You need to design the database structure before you can store data in it. RDBMS tables are organized like other tables you're used to in rows and columns. For example, suppose you want to provide an online catalog, containing all your products, so users can see what you have and place orders. You create a database called Catalog. In the Catalog database, you create a table called Product that contains all your products. The Product table has a different product in each row. The columns of the row contain information about each product. For example, if the product is a shirt, each row of the table contains information about a different shirt you sell. The columns contain information about the shirt, such as the name of the shirt (T-shirt, dress) shirt, polo shirt, and so on), the description, the size, the color, and so on.

When you create a table, you give each column a name, called the *field name*. For your Product table containing shirts, you name the columns as follows:

- $\sqrt{ }$  Type
- $\nu$  Description
- $\triangleright$  Size
- $\sqrt{\phantom{0}}$  Color
- $\blacktriangleright$  Price

Your Catalog database can have other tables in it, such as a table containing shipping costs and a table containing sales tax information.

In addition to the database design and creation, you need to understand the security used by your RDBMS. One of the advantages of databases is the security provided for the data, but the security makes storing and retrieving data more complicated. The RDBMS doesn't allow just anyone to get data from your database. You need to have a valid account name and password before you can use the database. If you're using a database on a Web hosting company, those folks need to provide you with a valid account and password. If you're installing the database software yourself, you need to understand how to administer the accounts.

After you have designed and created the database structure, you can add data to the tables and retrieve stored data from the tables. PHP makes data storage and retrieval quite simple.

# Understanding database support in PHP

PHP communicates with databases by using functions designed specifically to interact with databases. PHP includes a set of functions for each database it supports. For example, to communicate with MySQL 4.0 or earlier, you use functions such as mysql\_connect() and mysql\_query() and to communicate with MySOL 4.1 or later, you use functions such as  $mysg1i$  connect() and  $mysg1i$  query(). To communicate with Sybase, you use functions such as sybase\_connect() and sybase\_query().

By default, PHP includes support for ODBC. For database support other than ODBC, you must add support for the database you plan to use. If you're using a Web hosting company, those folks must provide the database support. If you're running your Web site on your own computer, you need to add database support to PHP. You can include database support by using the methods described in the following sections.

### Setting up database support in Unix/Linux/Mac

Support for a database is an installation option that is included in the configure step during installation. Appendix A includes a section that discusses the installation options. For example, to include support for mSQL, use the following command line options in the configuration step during installation:

```
./confique --with-msgl = /usr/msgl
```
Table 12-2 shows many of the database installation options available. If the database is installed in the default location, you don't need to include the DIR parameter. You can use the option without the parameter, as follows:

```
PHP Database Installation Options
Table 12-2
Database
                    Installation Option
                                            Default DIR
IBM DB2
                    with -ibm-db2=DIR/home/db2inst1/sqllib
Informix
                    with_informix=DIR
                                            No default
                    with-ingres=DIR
Ingres II
                                             /II/ingres
mSQL
                    width-msq = DIR/usr/local/Hughes
MySQL 4.0 or earlier
                    width-mysq1 = DIR/usr/local/mysql
MySQL 4.1 or greater
                    with-mysqi=DIRNo default. DIR must be the
                                            path to the file mysql
                                            config that is installed with
                                            MySQL 4.1 or greater.
Oracle 7 and newer
                    with-oc18Default DIR is contained in
versions
                                            the environmental variable,
                                            ORACLE HOME
Farlier versions of
                    with-orac1e=PIRDefault DTR is contained in
Oracle
                                            the environmental variable,
                                            ORACLE HOME
PostgreSQL
                    width-pgsql=DIR/usr/local/pgsql
Sybase
                    with-sybase=DIR
                                             /home/sybase
Sybase-CT
                    with-sybase-ct=DIR
                                            /home/sybase
```

```
./configure --with-msql
```
After you compile PHP using the appropriate installation option, you can check that database support was correctly activated with the phpinfo function. The database support and settings appears in the output from phpinfo.

### Setting up database support in Windows

Enabling PHP support for a database in Windows requires two steps:

- 1. Copy the dll (Dynamic Link Library) file for the database into the main directory.
- 2. Activate the database support.

After performing the steps, as described below, you can use the phpinfo function to check that the database support has been activated. Information and settings for the database are displayed in the output from phpinfo.

#### Copying the dll

The dlls are included in the zip file you download from the PHP Web site. Downloading and installing PHP manually from the zip file is described in Appendix A. After installing manually, a directory called  $ext{ext}$  is in the directory where PHP is installed. The path will be something like  $c:\phi\$ rext, and the dlls for the databases are in this directory.

Copy the dll you need into the main directory where PHP is installed, such as c:\php. For example, to add support for PostgreSOL to PHP on a Windows 2000 system, copy c: \php\ext\php\_pgsql.dll into the main directory where PHP is installed. To do this, CD into  $c$ ; \php\ext and type:

```
copy php_pgsql.dll
```
If you used the installer to install PHP, the database dlls were not downloaded. You need to download the zip file, as described for installing PHP manually. Then unzip the file, find the appropriate dll, and copy it into the system directory.

#### Activating the database support

Database support is activated in the php. ini file. Look for a list of statements that have the following form:

```
:extension=php_pasql.dll
; extension=php_msql.dll
```
This list includes a statement for every database that is supported. Notice the semicolon at the beginning of each line. The semicolon is the comment character in the php. in i file, so the statements in the list are comments and are not active. Find the statement for the database support you need and then remove the semicolon from the statement for the database support you want to activate, as in the following example

```
extension=php pgsgl.dll
```
This statement activates PostgreSQL support. After you save the php. ini file, you may need to restart your Web server before the database support goes into effect.

If you activate the database support line in  $php$ . ini, but haven't copied the dll into the main directory, you will see an error message similar to the following when you try to run a PHP script:

```
Unknown(): Unable to load dynamic library 'php_pgsql.dll'.
           The specified module could not be found.
```
If you perform both steps correctly (copy the dll into the main directory and activate the correct line in php. ini), but the database software isn't installed, you will get an error message similar to the following when you try to run a PHP script:

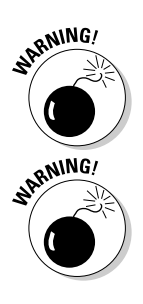

The dynamic link library msql.dll could not be found in the specified path

For MS SOL users only: You need to install the MS SOL Server Client Tools. as well as the database server. Microsoft provides these tools on the CD.

**For MySOL users only:** Be sure you use the correct dll: php mysql.dll for MySOL 4.0 or earlier or php mysqli.dll for MySOL 4.1 or later.

# Communicating with your database

Most database software understands SOL (Structured Query Language), a computer language you use to communicate with a database. You send an SOL statement, called a query, to the RDBMS that tells it what you want to do. SQL queries can instruct the RDBMS to create a database, create tables in a database, store data, retrieve data, delete data, and perform many other actions.

Although most databases understand SOL, there may be differences in the SOL you can use with different databases. For example, mSOL understands a limited set of SQL queries, but Oracle and Sybase each have an extended set of SQL queries they understand, beyond the standard SQL.

A complete description of SQL is beyond the scope of this book. If you're using MySQL as your database, you may want to look at my other book, PHP & MySOL For Dummies (Wiley Publishing, Inc.). A description of the SOL you need to work with databases is contained in this book. Or, for a complete description of SOL and all its capabilities and features, see SOL For Dummies. 5th Edition, by Allen Taylor (Wiley Publishing, Inc.).

Although I do not discuss SQL in detail, I will describe a couple of simple SQL queries so that I can use some real examples in this book to show you how to use your database. To get data from your database, you can use the following query:

```
SELECT * FROM tablename
```
This query retrieves all the data that is contained in the table. The  $\star$  is a special character called a *wild card* that selects all the fields in the table. Suppose you want to retrieve data from the Catalog database discussed in the section "Understanding database software," earlier in this chapter. This database has a table named Product that contains the information for all the products in the catalog. You can use the following SQL query to retrieve all the data from the Product table:

SELECT \* FROM Product

To add a new record to a table, you can use the following query:

```
INSERT INTO tablename (fieldname1.fieldname2....) VALUES
           (vallowel, value2, ...)
```
This query creates a new row in the table with the specified values and adds the values provided to the named fields. For example, for the Catalog database discussed previously, you can add a new product with the following query:

```
INSERT INTO Product (Type.Description.Size.Color.Price)
           VALUES ("T-shirt","100% cotton","L","Black",20)
```
Notice that there are quotes around the strings, but not around the number. Also, notice that there is a value listed for every field named. The database gives an error message if the number of values is not equal to the number of fields.

In the next section, I discuss how to use a PHP script to interact with a database.

# Using PHP with a database

Whichever database you're using, the steps to interact with a database are similar:

- 1. Connect to the database.
- 2. Send an SQL query that contains instructions for the database software.
- 3. If you retrieved data from the database, process the data.
- 4. Close the connection to the database.

These steps are discussed in more detail in the following sections.

### Connecting to the database

The first step in a database interaction is connecting to the database. You use a PHP function to connect to the database. To make the connection, you need to supply the function with four things:

- $\triangleright$  Location: The database does not need to be on the same computer where PHP is installed. Therefore, you need to tell the PHP connect function the name of the computer where the database is located (the hostname). You can supply either a domain name (such as mycompany.com) or an IP address (such as  $172.17.204.2$ ). If the database is on the same computer as PHP, you can use local host for the hostname.
- $\triangleright$  Account name: You must provide a valid account name that can be used to access the database. The database administrator sets this up. If you're using a Web hosting company, you will be given a valid account name.
- ► Password: You have to have a valid password to access the database. The database administrator sets this up. If you're using a Web hosting company, you will be given a valid password for your account.
- Database name: An RDBMS can create and maintain many databases, so you need to tell it which database you want to use.

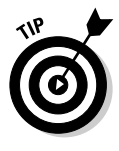

For security reasons, it's best to keep your database connection information in a separate file and use it in your PHP script with an include statement. As long as your include files are stored in a secure location, as discussed in Chapter 8, your information is more secure than if it were stored in the PHP script itself. For the following examples, I create an include file called info. inc with the following statements:

```
$host = "localhost";$account = "admin";$password = "secret":$dbname = "Catalog":
```
Then I can include this file in any PHP script that needs to access the database by using the following statement:

```
include("info.inc");
```
The PHP function to connect to the database software is not the same for all RDBMSs. That would be too simple. However, although the functions may differ for different databases, the form is similar. For example, the most popular software for Web site database applications is MySQL. For MySQL 4.0 or earlier you use two statements as follows, to connect to the database,:

```
$connect = mysql_connect($host,$account,$password);
$db = mysql_select_db("Catalog",$connect);
```
The first statement connects to the database management software and the second statement tells it which database you want to access. For MySQL 4.1 or later, the format is slightly different, as follows:

```
$connect = mysqli connect($host,$account,$password);
$db = mysqli_select_db($connect,"Catalog");
```
Notice that the order of the items passed in the function is reversed for the second line. Mysql passes ("Catalog", \$connect) and mysqli passes (\$connect,"Catalog").

Several databases, require two separate functions to connect to the database, as shown for MySQL above. For example, mSQL and Sybase use similar statements, as shown in the following statements:

```
$connect = msgl connect($host.$account.$password);
$db = msql_select_db("Catalog",$connect);
```

```
$connect = sybase_connect($host,$account,$password);
$db = sybaseselect_db("Catalog", $connect);
```
For other databases, only one function is needed, as shown in the following statement for postgreSQL:

```
$connect = pg_connect("host=$host user=$user
           password=$password dbname=Catalog");
```
The format for connecting to other database management systems is similar with small variations. Connecting to Oracle using the OCI8 interface differs even more, as follows:

 $% \text{connect} = 0CILogon(\text{%} account, \text{%} password);$ 

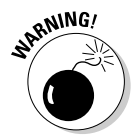

The Oracle connection also requires an environment variable ORACLE\_SID set to the desired Oracle instance.

To determine the correct format to connect to the database that you're using, see the PHP manual on the PHP Web site (www.php.net) for the appropriate function for your RDBMS.

### Sending a query to the database

After PHP has established a connection to the database, you can perform whatever action you desire, such as get data, change data, or insert new data. The SQL query tells the database what action you want to perform. You send the SQL query to the by using another PHP function for your RDBMS. Again, the format of these statements varies, but they are similar. For example, for MySQL, you can send the query by using the following statements:

```
$sg1 = "SELECT * FROM Product":\frac{1}{2} fresult = mysql_query($sql,$connect);
```
The first statement stores the SQL query in a variable  $\S \$ S q. The SQL statement gets all the data in the table Product. The mysql\_query function sends the query in \$sq to the database over the database connection established earlier and stored in \$connect. The data is stored in a temporary table 1, with rows and columns, and  $\frac{1}{2}$  result (or whatever you chose to call this variable) contains a pointer to the temporary table.

For PostgreSQL, the statements are similar, as follows:

```
\text{$sg1 = "SELECT * FROM Product";\frac{1}{2} fresult = pq query(\frac{1}{2}connect.\frac{1}{2}sql);
```
The first statement creates the SQL query and stores it in \$sql. The second statement executes the query and returns the data. For Oracle, two PHP functions are needed to execute a query, as follows:

```
$sql = "SELECT * FROM Product":
square = OCIParse( {\text{fconnect}, \text{fsql}}):
\frac{1}{2} fresult = OCIExecute($query);
```
The first statement creates the SQL query. Notice that the first statement is the same for all three databases. For Oracle, the second two statements are required to execute the statement and return the results.

Any SQL query is sent by using the same functions. The query in these three examples returns data, but queries that don't return data are sent with the same function, as in the following example:

```
$first_name = "John";
ીast name = "Smith":
$sql = "INSERT INTO Customer (firstName, lastName) VALUES
            ('$first_name','$last_name')";
\frac{1}{2} fresult = mysql_query($sql);
```
When no data is returned by the query,  $\frac{1}{2}$  result contains TRUE, rather than a pointer to the retrieved data.

To determine the correct way to send the query, see the PHP manual on the PHP Web site (www.php.net) for the appropriate functions for your RDBMS.

### Processing data

If you send a query that retrieves data, you undoubtedly intend to use that data in your PHP script. You may want to display a list of check boxes based on data taken from the database, display data in a Web page so users can edit it, use the data from the database as default text in an HTML form, and so on.

To process the returned data, you need to get it from the temporary table where it was placed when the SQL query was executed. You use PHP database functions to get the data from the temporary table.

The data is stored in the temporary table in rows and columns. You can use PHP functions to retrieve one row from the table and store it in an array, with the field names as the array keys. For MySQL, the statement is as follows:

```
$row = mysq] [etch_array($result);
```
In the previous section, we saved the results and stored the location in a variable named \$result. In this statement, we tell PHP which results to fetch by using \$result. The mysql\_fetch\_array returns one row of data from the temporary table specified by \$result.

After this statement,  $\gamma$  row is an array containing all the fields in the temporary table, such as the following:

```
$row['firstName'] = John$row['lastName'] = Smith
```
To process all the data in the temporary table, you can use a loop to get one row at a time, processing each row until the end of the table is reached. For PostgreSOL, the while loop looks like this:

```
while($row=pg_fetch_asoc($result))
\{foreach($row as $value)
      echo "$value<br>":
```
The while loop executes once for each row in the temporary table. An array called \$row is created in each loop, containing the data in that row. The foreach loop travels through the \$row array and displays each field name and the data in each field.

The following example for PostgreSOL uses a for loop to process the data, giving the same result as the preceding example that uses a while loop:

```
$Nrows = pg_namerows({$result):}for ($i=0; $i<$Mrows; $i++)$row = pq_fetch_row($result, $i);foreach($row as $value)
      echo "$value<br>":
```
In this example, the function pq\_num\_rows returns the number of rows that are in the temporary table. (MySQL has a similar function, mysql\_num\_rows  $(\frac{\epsilon}{2}$  result). The for loop is set up to loop once for each row in the temporary table. Inside the for loop, a row is selected from the table, and foreach is used to process each row. Notice that \$i is passed to pg\_fetch\_row to tell it which row to fetch.

The following example produces the same results with Oracle:

```
$Nfields = OCINumCols(Sresult):while (OCIFetch($result))
\{for ($i=1; $i<=$Nfilelds; $i++)$value = 0CIResult ($result, $i):echo "$value<br>":
```
In this example, \$Nfields is the number of fields in the result table. OCIFetch gets one row from the result table. The while loop continues looping until there are no more rows to get. OCIResult returns the value from one field in the row. The for loop travels through the row, getting the value for each field in the row and displaying it.

The previous examples show the bare-minimum PHP functions that you need for interacting with an RDBMS. PHP offers many functions for each RDBMS. such as mysql\_affect\_rows, which returns the number of rows changed by the query, or pg\_field\_name, which returns the names of the fields.

Although the PHP database functions are similar, they are different enough that you need to learn the correct functions to use for your RDBMS. Read through the documentation on the PHP Web site for the functions for your RDBMS. The documentation includes some examples. If you're using MySQL, PHP & MySQL For Dummies contains details and many examples.

### Closing the connection

Any open database connections are closed when the script ends. However, it is good programming practice to close the connections in the script, to avoid any possible problems. You close database connections the same way you open them — with a PHP function. For example, for MySQL, use the following function to close a database connection:

```
mysql_close($connect);
```
The following are examples of other closing functions:
```
ocilogoff($connect); # Oracle<br>pg_close($connect); # PostgreSQL
mssql_close($connect); # MS SQL
```
### **Handling errors**

When you use a connect function in PHP, the function attempts to make a connection to the database, but it is not always successful. For example, the database software may be down, or you may be using an invalid account name or password. For example, if you attempt to connect to a MySQL database with an invalid password, the following message is displayed:

```
Warning: mysql_connect(): Access denied for user:
           'root@localhost' (Using password: YES) in
           c:\test12.php on line 10
```
The message shows the account name you're attempting to use and indicates whether you're using a password. In this case, it shows that you used a password, but it doesn't show what password you used. The statement means that MySQL will not allow you to access the database because the account name and password are not valid.

The message is a warning, not an error. Therefore, after displaying the message, PHP continues to execute the rest of the script. This is not usually what you want. In general, if you are unable to connect to the database, the rest of the script will fail as well. So, you can use a die statement to stop the script if the script fails to connect to the database. The following example shows the use of a die statement when connecting to a PostgreSQL database:

```
$connect = pq connect("host=$host user=$user
           password=$password dbname=Catalog")
    or die("Can't connect to database");
```
Using this statement, the script stops if the connection attempt fails, and the message in the die statement is displayed. It's a good idea to use a die statement with all the database functions so the script stops if the function is unable to execute successfully.

When you use a function to get data from the temporary result table, you may see a warning message. For example, suppose you include the following statements in your script:

```
$sg1 = "SELECT * FROM Product":
\frac{1}{2} fresult = mysql_query($sql);
$row = mysq] fetch_array($result);
```
In this case, the typo in the table name (notice the tt in Product) results in the following message:

Warning: mysql fetch array(): supplied argument is not a valid MySQL result resource in test.php on line 9

The warning tells you that  $\frac{2}{\pi}$  result does not contain a valid result resource. That is,  $\frac{1}{2}$  result does not contain a pointer to a table with rows and columns. The warning usually means that the SQL query did not execute as intended or that the results were different than you expected. For this example, the incorrect table name caused the query to fail to execute, returning FALSE. Thus, \$result contains FALSE, an invalid result when used in the mysql fetch array function.

No warning was displayed when the mysql\_query function was executed, even though the SQL query failed. A MySQL error message is generated when the SQL fails, but it is not displayed unless your script specifically displays it. A better format for your script is to stop the script if the SOL query fails and display the MySQL error message to see what the problem is. You can display the MySQL error message by using the mysql\_error function. Therefore, you might modify the previous statements as follows:

```
\text{sgl} = \text{``SELECT} \times \text{FROM Product}:
\frac{1}{2} result = mysql_query($sql)
        or die("Query failed: ".mysql_error());
$row = mysq] fetch_array({$result);}
```
The output from these statements is as follows:

Query failed: Table 'Catalog.productt' doesn't exist

With these statements, when the query fails to execute, the die statement displays its message, which includes the MySQL error message that is displayed by mysql error, and the script stops.

The general error-handling procedures recommended for PHP apply to the database functions as well. For example, you may not want to display errors to users but send errors to a log file instead. (Error handling is described in Chapter 4.)

#### Putting it all together

The previous sections describe the separate functions needed to interact with a database in your PHP application scripts. This section provides examples that put the functions together into complete scripts.

For the first example, assume you have a PostgreSQL database called Sales with a table called Customer. The first name, last name, and phone number for each customer are stored in the table. The script in Listing 12-2 displays all the names and phone numbers in a Web page.

Listing 12-2: A Script That Displays a Customer List

```
\langle?php
/* Script name: DisplayCustomers
* Description: Gets all customer records from a
                  PostgreSQL database and displays the
 \starCustomer list in a Web page.
 \star /
 include("info.inc"); \# contains connect variables$connect = pg connect("host=$host user=$user
             password=$password dbname=Sales")
    or die("Can't connect to database");
 \text{$sg1 = "SELECT * from Customer":}$result = pq_query($sq])
            or die("Query failed: ".mysql_error());
 $Nrows = pg_namerows({$result)};echo "<html>
    <head><title>Customer List</title></head>
    \langlebodv\rangle\langletable width=\"100%\" border=\"0\">\n";
 for ($i=0; $i<$Mrows; $i++)echo "\langle \text{tr} \rangle":
    $row = pq_fetch_row($result, $i);echo "<td>{$row[1]}, {$row[0]}</td>
          <td>{$row[2]}</td>";
    echo "\langle \langle tr \rangle \ranglen":
 \rightarrowecho "</table></body></html>";
?
```
The script gets all the customer information from the Customer table. It then uses a for loop to output the customer information to the Web page in an HTML table.

The second example creates a list of check boxes in a Web page where users can select the type of product they want to view. The script shown in Listing 12-3 gets the list of product types from a MySQL database. The table has two fields: ProductType and Description.

```
Listing 12-3: A Script That Creates Check Boxes
```

```
\langlehtml\rangle<head><title>Testing Files</title></head>
\left\langle \text{body}\right\rangle\langle?php
/* Script name: DisplayCheckboxes
 * Description: Gets all items for check boxes from a
 \starMySQL database and creates the list of
 \starcheck boxes in a Web page.
 \star /
 include("info.inc");
                              # contains connect variables
 $connection = mysq] connection = mysql connect($host, $user, $password)or die ("Couldn't connect to server");
 $db = mysql_select_db("Catalog",$connection)
        or die ("Couldn't select database");
 square = "SELECT * FROM ProductType":$result = mysq]_query({$query})or die("Query failed: ".mysql_error());
 echo "<html><head><title>Product Type</title></head>
   <body><div style='margin-left: .2in'>
   <h3>Which product are you interested in?</h3>\n";
 排 create form containing check boxes ##
 echo "<form action='processform.php' method='post'>\n";
 echo "<hr><table width='100%'>";
 while (\text{row} = \text{mysgl} \text{ fetch array}(\text{fresult}))\{echo "\langle \text{tr} \rangle":
    echo "<td width='20%'><b><input type='checkbox'
       name=\"interest['ProductType']\"
      value=\"{$row['ProductType']}\">{$row['ProductType']}
       \langle/b>\langle/td>\n":
    echo "<td>{$row['Description']}</td>";
    echo "\langle t \rangle \n";
 echo "\langle/table>":
 echo "<p><input type='submit' value='Select Product'>
       \langle/form>\n":
?</div></body></html>
```
The script creates an HTML form, containing an HTML table. A while loop creates each row of the table and populates the table with the information retrieved from the database. Notice the while condition etches a row from the temporary table stored at the location contained in  $\frac{1}{2}$  result. The while loop will continue to execute as long as there are rows in the table. When the loop reaches the last row, the while loop will end.

#### **Part IV: Common PHP Applications**

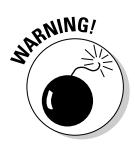

Notice the array variables that are echoed into the table cells. The name of the array elements needs to be enclosed in curly brackets; otherwise, a parse error results.

The script in Listing 12-3 produces the Web page shown in Figure 12-1. The list of check boxes contains all the types in the database table. If more product types are added to the database, they will be displayed by this script.

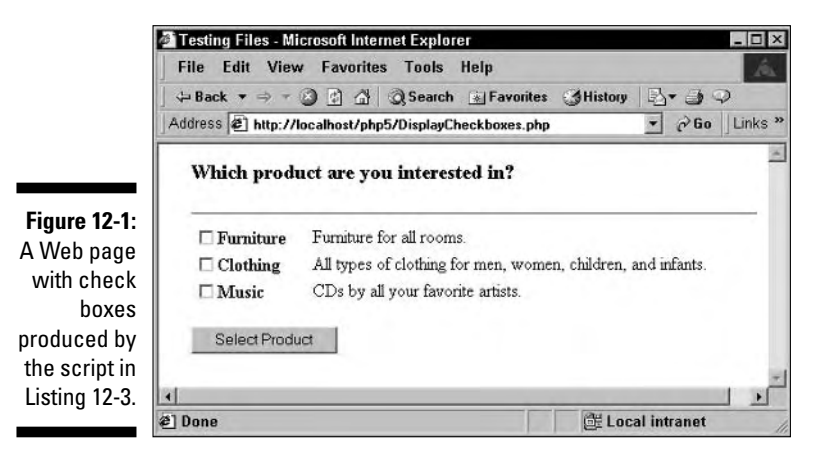

## Using SQLite

SOLite allows you to interact with your data as if it were a database, using functions, without requiring you to install database software. You use SQL, as you do when you store your data in a database, but the data is actually stored in a flat file. Thus, SOLite has the advantages of a flat file — fewer resources required. In addition, it provides the advantage of using SQL — you don't need to learn the operating system commands required to open and manipulate a flat file directly. SOLite is also faster than a database for some of the most common tasks. However, it has the flat file disadvantages: poor security and inability to handle really complex data. In summary, SQLite provides a quick, easy way to store data in a flat file, but is not a replacement for a database if you have really large amounts or really complex data or need to keep your data secure.

Storing and retrieving data with SQLite is very similar to the methods described in the preceding section for using databases with PHP. You use SQL to communication with the data file and use PHP functions to send the SOL and retrieve the data. You interact with the data using the same steps that you use with a database, as follows:

#### 1. Connect to the data file.

As with a database, first you establish a connection to the data file. To connect to the data file, use the following PHP function:

```
$db = sqlike open("testdb"):
```
This statement opens the data file testdb. If the file doesn't exist, it is created.

#### 2. Send an SQL query.

To send an SQL query, use the sqlite\_query function, as follows:

```
$sol = "SELECT * FROM Product":\frac{1}{2} fresult = sqlite query($db.$sql);
```
#### 3. If you retrieved data from the data file, process the data.

As with a database, the retrieved data is stored in ae temporary table in rows and columns. You can use PHP functions to retrieve one row from the temporary data table and store it in an array, with the field names as the array keys. The statement is as follows:

 $$row = split_{fetch\_array($results);$ 

After this statement,  $\frac{1}{2}$  row is an array containing all the fields in the temporary table, such as the following:

```
$row['firstName'] = John$row['lastName'] = Smith
```
To process all the data in the temporary table, you can use a loop to get one row at a time, processing each row until the end of the table is reached, as follows.

```
while($row=sqlite_fetch_array($result))
   foreach($row as $value)
      echo "$value<br>":
```
#### 4. Close the connection to the data file.

When you finish storing and/or retrieving data, you can close the data file with the following statement:

 $s$ qlite  $close$ ( $s$ db);

Error handling as discussed in the previous section refers to SQLite, as well as to databases. For instance, the die statement discussed in the Error Handling section is useful with SQLite. Also, as discussed, when the query fails, an

SQLite error message is generated, but not displayed unless you use a function developed specifically to display it. Thus, the following statements handle errors, as well as send the SQL query:

```
\text{$sg1 = "SELECT * FROM Product":}\frac{1}{2} fresult = sqlite_query($sql)
       or die("Query failed: ".sqlite_error());
$row = sqlite_fetch_array($result);
```
Read the preceding section that describes using databases with PHP. Most of the information applies to the use of SQLite as well. What makes SQLite different is that the data is stored in a flat file, rather than stored by the database software in files that are unique to the specific database used.

### **Chapter 13**

# **PHP and Your Operating System**

#### In This Chapter

- $\blacktriangleright$  Manipulating files
- Running programs outside PHP
- $\blacktriangleright$  Transferring files from one machine to another
- Sending e-mail and e-mail attachments

 $\blacktriangleright$  HP provides all the file-handling features that any full-featured language offers. Using PHP, you can do anything you need to do with the information on your system. You can manage your information in files — you can create, copy, delete, find, move, and more. You can run any program that's on your computer, regardless of whether it's a PHP program. You can transfer files between computers. Or you can send information via e-mail. This chapter gives you the information you need to use PHP to do pretty much anything you can think of on your computer.

## **Managing Files**

The information you save on your hard disk is organized into files. Rather than storing files in one big "file drawer," making them difficult to find, files are stored in many drawers, called *directories* or *folders*. The system of files and directories is called a *file system*. A file system is organized in a hierarchical structure. A file system has a top level that is a single directory called *root*, such as  $c: \langle$  on Windows or / on Linux. The root directory contains other directories, and each directory can contain other directories, and so on. The file system's structure can go down as many levels as you want.

A directory is a specific type of file that you use to organize other files. A directory contains a list of files and the information needed for the operating system to find those files. A directory can contain both files and other directories.

PHP includes functions that allow you to open files and read what's in them or write information into them (as discussed in Chapter 12). Files also can be checked, copied, deleted, and renamed, among other things. Functions for

performing these additional file-management tasks are described in the following sections. You also find out about functions that allow you to manage directories and discover what's inside them.

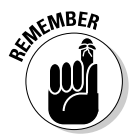

In this chapter, I cover the most useful functions for managing files, but more functions are available. When you need to perform an action on a file or directory, check the documentation on the PHP Web site to see if there's a function that does what you need to do. If such a function does not exist, you can use your operating system commands or a program in another language, as described in "Using Operating System Commands." later in this chapter.

#### Getting information about files

Often you want to know information about a file. PHP has functions that allow you to find out file information from within a script.

You can find out whether a file exists with the file\_exists statement, as follows:

```
\frac{1}{2} fresult = file exists("stuff.txt");
```
After this statement,  $\frac{1}{2}$  result contains either TRUE or FALSE. The function is often used in a conditional statement, such as the following:

```
if(!file_exists("stuff.txt"))
    echo "File not found!\n":
```
After you know the file exists, you can find out information about it.

Table 13-1 shows many of the functions that PHP provides for checking files.

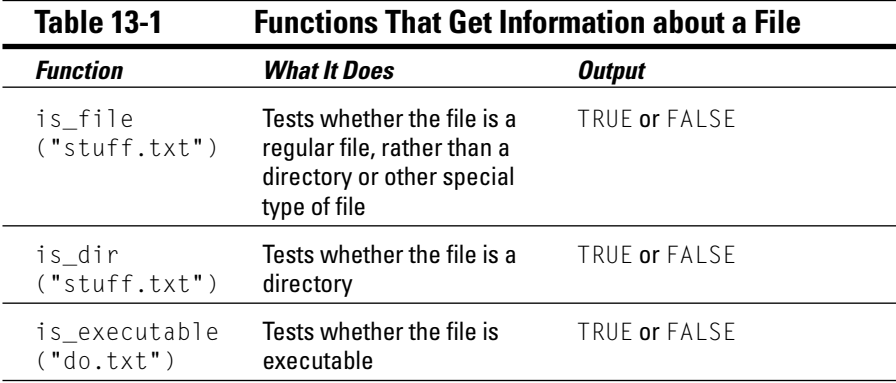

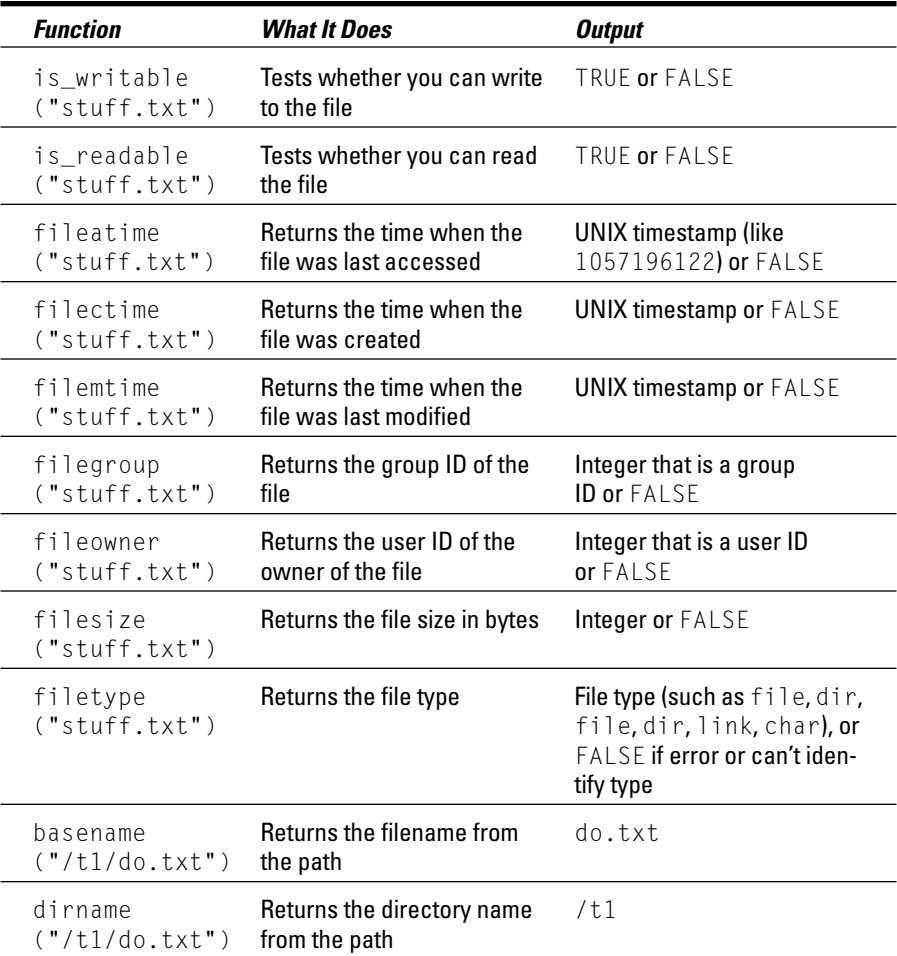

Some of the information is relevant only for Linux/Unix/Mac, and some is returned on Windows as well.

A function that returns useful info about a path/filename is pathinfo(). You can use the following statement:

```
$pinfo = pathinfo("/topdir/nextdir/stuff.txt");
```
After the statement, \$pinfo is an array that contains the following three elements:

```
$pinfo[dirname] = /topdir/nextdir$pinfo[basename] = stuff.txt$pinfo[extension] = txt
```
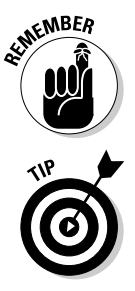

When you're testing a file with one of the is\_something functions, any typing error, such as a misspelling of the filename, gives a FALSE result. For example, is\_dir("tyme") returns FALSE if "tyme" is a file, not a directory. But, it also returns FALSE if "tyme" does not exist, because you meant to type "type".

Unix timestamps are returned by some of the functions in the list. You can convert these timestamps to dates with the date function, as described in Chapter 5.

### Copying, renaming, and deleting files

Chapter 12 describes how to create a file and write information into it. In this section, I describe some other things you can do with a file, such as copy it or delete it.

You can copy an existing file into a new file. After copying, you have two copies of the file with two different names. Copying a file is often useful for backing up important files. To copy a file, use the copy statement, as follows:

copy("fileold.txt","filenew.txt");

This statement copies fileold. txt, an existing file, into filenew. txt. If a file with the same name as filenew. txt already exists, it is overwritten. If you don't want to overwrite an existing file, you can prevent it by using the following statements:

```
If(!file_exists("filenew.txt"))
\left\{ \right.copy("fileold.txt","filenew.txt");
else
\{echo "File already exists!\n";
```
You can rename a file by using the rename statement, as follows:

```
rename("oldname.txt","newname.txt");
```
If you attempt to rename a file with the name of a file that already exists, a warning is displayed, as follows, and the file is not renamed.

```
Warning: rename(fileold.txt,filenew.txt): File exists in
           c:test.php on line 17
```
To remove an unwanted file, use the unlink statement, as follows:

```
unlink("badfile.txt");
```
After this statement, the file is deleted. However, if the file doesn't exist to start with, unlink doesn't complain. It acts the same as if it had deleted the file. PHP does not let you know if the file doesn't exist. So, watch out for typos.

### **Organizing files**

Files are organized into directories, also called folders. This section describes how to create and remove directories and how to get a list of the files in a directory.

#### Creating a directory

To create a directory, use the mkdir function, as follows:

```
mkdir("testdir"):
```
This statement creates a new directory named testdir in the same directory where the script is located. That is, if the script is /test/test.php, the new directory is /test/testdir. If a directory already exists with the same name, a warning is displayed, as follows, and the new directory is not created:

Warning: mkdir(): File exists in d:/test/test.php on line 5

You can check first to see whether the directory already exists by using the following statements:

```
If (!is\_dir("mynewdir"))mkdir("mynewdir");
P se
\left\{ \right.echo "Directory already exists!";
```
After the directory is created, you can organize it's contents by copying files into and out of the directory. Copying files is described in the section "Copying, renaming, and deleting files," earlier in this chapter.

To create a directory in another directory, use the entire path name, as follows:

```
mkdir("/topdir/nextdir/mynewdir");
```
You can use a relative path to create a new directory, as follows:

```
mkdir("../mynewdir");
```
With this statement, if your script is /topdir/test/makedir.php, the new directory is /topdir/mynewdir.

To change to a different directory, use the following statement:

```
chdir("../anotherdir");
```
#### Building a list of all the files in a directory

It's often useful to get a list of the files in a directory. For example, you may want to provide a list of files for users to download or want to display images from files in a specific directory.

PHP provides functions for opening and reading directories. To open a directory, use the opendir statement, as follows:

```
$dh = opendir("/topdir/testdir");
```
If you attempt to open a directory that doesn't exist, a warning is displayed, as follows:

```
Warning: opendir(testdir): failed to open dir: Invalid
           argument in test13.php on line 5
```
In the previous statement, the variable \$dh is a *directory handle*, a pointer to the open directory that you can use later to read from the directory. To read a filename from the directory, use the readdir function, as follows:

 $$filename = readdir({$dh)}$ ;

After this statement,  $\frac{1}{2}$  filename contains the name of a file. Only the filename is stored in \$filename, not the entire path to the file. To read all the filenames in a directory, you can use a while loop, as follows:

```
while(filename = readdir(fdh))
\left\{ \right.echo $filename."\n":
```
The readdir function does not provide any control over the order in which filenames are read, so you don't always get the filenames in the order you expect.

Suppose you want to create a gallery that displays in a Web page all the images in a specified directory. You can use the opendir and readdir functions to do this. Listing 13-1 shows a script that creates an image gallery.

Listing 13-1: A Script That Creates an Image Gallery

```
\langle?php
 /* Script name: displayGallery
  * Description: Displays all the image files that are
                    stored in a specified directory.
  \star /
 echo "<html><head><title>Image Gallery</title></head>
        \langle body \rangle":
 \text{Gdir} = \text{''}. \text{/test1/testdir}#8$dh = opendir({\sdir}):#9
 while($filename = readdir($dh))
                                                                    #10$filepath = $dir. $filename;#12if(is file($filepath) and ereg("\.jpg$",$filename)) #13\text{sgallery[]} = \text{filepath};\rightarrowsort(\frac{\sqrt{q}}{q}) lery);
                                                                    #16foreach($gallery as $image)
                                                                    #17echo "\langlehr\rangle":
   echo "\langleimq src='$image'>\langlebr>":
?</body></html>
```
Notice the line numbers at the end of some of the lines in Listing 13-1. The following discussion of the script and how it works refers to the line numbers in the script listing:

- **Line 8:** This line stores the name of the directory in  $\frac{1}{2}$  of ir for use later in the program. Notice that the / is included at the end of the directory name. Don't use \, even with Windows.
- $\angle$  Line 9: This line opens the directory.
- **Line 10:** This line starts a while loop that reads in each file name in the directory.
- **Line 12:** This line creates the variable  $\frac{1}{2}$  filepath, which is the complete path to the file.

If the  $\ell$  is not included at the end of the directory name on line 8, \$filepath will not be a valid path.

- $\triangleright$  Line 13: This line checks to see whether the file is a graphics file by looking for the .jpg extension. If the file has a .jpg extension, the complete file path is added to an array called \$gallery.
- $\triangleright$  Line 16: This line sorts the array so the images are displayed in alphabetical order.
- **Line 17:** This line starts the foreach loop that displays the images in the Web page.

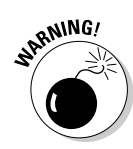

## **Using Operating System Commands**

Your operating system has many commands you can use by typing the commands at the command-line prompt. If you want to see what files are in a directory, for example, you can use the  $\text{dir}$  command in a Windows command prompt window or the 1s command in Unix/Linux. Or to make a copy of a file, you can use the copy command in the Windows command prompt window or the cp command in Unix/Linux. (To access the command prompt window in Windows 2000, choose Start¢Programs¢Accessories¢Command Prompt.)

In this section, I assume that you know the format and use of the system commands for your operating system. Describing operating system commands is outside the scope of this book. If you know that you need to run an operating system command from your PHP script, this section shows you how.

PHP has functions to perform the most widely used actions. For example, you can see what files are in a directory by using the opendir and readdir functions, as described earlier in the chapter. Or, you can make a copy of a file with the copy function.

#### **Error messages from system commands**

None of the methods for executing system commands displays or returns an informational error message when the system command fails. You know the system command didn't work because vou didn't get the outcome you expected. But because the functions don't return error messages, you don't know what went wrong.

You can return or display the operating system error message by adding a few extra characters to the system command you're executing. On most operating systems, if you add the characters 2>&1 after the system command, the error message is sent to wherever the output is directed. For example, you can use the following statement:

 $\frac{\text{result}}{\text{system("di c:\php");}}$ 

The system function displays the directory when the system command executes. However, notice that  $\text{dir}$  is mistyped. It is  $\text{dir}$  rather than dir. No system command called di exists, so the system command can't execute, and nothing is displayed. Suppose you used the following statement instead:

```
\frac{1}{2} fresult = system("di c:\php
    2 > 81"):
```
In this case, the error message is displayed. On Windows 2000, the error message displayed is as follows:

```
'di' is not recognized as an
  internal or external com-
  mand, operable program or
   batch file.
```
Be sure you don't include any spaces in  $2 > 8.1$ . The format requires the characters together, without any spaces.

However, you may want to perform an action not provided by PHP, such as making a copy of an entire directory, including files; looking at or changing your path; or clearing the screen. Or, you may think it's easier to use a system command, such as using 1s or dir to see your directory, rather than write the loop required with opendir and readdir. Or, you may want to run a program in another language. You may have a program written in Perl, for example, that does exactly what you need, and you don't want to write a new program in PHP to do the same thing. No problem. You can do all of these things through PHP.

PHP allows you to use system commands or run programs in other languages by using any of the following methods:

- $\triangleright$  backticks: PHP executes the system command that is between two backticks (`) and displays the result.
- $\triangleright$  system function: This function executes a system command, displays the output, and returns the last line of the output.
- $\triangleright$  exec function: This function executes a system command, stores the output in an array, and returns the last line of the output.
- $\triangleright$  pass thru function: This function executes a system command and displays the output.

You can execute any command that you can type into the system prompt. The command is executed exactly as is. You can execute simple commands: 1s or dir. rename or mv, rm or del. If your operating system allows you to pipe or redirect output, you can pipe or redirect in the system command you're executing in PHP. If your operating system allows you to enter two commands on one line, you can put two commands into the single command you're executing from PHP. The following sample commands are valid to execute from PHP, depending on the operating system:

```
dir
rm badfile.txt
dir | sort
cd c:\nphp; dir
                    (Not valid in Windows)
"cd c:\php && dir"
                   (Windows 2000)
dir > dirfilesort < unsortedfile.txt
```
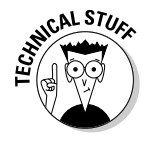

On some occasions, you want to run a system command that takes a long time to finish. You can run the system command in the background (if your operating system supports such things) while PHP continues with the script. If you do this, you need to redirect the output to a file, rather than return it to the script, so that PHP can continue before the system command finishes.

The following sections describe the preceding methods in greater detail.

#### Using backticks

A simple way to execute a system command is to put the command between two backticks (`), as follows:

```
\frac{1}{2} fresult = `dir c:\php`;
```
The variable \$result contains the statement's output, in this case a list of the files in the c: \php directory. If you echo \$result, the following output is displayed:

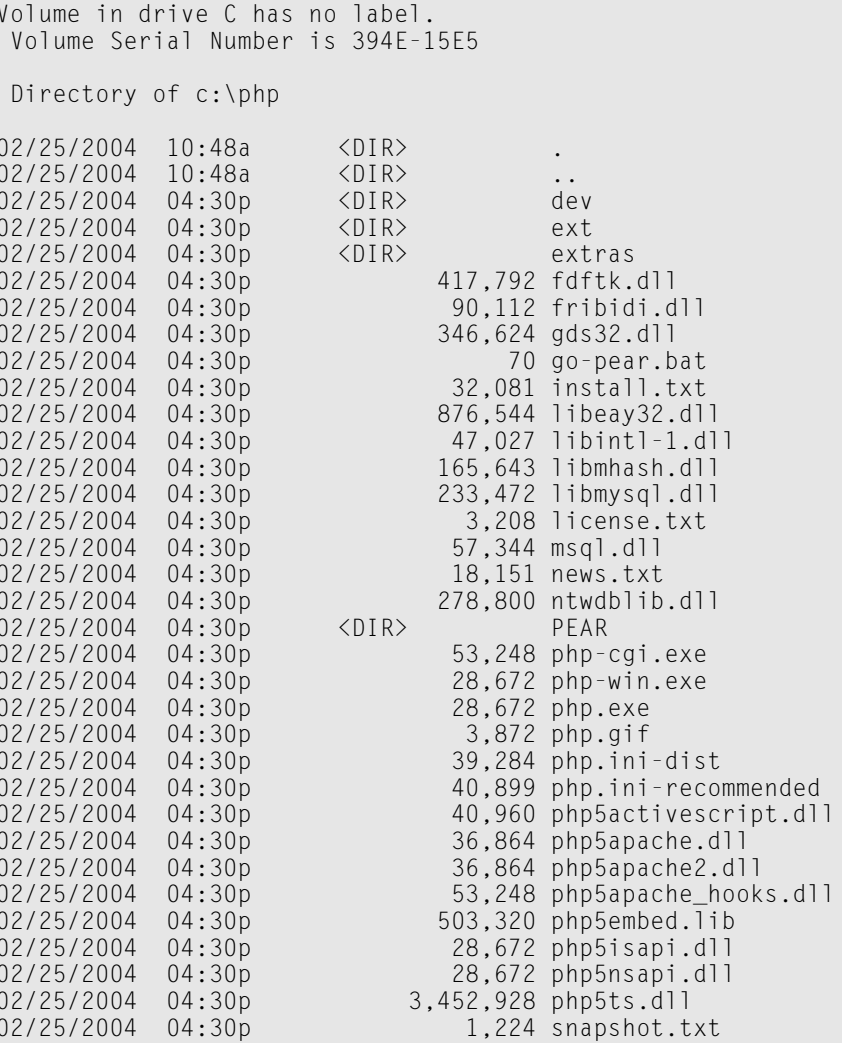

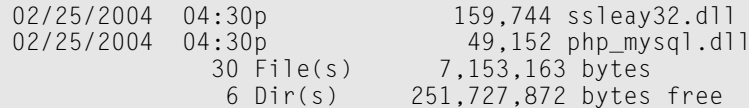

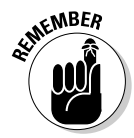

The backtick operator is disabled when safe\_mode is enabled. safe\_mode is set to Off by default when PHP is installed, safe mode is not set to On unless the PHP administrator deliberately turns it on.

#### Using the system function

The system function executes a system command, displays the output, and returns the last line of the output from the system command. To execute a system command, use the following statement:

```
\frac{1}{2} fresult = system("dir c:\php");
```
When this statement executes, the directory listing is displayed, and \$result contains the last line that was output from the command. If you echo \$result, you see something like the following:

 $11$  Dir(s) 566.263.808 bytes free

The contents of  $\frac{1}{2}$  result with the system function is the last line of the output from the dir command.

### Using the exec function

The exec function executes a system command but does not display the output. Instead, the output can be stored in an array, with each line of the output becoming an element in the array. The last line of the output is returned.

Perhaps you just want to know how many files and free bytes are in a directory. You can execute a command without saving the output in an array with the following statement:

```
\frac{1}{2} fresult = exec("dir c:\php");
```
The command executes, but the output is not displayed. The variable \$result contains the last line of the output. If you echo \$result, the display looks something like this:

 $11$  Dir $(s)$ 566,263,808 bytes free The output is the last line of the output of the dir command. If you want to store the entire output from the dir command in an array, use the following command:

```
{\text{result}} = \text{exec("dir c:\phi", \text{dirout})
```
After this statement, the array \$dirout contains the directory listing, with one line per item. You can display the directory listing as follows:

```
foreach($dirout as $line)
   echo "$line\n":
```
The loop displays the following:

```
Volume in drive D has no label.
 Volume Serial Number is 394F-15E5
 Directory of d:\php
02/25/2004 10:48a
                            <DIR>
                                               \bullet02/25/2004 10:48a
                            \langleDIR\rangle\ddot{\phantom{a}}dev
02/25/2004 04:30p
                            \langleDIR\rangle02/25/2004 04:30p
                            <DIR>
                                              ext
02/25/2004 04:30p
                            \langleDIR\rangleextras
02/25/2004 04:30p
                                     417,792 fdftk.dll
```
You can also use the following statements to get specific elements from the output array:

```
echo $dirout[3];
echo $dirout[7];
```
The output is as follows:

```
Directory of C:\PHP
02/25/2004 04:30p
                      ODIR
```
## Using the passthru function

The passthru function executes a system command and displays the output exactly as it is returned. To execute a system command, use the following statement:

dev

```
passthru("dir c:\php");
```
The output is displayed in raw form; it is not processed. Therefore, this function can be used when binary output is expected.

### Understanding security issues

When you execute a system command, you allow a user to perform an action on your computer. If the system command is  $dir$   $c$ : \php, that's okay. However, if the system command is rm /bin/\* or del  $c:\Y$ .\*, you won't be happy with the results. You need to be careful when using the functions that execute system commands outside your script.

As long as you only execute commands that you write yourself, such as dir or 1s, you're okay. But when you start executing commands that include data sent by users, you need to be extremely careful. For example, suppose you have an application in which users type a name into a form and your application then creates a directory with the name sent by the user. The user types Smith into the form field named directoryName. Your script that processes the form has a command as follows:

```
$directoryName = $_POST['directoryName'];
exec("mkdir $directoryName");
```
Because \$directoryName = Smith, mkdir Smith is the system command that is executed. The directory is created, and everybody is happy.

However, suppose the user types  $Smith$ ; rm  $*$  into the form. In this case,  $\frac{1}{2}$  directory Name = Smith: rm  $\star$ . The system command that executes is now mkdir Smith; rm  $\star$ . On many operating systems, such as Unix/Linux, the semicolon is the character that separates two commands so that two commands can be entered on one line. Oops! The commands are executed as follows:

```
mkdir Smith
rm \star
```
Now you have a problem. The directory Smith is created, and all the files in the current directory are removed.

If you use a variable in a system command, you must use it carefully. You must know where it came from. If it comes from outside the script, you need to check the value in the variable before using it. In the preceding example, you could add code so the script checks the variable to be sure it contains only letters and numbers before using it in the mkdir command.

## Using FTP

Transferring files from one computer to another happens a gazillion times a day on the Internet. When colleagues on opposite sides of the country need to share files, it's not a problem. A quick transfer takes only seconds, and all parties have the files they need.

Files can be transferred by using your Web server or FTP. Transferring files via your Web server is described in Chapter 11. In this section, I discuss how to transfer files using FTP.

FTP is independent of the Web. You can use FTP to transfer files in a script running in PHP for the Web or in an independent, stand-alone script. FTP allows you to get a directory listing from another computer, or to download or upload a single file or several files at once.

FTP is client/server software. To use FTP to transfer files between your computer and a remote computer, you connect to an FTP server on the remote computer and send it requests.

To use FTP in your scripts, FTP support needs to be enabled when PHP is installed. If you installed PHP for Windows, you don't need to do anything extra to enable FTP support. If you're compiling PHP on Unix/Linux/Mac, and you want to enable FTP support, you can use the FTP support installation option, as follows:

--enable-ftp

For more information on this and other installation options, see Appendix A.

#### Logging in to the FTP server

To connect to the FTP server on the computer you want to exchange files with, use the ftp\_connect function, as follows:

 $\text{Sconnect} = \text{ftp\_connect("janet.value.com");}$ 

Or, you can connect by using an IP address, as follows:

```
% \text{connect} = \text{ftp\_connect("172.17.204.2");}
```
After you connect, you log into the FTP server. You need a user ID and a password to log in. You may have your own personal ID and password, or you may be using a general ID and password that anyone can use. Some public sites

on the Internet let anyone login by using the user ID of anonymous and the user's e-mail address as the password. It's best to put the user ID and password into a separate file and include the file when needed. (See Chapter 8 for more details.)

The ftp login function allows you to login to an FTP server after you've made the connection. This statement assumes you have your account ID and password stored in variables, as follows:

```
\frac{1}{2} and \frac{1}{2} and \frac{1}{2} and \frac{1}{2} and \frac{1}{2} and \frac{1}{2} and \frac{1}{2} and \frac{1}{2} and \frac{1}{2} and \frac{1}{2} and \frac{1}{2} and \frac{1}{2} and \frac{1}{2} and \frac{1}{2} and \frac{1}{2} and \frac{1}{2} a
```
If you try to login without establishing a connection to the FTP server first, you see the following warning:

```
Warning: ftp_login() expects parameter 1 to be resource,
           boolean given in d:\test1\test13.php on line 9
```
The warning does not stop the program. The login fails, but the script continues, which is probably not what you want. Because the rest of your script probably depends on your successful FTP connection, you may want to stop the script if the functions fail. The following statements stop the script if the function fails:

```
$connect = ftp_connect("janet.valade.com")
           or die("Can't connect to server");
$login_result = ftp_login($connect,$userid,$passwd)
           or die("Can't login to server");
```
After you login to the FTP server, you can send it requests to accomplish tasks, such as getting a directory listing or uploading and downloading files, as described in the following sections.

#### Getting a directory listing

One common task is to get a directory listing. The ftp\_nlist statement gets a directory listing from the remote computer and stores it in an array, as follows:

```
$filesArr = ftp_nlist($connect,"data");
```
The second parameter in the parentheses is the name of the directory. If you don't know the name of the directory, you can request the FTP server to send you the name of the current directory, as follows:

```
\text{\$div}\,$filesArr = ftp nlist($connect.$directory name);
```
The directory listing that FTP sends after the ftp\_nlist statement runs is stored in an array, one filename in each element of the array. You can then display the directory listing from the array, as follows:

```
foreach($filesArr as $value)
    echo $value\n:
```
#### Downloading and uploading files with FTP

You can download a file from the remote computer with the ftp\_qet function. The following statement downloads a file from the remote computer after you're logged into the FTP server:

ftp\_get(\$connect,"newfile.txt","data.txt",FTP\_ASCII);

The first filename, new file.txt, is the name the file will have on your computer after it's downloaded. The second filename, data.txt, is the existing name of the file that you want to download.

The FTP\_ASCII term in the statement tells FTP what kind of file is being downloaded. The choices for file mode are FTP\_ASCII or FTP\_BINARY. Binary files are machine language files. You can determine which file mode you need by examining the contents of the file. If the contents are characters that you can read and understand, the file is ASCII. If the contents appear to be garbage, the file is binary. Graphic files, for example, are binary.

You can upload a file with a similar function called ftp put. The following statement uploads a file.:

ftp\_put(\$connect,"newfile.txt","data.txt",FTP\_ASCII);

The first filename, newfile.txt, is the name the file will have on the remote computer after it's uploaded. The second filename, data.txt, is the existing name of the file that you want to upload.

When you're finished transferring files over your FTP connection, you can close the connection with the following statement:

```
ftp_close($connect);
```
The script in Listing 13-2 downloads all the files in a directory that have a txt extension. The files are downloaded from the remote computer over an FTP connection.

Listing 13-2: A Script to Download Files via FTP

```
\langle?php
 /* Script name: downloadFiles
  * Description: Downloads all the files with a txt
  \starextension in a directory via FTP.
  \star /
 \text{$\text{dir} \text{ name} = "data/":}$connect = ftp_connect("janet.valade.com")
     or die("Can't connect to FTP server");
 $login result = ftp login($connect, $userID, $passwd)or die("Can't log in");
 $filesArr = ftp_nlist($connect,$dir_name);
 foreach($filesArr as $value)
    if(ereg("\\.txt$",$value))if(!file_exists($value))
         ftp get($connect.$value.$dir name.$value.FTP ASCII);
      P se
         echo "File $value already exists!\n";
ftp_close($connect):
?
```
The script gets a directory listing from the remote computer and stores it in \$filesArr. The foreach statement loops through the filenames in \$filesArr and checks to see whether files have a .txt extension. If so, the scripts tests to see whether a file with the same name already exists. If such a file doesn't already exist, the file is downloaded; if such a file does exist, a message is printed, and the file is not downloaded.

### **Other FTP functions**

Additional FTP functions perform other actions, such as change to another directory on the remote computer or create a new directory on the remote computer. Table 13-2 contains most of the FTP functions that are available.

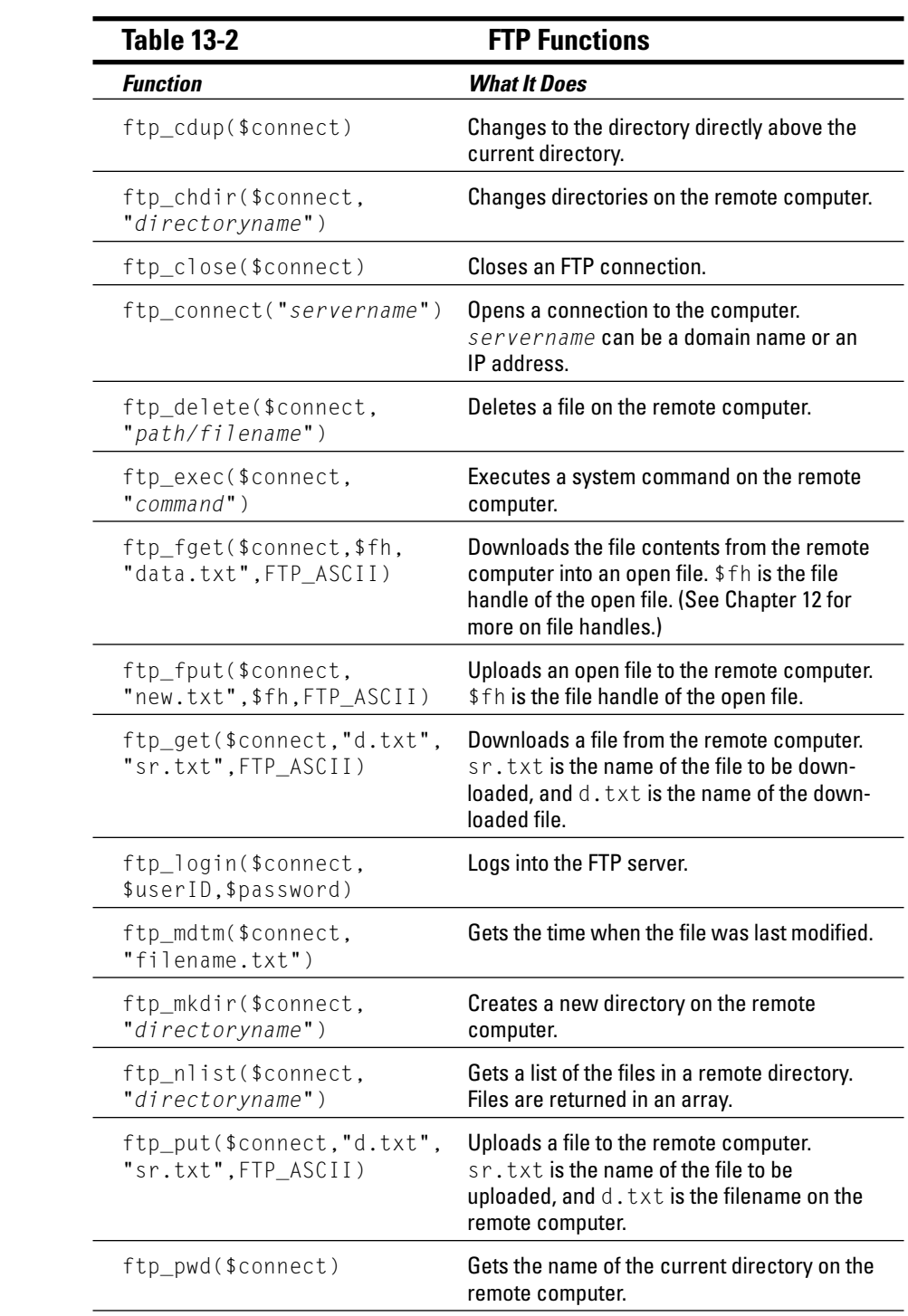

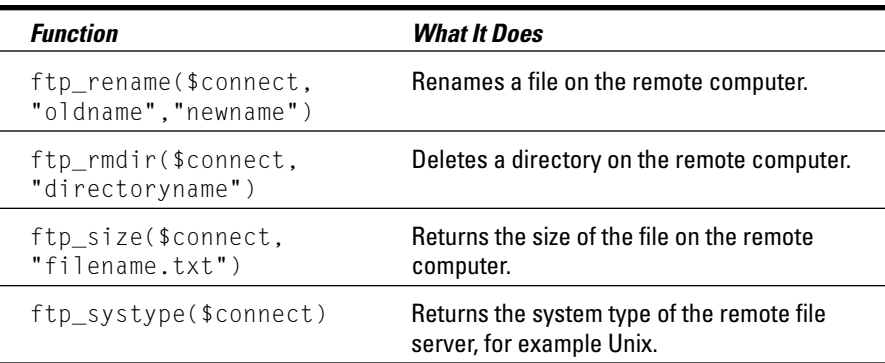

## Using E-Mail

E-mail is the most widely used application on the Internet. Many PHP applications require the use of e-mail. Applications that allow customers to order products send e-mail messages to customers to acknowledge their orders. When users create a new account, the application sends them e-mail to verify their accounts. When users click the "I forgot my password" link on a login screen, the application sends the users e-mail with their passwords. Applications send monthly newsletters to lists of subscribers. And e-mail has many other uses as well.

PHP provides a function that makes sending e-mail simple. This section tells you how to send e-mail from your application.

### Setting up PHP to send e-mail

E-mail is sent by an outgoing e-mail server. To send e-mail, you need access to an outgoing server. If you can send e-mail from your own computer right now, you're using an outgoing server. You just need to tell PHP the name of the outgoing e-mail server so PHP can find it when you send mail from your script.

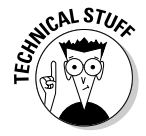

Your outgoing mail server is typically an SMTP (Simple Mail Transfer Protocol) server. Whether you use a LAN at work, a cable modem at home, or an ISP via a modem, you send your mail with an SMTP server, and the server has an address that you need to know.

You can usually find out the name of your outgoing server through your e-mail software. The e-mail software must know the name of your e-mail server so it can store the name somewhere. Look for the settings for your e-mail software and find the name of your outgoing server. In Outlook Express, you can usually find it by performing the following steps:

- 1. Choose Tools<sup>t</sup>>Services.
- 2. In the list of services, highlight Internet Email.
- 3. Click Properties.
- 4. Click the Servers tab.

You see a field that shows the name of your outgoing mail server.

If you can't find the name of your outgoing mail server, you can ask your e-mail administrator for the name. If you use an ISP, you can ask the ISP. The name is likely to be in a format similar to the following:

mail.ispname.net

If you're using a Linux/Unix computer connected to a network, the mail server is probably sendmail.

With the name of your outgoing mail server in front of you, open php. ini. Look for the following lines:

```
[mail function]
; For Win32 only.
SMTP = localhost: For Win32 only.
;sendmail_from = me@localhost.com
; For Unix only. You may supply arguments as well (default:
           "sendmail -t -i").
: sendmail_path =
```
Windows users need to change the first two settings. The first setting is where you put the name of your outgoing server, as follows:

 $SMTP = mail.ispname.com$ 

The second setting is the return address that is sent with all your e-mail. Change the setting to the e-mail address you want to use for your return address, as follows:

```
sendmail_from = Janet@Valade.com
```
The third setting is for Unix users. The default is usually correct. If it doesn't work, you need to talk to your system administrator about the correct path to your outgoing mail server.

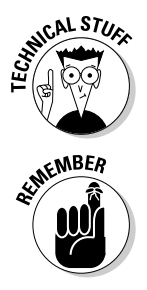

For Unix users: Some paths to sendmail that may be correct are /usr/sbin/ sendmail or /usr/lib/sendmail. If your system doesn't use sendmail, there is usually a wrapper for the e-mail server you are using. For example, Omail users may try /var/qmail/bin/sendmail or /var/qmail/bin/ qmail-inject.

You may have to restart your Web server before the e-mail settings in php.inigointo effect.

#### Sending e-mail messages

PHP provides a function called mail that sends e-mail from your script. The format is as follows:

mail(address.subject.message.headers);

These are the values you need to fill in:

- $\blacktriangleright$  address: The e-mail address that receives the message
- $\triangleright$  subject: A string that goes on the subject line of the e-mail message
- $\blacktriangleright$  message: The content that goes in the e-mail message
- headers: A string that sets values for e-mail headers

You may set up and send an e-mail message as follows:

```
$to = "janet@valade.com";
$subj = "Test";smess = "This is a test of the mail function":$heads r = bcc:techsupport@mycompany.com\$mailsend = mail($to, $subj, $mess, $heads);
```
The message is sent to the address in the \$to variable. You can send the message to more than one person by using the following statement:

```
$to= "janet@valade.com,me@mycompany.com";
```
The \$headers string in this example also sends a blind copy of the message to techsupport. You can include more than one header as follows:

```
$header = "cc:tech@mycompany.com\r\nbcc:sales@mycompany.com";
```
Headers are optional. Only the first three parameters are required.

The \$mailsend variable contains TRUE or FALSE. However, TRUE is no guarantee that the mail will get to where it's going. It just means that it started out okay.

#### Sending e-mail attachments

Sometimes you may prefer to send information as an e-mail attachment rather than as an e-mail message. For example, you may want to send the 30-page service contract to all your customers as an attachment, rather than as a 30-page e-mail message.

To send a message as an attachment, you send a mail header instructing that the e-mail be sent as an attachment. The header is as follows:

Content-disposition: attachment; filename=test.txt

The header tells the e-mail software to send the message as an attachment with the filename of test. txt. The following example shows how to send a short message as an attachment, although it's very unlikely that you'd actually want to do this:

```
$to = "janet@valade.com";
$subj = "Testing an attachment";
smess = \langle \langle \langle FND
This is the test message.
This message should arrive as an attachment.
Let's see what happens.
END:$headers = "Content-disposition: attachment;
           filename=test.txt\n":
$headers .= "cc:sales@mycompany.com\n";
$mailsend = mail($to, $subj, $mess, $heads);
```
This e-mail message has two headers: the Content-disposition header and the cc header. The headers are written together into one string, stored in the variable \$headers. Each header ends with \n. With some e-mail software, to get the same effect you may need to use  $\Gamma$  \n at the end.

If you want to send e-mail as an attachment, it's probably because you want to send the contents of a file. To do this, you simply read the file into a variable that you then send as the message. Reading data from a file is discussed in more detail in Chapter 12.

For the purpose of sending e-mail, you can store the read file as one long string. PHP provides the file\_get\_contents function for that purpose, as follows:

\$mess = file\_get\_contents("filename");

Listing 13-3 shows a script that sends a text file as an attachment.

Listing 13-3: A Script to Send a Text File As an E-Mail Attachment

```
\langle?php
 /* Script name: mailTest
  * Description: Sends a text file as an e-mail
  \starattachment.
  \star/$filename = "mydata.txt":smess = file.get_counts(Stringfilename));$to = "janet@valade.com";
$subj = "Sending mydata as an attachment ":
$headers = "Content-disposition: attachment;
             filename=mvdata.txt\if(!$mailsend = mail($to, $subj, $mess, $heads))\{echo "Mail not sent\n":
\overline{\mathfrak{z}}P se
\left\{ \right.echo "Mail sent\n":
\mathbf{I}?
```
This script reads the contents into a string with file get contents. The header is stored in \$headers. Then the mail is sent with the majl function. An if statement tests whether the mail function succeeds, printing the appropriate message.

You may want to send another type of file as an attachment, not just a text file. To do this, you need to send headers that tell the e-mail software what type of file you're sending. One such header is the Content-type header, which you can send as follows:

Content-type: contenttype

The content type for plain text is  $text/p$  ain, the type of file in the previous examples. In most cases,  $text/p$ lain is the default. Another type of text file is an HTML file, which has the content type of text/html.

Other types of files you may want to send are binary files. For example, image files, audio files, and video files are binary files. Some of the file types for these files are as follows:

```
image/gif
image/jpeg
audio/x-way
audio/vnd.rn-realaudio
video/mpeg
video/avi
```
You also may want to send application files. Some are text files, and some are binary files. For example, an RTF file is a text file, whereas a Word document

or an Excel spreadsheet are binary files. A general type for binary files is application/octet-stream. If the file is binary and you're unsure what application generated it, try application/octet-stream.

Binary files should be encoded when sent over e-mail, to ensure that they arrive in good shape. PHP provides functions that encode files for you, as follows:

```
$mess = chunk split(base64 encode ($string));
```
The variable \$ string contains the contents of the binary file stored with the fread function

In addition, if you send an encoded file, you need to let the mail software know about that as well, with the following header:

```
Content-Transfer-Encoding: base64
```
The script in Listing 13-4 shows how to send a graphics file (binary and encoded) as an e-mail attachment.

```
Listing 13-4: A Script to Send a Graphics File as an E-Mail Attachment
```

```
\langle?php
/* Script name: mailGraphic
  * Description: Sends a graphic file as an e-mail
                  attachment.
  \star /
$filename = "loqo.qif":$fh = fopen($filename,"rb");$fileContent = freqd($fh, filesize($filename));
fclose(ffh):
$mess = chunk_split(base64\_encode($fileContent));$to = "janet@valade.com";
$subj = "Sending an image as an attachment";
$headers = "Content-disposition: attachment;
          filename=logo.gif\n";
$headers .= "Content-type: image/gif\n";
$headers .= "Content-Transfer-Encoding: base64\n";
if(!$mailsend = mail($to, $subj, $mess, $heads))\left\{ \right.echo "Mail not sent\n";
P \cap S\left\{ \right.echo "Mail sent\n";
\mathcal{E}?
```
This script encodes the file contents to store in \$mess. It includes the additional headers needed for transferring information that's not text.

# **Chapter 14 PHP Extensions**

#### In This Chapter

- $\blacktriangleright$  Understanding extensions
- $\blacktriangleright$  Installing PEAR
- $\triangleright$  Using PEAR packages

The PHP architecture consists of a PHP core and PHP extensions. The PHP core provides the basic functionality of the language.

. . . . . . . . . . . .

............................

PHP's great flexibility and power depend greatly on its hundreds of functions, which consist of built-in functions and functions available in a PHP extension. Many PHP built-in functions are discussed throughout this book, and Appendix B provides a reference list of many functions. However, many more functions are available in PHP through the use of extensions.

Most PHP functions are contained in the PHP extensions. Extensions broaden the capabilities of PHP. Several core extensions are compiled into PHP and are always there by default. Other standard extensions are included in the PHP distribution, but you must add them to PHP before you can use their functions. PHP database functions are among those included in the PHP distribution that must be activated before they can be used (as discussed in Chapter 12). In addition, many extensions are written and made available by individuals. Many of the best of these are part of *PEAR*, the PHP Extension and Application Repository.

This chapter discusses available extensions and how to get and use them.

### Investigating the Basic Extensions

The basic PHP distribution includes several extensions. These are compiled into PHP, and their functions are available for your use. You don't actually need to know about these extensions. You don't need to do anything to activate them; you can just use their functionality. (In fact, if you don't want them, you have to do something to deactivate them, as discussed in Appendix A.) Many of the functions that are made available by extensions are discussed throughout this book

To determine which extensions are activated in your PHP installation, look at the information that is output by phpinfo(). It shows a list of settings for the PHP core, and then it shows the settings for the PHP extensions that are activated. The following list of extensions is activated by default:

- $\triangleright$  **BCMath:** A math library that has more precision than PHP floating point numbers provide.
- $\triangleright$  calendar: A library that provides functions for converting between various calendar formats, such as Julian, Gregorian, French Republican, and so on.
- $\triangleright$  COM: Provides access to COM objects.
- $\vee$  **ctype:** Functions that check characters, such as checking whether characters are alphabetic characters or punctuation.
- $\triangleright$  ftp: Functions that connect and send requests to an FTP server. Can be used to transfer files between computers.
- $\triangleright$  **odbc:** Functions for using ODBC databases.
- $\triangleright$  pcre: Functions for Perl-compatible regular expressions.
- $\triangleright$  session: Functions for creating and using PHP built-in sessions.
- $\triangleright$  **SOLite:** Functions for storing data in flat files using SOL.
- $\triangleright$  tokenizer: Functions that parse PHP code.
- $\triangleright$  wddx: Functions for use with WDDX, an XML-based standard for exchanging data between applications.
- $\triangleright$  xml: A library to parse XML documents.
- $\angle$  zlib: A library to read and write gzip-compressed files.

This list shows the extensions that are currently compiled into PHP. However, this list of extensions can change. By the time you read this, the list may be longer or shorter.

If you downloaded and installed Windows binaries for PHP, the preceding extensions were compiled into the binaries. If you compile your own PHP on Unix or Linux, these extensions are included by default. If you want to exclude one of them, you must exclude it when you compile. For example, if you are not using sessions and don't want sessions support compiled into your version of PHP, you need to use an installation option, as described in Appendix A. as follows:

--disable-session

In general, the built-in extensions are the ones that users are most likely to use. It's rarely wise to exclude any of them.

PHP is included on most Linux computers when purchased and in most Linux distributions when you install the operating system. However, if you are using PHP provided by your Web hosting company and thus didn't install PHP yourself, you can't be sure which extensions were installed. Usually the extensions listed in this section are included, but there are no guarantees. You can find documentation for these extensions in the on-line PHP manual at the PHP Web site.

### Taking a Look at Standard Extensions

Many extensions are included in the PHP distribution but not compiled into PHP. That is, you have the necessary files, but support for the extensions is not built-in. You need to activate them before you can use them. Generally, these extensions are needed less frequently than the basic extensions. The PHP developers provide the extensions for your use but don't compile them into PHP to conserve resources.

If you need to use any of the extensions in the PHP distribution, adding an extension to your PHP installation is not difficult. If you compile PHP when installing it, use the installation option for the extension you need. (The installation instructions in Appendix A discuss installation options.) Most Unix and many Linux and Mac users compile PHP at installation. Very few Windows users compile PHP.

If you download and install a binary copy of PHP, rather than compile your own, you can install any of the standards extensions as follows:

1. Copy the appropriate dll file from the ext subdirectory into your main directory.

The ext subdirectory is in a location such as  $c$ : \php\ext.

2. Open your php. ini file and look for a line similar to the following:

;extension=php\_gd2.dll

3. Remove the semicolon at the beginning of the line.

The following are some of the most popular extensions:

- $\triangleright$  **Database extensions:** Many people use database extensions. They provide functions for interacting with a specific type of database. As mentioned previously, the ODBC database extension is included in PHP by default. (Database extensions are discussed in Chapter 12.)
- GD library: One of the most popular extensions is the GD library. It provides functions so you can output graphics, as well as HTML. You can create and manipulate images in several formats, such as JPEG, GIF, PNG, and others

PHP versions since (and including) PHP 4.3.0 include a bundled version of GD, which is preferable to other versions of GD. You can use this bundled version rather than installing an external version of GD. To do this, compile with the installation option with-gd2, as described in Appendix A, and do not specify a path to a directory (do not use  $=DIR$ ).

- PDF extension: This is a library of functions that allow you to create a PDF document. You can set fonts, write text to the document, and add graphics.
- ► cURL: This library allows you to communicate with many kinds of servers, such as HTTPS, Telnet, FTP, LDAP, and others.

Most extensions provide functions that interact with software libraries. For example, the database extensions provide functions that interact with specific database software. For extensions to work, the software they interact with must be installed. (For example, for the Oracle database extensions to work, the Oracle software must be installed.) On occasion, the software libraries are already installed on your computer. If not, you must download and install the required library. Be sure to look at the documentation in the PHP manual on the PHP Web site for any extension you are considering using. Look for information about the required libraries and where to get them and to see any other specific requirements for the extension. Some libraries are provided in the PHP distribution, so that you don't need to find them and download them yourself. Such libraries are available in the main directory where PHP is installed. For example, MySOL support requires that the library libmysql.dll (MySQL 4.0 or earlier) or libmysqli.dll (MySQL 4.1 or later) be available. This library is included in the main PHP directory, allowing the mysql and mysqli functions to work correctly.

Table 14-1 provides a list of most of the extensions provided with the PHP distribution, with the exception of the database extensions, which are described in Chapter 12.

In the table, all dll names start with  $php$  and are found in the  $php/ext$  directory. DIR is the directory where the software library is installed. If DIR is not included, a default is used.

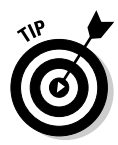

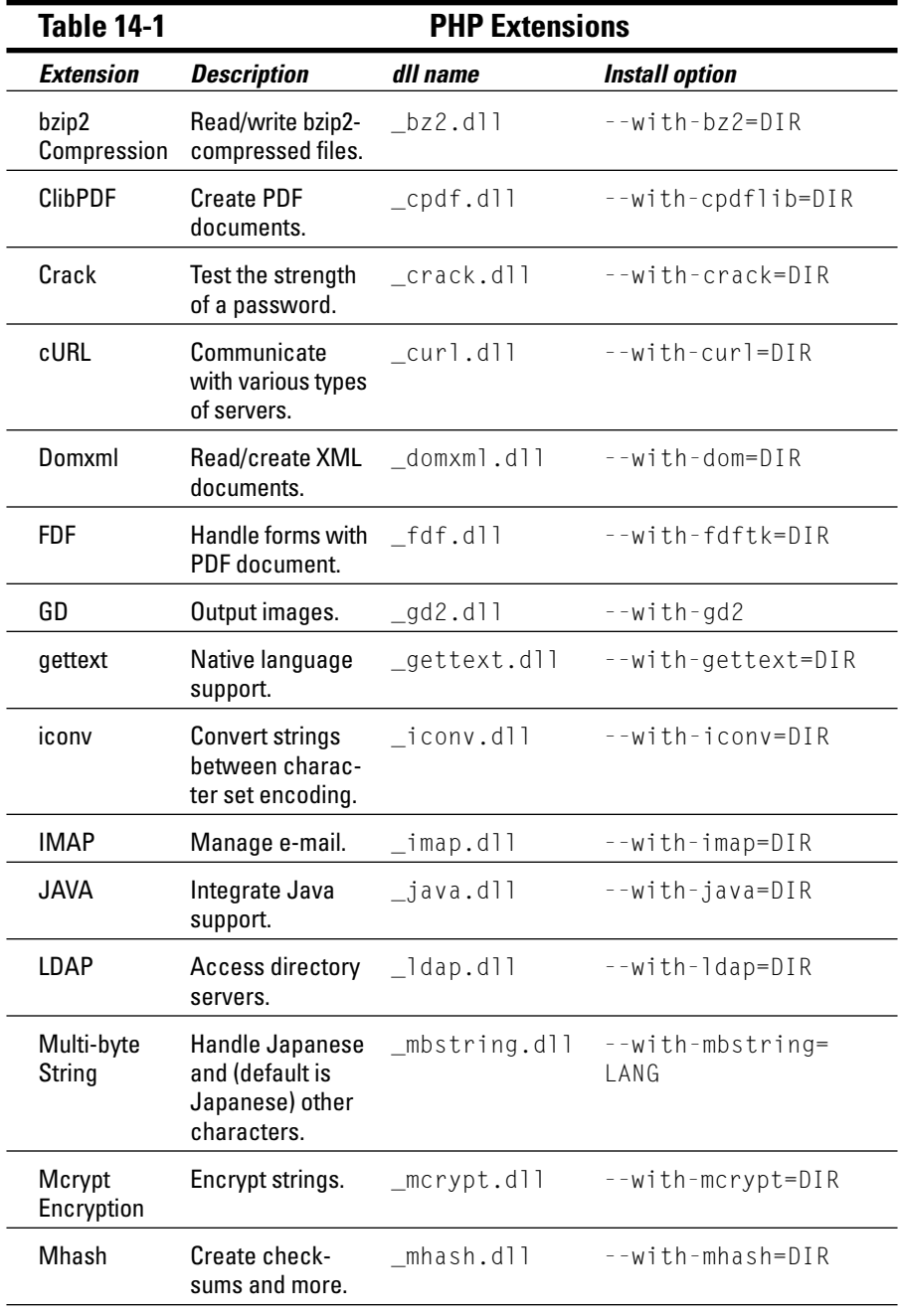

(continued)
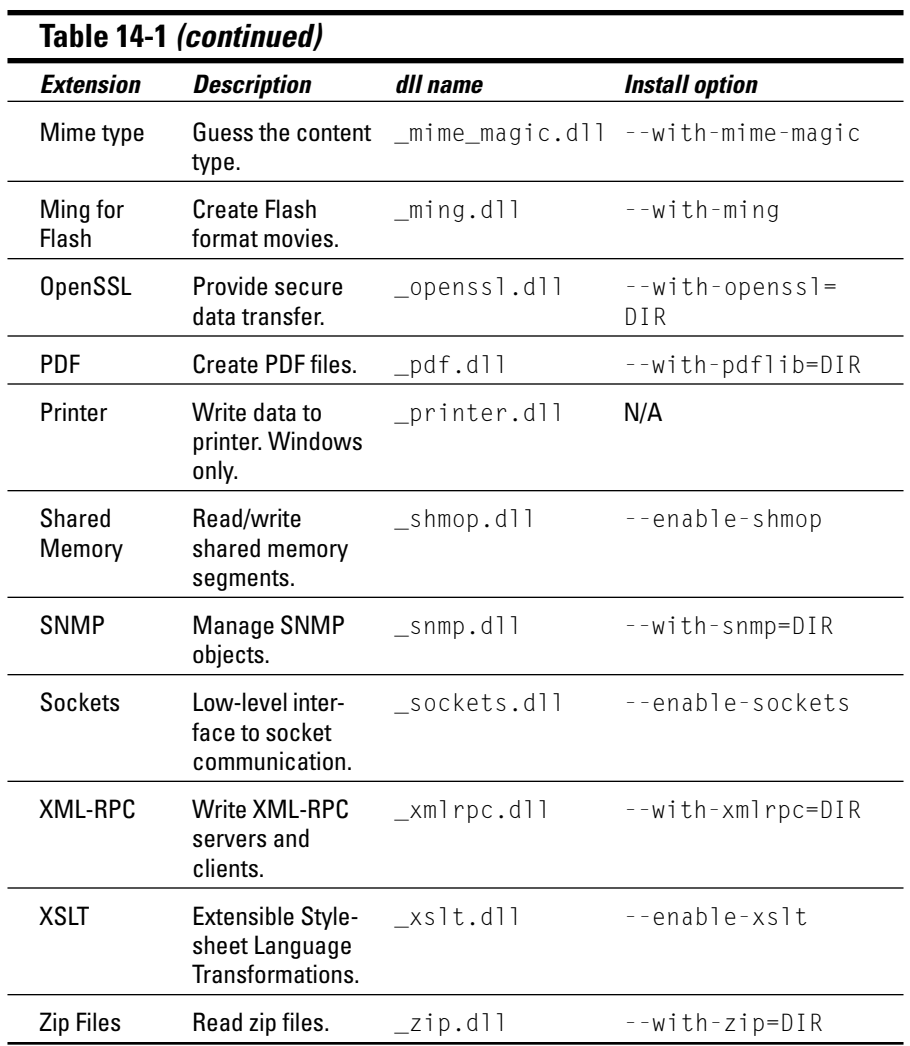

At any time, some of these extensions can be removed from the PHP distribution or new extensions can be added.

## Using PEAR

PEAR is the PHP Extension and Application Repository, and it maintains a structured library of open source code. The code itself is provided by developers outside PEAR, but PEAR handles the management and distribution of code from the various projects.

PEAR has developed a consistent method of distribution. Code for a project is distributed in packages. Developers who want to contribute an extension or application must conform to standards. They must include specified elements in their packages, such as documentation, and use PEAR coding standards and methods for handling errors. The standard structure makes maintaining code more feasible over the long run. If the developer who is maintaining a PEAR application wins the lottery and goes on a permanent vacation to Tahiti, someone else can assume the maintenance of the abandoned code more easily because its structure and standards are consistent.

Before a project is added to PEAR, it must be accepted. PEAR only accepts high-quality code that conforms to the coding standards. Code contributors must be willing to maintain the code and provide documentation. Code contributors submit their code to the PEAR developers, who must accept it before it is added to PEAR. After it's accepted, the code contributors add it to PEAR and maintain it.

### Finding a PEAR Package

According to the PEAR Web site (http://pear.php.net), PEAR currently holds 263 packages. Six packages are included with the PHP software when vou download it:

- $\triangleright$  **DB:** Database abstraction layer. Allows you to interact with different databases by using the same set of functions.
- Net\_Socket: Net Socket Interface. A class interface to TCP sockets.
- $\triangleright$  Net\_SMTP: Provides an implementation of the SMTP (Simple Mail Transfer Protocol) protocol using Net\_Socket.
- $\blacktriangleright$  **Mail:** Provides various methods for checking and sending e-mail.
- ► XML\_Parser: An XML parser based on PHP's built-in XML extension.
- ► PHPUnit: Used to automate testing of PHP functions and classes.

You can find these PEAR packages in the directory where PHP is installed in PEAR/packages or PEAR/go-pear-bundle. The packages are in zipped files. You can use the PEAR installer, described in the following section, to install the PEAR package.

Descriptions of all the PEAR packages are available on the PEAR Web site (pear.php.net). You can browse through categories to look for packages, or you can search the package database.

Notice two links in the left column of the Web page: List Packages and Search Packages. To browse, click List Packages; you see the following categories:

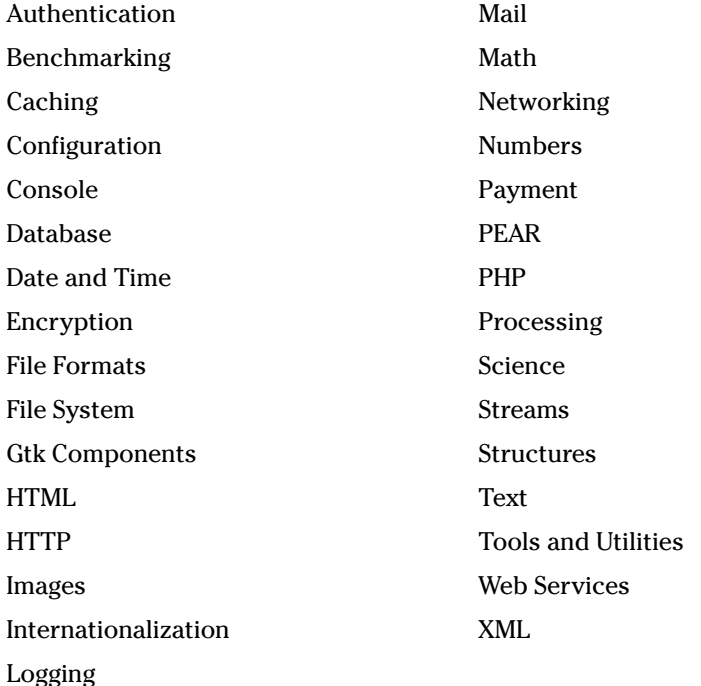

If you click a category, you see a page showing all the packages in that category. If you click a package, you see a page showing package information. The dependencies section lists packages that must be installed before this package will run. You also see links to where you can download the package. However, you don't need to download it manually. The PEAR installer will download it for you.

If you click Search Packages, you see a search form that allows you to search for a package by name, category, maintainer, or date. The search results give you a list of links to packages that match your search. If you click one of these links, it takes you to the information page for the package.

The information page provides a short description about the package, which may or may not be enough information to determine whether it's the package you need. You can find more information about the package in the manual. One of the links in the left panel on the PEAR home page is Manual, under Documentation. Clicking this link takes you to the PEAR manual table of contents (after you select a language). Section IV, Packages, has a link for each package category. The category manual page contains documentation for the packages in the category. More package information is available in the manuals, including instructions for using the classes/functions in the package.

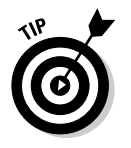

You can return to the PEAR Web site home page at any point by clicking the pear in the upper-left corner of any page.

After you have identified the package you want, write down its exact name. You find out how to install it in the following sections.

### **Setting up PEAR**

PEAR includes a package manager that administers PEAR packages. The package manager is included in your PHP distribution. The installer can install, uninstall, and update packages. It maintains a registry of installed packages. It can display a list of available packages, check information about packages, check dependencies, and perform other management tasks.

#### Setting up PEAR when compiling PHP

If you compiled PHP yourself, the PEAR installer was included, and the six bundled PEAR applications were installed. You can check the PEAR installer by running pear.php from your PHP directory. To do this, type pear, and a list of options for PEAR is displayed. Alternatively, you can type  $\text{pear } \text{list-all}$ , in which case a list of all packages available is displayed. (This process sometimes takes a minute or two because the list is downloaded over the Internet.)

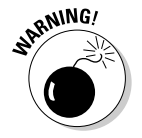

For versions of PHP prior to 4.3.0, the PEAR installer is not installed when PHP is compiled and installed. You can find a script that downloads and installs the PEAR components at go-pear.org.

#### Setting up PEAR on Windows

If you installed PHP using the installer or the zip file, PEAR was not installed. To set up PEAR on Windows, you need to perform the following steps:

#### 1. Download the PEAR components.

You need to download the Windows zip file for manual installation, as described in Appendix A. Then unzip the PEAR directory into the directory where PHP is installed, which is generally a directory such as  $c:\Upsilon$ php\pear. If you installed PHP by using the manual installation instructions from Appendix A, all the pieces of PEAR should be there already; you don't need to download them again.

#### 2. Add the PEAR directory to your include file path.

Open php.ini and look for the following line:

 $inc$ lude\_path = ".;c:\php\includes;c:\php\PEAR"

If the path shown does not include the PEAR directory, add it as shown in this example php. ini line.

#### 3. Download and install the PEAR Installer.

Double-click go-pear.php (or go-pear.bat) in the directory where PHP is installed. The go-pear script opens a command prompt window and displays the following:

```
Welcome to go-pear!
Go-pear will install the 'pear' command and all the files
needed by it. This command is your tool for PEAR
installation and maintenance.
Go-pear also lets you download and install the PEAR
packages bundled with PHP: DB, Net_Socket, Net_SMTP,
        Mail.
XML_Parser, phpUnit.
If you wish to abort, press Control-C now, or press
        Enter:
```
The program asks you a few questions and installs the PEAR installer. It also gives you the option of installing the six bundled packages if you want. When the program is finished, it displays a final message.

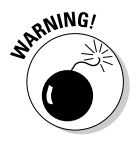

The code in the go-pear bat script includes the following line that sets the path to PHP CLI. In previous versions of PHP, PHP CLI was located in a subdirectory called /cli. If the script line shows the old path, as follows:

```
Set PHP BIN=cli/php.exe
```
the go-pear script will fail. If so, you can edit the file so the path is correct.

After you finish installing the PEAR installer (and the 6 programs if you chose to install them), you should have a program called pear . bat in the directory where PHP is installed. You can test pear, bat by running it from the Command

Prompt window. To do this, type pear, and a list of options for PEAR is displayed. Alternatively, you can type pear list-all, in which case a list of all packages available is displayed. (This process sometimes takes a minute or two because the list is downloaded over the Internet.)

When you use  $list - a$ ] with the PEAR installer, it displays a list of all available programs. Remember the name of any program that looked useful for you. You need to know the exact name in order to install the program.

### Installing a PEAR package

You install a PEAR package using the PEAR installer (the pear . bat program installed in the previous section). You test the installer in the previous section by getting a list of all the packages available. In this section, you find out how to install a package using the PEAR installer.

To install a package, type the following in your PHP directory  $(c:\phi)$ :

pear install packagename

The PEAR installer downloads the package file from the PEAR Web site and installs it. For example, you can install Mail by typing the following:

pear install Mail

pear then displays the following:

```
downloading Mail-1.0.2.tgz ...
\ldots done: 12,287 bytes
requires package 'Net_SMTP'
Mail: dependencies failed
```
This output says that Mail was downloaded. It also tells you that Mail requires Net\_SMTP in order to run and that Net\_SMTP is not installed. Therefore, it did not install Mail. You need to install Net\_SMTP and then install Mail.

After you have installed Net\_SMTP and then installed Mail, if you try to install Mail again, the PEAR installer displays:

```
Mail already installed
```
You can get a list of all the PEAR packages currently installed by typing the following:

pear list

You can update a package with the following command:

pear upgrade Mail

In this case, the following output is displayed:

```
downloading Mail-1.0.2.tgz ...
\ldots done: 12,287 bytes
upgrade to a newer version (1.0.2 is not newer than 1.0.2)
```
If you try to install without being connected to the Internet, the PEAR installer displays the following message:

Connection to pear.php.net:80 failed

You can uninstall any package, as follows:

pear uninstall Mail

The following is displayed:

uninstall ok: Mail

#### Using a PEAR package

After a package has been installed, you can use its functions or methods.

#### Accessing a PEAR package

After a package has been installed, a file with the package name (with a. php) extension) resides in the PEAR directory. For example, after you install Mail, the PEAR directory contains a file named Mail.php. To use a PEAR package, you include that file in your script. For example, you can use the Mail package in your script after you use the following statement:

```
require_once("Mail.php");
```
Use require once to be sure the entire Mail.php file is not included more than once. Using require causes the script to stop if the Mail, php file can't be found.

For the details on using the methods or functions of a package, see the PEAR manual on the PEAR Web site.

DB is one of the most popular PEAR packages. Therefore, I use DB in the next section to demonstrate the use of a PEAR package. I don't provide a comprehensive explanation of the DB package — just a short program to show you the principles of using a PEAR package.

#### Introducing  $DB$  — an example of a PEAR package

DB is a library that allows you to interact with different databases by using the same functions. In Chapter 12, you discover that PHP has several sets of database functions, a different set for each database. Consequently, you use functions such as mysql\_connect and pq\_connect. Database access is very simple with database functions.

The problem with using database functions arises if you change your database. Suppose you have your database application humming along using MySQL, and one morning your boss walks in and says, "I just bought Oracle. We need to move all our data into Oracle." Not only must you move all the data, but you must also find all the places in your PHP scripts where you use MySOL database functions and change them all to Oracle functions. Some of the functions may have a different format, and some may have parameters in a different order. This is certain to cause problems for a while.

If you're positive you will never change to another database, you don't need to concern yourself with this specter. However, if there's any possibility of changing your database in the future, you may want to use a database-independent database interface instead. DB is popular for database interaction.

#### Interacting with a database

Using PEAR DB, you use steps similar to those that are described in Chapter 12 to interact with a database:

- 1. Connect to the database
- 2. Send the database a query that tells it to perform an action.
- 3. If information is returned from the query, process the information.

To connect to a database using PEAR DB, you just provide the parameters, such as the account and password, and the SOL to be executed and tell PEAR DB which type of database it's communicating with. The required information, formatted correctly, is the Data Source Name (DSN). Using the information in the DSN, DB handles the exact syntax. To give DB the necessary information, you can use the following statements:

```
$host = "localhost":suser = "admin":$passwd = "secret":$dbname = "Sales";$dbtype = "mysq]":$dsn = "$dbtype://$dbuser:$dbpasswd@$host/$dbname";
```
The \$dsn variable contains the information PEAR DB needs to connect to a database. You can connect to the database as follows:

```
\deltadb = DB::connect(\deltadsn);
```
After you are connected to the database you can send an SQL query as follows:

```
\text{$sg1 = "SELECT * from Customer":}$result = $db-\lambda query($sq];
```
If the query returns data, as the SELECT query does, you can access the information using the following DB statement:

```
$row = $result->fetchRow(DB FETCHMODE ASSOC);
```
In this statement, the method fetch Row returns one row of the results in an associative array with the field names as the keys to the array. You can then use the data in the array in the same way as you use any other array.

As you can see, if you change your database, the only thing you need to change is the value for \$dbtype. Nothing else in your script needs to be changed. So by doing a little extra work up front, you eliminate the problems created by changing from one RDBMS to another. As of this writing, PEAR DB supports the following types of databases:

- $\nu$  mysql (MySQL)
- $\nu$  pgsql (PostgreSQL)
- $\triangleright$  ibase (InterBase)
- $\blacktriangleright$  msql (Mini SQL)
- $\nu$  mssql (Microsoft SQL Server)
- $\triangleright$  oci8 (Oracle 7/8/8I)
- $\triangleright$  odbc (ODBC Open Database Connectivity)
- $\nu$  sybase (Sybase)
- $\blacktriangleright$  i fx (Informix)
- $\blacktriangleright$  fbsql (FrontBase)

To change to another database (say from MySql to Sybase), you can just change  $\text{\$dbtype} = \text{"mysq"}$ ; to  $\text{\$dbtype} = \text{"sybase"}$ ; and you're done.

#### **Handling errors**

As described in Chapter 12, statements that interact with a database can fail. For example, the database software may be down when your script attempts to connect. You want your script to stop when the database interaction fails, and you want to receive an informative message.

DB provides the method is Error that you can use to check for errors. The method checks the variable to see whether it is TRUE or an error object. If the variable contains an error object, you can use a method called get Message to see what the error message is. The following statements show how to use isError:

```
$db = DB::connect({<math>$dsn$});
if(DB::isError(5db))\left\{ \right.die({$db->getMessage());
```
The method is Error checks the contents of \$db. If \$db contains TRUE, the connect function succeeded, and the statements in the if block are not executed. However, if \$db contains an error object, the if block executes. In this case, the if block contains a die statement, which displays a message and stops the script. \$db->getMessage gets the error message stored in \$db. Suppose the information you used in building the DSN included a typo in the database name. The connect statement fails, and the die statement displays the following message:

```
DB Error: no such database
```
#### Putting it all together

The script shown in Listing 14-1 displays a customer list taken from a database. A script to produce the same output was shown in Chapter 12, using PostgreSQL database functions. The script from Chapter 12 is shown here, in altered form, by using the PEAR DB library.

Listing 14-1: A Script That Displays a Customer List

```
\langle?php
/* Script name: DisplayCustomer-DB
* Description: Gets all customer records from a
                 database and displays the
\starCustomer list in a Web page.
\star /
                                # includes PEAR DB classes
 require_once("DB.php");
 $host = "localhost";\text{\$dbuser} = "admin":$dbpasswd = "secret";
\deltadbname = "Sales";
 \daggerdbtype = "pgsgl";
 $dsn = "$dbtype://$dbuser:$dbpasswd@$host/$dbname";
 \deltadb = DB::connect(\deltadsn):
 if(DB::isError(\$db))die({$db->getMessage());
```
Listing 14-1 (continued)

```
\text{$sg] = "SELECT * from Customer";\frac{1}{2} fresult = \frac{1}{2}db->query($sql);
 if(DB::isError($result))
   die($result->getMessage());echo "<html>
    <head><title>Customer List</title></head>
    \langlebodv\rangle<table width=\"100%\" border=\"0\">\n":
while($row = $result->fetchRow(DB_FETCHMODE_ASSOC))
    if(DB::isError(\text{from}))die($row->getMessage());
    echo "<tr>":
    echo "<td>{$row['lastname']}, {$row['firstname']}</td>
           <td>{$row['phone']}</td>";
    echo "</tr>\n";
 \left\{ \right\}echo "</table></body></html>";
?
```
The output is a list of customer names in the following format:

Lastname, Firstname phonenumber

Using PEAR libraries is easy in terms of getting access to them. The PEAR installer installs the package, and you just include it with a require\_once statement. However, each package has its own functions and classes and methods for accomplishing tasks. In a way, each new package is like learning a new language. The things you know about PHP may not help you at all. Some PEAR packages are documented well in the PEAR manual, online documentation, and books. Other PEAR packages are not documented as thoroughly.

# **Part V The Part of Tens**

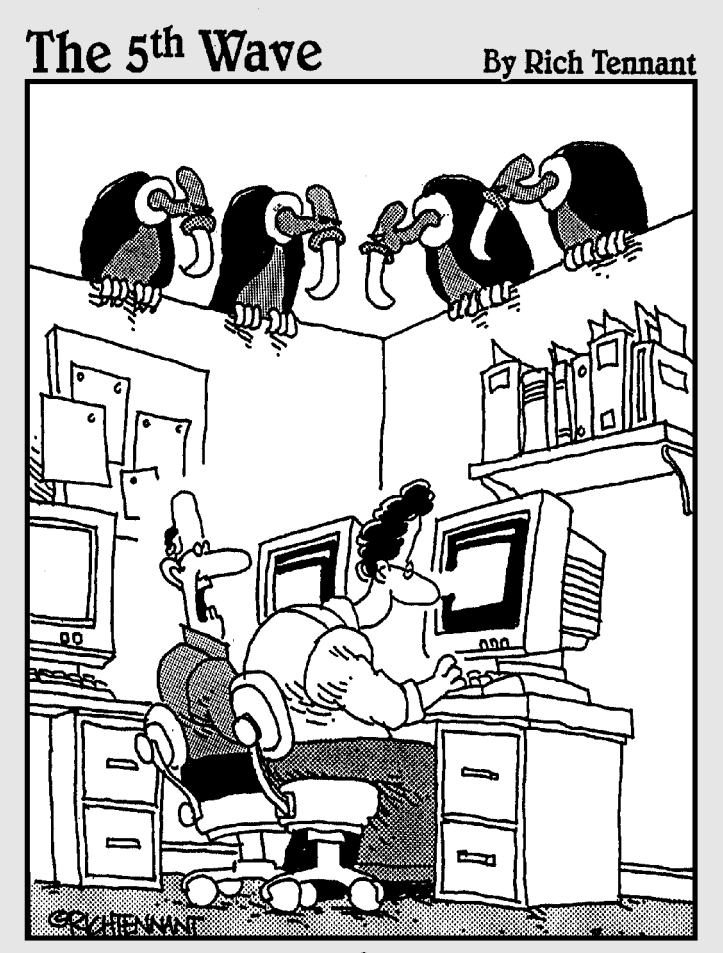

"You ever get the feeling this project could just up and die at any moment?"

### In this part...

he chapters in this part extend your knowledge of PHP. This part provides hints and warnings to keep in mind while programming and pointers to the megainformation on PHP that is available on the Web. PHP itself is a growing, expanding language. As a PHP programmer, you will grow and expand along with it.

### **Chapter 15**

# **Ten Things to Look For When Troubleshooting a Script**

#### In This Chapter

- Recognizing common PHP errors
- $\blacktriangleright$  Interpreting error messages

guarantee that you will do all the things that I mention in this chapter. You just can't write scripts without making these mistakes. The trick is to train yourself to recognize them, roll your eyes, say, "Not again," and just fix them. One error message that you'll see many times is

. . . . . . . . . .

Parse error: parse error in c:\test.php on line 7

This is PHP's way of saying "Huh?" It means that it doesn't understand something. This message helpfully points to the file and the line number where PHP got confused. Sometimes it's directly pointing at the error, but sometimes PHP's confusion results from an error earlier in the script.

Here are ten of the most common errors and how to avoid them.

### **Missing Semicolons**

Every PHP statement ends with a semicolon  $($ ;  $)$ . PHP doesn't stop reading a statement until it reaches a semicolon. If you leave out the semicolon at the end of a line, PHP continues reading the statement on the following line. For example, consider the following statement:

```
\text{stest} = 1echo $test:
```
These statements don't make sense to PHP; it reads the two lines as one statement, so it complains with an error message, such as the following:

Parse error: parse error in c:\test.php on line 2

This is a very common error. Before you know it, you'll be writing your home address with semicolons at the end of each line.

# **Not Enough Equal Signs**

In a comparison statement, in which you ask whether two values are equal, you need two equal signs in a row. Using one equal sign is a common mistake. It's a perfectly reasonable error because you have been using one equal sign to mean *equal* since the first grade when you learned that  $2 + 2 = 4$ . This is a difficult mistake to recognize because it doesn't cause an error message. It just makes your script do odd things, like infinite loops or if blocks that never execute. I am continually amazed at how long I can stare at

```
\text{ftest} = 0:while ( $test = 0)
\left\{ \right.$test++:
```
and not see why it's looping endlessly.

### Misspelled Variable Names

This is another PHP gotcha that doesn't result in an error message, just odd script behavior. If you misspell a variable name, PHP considers it a new variable and does what you ask it to do. Here's another clever way to write an infinite loop:

```
\text{ftest} = 0;
while ( $test == 0 )$Test++:
```
Remember, to PHP, test is not the same as Test.

# **Missing Dollar Signs**

A missing dollar sign in a variable name is really hard to see, but at least it usually results in an error message so that you know where to look for the problem. It usually results in the old familiar parse error:

```
Parse error: parse error in test.php on line 7
```
# **Troubling Quotes**

You can have too many, too few, or the wrong kind of quotes. You have too many when you put quotes inside of quotes, such as this example:

```
\text{ftest} = \text{"stable width="100\%">'
```
PHP sees the second double quote  $(")$  — before 100 — as the ending double quote (") and reads the 1 as an instruction, which makes no sense. *Voila!* Another parse error. The line must be either

 $\text{ftest} = \text{"stable width="100\%'}$ ;

 $\alpha$ r

\$test = "<table width=\"100%\">";

You have too few quotes when you forget to end a quoted string, such as

```
$test = "<table width='100%'>;
```
PHP continues reading the lines as part of the quoted string until it encounters another double quote ("), which may not occur for several lines. This is one occasion when the parse error that points to where PHP got confused is not pointing to the actual error. The actual error occurred some lines previously, when you forgot to end the string.

You have the wrong kind of quotes when you use a single quote (') when you meant a double quote (") or vice versa. The difference between single and double quotes is sometimes important and is explained in Chapter 5.

# Invisible Output

Some statements, such as the header statement, must execute before the script produces any output. If you try to use such statements after sending output, they fail. The following statements fail because the header message is not the first output:

```
\hbox{\tt \langle.html}\langle?php
    header("Location: http://company.com");
?
```
 $\langle h \text{trm} \rangle$  is not in a PHP section and is therefore sent as HTML output. The following statements work:

```
\langle?php
    header("Location: http://company.com");
?\hbox{\tt \langle.html}
```
The following statements fail:

```
\langle?php
    header("Location: http://company.com");
?\hbox{\tt \langle.html}
```
It's not easy to see, but there's one, single blank space before the opening PHP tag. The blank space is output to the browser, although the resulting Web page looks empty. Therefore, the header statement fails because there is output before it. This is a common mistake and is difficult to spot.

### **Numbered Arrays**

PHP believes that the first value in an array is numbered zero  $(0)$ . Of course, humans tend to believe that lists start with the number one (1). This fundamentally different way of viewing lists results in us humans believing an array isn't working correctly when it is indeed working just fine. For example, consider the following statements:

```
\text{Stest} = 1:
while ($test < = 3)
      \frac{1}{2} \arctan \left( \frac{1}{2} \right) = \frac{1}{2} \arctan \left( \frac{1}{2} \right)$test++:echo $array[3]:
```

```
\frac{1}{2} \arctan \sqrt{0} = 1sarnav[1]=2\frac{1}{2}
```
and doesn't set anything into \$array[3].

# Including PHP Statements

When a file is read in by using an include statement in a PHP section, it seems reasonable to me that the statements in the file will be treated as PHP statements. After all, PHP adds the statements to the script at the point where I include them. However, PHP doesn't see it my way. If a file named filel.inc contains the following statements:

```
if {\text{5}} {\text{5}} {\text{5}} {\text{5}} {\text{5}} {\text{5}} {\text{5}} {\text{5}} {\text{5}} {\text{5}} {\text{5}} {\text{5}} {\text{5}} {\text{5}} {\text{5}} {\text{5}} {\text{5}} {\text{5}} {\text{5}} {\text{5}} {\text{5}} {\text{5}} {\text{5}} {\text{5}} {\text{5}} {\text{5}} {\text{5}} {\echo "Hi":
```
and I read it in with the following statements in my main script:

```
\langle?php
\text{stest} = 1:
include ("file1.inc");
?
```
I expect the word H<sub>1</sub> to display on the Web page. However, the Web page actually displays this:

```
if ($test == 1) echo "Hi";
```
Clearly, the file that is included is seen as HTML. To send H<sub>1</sub> to the Web page, file1.inc needs to contain the PHP tags.

```
\langle?php
if ({\text{stest}} == 1)echo "Hi":
\rightarrow
```
### **Missing Mates**

Parentheses and curly brackets must come in pairs. Opening with a (that has no closing  $\cdot$  or a { without a } results in an error message. One of my

favorite examples of this is when I use one closing parenthesis where two are needed, as in the following statement:

```
if ( isset($test)
```
This statement needs a closing parenthesis at the end. It's much more difficult to spot that one of your blocks didn't get closed when you have blocks inside of blocks inside of blocks. For example, consider the following:

```
while ($test < 3)
if ( $test2 != "ves" )if (*test3 > 4 )echo "go";
```
You can see there are three opening curly brackets but only two closing ones. Imagine that 100 lines of code are inside these blocks. It can be difficult to spot the problem — especially if you think the last closing bracket is closing the while loop, but PHP sees it as closing the if loop for \$test2. Somewhere later in your script, PHP may be using a closing bracket to close the while loop that you aren't even looking at. It can be difficult to trace the problem in a large script.

Indenting blocks makes it easier to see where closing brackets belong. Also, I often use comments to keep track of where I am, such as

```
while ( \text{ftest} \leq 3 )
if ( $test2 != "ves" )if ($test3 > 4)
  echo "go";
  I # closing if block for $test3
 } # closing if block for $test2
\frac{1}{2} # closing while block
```
# **Confusing Parentheses and Brackets**

I'm not sure whether this is a problem for everyone or just a problem for me because I refuse to admit that I can't see as well as I used to. Although PHP has no trouble distinguishing between parentheses and curly brackets, my eyes are not so reliable. Especially while staring at a computer screen at the end of a 10-hour programming marathon, I can easily confuse (and {. Using the wrong one gets you a parse error message.

### **Chapter 16**

# **Ten PHP Resources You Can't Live Without**

#### In This Chapter

 $\triangleright$  Where to find articles and tutorials

-----------

 $\triangleright$  Where to find code libraries

ne advantage of PHP is its growing developer community. Many people use it, and the PHP community is helpful. Many resources are available online. This chapter describes the most useful resources. Remember that you are not alone.

. . . . . . . . . . . . . . . . .

## The PHP Web Site

This is the official PHP Web site. Here, new versions of PHP are released for download, and the PHP manual is online. You can find anything that you need to know about PHP here.

www.php.net

### **PHP Lists**

When you've struggled for days with some recalcitrant code that stubbornly refuses to run, take it to the lists. Hundreds of PHP developers frequent the lists, and these folks know everything. Post a question to a PHP list, and you often have the answer before your finger is off your mouse key. You'll find different lists for different subjects: php-general, php-db, php-install, php-windows, and others. You can sign up for the lists on the PHP Web site.

The PHP lists have a lot of traffic. You can easily get more than 100 e-mail messages per day. However, when you are starting with PHP, reading the messages that other coders ask and the solutions that they receive can greatly help you learn PHP. At the very least, subscribe to the announce list to be informed of new versions and important releases. The announce list won't deluge you with e-mail; it only sends a message every now and then.

```
www.php.net/mailing-lists.php
```
### **Zend**

The Zend engine is the core scripting engine of PHP. This Web site is full of information about PHP. You can find tutorials, articles, news, online seminars, and even a PHP job board.

```
http://zend.com
```
## **PHP Builder**

PHP Builder is a Web site containing a variety of resources for PHP coders. You can find news there and a list of useful articles. In addition, PHP Builder has a code library where you can obtain snippets of code or functions for a broad range of uses. You can search for code in such categories as databases, calendars, shopping carts, games, graphics, and many others.

```
www.phpbuilder.com
```
## **Black Beans**

If you could only have one resource, the Black Beans Web site would be a good candidate. Black Beans is a Web site that provides lists of resources. It has links to articles, forums, user groups, tools, and many other resources.

www.black-beans.com.br/php\_home\_eng.htm

# **PHP Beginners**

PHP Beginners is a collection of articles on PHP and related subjects. Articles there are oriented specifically toward beginners.

```
www.phpbeginner.com
```
### **PHP Dev Center**

PHP Dev Center is a repository of very good PHP articles and tutorials on subjects from beginners to quite advanced levels. The authors are always knowledgeable.

```
www.onlamp.com/php
```
## PHPMac.com

This Web site has articles and instructions for installing and using PHP for the Mac. This information is invaluable and much harder to find than information on PHP for Windows and Unix/Linux.

```
www.phpmac.com
```
# **PHP Editors**

This Web site provides a list of all the editors and IDEs (Integrated Development Environments) that you can use to write PHP scripts. As of this moment, 105 are listed, both free and commercial. The list includes comments from users.

http://phpeditors.linuxbackup.co.uk

## SourceForge.net

SourceForge, net is the largest repository of Open Source code and applications available on the Internet. You can find software for all purposes at this site. You can find software written specifically in PHP by using the following method:

- 1. Click the Software Map tab.
- 2. Click Programming Language in the column on the right.
- 3. Click PHP in the column of alphabetically listed programming languages on the left.

As of today, SourceForge.net shows almost 7,000 projects in PHP.

```
www.sourceforge.net
```
## **Free PHP Hosting Directory**

This site is a list of free Web hosting companies that offer PHP. Hosts are rated up to five stars.

www.oinko.net/freephp

# My Web Site

I provide a Web site where I support my books. There I post the scripts from the book and additional code for download by readers, as well as a list of any necessary error corrections. I also provide PHP news and links to important PHP-related Web sites.

```
http://janet.valade.com
```
# **Part VI Appendixes**

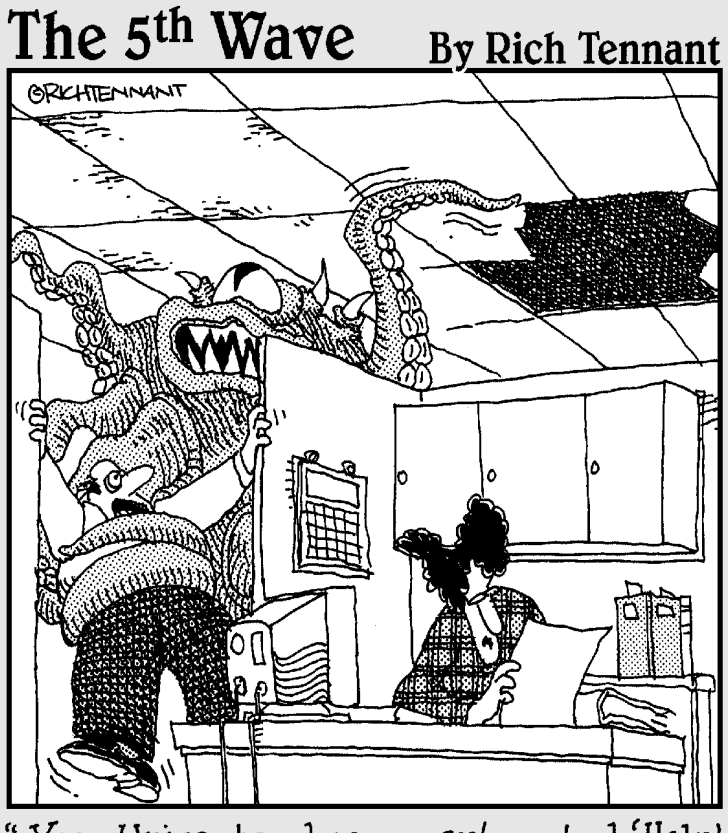

"Yes, Unicenter has an automated 'Help' function. Why?"

### In this part...

This part provides the instructions for installing PHP, as<br>well as a complete reference of essential PHP functions. In Appendix B, you can quickly find any function that you need, including functions that I didn't have room to discuss in the book.

# **Appendix A Installing PHP**

n this Appendix, I describe how to install PHP on the Unix/Linux, Windows, and Mac platforms, both for use with Web sites and with PHP command line interface (CLI). For Web sites, although PHP runs with several Web servers, I discuss Apache and IIS (Microsoft Internet Information Server), which together power almost 90 percent of the Web sites on the Internet. If you need instructions for other operating systems or Web servers, see the PHP Web site (www.php.net).

This appendix provides installation instructions for PHP 5. If you are installing an earlier version, the installation may be slightly different; in this case, please read the file install. txt that is provided with the PHP distribution.

### Installing PHP on Computers **Running Unix/Linux**

You can install PHP as a partner with Apache for use in Web pages or as a stand-alone interpreter. If you want to use PHP for both Web sites and as a stand-alone language, you need to install PHP with Apache and PHP CLI, which are two separate types of PHP. The instructions below include information for both types of PHP installations — PHP for the Web and PHP CLI.

You install PHP by downloading the source files, compiling them, and then installing the compiled programs. This process isn't as technical and daunting as it may appear. I provide step-by-step instructions in the next few sections. Read all the way through the steps before you begin the installation procedure to be sure that you understand it all clearly. Try to have everything prepared so you don't have to stop in the middle of the installation.

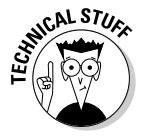

For Linux users only: Many Linux distributions automatically install both Apache and PHP, thus saving you the trouble of installing them yourself. In addition, PHP for Linux is available in an RPM as well as in source files. It may be in RPM format on your distribution CD. However, when PHP is preinstalled or when you install it from an RPM, you can't control the options that PHP is installed with. For example, in these instances, PHP CLI may not have been

installed. Or perhaps an RPM doesn't install PHP with support for the database that you plan to use. In addition, an RPM usually enables all the most popular options, so an RPM may enable options that you don't need. And Linux distributions and RPMs are likely to be slightly older versions; they probably don't install the most recent version of PHP that is available. Consequently, the simplest and most efficient way to install PHP may be from the source. If you're familiar with RPMs, by all means feel free to find an RPM and install it. RPMs are available. However, I provide steps for source code installation, not RPMs.

### **Before installing on Unix/Linux**

If you want to use PHP with Apache for your Web site, Apache must be installed. Most Unix/Linux operating systems install Apache by default when the operating system is installed. Before beginning to install PHP, check the following:

 $\blacktriangleright$  The Apache version is 1.3.0 or newer. To check the version, type the following at the command line:

 $httpd - v$ 

You may have to be in the directory where httpd is located before the command will work.

Because of security issues with Apache, it is much better to use Apache  $1.3.27$  or newer.

PHP with Apache 2 is still considered experimental. For use on production Web sites, it's better to use Apache 1.3 than Apache 2.

 $\triangleright$  The Apache module mod so is installed. It usually is. To display a list of all the modules, type the following:

 $httpd -1.$ 

You may have to be in the directory where httpd is located before the command will work. The output usually shows a long list of modules. All you need to be concerned with for PHP is mod\_so. If mod\_so is not loaded, Apache must be reinstalled using the option enable-module=so.

 $\blacktriangleright$  The apxs utility is installed. (Or apxs2 for use with Apache 2.) apxs is often installed when Apache is installed. To determine whether it's installed on your computer, you should look for a file called apxs, possibly at /usr/sbin/apxs. If you can find the file apxs, it's installed; if not, it's not. If Apache was installed on Linux from an RPM, apxs may not have been installed. Some RPMs for Apache consist of two RPMs: one for the basic Apache server and one for Apache development tools. Possibly the RPM with the development tools, which installs apxs, needs to be installed.

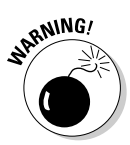

#### Installing on Unix/Linux

To install PHP 5 on Unix/Linux, follow these steps:

- 1. Point your Web browser to www.php.net, which is the PHP home page.
- 2. Click Downloads.
- 3. Click the latest version of the PHP source code, which is version 5.0.0 as of this writing.

A dialog box opens.

4. Select the option to save the file.

A dialog box opens that lets you select where the file is to be saved.

- 5. Navigate to where you want to save the source code (for example, /usr/src). Then click Save.
- 6. After the download, change to the download directory (for example,  $cd$ -/usr/src).

You see a file named php-, followed by the version name and tar.gz. This file is called a *tarball* because it contains many files compressed into one file using the tar command.

7. Unpack the tarball.

The command to unpack the tarball for PHP version 5.0.0 is the following:

gunzip  $-c$  php $-5.0.0$ .tar.gz | tar  $-xf$  -

A new directory called  $php-5.0.0$  is created with several subdirectories.

8. Change to the new directory that was created when you unpacked the tarball.

For example, you can use a command like the following:

cd  $php-5.0.0$ 

9. Type the configure command:

The configure command consists of ./configure followed by all the necessary options. If you are installing PHP for use with Apache, use the following configure command:

 $./configure --with-apss$ 

You will see many lines of output. Wait until the configure command has completed. This may take a few minutes.

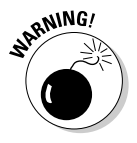

If the apxs utility is not installed in the expected location, you see an error message, indicating that apxs could not be found. If you get this message, check the location where  $apxs$  is installed (find / -name  $apxs$ ) and then include this path in the with-apxs option of the configure command: -with-apxs=/usr/sbin/apxs.

#### 330 Part VI: Appendixes

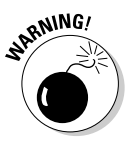

If you decide to use Apache 2, you need to use apxs2.

You may need to use many other options, such as options for the database that you're using or options that change the directories where PHP is installed. These configure options are discussed in the section. "Installation Options for Unix/Linux/Mac," later in this Appendix.

10. Type make.

You will see many lines of output. Wait until it is finished. This may take a few minutes

By default, both the CLI and CGI versions of PHP are built. The file libphp5.so is built for use with Apache. PHP CLI is named php and is located in the directory where php is intalled (e.g. user/local/php). If you don't want both versions, you can disable one or the other with a configure option, as described in the section, "Installation Options for Unix/Linux/Mac," later in this chapter.

11. Type make install.

The files are moved to the correct locations. For instance, the Web version of PHP is installed in the directory where Apache is installed (e.g./usr/local/apache/libexec/libphp5.so).

#### Alternative method for installing with Apache

Occasionally, you can't install PHP using apxs. This section provides an alternative method of installation for situations in which apxs isn't available or refuses to work. The preceding installation method is easier and usually works fine. This section is just here to provide an alternative in case the first section fails you. Follow these steps:

- 1. Point your Web browser to www.php.net, which is the PHP home page.
- 2. Click Downloads.
- 3. Click the latest version of the PHP source code version 5.0.0 as of this writing.

A dialog box opens.

4. Select the option to save the file.

A dialog box opens that lets you select where the file is to be saved.

- 5. Navigate to where you want to save the source code (for example, /usr/src/php), and then click Save.
- 6. After the download is complete, change to the download directory (for example, cd-/usr/src/php).

You see a file named php-, followed by the version number and tar.gz. This type of file is called a *tarball*.

#### 7. Unpack the tarball.

The command to unpack the tarball for the current PHP version 5.0.0 is as follows:

gunzip -c php-5.0.0.tar.gz | tar -xf -

A new directory called php-5.0.0 is created with several subdirectories.

8. Repeat Steps 1 through 5, but this time, download the Apache source code into the directory where the PHP source code was unpacked.

You can find the Apache source code at httpd.apache.org.

For the rest of this example, I use the current version, 1.3.27. By the time you read this, a later version may be available.

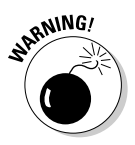

As of this writing, using PHP with Apache 2 is not recommended for a production Web site. Check the PHP Web site before downloading to see whether the recommendation has changed about using PHP with Apache 2.

9. Unpack the Apache tarball. For the current version, the command is as follows:

gunzip -c apache  $1.3.27.$ tar.gz | tar -xf -

Now there are two directories: php-5.0.0 and apache\_1.3.27. Each has several subdirectories.

- 10. Type cd apache\_1.3.27.
- 11. Type ./configure.

The options do not matter for this command. This is a preliminary configuration of Apache that should be done before you configure PHP. The Apache configure will be run again in a later step with the appropriate options. Wait until the configure has completed. This may take a while.

12. Type cd . . / php-5.0.0.

#### 13. Type the following:

 $./$ configure --with-apache= $.$ /apache 1.3.27

If you need to type the configure command on two lines, type a  $\setminus$  at the end of the first line.

You may need to use many other options, such as options for the database that you are using or options that change the directories where PHP is installed. The configure options are discussed in the section, "Installation Options," later in this Appendix.

14. Type make.

You see many lines of output. You will be informed when it is finished running. It may take some time.

15. Type make install.

This finishes quickly.

- 16. Type cd ../apache\_1.3.27 to return to the Apache directory tree.
- 17. Type the following command to configure Apache again:

```
./configure --prefix=/www
     --activate-module=src/modules/php5/libphp5.a
```
You can type this command on one line. If you type it on two lines, type  $a \setminus a$  at the end of the first line. Be sure there is at least one space between the end of one option and the beginning of the next.

#### 18. Type make.

You see many lines of output. You will be informed when it is finished running. It may take some time.

The final step depends on whether Apache is already installed on your system or whether this is the first installation of Apache.

19. For a first installation of Apache, type make install.

If Apache is currently installed and running, do the following:

#### a. Shut down Apache.

You can stop the Apache Web server by running a script that was installed on your system during installation. This script is usually called apachect]. It may be located in the bin directory in the directory where Apache was installed - for example, /usr/local/ apache/bin or in / sbin or in / usr/sbin. You also may be able to find it in the directory on your system where startup scripts are located — for example, /etc/rc.d/init.d. If you find the script, you can stop the server by typing the name of the script, followed by stop, for example: apachect 1 stop. You may need to be in the directory with the script in order to run it.

#### b. Find the new file named httpd that you just created in Step 18.

This file will be somewhere under the apache directory tree that you just created - for example, /usr/src/php/apache 1.3.27/ bin/httpd.

#### c. Find the existing file named httpd.

This file will be somewhere on your disk, possibly in /usr/local/apache/bin or /sbin or /usr/sbin.

d. Copy the new file named httpd over the old one — that is, replace the old one with the new one.

You may want to make a backup copy of the old one before you copy over it.

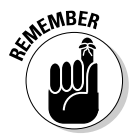

If you decide to upgrade PHP to a newer version, you must use this installation method. You can't use this method to install now; you'll need it next time.

### **Installing PHP on Computers Running Mac OS X**

With the release of PHP 4.3, you can install PHP on Mac OS X as easily as on Unix/Linux. You can install PHP as a partner with Apache (for use in Web) pages) or as a stand-alone interpreter. If you want to use PHP for both Web sites and as a stand-alone language, you need to install PHP with Apache and PHP CLI, which are two separate types of PHP. The instructions below include information for both types of PHP installations: PHP for the Web and PHP CLI.

You install PHP by downloading source files, compiling the source files, and installing the compiled programs. This process isn't as technical and daunting as it may appear. I provide step-by-step instructions in the next few sections. Read all the way through the steps before you begin the installation procedure to be sure that you understand it all clearly and have everything prepared so you don't have to stop in the middle of the installation.

### **Before installing on Mac**

If you want to use PHP with Apache for your Web site, Apache must be installed. Most Mac OS X systems come with Apache already installed. Before beginning to install PHP, check the following:

 $\blacktriangleright$  The Apache version is 1.3.0 or newer: To check the version, type the following on the command line:

You may have to be in the directory where httpd is located before the command will work.

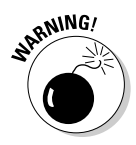

Because of security issues with Apache, it is much better to use Apache 1.3.27 or newer.

PHP with Apache 2 is still considered experimental. For use on production Web sites, it's better to use Apache 1.3 than Apache 2.

 $\triangleright$  The Apache module mod\_so is installed. It usually is. To display a list of all the modules, type the following:

 $httpd -1.$ 

You may have to be in the directory where httpd is located before the command will work. The output usually shows a long list of modules. All you need to be concerned with for PHP is mod\_so. If mod\_so is not loaded, Apache must be reinstalled with the --enable-module=so option.

- $\triangleright$  The apxs utility is installed. apxs often is installed when Apache is installed. To determine whether it's installed on your computer, you should look for a file called apxs, usually in the /usr/sbin/apxs directory. If you can find the file apxs, it's installed; if not, it's not.
- $\blacktriangleright$  The files from the Developer's Tools CD are installed. This CD is supplemental to the main Mac OS X distribution. If you can't find the CD, you can download the tools from the Apple Developer Web Site at developer.apple.com/tools/macosxtools.html.

### Installing on Mac

To install PHP on Mac, follow these steps:

- 1. Point your Web browser to www.php.net, which is the PHP home page.
- 2. Click Downloads.
- 3. Click the latest version of the PHP source code, which is version 5.0.0 as of this writing.

A dialog box opens.

4. Select the option to save the file.

A dialog box opens that lets you select where the file is to be saved.

- 5. Navigate to where you want to save the source code (for example, /usr/src), and then click Save.
- 6. After the download, change to the download directory (for example,  $cd$ -/usr/src).

You see a file named php-, followed by the version name and tar.gz. This file is called a *tarball*. The file may have been unpacked by the Stuffit Expander automatically so that you see the directory  $php-5.0.0$ . If so, skip to Step 8.

7. Unpack the tarball.

The command to unpack the tarball for PHP version 5.0.0 is the following:

tar xvfz php-5.0.0.tar.gz

A new directory called  $php-5.0.0$  is created with several subdirectories.

8. Change to the new directory that was created when you unpacked the tarball.

For example, you can use a command like the following:

```
cd php-5.0.0
```
#### 9. Type the configure command:

The configure command consists of ./configure followed by all the necessary options. The minimum set of options are as follows:

• Location options: Because the Mac stores files in different locations than the PHP default locations, you need to tell PHP where files are located. Use the following options:

 $-$ -prefix=/usr  $-$ sysconfdir=/etc  $-$ -localstatedir=/var  $-$ -mandir=/usr/share/man

- zlib option: -with-zlib
- Apache option: If you are installing PHP for use with Apache, use the following option: -with-apxs.

Therefore, the most likely configuration command that you should use is

```
./confique --prefix=/usr --sysconfdir=/etc--localstatedir=/var --mandir=/usr/share/man
    --with-apxs -with-zlib
```
You can type the configure command on one line. If you use more than one line, type  $a \setminus at$  the end of each line.

You will see many lines of output. Wait until the configure command has completed. This may take a few minutes.

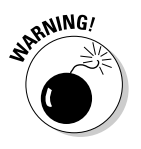

If the apxs utility is not installed in the expected location, you will see an error message, indicating that apxs could not be found. If you get this message, check the location where apxs is installed (find / -name apxs) and include the path in the with-apxs option of the configure command: -with-apxs=/usr/sbin/apxs.

If you decide to use Apache 2, you need to use apxs2.

You may need to use many other options, such as options for the database that you're using or options that change the directories where PHP is installed. These configure options are discussed in the section, "Installation Options for Unix/Linux/Mac," later in this Appendix.

10. Type make.

You will see many lines of output. Wait until it is finished. This may take a few minutes.

By default, both the CLI and CGI versions of PHP are built. The file libphp5.so is built for use with Apache. PHP CLI is named php and is located in the directory where php is intalled (such as user/local/php). If you don't want both versions, you can disable one or the other with a configure option, as described in the section, "Installation Options for Unix/Linux/Mac," later in this chapter.

11. Type sudo make install.

# Installation Options for Unix/Linux/Mac

The previous sections give you steps to quickly install PHP. However, PHP can be installed with many options, and you may want to use some of these options during installation. For example, you may want to install PHP with support for the database that you plan to use, such as MySQL or Oracle. Or, all the PHP programs and files are installed in their default locations, but you need to install PHP in different locations. Or you may be planning applications using additional software.

You can use additional command line options if you need to configure PHP for your specific needs. Just add the options to the configure command shown in Step 13 of the Linux/Unix installation instructions or Step 9 of the Mac installation instructions. In general, the order of the options in the command line doesn't matter. Table A-1 shows the most commonly used options for PHP. To see a list of all possible options, type configure  $-help$  in the directory where PHP is installed.

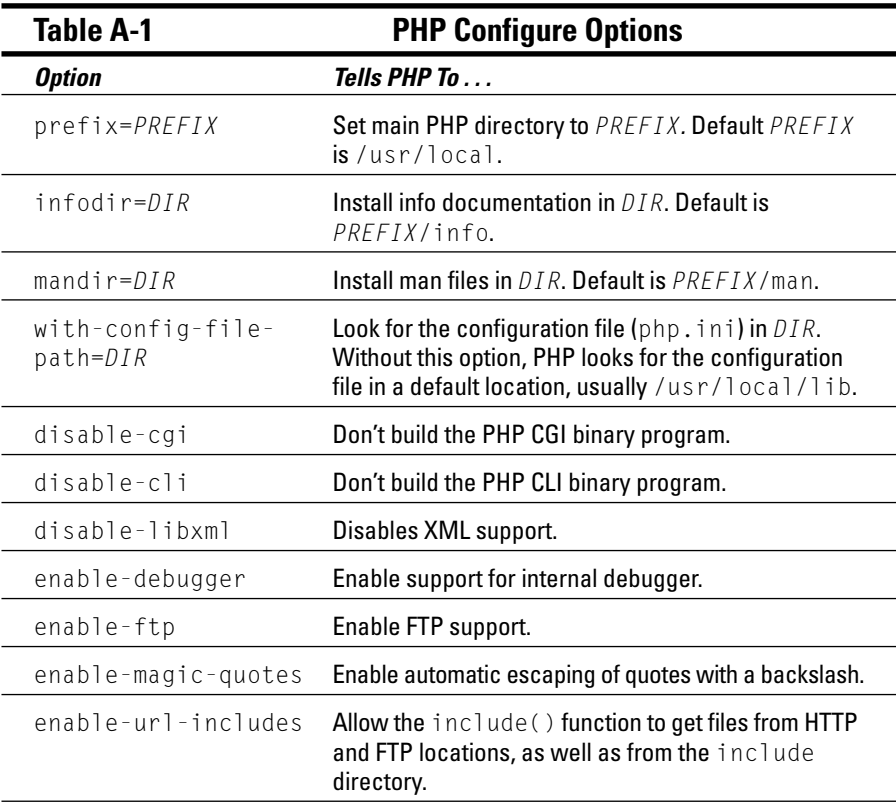

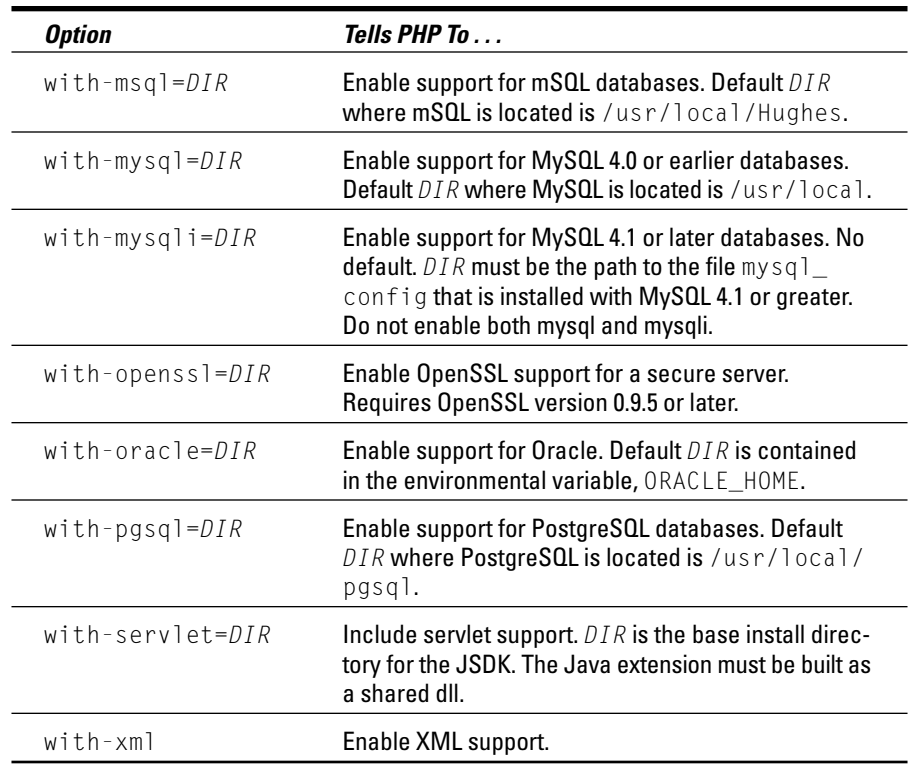

### Configuring on Unix/Linux/Mac

PHP has configuration settings that allow you to change some of its behavior. The configuration settings are read by PHP at startup from a file called php.ini. The default location where php.ini should be located is /usr/ local/lib/php.ini. However, you can change this default location by using an installation option, as I describe in the previous section. If PHP doesn't find the php. ini file in the expected directory, default settings are used.

You may have to copy the php. in i file to the correct location. The default file is in the php directory called php. ini-dist. Copy it by using the following command:

cp php.ini-dist /usr/local/lib/php.ini

On the Mac, use the following:

sudo cp php.ini-dist /usr/local/lib/php.ini
You can edit php. ini to change the settings for PHP. In general, the defaults are okay. PHP settings are discussed throughout the book when the settings are relevant to PHP features. For example, you can change the settings in php. ini to control how PHP handles and displays error messages. The error handling settings are discussed in Chapter 4 when PHP error handling is discussed.

If you're using PHP with Apache, you must configure Apache to recognize PHP files. To configure Apache, follow the steps below:

1. Locate the Apache configuration file, called httpd.conf.

It is on your system, possibly in /etc or in /usr/local/apache/conf. On Mac. it is probably located in /etc/httpd. You must edit this file before PHP can run properly.

2. Add a line to the file that tells Apache to load the PHP module.

Find the list of LoadModule statements. You load the PHP module with the line:

LoadModule php5 module libexec/libphp5.so

Check to be sure that this line is there. If it is not there, add it. If it is there with a pound sign  $(\#)$  at the beginning of the line, remove the pound sign.

#### 3. Add a line to the file that tells Apache which files may contain PHP code.

Look for a section describing AddType. You may see one or more AddType lines for other software. The AddType line for PHP is

AddType application/x-httpd-php .php

Look for this line. If you find it with a pound sign  $(\#)$  at the beginning of the line, remove the pound sign  $(\#)$ . If you don't find this line, add it to the list of AddType statements. This line tells Apache to look for PHP code in all files with a .php extension. You can specify any extension or series of extensions. On Mac, add this line to the bottom of the file.

4. Mac only: If you have been previously running the PHP that came with the Mac, you need to comment out the following lines.

```
LoadModule hfs_apple_module
libexec/httpd/mod hfs apple.so
AddModule mod_hfs_apple.c
```
Just add a  $#$  at the beginning of each line to make the lines inactive.

#### 5. Start (if it's not running) or restart (if it is running) the Apache httpd server.

You can start or restart the server by using a script that was installed on your system during installation. This script may be apachect or httpd.apache, and it may be located in /bin or in /usr/local/ apache/bin. For example, if the script is called apachect], you can start the server by typing apachectl start, restart it by using apachectl restart, or stop it by using apachectl stop. On Mac, type sudo apachect1 restart. Sometimes restarting Apache doesn't change your PHP settings; if your settings didn't change, you must stop the server first and then start it again. In addition, your computer is undoubtedly set up so that Apache starts whenever the computer starts. Therefore, if you're having trouble, you can always shut down and then start your computer to restart Apache.

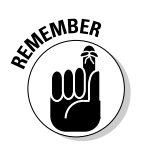

Whenever you change any of the settings in php.ini, you may have to restart Apache before the changes go into effect.

## Installing PHP on Computers **Running Windows**

PHP runs on Windows 98/Me (although it's not recommended) and Windows NT/2000/XP. You can use PHP with your Web server for your Web site (PHP CGI) or you can use PHP as an independent stand-alone scripting language (PHP CLI). The two types of PHP require different executable files. You can install either or both types of PHP software.

There are two ways to install PHP — using the Windows Installer or manually from a Windows . zip file. Which one you use depends on what you are planning to use PHP for. Use the following guidelines to choose a method of installation:

 $\triangleright$  Windows Installer: Installs PHP CGI only. Includes built-in support for a selected set of popular functions. This installation includes support for ODBC, which is a method of interacting with some databases, such as MS Access, and for SQLite, a quick easy way to store data in flat files. (See Chapter 12 for a discussion of database use with PHP.) Support is also included for XML, FTP, and COM. PHP CLI is not installed using this method.

You can use this simpler, faster installation method as long as the following criteria are met:

- . You are using PHP with your Web site and don't need to use PHP CLI independently.
- You are using PHP for simple HTML or to process forms.
- You are not using a database or, if you are using a database, you are using ODBC for your database interaction.
- You are using only the built-in functionality.
- Manual installation: All the required files are bundled into a Windows . zip file. You download the . zip file, unzip it, and place the needed files into the correct locations manually.

PHP includes a lot more functionality than is automatically installed by the installer. If you need to use any of that functionality, then you need to use the manual installation method. For example, if you need to use PHP CLI or if you need to interact with a database other than by using ODBC, you need to install manually. In addition to the built-in functionality of PHP, extensions are available with a great deal of added functionality. If you want to use any of this additional functionality, the necessary files are included in the Windows . zip file. For more discussion of extensions and how to install them, see Chapter 14.

## Installing PHP CGI with the PHP installer

The following steps install PHP on a Windows computer for use on your Web site but do not install PHP CLI:

- 1. Point your Web browser at www.php.net.
- 2. Click Download.
- 3. Go to the Windows Binaries section. Click the download link for the installer for the most recent version of PHP (as of this writing, 5.0.0).
- 4. Click the link for a mirror Web site from which to download the file, and then choose the site closest to your location.

A dialog box opens.

5. Select the option to save the file.

A dialog box opens that lets you select where the file is to be saved.

6. Navigate to where you want the file to be downloaded. Then click Save.

After the download is complete, you see a file in the download location containing all the files needed. The file is named php, followed by the version number and -installer.exe. For the current version, the file is named php500-installer.exe.

- 7. If you're not using IIS or PWS for your Web server and you currently have your Web server running, shut it down.
- 8. Navigate to the directory where you downloaded PHP and doubleclick php500-installer.exe.

The installer software starts with the screen shown in Figure A-1.

9. Click Next.

The license is displayed.

10. Click I Agree to continue.

You see a screen in which you can choose the type of installation.

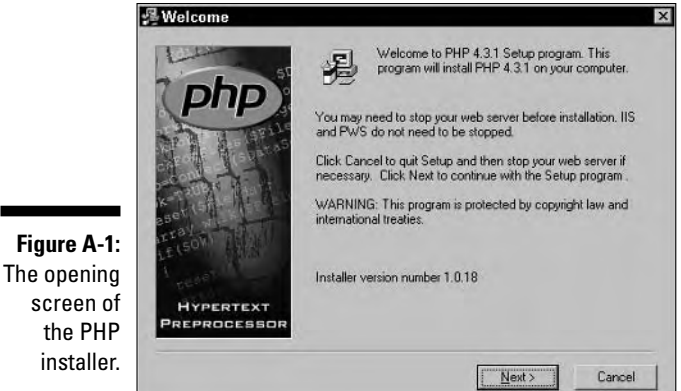

#### 11. Select Standard and then click Next.

You see a screen showing the directory where PHP is to be installed.

12. If you want to install PHP in the default directory, c: \php, click Next. If you want to install PHP in a different directory, click Browse, select a directory, and click OK; then click Next.

You see a mail configuration screen.

13. The mail screen has two fields to collect information for use when you send e-mail from a PHP script. If you plan to send email and know the address of your SMTP server or the From address you want to use in your e-mail, enter them now. If you don't know this information, just leave the defaults selected.

If you need to, you can change this later by editing the PHP configuration file

#### 14. Click Next

You see the screen shown in Figure A-2. It shows a list of Web servers that PHP can be installed with.

- 15. Select the server that you're using. If the server that you're using is not listed, select None.
- 16. Click Next.

You see the Ready screen. The installer is now ready to install.

#### 17. Click Next to start the installation.

You see a confirmation message after PHP 5.0.0 has been installed. Any information that you need is be displayed, such as whether you need to reboot or restart your server. For example, when I selected Apache, I saw the screen in Figure A-3.

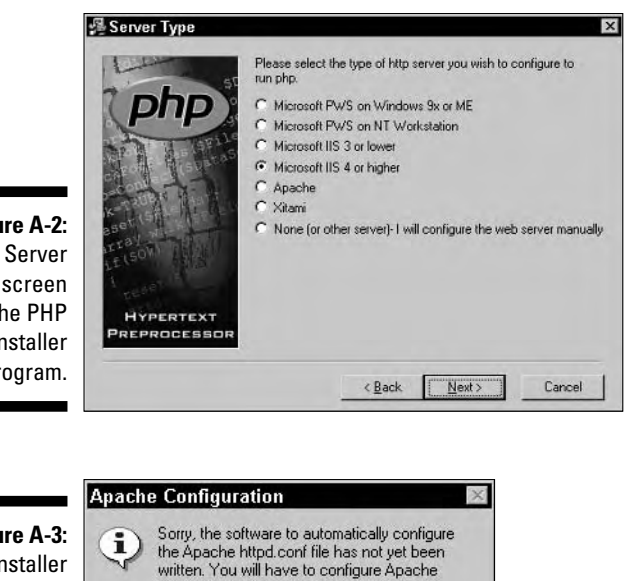

**Figure A-2: The Server** Type screen in the PHP installer program.

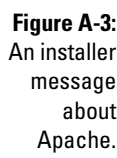

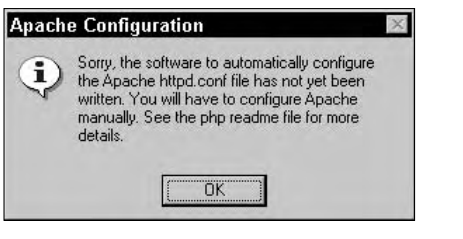

This message doesn't mean that Apache was not installed. It just means that it wasn't automatically configured, so I have to configure it myself, as described in the configuration section later in this Appendix. Perhaps by the time that you install PHP, the configuration for Apache will also be an automated process, saving you the trouble.

## Installing PHP manually

To install PHP5 manually on Windows, you must first download a zip file that contains all the necessary files for PHP. The following steps show how to install PHP on Windows.

- 1. Point your Web browser at www.php.net.
- 2. Click Download.
- 3. Go to the Windows Binaries section. Click the download link for the zip package for the most recent version of PHP (as of this writing, 5.0.0).

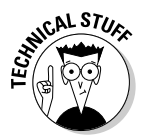

If you are familiar with . bz format files and know how to uncompress them, download the .bz file. It's smaller and faster to download, but not all software can uncompress it.

4. Click the link for a mirror Web site from which to download the file, and choose the site closest to your location.

A dialog box opens.

5. Select the option to save the file.

A dialog box opens that lets you select where the file is to be saved.

6. Navigate to where you want the file to be downloaded. Then click Save.

After the download is complete, you see a file in the download location containing all the files needed. The file is named php, followed by the version number and -win32.zip. For the current version, the file is named php5.0.0-win32.zip.

7. Extract the files from the .zip file into the directory where you want PHP to be installed, such as c: \php.

If you double click the .zip file, it should open in the software on your computer that extracts files from . zip files, such as WinZip or PKzip. Select the menu item for extract and select the directory into which the files are to be extracted.

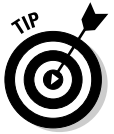

When you extract all files from the . zip file, it may put the contents into a file called  $php-5.0.0-win32$ . If so, you can just rename it to something more reasonable. For example, you can extract the directory into  $c:\mathcal{N}$ and then rename it to php, so your installation is in  $c$ : \php. c: \php is a good choice for installation because many configuration files assume that's where PHP is installed, so the default settings are more likely to be correct

It's best not to install PHP in a directory with a space in the path, such as in Program Files/PHP. It sometimes causes problems.

You now have a directory with several subdirectories that contain the files that you need.

8. Copy PHP CLI into the directory where you intend to run it. It is currently located in the directory where PHP is installed and is named php.exe. You can run it from this directory if you want to.

## Configuring PHP and your Web server on Windows computers

PHP uses a configuration file that you can edit to change some of the behavior of PHP. In addition, if you are using PHP for your Web site, you need to configure your Web server as well.

## Configuring PHP on Windows

PHP uses settings in a file named php. ini to control some of its behavior. PHP looks for php. ini when it begins and uses the settings that it finds.

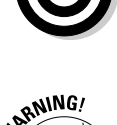

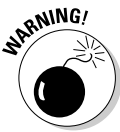

If you used the Windows Installer, a default php. in i file was installed. If you installed manually, you need to install the php.ini file yourself. A default configuration file php. ini-dist is located in the directory where PHP was installed. Copy this file into one of the following directories, giving it the name php.ini:

- Windows 98/Me/XP: windows
- $\nu$  Windows NT/2000: winnt

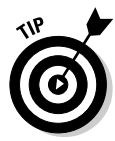

If you have a previous version of PHP installed (such as PHP 4.3), make a backup copy of the php. ini file before you overwrite it with the new one for PHP5. You can then see the settings you are currently using and change the settings in the new php. in i file where needed.

If you're using PHP with the IIS Web server, you need to change one of the default settings. Open the php. ini file in the windows or winnt directory. Find the line:

:  $cai.force redirect = 1$ 

This setting needs to be changed to  $0$ . Also, the above setting has a semicolon at the beginning of the line, which comments the line so that it isn't active. For IIS, you need to use the following line.

```
cgi.force_redirect = 0
```
In general, the default settings allow PHP to run okay (with the exception described in the previous paragraph), but you may need to edit some of the settings for specific reasons. I discuss settings in the php. in i file throughout the book when I am discussing a topic that may require you to change settings. For example, PHP error handling actions can be changed by settings in the php. ini file. The possible settings and their effects are discussed in Chapter 4.

## Confiaurina your Web server for PHP

Your Web server needs to be configured to recognize PHP files. If you installed with the Windows Installer and your Web server is IIS or PWS, it was automatically configured during the installation procedure (except for IIS 6). If your Web server is Apache or if you used the manual installation procedure, you need to do the configuration yourself.

#### **Configuring Apache**

To configure Apache to use PHP, follow these steps:

1. You configure Apache by editing a file called httpd.conf.

You may be able to edit it by choosing Start $\Leftrightarrow$ Programs $\Leftrightarrow$ Apache HTTP Server<br/>Configure Apache Server<br/>Edit Configuration.

If you can't find a menu item at the above location, find the httpd.conf file on your hard disk, usually in the directory where Apache is installed, in a subdirectory called conf (for example,  $c$ : \program files \Apache group\Apache\conf). Open this file in an editor, such as Notepad or WordPad.

- 2. Your httpd.conf file must instruct Apache to send PHP code to the PHP program. Two statements work together to do this:
	- ScriptAlias: A ScriptAlias statement is used to set up a name for the directory where PHP is installed. Look for ScriptAlias statements in the httpd.conf file. You may see some for other software. If you do not see one for PHP, add the following:

ScriptAlias /php/ "c:/php/"

The first argument is the name, and the second argument is what it represents. In this statement, the name /php/ is used to mean  $c$ :/php/.

• Action: An Action statement is used to tell Apache where to find PHP. If you don't find an Action statement for PHP, add the following:

Action application/x-httpd-php /php/php-cgi.exe

Notice that the Action statement uses the name defined in the ScriptAlias statement. It locates php-cgi.exe in /php/, which means c:/php/. If you change the ScriptAlias statement to say c:/php27/, the Action statement would then look for php-cgi.  $exe$  in  $c$ :/php27.

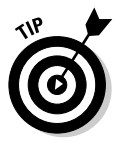

It's better to use forward slashes. Apache can find the location on Windows okay.

#### 3. You need to tell Apache which files may contain PHP code.

In the httpd.conf file, look for a section describing AddType. This section may contain one or more AddType lines for other software. The AddType line for PHP is

AddType application/x-httpd-php .php

Look for this line. If you find it with a pound sign  $(\#)$  at the beginning of the line, remove the pound sign. If you don't find the line, add it to the list of AddType statements. This line tells Apache to look for PHP code in all files with a . php extension. You can specify any extension or series of extensions.

#### 4. Start (if it's not running) or restart (if it is running) Apache.

You can start it as a service on Windows NT/2000/XP by choosing Start $\Leftrightarrow$ Programs<br/>  $\triangle$ Apache HTTP Server<br/>  $\triangle$ Control Apache Server.

Or you can start it on Windows 98/Me by choosing Start=>Programs=> Apache Web Server<sup>t</sup>>Management.

Sometimes restarting Apache doesn't change the settings; if your settings didn't change, you must stop it first and then start it. In addition, your computer is undoubtedly set up so that Apache starts whenever the computer starts. Therefore, if you're having trouble, you can always shut down and then start your computer to restart Apache.

#### Configuring 11S manually

If you installed PHP with the Windows Installer and are using IIS 5 or before, IIS was automatically installed. However, if you installed PHP manually, you need to configure IIS. In addition, if you installed PHP with Windows Installer and are using IIS 6/Windows Server 2003, IIS was not totally configured, so you need to perform the steps in this section.

To configure IIS to work with PHP, follow these steps:

#### 1. Enter the IIS Management Console.

You should be able to enter by choosing Start $\Rightarrow$ Programs $\Rightarrow$ Administrative Tools ⊅Internet Services Manager or Start Settings <> Control Panel⇔Administrative Tools DInternet Services Manager.

- 2. Right-click your Web site (such as Default Web Site).
- 3. Select Properties.
- 4. Select the Home Directory tab.
- 5. Click the Configuration button.
- 6. Choose the App Mappings tab.
- 7. Click Add.
- 8. In the Executable box, type the path to the PHP interpreter: for example, c:\php\php-cgi.exe.
- 9. In the extension box, type . php.

This will be the extension that is associated with PHP scripts.

- 10. Select the Script Engine check box.
- 11. Click OK.

Repeat Steps 6–10 if you want any additional extensions in addition to . php to be processed by PHP, such as .phtml.

## **Appendix B**

# **Useful PHP Built-in Functions**

 $\boldsymbol{D}$ HP is as powerful as it is because of its many functions. This Appendix a reference to the most useful functions.

**.......................** 

Some of the functions are discussed at various places in the book; some are not. If the function is discussed in the book, its definition includes a chapter reference where a more complete description can be found.

## **Array Functions**

. . . . . . . .

. . . . . .

This section describes built-in functions that work with arrays.

#### array

Creates a new array. (See Chapter 6.)

**Format:**  $\text{~\text{~a}rray = \text{~a}rray(key=\text{~a}lue,key=\text{~a}lue,key=\text{~a}lue, \ldots);}$ 

#### array\_count\_values

Creates an array that contains a count of the values in the original array.

**Format:**  $\text{~\texttt{5}array\_out = array\_count\_values(\text{~\texttt{6}orig\_array)};}$ 

For example, suppose that \$0rig\_array contained the following:

 $\text{string\_array[a]} = \text{John}$  $\text{string\_array}[b] = Mary$  $\text{forig\_array}[c] = John$  $\text{string-Array[d]} = \text{Jose}$ 

Then \$array\_out would contain the following:

```
\frac{1}{2} farray [John] = 2
\text{Sarray} [Mary] = 1\frac{1}{2} array [Jose] = 1
```
## array diff

Returns  $\frac{1}{2}$  array out with elements from  $\frac{1}{2}$  array 1 that are not present in any other of the specified arrays ( $\frac{3\pi r a y^2}{2}$ ,  $\frac{3\pi r a y^3}{2}$ , and so on). (See Chapter 6.)

**Format:**  $\text{~\text{~6} }$   $\text{~6}$   $\text{~7}$   $\text{~8}$   $\text{~9}$   $\text{~9}$   $\text{~9}$   $\text{~1}$   $\text{~1}$   $\text{~1}$   $\text{~9}$   $\text{~1}$   $\text{~9}$   $\text{~1}$   $\text{~1}$   $\text{~1}$   $\text{~9}$   $\text{~1}$   $\text{~1}$   $\text{~1}$   $\text{~1}$   $\text{~1}$   $\text{~1}$ 

#### array intersect

Creates an array that contains the elements that are the same (rather than different) in two or more arrays. (See Chapter 6.)

**Format:**  $$simArray = array interest( $$array1, $array2, . . . .$ )$ 

#### array keys

Creates an array containing all the keys in the \$orig\_array. If search\_key is included, only keys that match search key are in the new array.

**Format:** \$array\_out = array\_keys(\$orig\_array,"search\_key");

For example, suppose that \$orig\_array contained the following:

 $\text{string array}[a] = CA$  $\text{Porig}_array[b] = 0R$  $\text{string\_array}[c] = TX$ 

Then \$array out would contain the following:

```
\arctan \left( 0 \right) = a\frac{1}{2} array_out[1] = b
\frac{1}{2} \frac{1}{2} \frac{1}{2} = c
```
Suppose that search  $key = OR$ , as in the following:

```
\frac{1}{2} farray_out = array_keys($orig_array,"OR");
```
Then \$array\_out would contain the following:

```
\frac{4}{3}array_out[0] = b
```
#### array\_merge

Merges two or more arrays together. If more than one element has the same non-numeric key, only the last value for the key is added to the output array. (See Chapter 6.)

```
Format: $bigArray = array\_merge(\$array, $array/2, . . . .
```
#### array merge recursive

Merges two or more arrays. If more than one element has the same nonnumeric key, an array with all the values for the key is added to the output array. (See Chapter 6.)

```
Format: $bigArray = array\_merge(\$array1, $array2, . . . .
```
#### array pop

Removes and returns the last element in an array.

**Format:**  $$element = array pop($orig array);$ 

#### array push

Adds the specified element(s) to the end of the array. Returns the new size of the array.

**Format:**  $\text{new\_size} = \text{array\_push}(\text{string\_array}, \text{"e11", "e12", "e13");}$ 

#### array reverse

Reverses the order of the items in \$orig\_array.

**Format:**  $\text{~\text{~\text{a}} r r a y out} = \text{~\text{~\text{a}} r r a y } \text{~\text{~\text{c}} y} = \text{~\text{~\text{a}} r r a y}$ 

#### array search

Searches an array for a value. If  $value$  is found, key is returned.

**Format:**  $\frac{1}{2}$ key =  $\frac{1}{2}$ array\_search("value",  $\frac{1}{2}$ orig\_array);

#### array slice

Creates a new array that contains a subset of an existing array. Puts number of elements, beginning with  $start$ , into  $s$ subArray. (See Chapter 6.)

**Format:** \$subArray = array slice(\$oriq array, start, number);

#### array sum

Adds all the values in an array. (See Chapter 6.)

Format: \$sum = array\_sum(\$orig\_array);

#### array unique

Removes duplicate elements from an array. (See Chapter 6.)

Format: \$array\_out = array\_unique(\$orig\_array);

#### arsort

Sorts an array by value in reverse order. (See Chapter 6.)

```
Format: arsort($orig_array);
```
#### asort

Sorts an array by value, keeping the original keys. (See Chapter 6.)

```
Format: asort ($orig_array);
```
#### compact

Creates an array from the specified variables (\$var1, \$var2, and so on). The variables can be strings or arrays.

**Format:**  $\text{Sarray\_out} = \text{compact}(\text{Svar1}, \text{Svar2}, \ldots)$ ;

#### count

Returns the number of elements in the array. (See Chapter 6.)

**Format:**  $$size = count ($orig_array);$ 

#### current

Returns the value of the array element where the pointer is currently located. (See Chapter 6.)

**Format:**  $\forall$ value = current( $\forall$ array);

#### end

Moves the pointer to the last element in an array and returns the value. (See Chapter 6.)

**Format:**  $\text{value} = \text{end}(\text{sarray})$ ;

#### explode

Creates an array containing substrings of a string. The specified separator, sep, which is generally something like a comma or a tab, divides the string into substrings. (See Chapter 6.)

Format:  $\text{Sarray\_out} = \text{expnode}("sep", \text{String});$ 

#### extract

Creates a set of variables, one for each element of an array. The key for the element is used as the variable name. (See Chapter 6.)

Format: extract(\$array);

## implode

Builds a string containing the values of all the elements in an array, separated by the specified separator. (See Chapter 6.)

**Format:**  $$string = impnode($array, "sep");$ 

#### in array

Searches through the values in an array for a specified  $\forall a \exists b \in R$ . Returns TRUE or FALSE

```
Format: $bool = in array("value", $array);
```
## key

Returns the key of the array element where the pointer is currently located.

**Format:**  $%$ key = key( $%$ array):

## key exists

Checks an array to see whether it contains an element with the specified key. Returns TRUE or FALSE.

**Format:**  $$bool = key_e xists("key", $array);$ 

## ksort, krsort

Sorts the array by key. ksort sorts in ascending order, and krsort sorts in reverse (descending) order. (See Chapter 6.)

**Format:** ksort(\$array); krsort(\$array);

#### natsort, natcasesort

Sorts an array by value in natural order. The order of the results is n1, n2, n12, n25, rather than n1, n12, n2, n25 in the usual sort. The function natcasesort works the same way but is case-insensitive.

Format: natsort(\$array); natcasesort(\$array);

#### next

Moves pointer in array to next element. (See Chapter 6.)

Format: next (\$array);

#### prev

Moves pointer in array to previous element. (See Chapter 6.)

Format: prev(\$array);

#### range

Sets up an array with elements spanning a range of values. Possible ranges can be numerical (such as  $1-10$  or  $10@nd1$ ) or alphabetical (such as  $a-m$  or  $m-a$ ).

```
Format: \text{Sarray\_out} = \text{range}(\text{start}, \text{end});
```
#### reset

Moves pointer to the first element in an array. (See Chapter 6.)

```
Format: reset ($array);
```
#### sizeof

Returns the number of elements in an array. (See Chapter 6.)

**Format:**  $$size = sizeof($array):$ 

#### sort, rsort

Sorts array by value. sort sorts in ascending order, and rsort sorts in reverse (descending) order. (See Chapter 6.)

```
Format: sort($array); rsort($array);
```
## **Date and Time Functions**

This sections contains functions that work with date and time values.

## checkdate

Checks whether date is valid. Returns TRUE or FALSE.

Format: checkdate(month.day.year);

## date, gmdate

Converts a Unix timestamp into a formatted date. The function gmdate returns Greenwich Mean Time. (See Chapter 5.)

Format: \$formatted\_date = date("format", \$timestamp);

#### getdate

Creates an array from a Unix timestamp, each element containing part of the array, such as seconds, minutes, month, day of the year, and so on.

**Format:**  $\text{~\texttt{asnray}_data} = \text{~\texttt{getdate}}(\text{~\texttt{stimestamp}})$ ;

## localtime

Creates an array of values related to your local time, such as seconds, minutes, day of month, and so on.

**Format:**  $\text{~\text{~\text{~}}\text{~\text{~}}\text{~\text{~}}\text{~\text{~}}\text{~\text{~}}\text{~\text{~}}$   $\text{~\text{~}}\text{~\text{~}}\text{~\text{~}}\text{~\text{~}}\text{~\text{~}}\text{~\text{~}}\text{~\text{~}}\text{~\text{~}}\text{~\text{~}}\text{~\text{~}}\text{~\text{~}}\text{~\text{~}}\text{~\text{~}}\text{~\text{~}}\text{~\text{~}}\text{~}\text{~}\text{~}}$ 

#### microtime

Returns time in seconds and microseconds since January 1, 1970.

```
Format: $time_out = microtime();
```
## mktime, gmmktime

Returns a Unix timestamp. gmmktime uses Greenwich Mean Time. (See Chapter 5.)

Format: \$timestamp=mktime("hrs","min","sec","mo","da","yr");

## time

Returns the Unix timestamp for the current time. (See Chapter 5.)

```
Format: $timestamp = time();
```
## **File System Functions**

This section contains functions for use with your file system.

## hasename

Returns the filename from a full path. (See Chapter 13.)

**Format:**  $$filename = basename("path");$ 

## chdir

Change to a different directory. (See Chapter 13.)

Format: chdir("pathtodirectory");

## charp

Changes the group for a file.

Format: chgrp("pathtofile","group");

## **Part VI: Appendixes**

## chmod

Changes the permissions of the file.

```
Format: chmod("pathtofile","octalnumber");
```
#### $chown$

Changes the owner of a file.

```
Format: chown("pathtofile","newowner");
```
## closedir

Closes the directory pointed to by the directory handle \$dh. (See Chapter 13.)

Format: closedir(\$dh);

#### copu

Copies a file, resulting in two copies of the file. (See Chapter 13.)

```
Format: copy("oldfilename", "newfilename");
```
## dirname

Returns the directory from a path. (See Chapter 13.)

```
Format: \text{\$div}\
```
## dis total space

Returns the number of bytes of total space on the disk.

**Format:**  $$space = disk\_total\_space('path");$ 

## disk free space

Returns the number of bytes of free (unused) space.

**Format:**  $$free = disk_free_space("pathtodir");$ 

## fclose

Closes an open file pointed to by the file handle \$fh. (See Chapter 12.)

**Format:**  $fclose(ffh)$ :

## feof

Returns TRUE when the pointer reaches the end of the file. (See Chapter 12.)

**Format:**  $feof(ffh)$ :

## fgetc

Returns one character (the current character) and moves the pointer to the next character in the file.

Format:  $$char = fgetc($fh);$ 

## fgetcsv

Reads a line of no longer than  $length from a file and returns it as an array.$ breaking it into elements at the specified separator, sep. (See Chapter 12.)

```
Format: $array out = fgetcsv($fh, length, "sep");
```
## fgets, fgetss

Reads a line from file of no longer than length. Does not return the end-ofline character. fgetss also strips tags from line. (See Chapter 12.)

**Format:**  $\text{line} = \text{fgets}(\text{fth}, \text{length})$ ;  $\text{line} = \text{fgets}(\text{fth}, \text{length})$ ;

## file

Reads a file and returns an array with one line per element. (See Chapter 12.)

```
Format: \text{~array} lines = file(\text{~fh});
```
## file exists

Checks whether a specific file exists. Returns TRUE or FALSE. (See Chapter 13.)

```
Format: $bool = file\_exists("pathtofile");
```
## fileatime

Returns the time that the specified file was last accessed. (See Chapter 13.)

**Format:** \$timestamp = fileatime("pathtofilename");

## filectime

Returns the time that the specified file was created. (See Chapter 13.)

**Format:** \$timestamp = filectime("pathtofilename");

## filemtime

Returns the time that the specified file was last modified. (See Chapter 13.)

**Format:** \$timestamp = filemtime("pathtofile");

## **Part VI: Appendixes**

## fileowner

Returns the user ID of the owner of the file. (See Chapter 13.)

```
Format: \SuserID = fileowner("pathtofile");
```
## *fileperms*

Returns the file permissions for the file.

**Format:**  $$perms = fileperms("pathtofile");$ 

## filesize

Returns the file size in bytes. (See Chapter 13.)

```
Format: $size = filesize("pathtofile");
```
## filetupe

Returns the file type, such a file or directory. (See Chapter 13.)

```
Format: $type = filetype("pathtofile");
```
## flock

Locks a file so that no one else can access it until it's unlocked. (See Chapter 12.)

```
Format: flock($fh, mode);
```
## fopen

Opens a file and returns a pointer to the specified file. (See Chapter 12.)

```
Format: $fh = fopen("pathtofile", "mode");
```
## fputs

Writes text to a file. Alias for fwrite. Returns the number of bytes written to the file or FALSE if the function fails. (See Chapter 12.)

Format: \$result = fputs(\$fh, "text", length);

## fread

Reads *number* of bytes, unless it reaches the end of the file first, from a file. (See Chapter 13.)

**Format:**  $\text{ffile_countent = freqd(\$fh, number);$ 

## fscanf

Reads text from a file and returns a formatted string. (See the format and syntax for sprintf in Chapter 13.)

**Format:**  $$string = fscanf({$fh, "format", $vl, $v2, . . . });$ 

## fseek

Moves the file pointer, depending on the next two parameters. The value specified in num is a number of characters. You can set mode to SEEK\_SET (moves to char in position num), SEEK\_CUR (moves num characters forward from current position), or SEEK END (moves num characters back from the last character).

```
Format: fseek($fh, num, mode);
```
## fwrite

Writes text to the file indicated by \$fh, stopping at length. Specifying length is optional. (See Chapter 12.)

**Format:**  $$bytes_written = fputs($ math, "text", length);

## getcwd

Returns the path to the current directory.

**Format:**  $$current$  directory =  $qetcwd()$ ;

## getlastmod

Returns the last modification date of the current script.

**Format:**  $$timestamp = getlastmod()$ ;

## is dir

Checks whether the specified path is a directory. (See Chapter 13.)

Format:  $$bool = is\_dir("pathtodir");$ 

## is file

Checks whether a specified file is a regular file, rather than a directory or special system file. (See Chapter 13.)

**Format:**  $$bool = is_file("pathtofile");$ 

## **Part VI: Appendixes**

## is readable

Checks whether a specified file is readable. (See Chapter 13.)

```
Format: $bool = is readable("pathtofile");
```
## is uploaded file

Checks whether a specified file was uploaded via Web server form.

**Format:**  $$bool = is\_uploaded_file("pathtofile");$ 

#### is writable

Checks whether a specified file is writable. (See Chapter 13.)

**Format:**  $$bool = is_writable("pathtofile");$ 

#### link

Creates a hard link to path at newpath.

```
Format: link("path", "newpath");
```
## mkdir

Creates a new directory. The value specified in  $mode$  is permissions in octal  $form$ 

```
Format: mkdir("pathtonewdir", mode);
```
## move uploaded file

Moves a file from its temporary upload directory to a permanent file. (See Chapter 11.)

```
Format: move_uploaded_file("filename","pathtodestination");
```
## opendir

Opens a directory. Returns a pointer to the open directory. (See Chapter 13.)

```
Format: $dh = opendir("pathtodir");
```
## passthru

Executes a system command and outputs the result. (See Chapter 13.)

```
Format: passthru("systemcommand");
```
## pathinfo

Creates an array with information about a path. The array contains three elements: dirname, basename, and extension.

**Format:**  $\text{Sarray\_dir} = \text{pathinfo}("pathtodir");$ 

## readdir

Reads one filename from the open directory. (See Chapter 13.)

```
Format: filename = readdir(fdh):
```
## readfile

Reads a file and outputs the contents. Can handle a URL.

**Format:**  $$numberOfBytesRead = readfile("pathtofile");$ 

#### rename

Renames a file. (See Chapter 13.)

Format: rename("oldfilename", "newfilename");

## rewind

Sets a file pointer to beginning of the file referred to by \$fh.

```
Format: rewind(\$fh):
```
## rmdir

Removes a directory. (See Chapter 13.)

```
Format: rmdir("pathtodir");
```
#### tempnam

Generates a unique filename with a specified prefix in the directory.

**Format:**  $$filename = tempnam("pathtodir", "prefix");$ 

## tmpfile

Creates a temporary file with a unique name, opens it with write privileges, and returns a pointer to the open file.

```
Format: $fh = tmpfile():
```
#### touch

Sets the modification date of a file. If  $time$  isn't specified, it sets the date to the current time. If the file does not exist, it's created.

**Format:**  $$bool = touch("pathtofile", time);$ 

#### umask

Sets the default permissions to mask and returns the previous mask. The previous defaults are restored at the end of the script.

```
Format: \text{old mask} = \text{umask}(\text{mask});
```
## unlink

Deletes a file. (See Chapter 13.)

Format: unlink("pathtofile");

## **HTTP and Mail Functions**

This section contains functions related to HTTP headers and mail functions.

## get browser

Returns an object containing information about the user's current browser or about the browser name if specified.

```
Format: $string = get browser("name");
```
#### get meta tags

Creates an array, each element of which is a name attribute for any meta tags found in a file.

Format: \$array\_tags = get\_meta\_tags("pathtofile");

## header

Sends an HTTP header to the Web server. (See Chapter 10.)

Format: header("HTTPformattedheader");

## mail

Sends e-mail from a PHP script. (See Chapter 13.)

**Format:**  $$success = mail("to", "subj", "message", "headers");$ 

## parse url

Returns an array, each element of which is a part of the URL, such as host, path, port, user, and so on.

Format:  $\text{Sarnay\_url} = \text{parse\_url}("url");$ 

#### setcookie

Creates a cookie. (See Chapter 10.)

#### **Format:**

```
setcookie("name","value",exp,"path","domain",is secure);
```
## **Mathematical Functions**

This section contains functions that perform mathematical operations. There are many more functions for advanced math that are not listed in this section, such as cos for cosine, tan for tangent, and pi.

## ahs

Returns the absolute value of *number*.

**Format:**  $$absolute = abs(number):$ 

## bindec

Converts *binary* to a decimal value.

**Format:**  $\text{number\_decimal} = \text{bindec}(binary)$ ;

#### $exp$

Returns the constant e raised to the power specified in exponent.

```
Format: $number = exp(exponent);
```
## floor

Rounds float to the next lower integer.

```
Format: $int = floor(fload);
```
## herdec

Converts hex (a number in hexadecimal form) to decimal.

```
Format: \text{number\_decimal} = \text{hexdec}(hex);
```
## log

Returns the natural log of *number*.

```
Format: \{log = log(number):
```
## $log 10$

Returns the base-10 logarithm of number.

```
Format: \frac{1}{2} \log 10 = \log 10(\text{number});
```
#### mar

Returns the largest number found in an array or a list of numbers.

```
Format: $num arge = max($array); or $num arge = max(num1, num2, num2)\cdots):
```
#### min

Returns the smallest number found in an array or a list of numbers.

```
Format: \text{Sum\_min} = \min(\text{Sarray}); or \text{Sum\_min} = \min(num1, num2, \ldots);
```
## number format

Formats a number with specified decimal  $(dec)$  and thousands separators  $(thous)$ . The default is a standard decimal point (.) and a comma (.) for the thousands separators. (See Chapter 5.)

Format: \$formatted = number\_format(number,"dec"',"thous");

## octdec

Converts a number in octal form to decimal form.

**Format:** \$number decimal =  $octdec(octa1)$ ;

#### pow

Returns *number* raised to *power*.

**Format:**  $\frac{1}{2}$  result = pow(number, power);

## rand

Returns a random number between  $min$  and  $max$ .

**Format:**  $\text{number\_rand} = \text{rand}(\text{min} , \text{max})$ ;

#### round

Rounds number to the nearest number with the specified number of decimal places.

**Format:**  $\frac{1}{2}$  result = round(*number,dec*);

#### sqrt

Returns the square root of *number*.

Format: \$square\_root = sqrt(number);

## srand

Seeds the random number generator with seed.

```
Format: srand(seed);
```
## PHP Options and Information Functions

This section contains functions that work with PHP options and information.

## aetenv

Returns the value of an environmental variable.

**Format:** \$environment\_value = getenv("envvarname");

## getlastmod

Gets the time that the current script was last modified.

**Format:**  $$timestamp = getlastmod()$ ;

## ini get

Gets the value for a configuration option.

**Format:**  $$string = ini get("option");$ 

## ini set

Sets the value of a configuration option. (See Chapter 4.)

Format: ini\_set("option","setting");

## phpinfo

Outputs information about your PHP version and settings. (See Chapter 2.)

```
Format: phpinfo();
```
## phpversion

Returns the current PHP version.

```
Format: \sqrt[5]{5}version = phpversion();
```
## putenv

Sets an environments variable. The value indicated in setting is usually in the form  $name = value$ .

```
Format: putenv("setting");
```
## **String Functions**

This section contains functions that work with strings.

## addslashes

Escapes single quotes, double quotes, backslashes, and  $\setminus 0$  in strings.

```
Format: $string escaped = addslashes("string");
```
## base64 encode, base64 decode

Encodes/decodes a string of base-64-coded characters, usually binary data. (See Chapter 13.)

**Format:**  $$string\_encoded = base64\_encode("string");$ 

## chop

Truncates blank spaces at the end of a string.

```
Format: $chapped = chop("string");
```
## $chr$

Returns a single ASCII character for the number code.

```
Format: $char = chr(code)
```
#### count chars

Creates an associative array out of a string. Each element has a character as a key, and the value is the number of that character in the string. This function has some options for only returning characters with count 0 or with nonzero and others. Default, when no options is specified, is all characters.

**Format:**  $\text{~\text{~\text{~}}\text{~}}$   $\text{~\text{~}}$   $\text{~}$   $\text{~}$   $\text{~}$   $\text{~}$   $\text{~}$   $\text{~}$   $\text{~}}$   $\text{~}$   $\text{~}$   $\text{~}}$   $\text{~}$   $\text{~}$   $\text{~}}$   $\text{~}$   $\text{~}}$   $\text{~}$   $\text{~}$   $\text{~}$   $\text{~}}$   $\text{~}$   $\text{~}}$   $\text{~}$   $\$ 

#### echo

Outputs a list of one or more items. (See Chapter 3.)

Format: echo item1, item2, item3, . . .

#### ereg, eregi

Searches a string for *pattern*. The function eregi works the same but is case-insensitive. (See Chapter 7.)

**Format:**  $$bool = ereg("pattern", $string);$ 

#### ereg replace, eregi replace

Searches a string for pattern and replaces pattern with newchar. Ereg replace is case-sensitive; eregi replace is not. (See Chapter 7.)

```
Format: $newstring = ereg replace("pattern", "newchars",
$string:
```
#### explode

Creates an array. Each element is part of the string, split at sep.

**Format:**  $\text{~\text{~\text{~}}\text{~}}$  array\_out = explode("sep",  $\text{~\text{~}}\text{~}}$ 

#### htmlentities

Converts HTML entities to special characters in a string.

```
Format: $string_out = htmlentities($orig_string);
```
#### htmlspecialchars

Converts special characters to HTML entities, such as & to & amp;.

Format: \$string\_out(\$string);

#### implode

Joins every element in an array into a string, separated by sep.

```
Format: $string\_out = ($array, "sep");
```
## $n!/2$

Inserts a  $\langle$ br /> before all new line characters ( $\langle n \rangle$  in \$string.

```
Format: $string\_out = ($string);
```
#### ord

Returns the ASCII value of the first character in the string.

**Format:**  $$integer = ord("string");$ 

#### parse url

Creates an associative array. Each element is part of the URL.

```
Format: \text{~\texttt{asrray} = parse\_url(\text{~\texttt{sur}})},
```
## print

Outputs  $item$ , where  $item$  can be a string, a number, or a variable.

**Format:** print *item*;

## printf

Outputs a string formatted according to format. (See Chapter 5.)

```
Format: print(f( "format", arg1, arg2, arg3, ...);
```
## split, spliti

Creates array. Each element is part of a specified string, split based on the regular expression pattern. Split is case-sensitive; spliti is not.

```
Format: \text{~\text{~\text{~}}\text{~}} array = split("pattern", \text{~\text{~}}\text{~}}, \text{~\text{~}}\text{~}} \text{~}}, \text{~}} \text{~}}spliti("pattern", $string);
```
## sprintf

Returns a string formatted according to format. (See Chapter 5.)

**Format:**  $$string = sprint('format", arg1, arg2, arg3 ...):$ 

## str pad

Returns a string that is padded to make it *number* long. The character specified by pad is used to pad the string.

```
Format: \frac{1}{2}; \frac{1}{2}; \frac{1}{2}; \frac{1}{2} \frac{1}{2} \frac{1}{2} \frac{1}{2} \frac{1}{2} \frac{1}{2} \frac{1}{2} \frac{1}{2} \frac{1}{2} \frac{1}{2} \frac{1}{2} \frac{1}{2} \frac{1}{2} \frac{1}{2} \frac{1}{2} \frac{1}{2} \frac{1}{2} \frac{1}{2}
```
#### str repeat

Returns a string that contains \$string repeated *number* times.

```
Format: \frac{1}{2}string_out = str_repeat(\frac{1}{2}string, number);
```
#### str replace

Finds all instances of  $oldtext$  in  $\frac{1}{2}$  string and replaces them with  $newtext$ .

```
Format: $string_out = str_replace("oldtext", "newtext", $string)
```
#### strchr, strrchar

The function strchr returns part of string from char to end of \$string, and strrchar returns \$string from char to start of string.

**Format:**  $$string$  part = strchr( $$string$ , "*char*");

#### strcmp, strcasecmp

Compares two strings on alphabetical and numerical order. Returns @@n1 if  $str1$  is less, 0 if two strings are equal, or +1 if  $str1$  is greater, strcmp is casesensitive; strcasecmp is not.

**Format:** strcasecmp  $$str1.$ \$str2):

#### strcspn

Returns the position of the first occurrence of *char* in \$string.

```
Format: $int = stressm($string, "char");
```
#### strip tags

Removes HTML and PHP tags from string. The value allowed is optional and specifies tags that should not be stripped. (See Chapter 10.)

**Format:** \$string\_stripped = strinp\_tags(\$string,"allowed");

#### strlen

Returns the number of characters in \$string. (See Chapter 7.)

Format:  $\mathcal{S}$ length = strlen( $\mathcal{S}$ string);

#### strpos, strrpos

strpos returns the position of the first occurrence of *char* in \$string. strrpos returns position of last occurrence of char in string.

```
Format: $integer = strpos($string,"char"); $integer =
strrpos($string,"char");
```
#### strspn

Returns the length of the substring in \$string that matches text.

```
Format: \mathcal{S}length = strspn(\mathcal{S}string, "text");
```
#### strstr, stristr

Returns part of \$string from the first occurrence of *char* to end of \$string. Strstr is case-sensitive; trichar is case-insensitive.

```
Format: \frac{1}{2}str_part = strstr(\frac{1}{2}string,"char"); \frac{1}{2}str_part =
strstr($string."char"):
```
#### strtolower, strtoupper

Converts \$string to lowercase or uppercase.

**Format:** \$string\_lower = strtolower(\$string);

#### strtr

Converts from characters in \$string to characters in to.

**Format:**  $$string_out = strtr($string, "from", "to");$ 

#### suhstr

Returns a substring of \$string. Starts at start and reads number characters.

**Format:**  $$substring = substr($string.start_number):$ 

## substr replace

Replaces a substring with newtext. Starts at start and reads number characters.

**Format:** \$string new = substr replace(\$string,"newtext", start, number);

#### trim, Itrim, rtrim

Removes whitespace characters from \$string. The trim function removes from beginning and end: ltrim removes from beginning; rtrim removes from end.

**Format:**  $$string new = trim($string);$ 

## ucfirst

Converts first character in \$string to uppercase.

**Format:**  $$string new = ucfirst($string);$ 

## ucwords

Converts first character of each word in \$string to uppercase.

**Format:**  $$string_new = ucwords($string);$ 

## wordwrap

Inserts end-of-line character  $(\nabla \cdot \mathbf{n})$  into \$string every length characters.

**Format:**  $$string_out = wordwrap($string, length);$ 

## *Variable Functions*

This section contains functions that work with variables.

## empty

Tests whether the variable specified is empty. (See Chapter 7.)

**Format:**  $$bool = empty ($varname)$ :

## get defined classes

Creates an array containing the names of all the classes in the script, including those in included files.

**Format:**  $\text{Sarray_classes = get-defined_classes();$ 

## get defined constants

Creates an associative array of all the constants.

**Format:** \$array\_constants = get\_defined\_constants();

## get defined functions

Creates an array with names of all functions.

**Format:** \$array\_functions = get\_defined\_functions();

## get defined vars

Creates an array of all variables.

Format: \$array\_vars = get\_defined\_vars();

#### isset

Checks whether variable is set. (See Chapter 7.)

```
Format: $bool = i$set ($varname);
```
#### print r

Outputs contents of a variable. (See Chapter 4.)

Format: print\_r(\$varname);

#### putenv

Sets an environmental variable as specified by setting. setting is usually  $name = value.$ 

```
Format: putenv("setting");
```
## serialize

Converts data into a string containing binary data. Used to store data in a file or database. The specified variable can be any type, including an object or a function.

**Format:** \$string\_ser = serialize(\$variable);

#### unserialize

Converts serialized data back to its original form.

**Format:**  $\sqrt[5]{\text{variable}} =$  unserialize( $\sqrt[5]{\text{string\_ser}}$ );

#### unset

Removes a variable. (See Chapter 4.)

```
Format: unset ($varname):
```
#### var dump

Outputs contents of a variable. (See Chapter 4.)

```
Format: var_dump($varname);
```
# Index

## • Symbols •

+ (addition operator), 77 += (addition shortcut operator), 78 & (ampersand), 68, 69, 228 && (ampersand, double), 139 '(apostrophe), 84 \* (asterisk), 77, 135, 266  $*$  = (asterisk, equal sign), 78 @ (at sign), 57, 105-106 \(backslash), 84, 135, 342 " (backticks), 287, 288  $^{\wedge}$  (caret), 134, 135 , (comma), 76-77. See also CSV file  $\frac{*...*}{\text{comments}}$ , 48–50  $\frac{1}{2}$  (comments), 49  $# (comments), 49$  $; (comments), 68$  $\{\}$  (curly braces) confusing with parentheses, 326 enclosing block of statements, 36–37, 142 enclosing variable names, 60, 121 mismatched, 325-326 in pattern matching, 135 -- (decrement operator), 78 / (division operator), 77  $/$ = (division shortcut operator), 78 \$ (dollar sign), 54, 134, 323 \$\$ (dollar sign, double), 60  $(dot)$ , 85, 134  $=$  (dot, equal sign), 85  $\dots$  (ellipses), 2  $=$  (equal sign), 55, 132, 154, 322 => (equal sign, right angle bracket), 99, 119–120  $==$  (equality operator), 131  $= (equality operator), 131$ ! (exclamation point), 142-143  $>$  (greater than operator), 131  $\epsilon$  (greater than or equal operator), 131 <<<heredoc statement, 81  $-$  (hyphen), 77, 89, 135, 214 -= (hyphen, equal sign), 78

-> (hyphen, right angle bracket), 190-191 ++ (increment operator), 78  $!=$  (inequality operator), 131  $!=$  (inequality operator), 131  $\leftrightarrow$  (inequality operator), 131 < (less than operator), 131  $\le$  (less than or equal operator), 131 \* (multiplication operator), 77 \*= (multiplication shortcut operator), 78 \n (new line),  $46-47$ ,  $82$  $()$  (parentheses) affecting order of comparisons, 139 affecting order of operation, 77-78 confusing with curly braces, 326 indicating function call, 162, 167 mismatched, 325–326 in pattern matching, 134 % (percent sign), 77, 90  $\langle ?\text{php...?}\rangle$  tags, 38-39  $+=$  (plus, equal sign), 78 + (plus sign), 77, 135 ++ (plus sign, double), 78 ? (question mark), 134, 227 quotes, ("double) and ('single) enclosing numbers in mathematical operations, 76 enclosing strings,  $55, 59-60, 82-84$ escaped characters in, 84 escaping with backslash  $(\cdot)$ , 342 magic quotes, enabling, 342 in mathematical operations, 76 special characters in, 82 using incorrectly, 323 variables in, 59–60, 82–84  $; (semicolon), 36, 68, 321-322$  $/$  (slash), 77  $/=($ slash, equal sign), 78 [] (square brackets), 98, 134, 135 - (subtraction operator), 77 -= (subtraction shortcut operator), 78 \t (tab), 82, 257  $\sim$  (tilde), 68  $_$  (underscore), 54, 61

## **PHP 5 For Dummies**

 $\vert$  (vertical bar), 135 | | (vertical bar, double), 139

## $\bullet$   $A$   $\bullet$

abs function, 367 Access databases, 12, 260 Action statement, 351 addition operator  $(+)$ , 77 addition shortcut operator  $(+)$ , 78 addslashes function, 370 ampersand (&), 68, 69, 228 ampersand, double (&&), 139 and, joining comparisons with, 138 angle brackets, three  $(\ll\ll)$ , starting heredoc statement, 81 Apache Web server benefits of, 25–26 checking if installed, 334, 339–340 configuring, 344-345, 351-352 definition of, 15, 16 installed with Linux, 333–334 installing, 26 installing PHP with, 335-338 SSL and, 202-203 version requirements, 334, 339 versions of, 26 Web site for,  $16, 26$ Web space, default for, 28, 29 apostrophe ('), in single-quoted strings, 82. See also quotes apxs utility, Apache, 334, 340 apxs2 utility, Apache, 336 Arachnophilia program editor, 33 \$argc built-in array, 41, 125-126 \$argy built-in array, 41, 125-126 array function, 99, 119-120, 353 array\_count\_values function, 353 array\_diff function, 115, 353 array\_diff\_assoc function, 115 array\_flip function, 117 array\_intersect function, 116, 354 array\_keys function, 354 array\_merge function, 114, 354 array\_merge\_recursive function, 114, 355 array\_pop function, 355 array\_push function, 355 array\_reverse function, 355

array\_search function, 355 array\_slice function, 113-114, 355 array sum function, 116-117, 355 array\_unique function, 117, 355 arrays built-in PHP arrays, 123-126 changing values in, 101-102 comparing, 115-116 conversions to and from, 110-113, 121 copying to another array, 102 creating, 97–100, 119–120 definition of, 97 deleting, 103 displaying values in,  $100-101$ ,  $120$ exchanging keys and values of, 117 functions for, 353-358 intersecting, 116 keys of, 98-99 merging, 114 multidimensional, 114, 118-122 numbering of, starting with zero instead of one, 324-325 passing to functions, 167–168 reading flat files into, 254-255 referencing values in statements, 105-107, 120-121 removing duplicate values from, 117 removing values from, 102-103 size of, determining, 110 sorting, 103-105 splitting,  $113-114$ summing values in, 116-117 traversing (iterating),  $107-110$ ,  $121-122$ of words in string, 86 arsort function, 105, 356 asort function, 103-104, 356 asterisk (\*), 77, 135, 266 asterisk, equal sign  $(*=)$ , 78 at sign  $(\circledast)$ , 57, 105-106 attachments, e-mail, 300-302 attributes. See properties autoglobal arrays. See superglobal arrays

## $\bullet$   $R$   $\bullet$

background, executing commands in, 287 backslash  $(\cdot)$ , 84, 135, 342 backticks (`), 287, 288 backups,  $23, 34$ 

**Index** 

base64\_decode function, 370 base64\_encode function, 370 basename function, 281, 359 BBEdit program editor, 33 BCMath extension, 304 bindec function, 367 Black Beans Web site, 328 books. See publications Boolean data types, 73, 74, 132  $\langle$ br>tag, 46–47 braces  $({})$ . See curly braces brackets ([]). See square brackets break statement, 145, 154-156 built-in PHP arrays, 123-126 built-in PHP constants, 66, 68-69, 71 built-in PHP functions for arrays,  $353-358$ for date and time, 358-359 for file system, 359–366 for HTTP headers, 366-367 for mathematical operations, 367-369 for PHP options, 369–370 for strings,  $370-375$ using,  $174$ for variables, 375–376 **Buying a Computer For Dummies**  $(Gookin)$ , 25 bzip2 Compression extension, 307

## $\bullet$   $\mathcal{C}$   $\bullet$

calendar extension, 304 camel caps, in variable names, 54 caret (^), 134, 135 case of constant and variable names, 54, 62 case statement. See switch statement catch statement, 194 ceil function. 79 character strings. See strings characters, 81, 304 chdir function, 284, 359 check boxes, 208 checkdate function, 358 checksums, Mhash extension for, 307 chgrp function, 359 chmod function, 360 chop function, 370 chown function, 360 chr function, 370

class statement, 183-184 classes. See also objects constructor for, 186 creating,  $183-189$ creating objects from, 190 definition of, 178-179 example of, 186-189 Exception class, 194 inheritance and, 180 methods for, 185–186 properties for, 184–185 using, 190-191 CLI (Command Line Interface), 14, 17, 30-31, 31, 40-42 ClibPDF extension, 307 clone **method, 195** closedir function, 360 COM extension, 304 comma (,), 76–77. See also CSV file Command Line Interface. See CLI commands. See system commands comma-separated values file. See CSV file comments  $\left(\frac{\ }{\sqrt{2}}\right)$ , 49 comments  $(.)$ , 68 comments  $(\#)$ , 49 comments  $(\frac{*...*}{}, 48-50)$ commercial software, 261 compact function, 112-113, 356 comparison operators, 131–132, 322 complex statements, 37 compressed files, extensions for, 307–308 computer, setting up for PHP, 25 concatenation, 85 conditional statements, 130, 140-145 conditions, 131-139, 142-143, 322 configuration file. See php. ini file configure command for Apache installation, 337, 338 for Linux and Unix installation, 335 for Mac OS X installation, 341 options for, list of, 263, 342-343 constants, 62–65, 66, 68–69, 71. See also variables \_construct **method, 186** constructor, 186 continue statement, 154-156 conventions used in this book, 2 \$ COOKIE built-in array, 124, 230 cookie variables, built-in array for, 124
cookies, 227, 229-231, 233, 235-237 copy function, 282, 360 count function, 110, 356 count\_chars function, 371 Crack extension, 307 CSV (comma-separated values) file, 256–259 Ctrl+C, stopping infinite loops with, 154 ctype extension, 304 cURL extension, 306-307 curly braces  $(\{\})$ confusing with parentheses, 326 enclosing block of statements, 36–37, 142 enclosing variable names, 60, 121 mismatched, 325-326 in pattern matching, 135 current function, 108, 356

## $\bullet$  /)  $\bullet$

data

accessing from flat files, 249-255 exchanging with other programs, 255-259 passing between Web pages, 226-238 storing in databases, 247-249 storing in flat files, 247–249 storing in SQLite flat files, 249 writing to flat files, 252 data types. See also strings assigned to variables automatically, 74 Boolean, 73, 74, 132 comparison functions for, 133 comparison operators for, 131 converted automatically, 74 determining for variable, 75 floating point numbers, 73, 75–80, 89–92 integers, 73, 75-80, 89-92 type casting, 74-75 of values passed to functions, 167-168 Database Management System. See DBMS databases. See also SQLite accessing, 266-271 advantages of, 248–249 choosing,  $260-261$ closing connection to, 271 connecting to, 267-268 DB package for, 309, 315-318 definition of, 247, 259 error handling for, 272-273 example script for, 273-276

extensions for, 306 features for, 11-12 functions for, 262 location of 202 processing queried data, 269–271 provided by Web hosting company, 23 querying, 266, 268-269 security for, 262 setting up,  $263-265$ structure of, 261-262 supported by PHP, list of, 12, 260 date function, 92-93, 358 dates and times calendar extension, 304 current date and time, 92 formatting, 92-93 functions for, 358-359 storing a timestamp in a variable, 94-95 DB package, 309, 315-318 DB2 databases (IBM), 12, 260, 263 dBASE databases, 12 DBMS (Database Management System), 259. See also databases debugger, enabling, 342 decrement operator  $(-)$ , 78–79 default.htm file, 21 define function. 62 destruct method, 196 Developer's Tools CD, Mac OS X, 340 die statement, 72, 174-175 directories changing current directory, 284 for configuration file,  $42, 342-343, 350$ creating,  $283-284$ definition of, 279 determining for file, 281 for documentation, 342 listing with FTP, 293-294 for man files, 342 opening, 284 for PHP programs, 342 reading file names from, 284-285 Web space location, 21, 28 directory handle, 284 directory servers, LDAP extension for, 307 dirname function, 281, 360 discussion lists. See mailing lists disk space requirements, Web hosting, 23 disk\_free\_space function, 360

disk\_total\_space function, 360 display\_errors setting in php.ini file, 69 division operator  $($ ), 77 division shortcut operator  $(1)$ , 78 dll (Dynamic Link Library), 264 do..while statement, 145, 151-152 documentation for PHP, 342 dollar sign (\$), 54, 134, 323 dollar sign, double (\$\$), 60 domain name registration, 23 Domxml extension, 307 dot  $(.)$ , 85, 134 dot, equal sign  $(.=)$ , 85 double quotes. See quotes Dreamweaver MX software, 34 Dynamic Link Library. See dll dynamic variable names, 60-61 dynamic Web pages, 199

## $\bullet$  F  $\bullet$

E\_ALL built-in constant, 68-69 echo statement definition of, 36, 44–45, 371 displaying array values with, 106 displaying constants with, 66 displaying HTML forms with, 204-205 displaying multidimensional array values with, 120-121 displaying strings with, 89 displaying text fields with, 206 displaying variables with, 56–57, 59–60 example scripts using, 57–58 editors. See program editors EditPlus program editor, 33 ellipses  $(...), 2$ else statement. See if statement elseif statement. See if statement Emacs program editor, 33 e-mail, 23, 297-302, 307, 367 embedded scripting language, 15 empty function, 133, 213, 375 encryption, 307 enctype attribute, form tag, 239 end function, 108, 356 E\_NOTICE built-in constant, 68-69 \$\_ENV built-in array, 124-125 equal sign  $(=)$ , 55, 132, 154, 322

equal sign, right angle bracket  $(=)$ , 99, 119-120 equality operator  $(==)$ , 131 equality operator  $(==)$ , 131 ereg function, 371 eregi function, 371 eregi\_replace function, 371 ereg\_replace function, 371 error level, setting, 68-70 error messages. See also troubleshooting about long arrays, 123 cannot modify header information, 225 customizing, 71-72 database access denied, 272 database results invalid, 272-273 definition of, 67 exception handling, 194 formatting of, 41 in functions, 174–175 functions handling, 72 logging,  $70-72$ missing argument, 169 no such file or directory, 250 parsing errors, 36, 321 preventing display of, 57, 105–106 SQLite and, 278 from system commands, 286 types of, 67 undefined index, 105 undefined variables, 57 error\_log setting, in php. ini file, 70 error\_log statement, 71-72 error reporting setting, in php. ini file, 68-69 error\_reporting statement, 69-70 escaped characters, in double-quoted strings, 84 E\_USER\_ERROR built-in constant, 71 E\_USER\_NOTICE built-in constant, 71 E\_USER\_WARNING built-in constant, 71 Exception class, 194 exclamation point (!), 142-143 exec function, 287, 289-290 executable files, checking for, 280 exit statement, 175 exp function, 367 explode function, 110-111, 356, 371 extension setting in php. ini file, 264-265

extensions to PHP activating and deactivating, 304-305 list of, 304, 306-308 PEAR repository for, 309-318 extract function, 112, 356

#### $\bullet$  F  $\bullet$

f formatting instruction, 90 FALSE values, 74. See also Boolean data types fclose function, 251, 360 FDF extension, 307 feof function, 253, 360 fgetc function, 361 fgetcsv function, 256-257, 361 fgets function, 252-254, 361 fgetss function, 361 \_FILE\_\_ built-in constant, 66 file extensions for included files, 158, 160 for PHP scripts, 15, 21 file function, 254-255, 361 file handle, 249 file system, 279. See also files File Transfer Protocol, See FTP fileatime function, 281, 361 filectime function, 281, 361 file\_exists function, 280, 361 file\_get\_contents function, 255, 300-301 filegroup function, 281 filemtime function, 281, 361 fileowner function, 281, 362 fileperms function, 362 filePro databases, 12 files. See also databases; flat files; FTP checking for existence of, 280 checking whether executable, 280 checking whether readable, 281 checking whether writable, 281 compressed files, 307 copying, 282 creation time of, determining, 281 current file, built-in constant for, 66 deleting, 283 directory name of, from path, 281 filename of, from path, 281 functions for, 359–366 group ID for, determining, 281

including in scripts, 158–162 last access time of, determining, 281 last modified time of, determining, 281 list of, displayed on Web site, 201 names of, retrieving, 284–285 renaming, 282 security for, 201-202 sending as e-mail attachments, 300–302 size of, determining, 281 transferring with FTP, 292-297 type of, determining, 280, 281 uploaded, built-in array for, 124 uploading to Web site, 238-244 user ID for, determining, 281 \$ FILES built-in array, 124, 240-241 filesize function, 281, 362 filetype function, 362 final var statement, 185 Flash movies, 308 flat files, 247-259, 276-278. See also SQLite (float), type casting to floating point, 75 floating point data types,  $73, 75-80, 89-92$ flock function, 362 floor function, 79, 367 folders. See directories font conventions used in this book, 2 fopen function, 249-251, 362 for statement, 145-149 foreach statement, 109–110, 121–122 formatting instructions, 90-92 forms. See HTML forms fputs function, 362 fread function, 362 Free PHP Hosting Directory Web site, 330 FrontBase databases, 12 fscanf function, 363 fseek function, 363 FTP (File Transfer Protocol), 21, 34, 292-297, 304, 306, 342 ftp\_cdup function, 296 ftp\_chdir function, 296 ftp\_close function, 294, 296 ftp\_connect function, 292-293, 296 ftp\_delete function, 296 ftp\_exec function, 296 ftp\_fget function, 296 ftp\_fput function, 296 ftp\_get function, 294-296 ftp\_login function, 293, 296

ftp\_mdtm function, 296 ftp\_mkdirfunction, 296 ftp nlist function, 293-294, 296 ftp\_put function, 294, 296 ftp\_pwd function, 296 ftp\_rename function, 297 ftp\_rmdir function, 297 ftp\_size function, 297 ftp systype function, 297 functions. See also built-in PHP functions: methods; *specific functions* calling, 162, 175 creating,  $163-165$ definition of, 162 for error handling, 72 error handling in, 174-175 global variables in, 166 local variables in, 165-166 for mail, 367 passing values to, 164, 167-171 returning values from, 164-165, 171-173 sorting arrays by, 105 fwrite function, 252, 363

## $\bullet$   $G \bullet$

GD library extension, 306, 307 general-purpose scripting. See scripting language, PHP used as \$ GET built-in array, 124, 211, 228 GET method, 211–212 get variables, built-in array for, 124 get\_browser function, 366 getcwd function, 363 getdate function, 358 get\_defined\_classes function, 375 get\_defined\_constants function, 375 get\_defined\_functions function, 375 get\_defined\_vars function, 376 geteny function, 369 getlastmod function, 363, 369 get\_meta\_tags function, 366 gettext extension, 307 global statement, 166 global variables, 124, 166 \$GLOBALS built-in array, 124 gmdate function, 358 gmmktime function, 359

Gookin, Dan **Buying a Computer For Dummies, 25** PCs For Dummies, 25 graphics, extension for, 306–307 greater than operator  $($ greater than or equal operator  $(\ge)$ , 131 group ID for file, 281 gvim program editor, 33 gzip-compressed files, extension for, 304

## $\bullet$   $H$   $\bullet$

header function, 225-226, 324, 366 Hello World example, 42-44, 57-58 help file, displaying, 42 <<<heredoc statement, 81 hexdec function, 367 hidden fields in HTML forms, 231 Home Site program editor, 33 host computer, security for, 200–201 HTML 4 For Dummies, Quick Reference (Ray; Ray), 3 HTML 4 For Dummies (Tittel; Pitts), 3, 204 **HTML** forms books about, 204 check boxes in, 208 collecting data with, 204-212 data entered by users, security for, 202, 213-222 definition of, 203 displaying,  $204-205$ example script for, 215–220 features for, 11 hidden fields in, 231 passing information to next page. 227, 231-232 post variables in, built-in array for, 124 submit button, displaying new page, 224 uploading files using, 239-244 HTML links. See links, HTML HTML pages. See Web pages HTML tags, 202, 203 htmlentities function, 371 HTML-Kit program editor, 33 htmlspecialchars function, 220-222, 371 HTTP headers, 41, 225-226, 324, 366-367 \$HTTP\_COOKIE\_VARS built-in array, 124 \$HTTP\_ENV\_VARS built-in array, 124

\$HTTP\_FILES\_VARS built-in array, 124 \$HTTP\_GET\_VARS built-in array, 124 \$HTTP\_POST\_VARS built-in array, 124 HTTPS server, cURL extension for, 306 https, URL prefixed with, 202 \$HTTP\_SERVER\_VARS built-in array, 124 \$HTTP\_SESSION\_VARS built-in array, 124 hyperlinks. See links, HTML hyphen (-), 90, 135, 214 hyphen, right angle bracket  $(-)$ , 190-191

## $\bullet$  1  $\bullet$

IBM DB2. See DB2 databases icons used in this book, 5 iconv extension, 307 **IDE** (Integrated Development Environment), 33-34, 329 identifiers. See variables, naming if statement, 37, 140-143 **IIS/PWS Web server** configuring on Windows, 350, 352 definition of, 16 PHP used with, 15 SSL and, 203 Web space, default for, 28 IMAP extension, 307 implode function, 111-112, 121, 357, 371 in\_array function, 357 . inc file extension, 158 include directory, 161-162 include statement, 158-160, 203, 325, 342 include\_once statement, 159 include\_path setting, in php.ini file, 161 including files, 158-162 increment operator  $(+)$ , 78-79 indenting statements, 37 index of an array. See keys of an array index.htm file, 21 index.html file, 21, 201 inequality operator  $(\le)$ , 131 inequality operator  $(!=)$ , 131 inequality operator  $(!=$ , 131 infinite loops, avoiding, 151, 153–154, 156 Informix databases, 12, 260, 263 Ingres databases, 12, 260, 263 inheritance, 180-181

ini\_get function, 369 ini\_set function, 161, 369 INSERT INTO query, 266 installation of extensions, 305 of PEAR packages, 313-314 of PHP, 26-27, 333-343, 345-349 of server,  $25-26$ (int), type casting to integer, 75 integer data types, 73, 75-80, 89-92 Integrated Development Environment. See IDE InterBase databases, 12 iPlanet Web server, 15 is\_array function, 133 is\_dir function, 280, 283, 363 is\_executable function, 280 is\_file function, 280, 363 is\_float function, 133 is\_int function, 133 is\_null function, 133 is\_numeric function, 133 is\_readable function, 281, 364 isset function, 133, 376 is\_string function, 133 is\_uploaded\_file function, 364 is\_writable function, 281, 364 italic font used in this book, 2

## $\bullet$  7  $\bullet$

Japanese characters, extension for, 307 JAVA extension, 307 JavaScript, 11, 12, 244–246 JavaScript For Dummies (Vander Veer), 244

## $\bullet$  K  $\bullet$

key function, 107, 357 key\_exists function, 357 keys of an array, 98-99. See also arrays keywords, 63 Komodo software, 34 krsort function, 105, 357 ksort function, 105, 357

## $\bullet$   $\mathcal{L}$   $\bullet$

language support, gettext extension for, 307 LDAP extension, 307 LDAP server, cURL extension for, 306 Lerdorf, Rasmus (PHP developer), 9 less than operator  $(\le)$ , 131 less than or equal operator  $(\leq)$ , 131 line numbers for scripts, 36, 66 LINE built-in constant, 66 link function, 364 links, HTML, 224 Linux installing PHP, 333-338 running scripts using, 40 setting up database support, 263-264 Web space, default for, 28 list statement, 106-107 local variables, 165–166 localtime function. 359 log file, sending error messages to, 70 log function, 368 log\_errors setting, in php. ini file, 70 log10 function, 368 loop statements. See also conditions break statement, 154-156 continue statement, 154-156 definition of, 130, 145 do..while statement, 151-152 for statement, 146-149 foreach statement, 109-110, 121-122 infinite loops, avoiding, 151, 153–154, 156 while statement, 149-151 lowercase letters. See case of constant and variable names ltrim function, 86, 374

## $\bullet M \bullet$

Mac OS X installing PHP, 339-341 PHPMac Web site, 329 setting up database support, 263–264 magic quotes, enabling, 342 Maguma software, 34 mail. See e-mail mail function, 299, 367

Mail package, 309 mail server for outgoing mail, 297-299 mailing lists, 17, 25, 30, 327-328 man files, 342 math library, BCMath extension, 304 mathematical operations built-in functions for, 79, 367-369 on dates, 95 on numbers, 75-79 max function, 368 Mcrypt Encryption extension, 307 messages, e-mail, 299-300 methods adding to a class, 185–186 choosing, 182 \_clone method, 195 \_construct method, 186 definition of, 179-180 destruct **method, 196** GET and POST methods, 211-212 private or protected, 191-193 Mhash extension, 307 Microsoft IIS/PWS. See IIS/PWS Microsoft SOL Server. See SOL Server databases microtime function, 359 Mime type extension, 308 min function, 368 Ming for Flash extension, 308 minus, equal sign  $(-)$ , 78 minus sign  $(-)$ , 77 minus sign, double  $(-)$ , 78 mkdir function, 283-284, 364 mktime function, 94, 359 mod\_so module, Apache, 334, 339 modules, on command line, 42 modulus operator  $(\%)$ , 77 move\_uploaded\_file function, 241, 364 mSQL databases, 12, 260, 263, 265, 342 Multi-byte String extension, 307 multidimensional arrays, 114, 118-122 multiple inheritance, not supported, 181 multiplication operator  $(*)$ , 77 multiplication shortcut operator  $(*=)$ , 78 MySQL databases, 12, 17, 203, 260, 263, 265, 343

## $\bullet N \bullet$

\n (new line), 46–47, 82 natcasesort function, 357 native language support, 307 natsort function, 105, 357 nesting, 121–122, 143, 147 Netscape Enterprise Server. See iPlanet Web server Net\_SMTP package, 309 Net\_Socket package, 309 new line character (\n), 46-47, 82 new statement, 190 next function, 108, 357 nl2br function, 372 notices, 67. See also error messages number\_format function, 79-80, 368 numbers numeric data types, 73, 75–80, 89–92 in variable names, 54

## . *n* .

object-oriented programming classes, 178-179, 182-191 definition of, 17, 177-178 developing a program using, 181–189 exception handling, 194 inheritance, 180-181 methods, 179-180, 182, 185-186, 191-193 multiple inheritance, not supported, 181 objects, 178-179, 181, 195, 196 polymorphism, not supported, 181 properties, 179, 182, 184-185, 191-193 objects choosing, 181 copying, 195 creating (instantiating), 190 definition of, 178-179 destroying, 196 octdec function, 368 odbc extension, 304 **ODBC** (Open Database Connectivity) standard, 12, 260 open source license for PHP, 10 open source software, 261 opendir function, 284, 364 OpenSSL, 308, 343

operating system commands. See system commands operating systems, 10, 26, 124 or, joining comparisons with, 138 Oracle databases, 12, 260, 263, 343 ord function, 372 order of execution, 129-130 order of operations, 77-78 outgoing mail server, 297-299 output statements, 44-48, 79-80, 89-92, 225, 324

### $\bullet$   $p$   $\bullet$

packages. See PEAR parentheses  $($ ) affecting order of comparisons, 139 affecting order of operation, 77–78 confusing with curly braces, 326 indicating function call, 162, 167 mismatched, 325-326 in pattern matching, 134 parse\_url function, 366, 372 parsing errors, 36 parsing, tokenizer extension for, 304 passthru function, 287, 290-291, 364 passwords, 238, 307 pathinfo function, 281, 365 pattern matching (regular expressions) definition of, 133-134 example patterns, 135–137 Perl-compatible, extension for, 304 special characters for, 134-135 validating HTML form information with, 214 pcre extension, 304 PCs For Dummies (Gookin), 25 PDF documents, extensions for, 306-308 PEAR (PHP Extension and Application Repository) definition of, 309 finding packages in, 309–311 installing packages, 313-314 listing installed packages, 314 packages included with PHP, 309 setting up,  $311-313$ uninstalling packages, 314

updating packages, 314 using packages, 314–318 percent sign  $(\%)$ , 77, 90 performance, Zend engine and, 17 period (.), 85, 134 period, equal sign  $(.=)$ , 85 Perl-compatible regular expressions, extension for, 304 PHP (Personal Home Page) applications of,  $10-13$ ,  $14-15$ configuring, 29-30, 32, 343-345, 349-352 definition of, 9, 10, 14-15 extensions to, 304-318 features of, 10, 17, 303 information about, displaying, 42 installing, 26-27, 333-338, 339-341, 345-349 JavaScript and, 11, 12, 244-246 mailing lists, 17, 25, 30, 327-328 program names for, 17 system requirements for, 3, 19 technical support, 10, 16-17, 30 testing,  $27-30$ updating, 16-17 version  $4.x$ ,  $18$ ,  $22$ version 5, 17 version requirements, 22, 27 Web site for, 10, 327 PHP & MySQL For Dummies (Valade), 203, 265 PHP Beginners Web site, 328 PHP Builder Web site, 328 PHP CLL See CLI PHP Dev Center Web site, 329 PHP Editors Web site, 329  $php$ -file, 335 . php file extension,  $15, 21, 160$ PHP files. See scripts PHP Hypertext Preprocessor. See PHP php program, 17, 41, 42, 342 PHP scripts. See scripts  $\langle ?php...? \rangle$  tags, 38-39 php5.0.0-win32.zip file, 349 php5ts.dllfile, 31, 349 php500-installer.exe file, 346 php-cgi program, 17, 27, 29, 31, 342 PHPEdit software, 34 php.exe file, 17, 31 phpinfo function, 28, 42, 125, 304, 370

php.inifile activating extensions in, 305 definition of, 32 editing, 32 location of, 42, 342, 343, 350 restarting server after changing, 69 setting error level in, 68-69 setting for long arrays in, 123 setting include directory in, 161 setting outgoing mail server in, 298 setting session save path in, 232 setting sessions automatically starting, 233 setting temporary upload directory in, 239-240 setting up database support, 264–265 setting whether session ID is passed, 233, 236-237 php.ini-dist directory, 343 php.ini-dist file, 350 PHPMac Web site, 329 \$PHPSESSID variable, 232, 235, 236-237 PHPUnit package, 309 phpversion function, 370 .phtml file extension, 15, 21 piping output from system command, 287 Pitts, Natanya (HTML 4 For Dummies), 3, 204 platforms. See operating systems plus, equal sign  $(+)$ , 78 plus sign (+), 77, 135 plus sign, double  $(+)$ , 78 pointers, traversing an array using, 108-109 polymorphism, not supported, 181 \$ POST built-in array, 124, 211 POST method, 211-212 post variables in, built-in array for, 124 PostgreSQL databases, 12, 260, 263, 343 pow function, 368  $\langle$ pre $\rangle$ tag, 101 prev function, 108, 357 print function, 372 Printer extension, 308 printf function, 80, 89-92, 372 print\_r function, 56, 66, 100, 376 privacy. See security private methods or properties, 191-193 program editors, 32-33, 329 programs, running from PHP, 13 properties, 179, 182, 184-185, 191-193

387

protected methods or properties, 192-193 publications. See also Web sites about computers, 25 about HTML, 3 about JavaScript, 244 about PHP with MySQL, 203 about SQL, 265 puteny function, 370, 376

## 0

queries. See SQL question mark (?), 134, 227 quotes, ("double) and ('single) enclosing numbers in mathematical operations, 76 enclosing strings, 55, 59–60, 82–84 escaped characters in, 84 escaping with backslash  $(\cdot)$ , 342 magic quotes, enabling, 342 in mathematical operations, 76 special characters in, 82 using incorrectly, 323 variables in, 59–60, 82, 83–84

## $\bullet$  R  $\bullet$

radio buttons, 208 rand function, 368 range function, 99-100, 358 Ray, Deborah S. and Ray, Eric J. (HTML 4) For Dummies, Quick Reference), 3 **RDBMS** (Relational Database Management System), 259. See also databases readdir function, 284-285, 365 readfile function, 365 register\_globals setting in php.ini file.  $18$ register\_long\_arrays setting in php.ini file, 123 regular expressions. See pattern matching Relational Database Management System. See RDBMS remainder. See modulus operator rename function, 282, 365 \$\_REQUEST built-in array, 124, 211, 228 require statement, 159 require\_once statement, 159, 314 reset function, 108, 358

return statement, 163-165, 171-173 reusing code including files, 158-162 reasons for, 157 using built-in functions, 174 writing functions, 162-173 rewind function. 365 rmdir function, 365 root directory, 279 round function, 369 RPM format for PHP installation, 333-334 rsort function, 104, 358 rtrim function, 86, 253, 374

## $\bullet$  S  $\bullet$

s formatting instruction, 90 safe\_mode setting, disabling backtick operator, 288 ScriptAlias statement, 351 scripting language, PHP used as, 14, 15, 30-31. See also php program; scripts scripts adding to Web pages, 38–40 building, 37-42 definition of, 35 documenting (comments in), 48-50 error checking for, 42 error level for, 69-70 file extensions for, 15, 21 IDEs for, 33–34, 329 including files into, 158–162 line numbers for, 36 processing of, 45–46 program editors for, 32-33, 329 running with CLI, 40-42 specifying on command line, 42 variables passed into, 125-126 viewing source in browser, 44 Secure Sockets Layer. See SSL security of Apache Web server, 26 bugs in PHP versions prior to 4.3.1, 22 of data entered by users, 202, 213-222, 291 of databases, 248, 262 features for, 11 of files, 201-202 of host computer, 200–201 of included files, 160–161

of passing variables through URL, 228 privacy of information, 201-202 of server, 202-203 sessions requiring user login, 238 of system command execution, 291 of uploading files, 241 of Web site, 200-203 SELECT query, 266 selection lists, 208-210 semicolon  $($ ;  $)$ , 36, 68, 321–322 sendmail\_from setting in php.ini file, 298 sendmail\_path setting in php.ini file, 298-299 serialize function, 376 server configuring on Windows, 350 cURL extension for, 306-307 definition of, 11, 15, 16 information about, 123, 124 installing, 25-26 processing of output statements by, 45-46 processing of PHP files by, 38, 39 requirements for, 19 security of, 201-203 supported by PHP, list of, 15, 16 \$\_SERVER built-in array, 123-125 server-side scripting language, 11 servlets, enabling during installation. 343 \$ SESSION built-in array, 124, 234-235 session extension, 304 session ID, 232, 236–237 session.auto\_start setting in php.ini file, 233 session\_destroy function, 233-234 sessions closing, 233-234 cookies and, 233, 235-237 definition of, 232-233 opening, 233 restricted, requiring user login, 238 storing information from, 227 variables for, 124, 234-235 session.save\_path setting in php.ini file,  $232$ session start function, 233 setcookie function, 225, 230-231, 367 set\_error\_handler statement, 72 Shared Memory extension, 308 SID constant. 236-237

Simple Mail Transfer Protocol. See SMTP simple statements, 36 single quotes. See quotes size of function, 110, 358 slash  $($ ), 77 slash, equal sign  $(1)$ , 78 SMTP setting in php. ini file, 298 SMTP (Simple Mail Transfer Protocol), 297, 309 SNMP extension. 308 Sockets extension, 308 sort function, 103-104, 358 SourceForge Web site, 329 special characters in output statements, 46-48 in pattern matching, 134–135 in strings, 82 split function, 372 spliti function, 372 sprintf function, 80, 89-92, 372 SQL For Dummies (Taylor), 265 SQL Server databases (Microsoft), 12, 260 SOL (Structured Ouery Language), 265–266 SQLite, 17, 249, 276-278, 304 sqlite\_close function, 277 sqlite\_fetch\_array function, 277 sqlite\_open function, 277 sqlite\_query function, 277 sgrt function, 79, 369 square brackets ([1], 98, 134, 135 srand function, 369 SSL (Secure Sockets Layer), 202, 308 statelessness, 223 statements. See also specific statements block of, 36-37 complex statements, 37 conditional statements, 130, 140-145 definition of, 35 indenting, 37 line numbers for, 36 loop statements, 109-110, 121-122, 130, 145-156 order of execution, 129-130 output statements, 44-48, 79-80, 89-92, 225.324 parsing errors in, 36 running from command line, 42 simple statements, 36 syntax of,  $36-37$ 

389

static Web pages, 199, 203 strcasecmp function, 373 strchr function, 87, 373 strcmp function, 373 strcspn function, 373 (string), type casting to a string, 75 strings adding characters to, 85 built-in functions for, 86-88, 370-375 case of, modifying, 87, 88 comparing, 132 comparing to patterns, 137 concatenating (joining together), 85 converting arrays into, 111-112 converting into arrays, 110-111 counting words in, 86 as data type, 73 escape characters in, 84 formatting for output, 89–92 length of, determining, 87 new line character  $(\n\ln 82)$ numbers converted to when formatting, 80 quotes enclosing, 55, 59–60, 82–84 reading entire flat files into, 255 reading parts of flat files into, 253-254 repeating, 87 replacing substrings in, 87-88 returning substrings from, 87-88 reversing, 87 splitting into words, 86 tab character  $(\forall t)$  in, 82 trimming leading and trailing spaces, 86 type casting to, 75 variables in, evaluation of, 82-84 very long (heredoc statement), 81 strip\_tags function, 220-222, 373 stristr function, 87, 374 strlen function, 87, 373 str\_pad function, 372 strpos function, 87, 373 strrchar function, 373 strrchr function, 87 str\_repeat function, 87, 373 str\_replace function, 87, 373 strrev function, 87 strrpos function, 87, 373 strspn function, 374 strstr function, 374 strtolower function, 87, 374

strtotime function, 94-95 strtoupper function, 88, 374 strtr function, 374 Structured Query Language. See SQL str\_word\_count function, 86 style arrays, 18. See also superglobal arrays substr function, 88, 374 substr\_count function, 88 substr replace function, 88, 374 subtraction operator  $(-)$ , 77 subtraction shortcut operator  $(-)$ , 78 superglobal arrays, 18, 123 support, technical. See technical support switch statement, 144-145 Sybase databases, 12, 260, 263 system commands, 13, 286-291, 296 system function, 287, 289 system requirements, 3, 19

## $\bullet$  T  $\bullet$

tab character  $(\forall t)$ , 82 tab-separated values file. See TSV file tags. See HTML tags tarball for PHP installation, 335 tar.qz file, 335 Taylor, Allen (SQL For Dummies), 265 TCP sockets, Net\_Socket package for, 309 technical support for database software, 261 for PHP, 10, 16–17, 30 for Web hosting company, 22–23 Telnet server, cURL extension for, 306 tempnam function, 365 text fields, 204-208 \$this variable, 185 throw statement, 194 tilde  $(\sim)$ , 68 time. See dates and times time function, 359 timestamp, storing in variable, 94-95 Tittel, Ed (HTML 4 For Dummies), 3, 204 tmpfile function, 365 tokenizer extension, 304 touch function, 366 track-vars setting, 125 trans-sid setting in php. ini file, 233, 236-237 trigger\_error statement, 71

## 390

trim function, 86, 214, 222, 374 troubleshooting. See also error messages after installation, 29-30 array numbering, 324–325 error checking scripts, 42 infinite loops, avoiding, 151, 153–154, 156 missing semicolons, 321-322 parentheses and curly braces, 325-326 PHP statements in included file. 325 quotes used incorrectly, 323 single equal sign  $(=)$  used in comparisons, 322 statements that must come before browser output, 225, 324 variable names, 322-323 TRUE values, 74. See also Boolean data types try statement, 194 TSV (tab-separated values) file, 257-259 type casting, 74-75

## . *. .*

ucfirst function, 88, 375 ucwords function, 88, 375 umask function, 366 underscore  $($ , 54, 61 Uniform Resource Locator. See URL **Unix** installing PHP, 333-338 running scripts using, 40 setting up database support, 263–264 unlink function, 283, 366 unserialize function, 376 unset function, 62, 102-103, 196, 234, 376 upload\_tmp\_dir setting in php.ini file, 239-240 uppercase letters. See case of constant and variable names **URL** (Uniform Resource Locator) definition of, 14 passing information with, 227-228 prefixed with https, 202 user ID for file. 281 user sessions. See sessions usort statement, 105

## $\bullet$   $\prime\prime$   $\bullet$

Valade, Janet PHP & MySQL For Dummies, 203, 265 Web site. 330 Vander Veer, Emily A. (JavaScript For Dummies), 244 var statement, 184-185 var\_dump function, 75, 100-101, 120, 376 variable variables. See dynamic variable names variables. See also constants; data types; properties \$this variable, 185 changing information in, 55-56 checking content of, 133 converting arrays into, 112 converting into arrays, 112–113 creating,  $55-56$ definition of, 53, 55 deleting when session ends, 234 determining data type of, 75 displaying in HTML forms, 205-207, 208 displaying values in,  $56-57$ ,  $59-60$ dynamic variable names, 60-61 empty. 56–57. 61 evaluation of, in strings, 82-84 example scripts using, 57-58 formatted output in, 80, 89-92, 372 formatting for output, 89-92 functions for, 375-376 global. 166 local. 165-166 missing dollar sign  $(*)$  in, 323 misspelled, 322 naming,  $53-54$ passed into scripts, referencing, 125-126 passing at end of URL, 227-228 passing to functions, 164, 167–171 passing with cookies, 229–231 \$PHPSESSID variable, 232, 235-237 preventing error messages when displaying, 57 receiving system command output, 288-290 removing information from, 61 returning from functions, 171–173

variables (continued) session variables, 234-235 in system commands, 291 uncreating (deleting), 62 using with JavaScript, 245–246 when to use, 65 vertical bar  $(1)$ , 135 vertical bar, double  $(11)$ , 139 vi editor, 33 vim program editor, 33

## $\bullet \mathrel{W} \bullet$

warning messages, 67. See also error messages wddx extension, 304 WDDX standard, extension for. 304 Web applications. See also HTML forms features for,  $11-12$ requirements for, 19-20 scripts for, processing, 15, 38 scripts for, writing, 38-40 Web environment creating for PHP,  $20$ ,  $25-27$ existing, using for PHP, 20–21 requirements for, 19-20 testing,  $27-30$ Web hosting company, 22–25, 330 Web pages access speed of, 22 adding scripts to, 38–40 backups of, 23 copying to Web site, 21 default file for, 21, 201 dynamic, 199 location of, 21 navigating, 224–226 passing information between, 226-238 relocating user to another page, 225–226 statelessness of, 223 static, 199, 203 Web server. See server Web sites Apache source code, 337 Apache Web server, 16, 26 author's, 330 **Black Beans, 328** Developer's Tools CD, Mac OS X, 340

error level for, 68-69 Free PHP Hosting Directory, 330 for IDEs, 34 navigating, 224-226 open source SSL, 202-203 opening files on, 251 **PEAR, 310** PHP, 10, 327 PHP Beginners, 328 PHP Builder, 328 PHP Dev Center, 329 PHP Editors, 329 PHP mailing lists, 17 PHP technical support, 10 PHPMac, 329 for program editors, 33–34 security for, 200-203 SourceForge, 329 uploading files to, 238-244 Zend, 328 Web space, location of, 28 while statement, 145, 149-151 white space, in statements, 36 Windows running scripts using, 41 setting up database support, 264-265 setting up PEAR, 312-313 wordwrap function, 375 World Wide Web (WWW), 14

## $\bullet$   $x$   $\bullet$

#### **XML**

Domxml extension, 307 enabling during installation, 343 xml extension, 304 XML\_Parser package, 309 XML-RPC extension, 308 xor, joining comparisons with, 138 XSLT extension, 308

## $\bullet$   $Z$   $\bullet$

Zend engine, 17 Zend Studio software, 34 Zend Web site, 328 Zip Files extension, 308 zlib extension, 304

## IES DUN Plain-English solutions for everyday challenges

#### **HOME & BUSINESS COMPUTER BASICS**

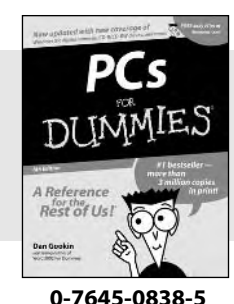

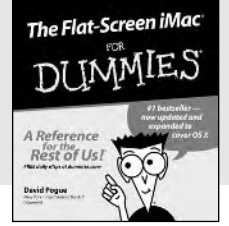

#### 0-7645-1663-9

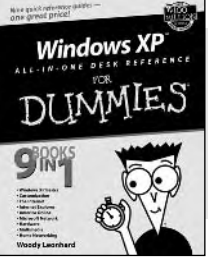

#### 0-7645-1548-9

#### Also available:

Excel 2002 All-in-One Desk **Reference For Dummies**  $(0-7645-1794-5)$ Office XP 9-in-1 Desk **Reference For Dummies**  $(0-7645-0819-9)$ PCs All-in-One Desk **Reference For Dummies**  $(0-7645-0791-5)$ Troubleshooting Your PC **For Dummies**  $(0-7645-1669-8)$ 

Upgrading & Fixing PCs For Dummies  $(0-7645-1665-5)$ **Windows XP For Dummies**  $(0-7645-0893-8)$ **Windows XP For Dummies Ouick Reference**  $(0-7645-0897-0)$ Word 2002 For Dummies  $(0-7645-0839-3)$ 

#### **INTERNET & DIGITAL MEDIA**

Rest of Us!

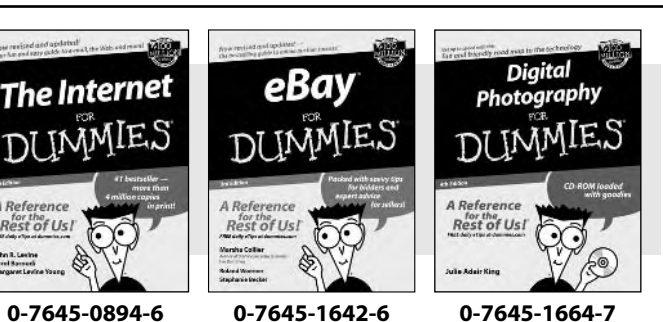

#### Also available:

CD and DVD Recording **For Dummies**  $(0-7645-1627-2)$ Digital Photography All-in-One Desk Reference For Dummies  $(0-7645-1800-3)$ 

eBay For Dummies  $(0-7645-1642-6)$ 

**Genealogy Online For** Dummies  $(0-7645-0807-5)$ Internet All-in-One Desk **Reference For Dummies**  $(0-7645-1659-0)$ 

**Internet For Dummies Ouick Reference**  $(0-7645-1645-0)$ 

**Internet Privacy For Dummies**  $(0-7645-0846-6)$ 

Paint Shop Pro For Dummies  $(0-7645-2440-2)$ 

Photo Retouching & **Restoration For Dummies**  $(0-7645-1662-0)$ Photoshop Elements For **Dummies** 

 $(0-7645-1675-2)$ 

**Scanners For Dummies**  $(0-7645-0783-4)$ 

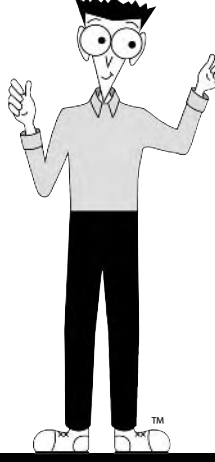

#### **Get smart! Visit www.dummies.com**

- . Find listings of even more Dummies titles
- Browse online articles, excerpts, and how-to's
- . Sign up for daily or weekly e-mail tips
- Check out Dummies fitness videos and other products
- Order from our online bookstore

Available wherever books are sold. Go to www.dummies.com or call 1-877-762-2974 to order direct

DUMMIES

# Helping you expand your horizons and realize your potential

Flash MX

0-7645-0895-4

A Reference

Gurdy Leete<br>Ellen Finkelstein

Rest of Us!

#### **GRAPHICS & WEB SITE DEVELOPMENT**

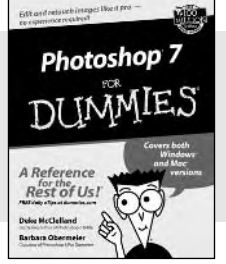

0-7645-1651-5

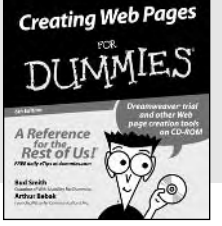

#### 0-7645-1643-4

#### **PROGRAMMING & DATABASES**

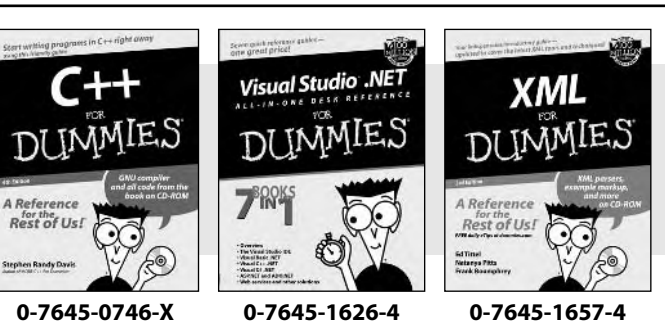

#### Also available:

Adobe Acrobat 5 PDF For Dummies  $(0-7645-1652-3)$ **ASP.NET For Dummies**  $(0-7645-0866-0)$ 

**ColdFusion MX For Dummies**  $(0-7645-1672-8)$ 

Dreamweaver MX For Dummies  $(0-7645-1630-2)$ FrontPage 2002 For Dummies  $(0-7645-0821-0)$ 

**HTML 4 For Dummies**  $(0-7645-0723-0)$ **Illustrator 10 For Dummies**  $(0-7645-3636-2)$ PowerPoint 2002 For **Dummies**  $(0-7645-0817-2)$ **Web Desian For Dummies**  $(0-7645-0823-7)$ 

#### Also available:

Access 2002 For Dummies  $(0-7645-0818-0)$ **Beginning Programming** For Dummies  $(0 - 7645 - 0835 - 0)$ Crystal Reports 9 For Dummies  $(0-7645-1641-8)$ Java & XML For Dummies  $(0-7645-1658-2)$ Java 2 For Dummies  $(0-7645-0765-6)$ 

**JavaScript For Dummies**  $(0-7645-0633-1)$ Oracle9i For Dummies  $(0-7645-0880-6)$ **Perl For Dummies**  $(0-7645-0776-1)$ PHP and MvSOL For Dummies  $(0-7645-1650-7)$ **SOL For Dummies**  $(0-7645-0737-0)$ **Visual Basic .NET For** Dummies  $(0-7645-0867-9)$ 

#### **LINUX, NETWORKING & CERTIFICATION**

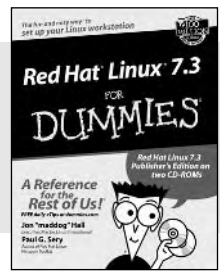

0-7645-1545-4

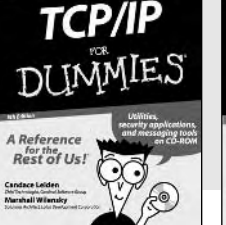

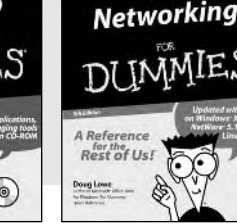

#### 0-7645-0772-9

#### Also available:

A+ Certification For Dummies  $(0-7645-0812-1)$ **CCNP All-in-One Certification** For Dummies  $(0-7645-1648-5)$ Cisco Networking For Dummies  $(0-7645-1668-X)$ **CISSP For Dummies**  $(0-7645-1670-1)$ **CIW Foundations For** Dummies  $(0-7645-1635-3)$ 

**Firewalls For Dummies**  $(0-7645-0884-9)$ 

Home Networking For **Dummies**  $(0-7645-0857-1)$ Red Hat Linux All-in-One

Desk Reference For Dummies  $(0-7645-2442-9)$ **UNIX For Dummies** 

 $(0-7645-0419-3)$ 

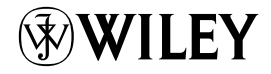

#### Available wherever books are sold. Go to www.dummies.com or call 1-877-762-2974 to order direct

0-7645-1760-0